GANA-000023 Ed. 01

# OfficeServ 500

# **Programming Guide**

01. 2005

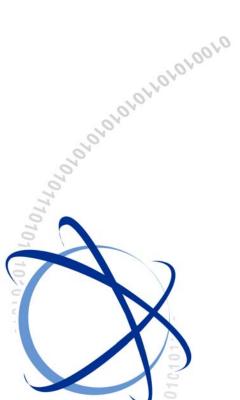

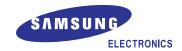

#### **COPYRIGHT**

This guide is proprietary to SAMSUNG Electronics Co., Ltd. and is protected by copyright. No information contained herein may be copied, translated, transcribed or duplicated for any commercial purposes or disclosed to third parties in any form without the prior written consent of SAMSUNG Electronics Co., Ltd.

#### **TRADEMARKS**

**Office**SerV<sup>™</sup> is the trademark of SAMSUNG Electronics Co., Ltd. Product names mentioned in this document may be trademarks and/or registered trademarks of their respective companies.

This guide should be read and used as a guideline for properly installing and operating the product.

This guide may be changed for the system improvement, standardization and other technical reasons without prior notice.

If you need updated guides or have any questions concerning the contents of the guides, contact our **Document Center** at the following address or Web site:

Address: Document Center 2nd Floor IT Center. Dong-Suwon P.O. Box 105, 416, Maetan-3dong Yeongtong-gu, Suwon-si, Gyeonggi-do, Korea 442-600

Homepage: http://www.samsungdocs.com

# INTRODUCTION

# **Purpose**

This guide describes a programming method for the OfficeServ 500 system users. OfficeServ 500 allows you to utilize a digital phone to simply change the system setup. Likewise, using a phone to change the system setup is called MMC(Man Machine Communication) program. This guide describes how to program a digital phone.

# **Document Content and Organization**

This guide is composed of two Chapters and one Annex. Each chapter is introduced as follows:

#### **CHAPTER 1. Overview Of MMC Programming**

This chapter describes things to know before starting MMC programming and about the buttons of digital phone and cautions.

## **CHAPTER 2. MMC Programming**

This chapter describes how to use each MMC program as it was listed.

#### **ANNEX A. Abbreviation**

Acronyms frequently used in this document are described.

## **Conventions**

The following types of paragraphs contain special information that must be carefully read and thoroughly understood. Such information may or may not be enclosed in a rectangular box, separating it from the main text, but is always preceded by an icon and/or a bold title.

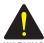

#### WARNING

Provides information or instructions that the reader should follow in order to avoid personal injury or fatality.

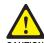

#### **CAUTION**

Provides information or instructions that the reader should follow in order to avoid a service failure or damage to the system.

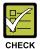

#### **CHECKPOINT**

Provides the operator with checkpoints for stable system operation.

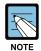

#### **NOTE**

Indicates additional information as a reference.

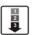

#### **OPERATION PROCEDURES**

Indicates the operational procedures that should be executed in sequence.

#### Reference

#### OfficeServ 500 Installation Guide

Introduces the installation related information for OfficeServ 500 system.

#### OfficeServ 500 Service Manual

Introduces circuit configuration of each section in OfficeServ 500 system, main functions, parts list, troubleshooting, and disassembly diagram of main device.

#### **DS-5012L Digital Phone User's Manual**

This is a user's manual for the Large LCD Digital Phone(DS-5012L) that can be used by connecting to the OfficeServ 500 system.

#### ITP-5012L IP Phone User's Manual

This is a user's manual for the Large LCD IP Phone that can be used by connecting to the OfficeServ 500 system.

#### DS-5038D/5021D/5014D Digital Phone User Guide

This is a user's manual for the 2 Line LCD Digital Phone(DS-5038D, DS-5012D, DS-5014D) that can be used by connecting to the OfficeServ 500 system.

#### ITP-5021D/5014D IP Phone User Guide

This is a user's manual for the 2 Line LCD IP Phone(ITP-5021D, ITP-5014D) that can be used by connecting to the OfficeServ 500 system.

#### OfficeServ 500 Wireless LAN Service Manual

Introduces information needed to install the wireless device of the OfficeServ 500 system or for its maintenance.

#### **WIP-5000M Phone User Guide**

This is a user's manual for WIP-5000M that is designed to use wireless LAN provided from the OfficeServ 500 system.

# **Revision History**

| EDITION | DATE OF ISSUE | REMARKS                                                                                                    |  |
|---------|---------------|----------------------------------------------------------------------------------------------------|--|
| 00      | 06. 2004.     | First Edition                                                                                                    |  |
| 01      | 01. 2005.     | - MMC 324 added (SLI2 card interface) - New options added to MMC 110, 210, 861 - Changed MMC descriptions relating to addition of WLAN functions and modification of options |  |

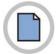

This page is intentionally left blank.

# SAFETY CONCERNS

For product safety and correct operation, the following information must be given to the operator/user and shall be read before the installation and operation.

# **Symbols**

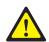

#### Caution

Indication of a general caution

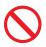

#### Restriction

Indication for prohibiting an action for a product

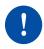

#### Instruction

Indication for commanding a specifically required action

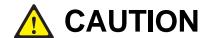

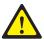

#### When using the auto record feature

Before using the auto record feature make sure that you are not violating any state or federal laws. Some states require that the recorded party be notified. SAMSUNG is not responsible for any illegal use of this feature.

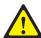

#### **Call Cost**

Changing this value when there is a call in progress may result in an inaccurate call cost. This Meter Pulse Detection(MPD) facility requires the MPD version of the trunk card.

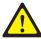

#### When changing the MMC [807], [809], [812] and [816]

MMC [807], [809], [812] and [816] should not be changed from the default levels without the assistance of the local SAMSUNG distributor.

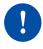

#### The DECT System Code/Register handsets Change

Only the system administrator and/or installer should be allowed access to change the DECT System Code and Register handsets.

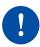

#### **Compliance with the National Version Standard**

For the national version, OfficeServ 500 is designed to comply with the standard of the corresponding country. Therefore, in case the 'Program 812 Program the national standard change' needs to be used, please call the service company assigned by Samsung to get an expert's advice.

# TABLE OF CONTENTS

| INTRODUCTION      |                                          |      |
|-------------------|------------------------------------------|------|
|                   | Purpose                                  |      |
|                   | Document Content and Organization        | 1    |
|                   | Conventions                              |      |
|                   | Reference                                | III  |
|                   | Revision History                         |      |
| SAFE <sup>-</sup> | TY CONCERNS                              | V    |
|                   | Symbols                                  | V    |
|                   | Caution                                  |      |
|                   |                                          |      |
| CHAP              | TER 1. Overview Of MMC Programming       | 1-1  |
| 1.1               | Introduction to Programming              | 1-1  |
| 1.2               | Phone Buttons                            | 1-2  |
|                   | 1.2.1 DS-4000 Series phones              | 1-2  |
|                   | 1.2.2 DS/ITP-5000D Series Phones         | 1-3  |
| 1.3               | Cautions in Programming                  | 1-5  |
| 1.4               | Program List by User's Level             | 1-6  |
|                   | 1.4.1 Station Level Programming          | 1-6  |
|                   | 1.4.2 Operator Level Programming         | 1-7  |
|                   | 1.4.3 Technician Level Programming       | 1-13 |
| 1.5               | Program List by Name                     | 1-15 |
| 1.6               | Program List by Function                 | 1-22 |
|                   | 1.6.1 Phone Function                     | 1-22 |
|                   | 1.6.2 Networking Function                | 1-23 |
|                   | 1.6.3 VoIP Function                      | 1-23 |
|                   | 1.6.4 WLAN Function                      | 1-24 |
|                   | 1.6.5 LCR Function                       | 1-24 |
|                   | 1.6.6 Auto Attendant/Voice Mail Function | 1-25 |
|                   | 1.6.7 Diagnosis Function                 | 1-26 |
|                   | 1.6.8 Hotel Function                     | 1-26 |

| HAP | HAPTER 2. MMC Programming 2       |      |
|-----|-----------------------------------|------|
| 2.1 | Overview of Programming Procedure | 2-1  |
| 2.2 | Programming Procedure             | 2-2  |
|     | [100] STATION LOCK                | 2-2  |
|     | [101] CHANGE USER PASSCODE        | 2-4  |
|     | [102] CALL FORWARD                | 2-5  |
|     | [103] SET ANSWER MODE             | 2-7  |
|     | [104] STATION NAME                | 2-9  |
|     | [105] STATION SPEED DIAL          | 2-11 |
|     | [106] STATION SPEED DIAL NAME     | 2-13 |
|     | [107] KEY EXTENDER                | 2-14 |
|     | [108] STATION STATUS              | 2-17 |
|     | [109] DATE DISPLAY                | 2-19 |
|     | [110] STATION ON/OFF              | 2-21 |
|     | [111] PHONE RING TONE             | 2-23 |
|     | [112] ALARM REMINDER CLOCK        | 2-24 |
|     | [113] VIEW MEMO NUMBER            | 2-26 |
|     | [114] PHONE VOLUME                | 2-27 |
|     | [115] SET PROGRAMMED MESSAGE      | 2-29 |
|     | [116] ALARM AND MESSAGE           | 2-30 |
|     | [117] EDIT TEXT MESSAGE           | 2-32 |
|     | [118] CONFERENCE GROUP            | 2-33 |
|     | [119] CALLER ID DISPLAY           | 2-35 |
|     | [120] LARGE LCD OPTION            | 2-37 |
|     | [121] PHONE LANGUAGE              | 2-39 |
|     | [122] NEWS DISPLAY SPEED          | 2-41 |
|     | [125] EXECUTIVE STATE             | 2-42 |
|     | [200] OPEN CUSTOMER PROGRAMMING   | 2-44 |
|     | [201] CHANGE CUSTOMER PASSCODE    | 2-46 |
|     | [202] CHANGE FEATURE PASSCODE     | 2-47 |
|     | [203] ASSIGN UA DEVICE            | 2-49 |
|     | [204] COMMON BELL CONTROL         | 2-50 |
|     | [205] ASSIGN LOUD BELL            | 2-51 |
|     | [206] BARGE-IN TYPE               | 2-52 |
|     | [207] ASSIGN VM/AA PORT           | 2-53 |
|     | [208] ASSIGN RING TYPE            | 2-54 |
|     | [209] ASSIGN ADD-ON MODULE        | 2-55 |
|     | [210] CUSTOMER ON/OFF PER TENANT  | 2-56 |
|     | [211] DOOR RING ASSIGNMENT        | 2-61 |

| [214] DISA ALARM RINGING STATION     | 2-62  |
|--------------------------------------|-------|
| [215] VOICE DIALLER OPTIONS          | 2-63  |
| [216] VOICE DIALLER ASSIGNMENTS      | 2-64  |
| [217] ISDN SERVICE TYPE              | 2-65  |
| [220] STATION PAIR                   | 2-66  |
| [221] TRAFFIC REPORT OPTION          | 2-67  |
| [222] EXTENSION TYPE                 | 2-69  |
| [223] FAX PAIR                       | 2-71  |
| [224] WAKE-UP ANNOUNCEMENT           | 2-72  |
| [300] CUSTOMER ON/OFF PER STATION    | 2-74  |
| [301] ASSIGN STATION COS             | 2-76  |
| [302] PICKUP GROUPS                  | 2-78  |
| [303] ASSIGN BOSS/SECRETARY          | 2-79  |
| [304] ASSIGN EXTENSION/TRUNK USE     | 2-80  |
| [305] ASSIGN FORCED CODE             | 2-82  |
| [306] HOT LINE/OFF HOOK SELECTION    | 2-83  |
| [308] ASSIGN BACKGROUND MUSIC SOURCE | 2-84  |
| [309] ASSIGN STATION MOH SOURCE      | 2-86  |
| [310] LCR CLASS OF SERVICE           | 2-88  |
| [312] ALLOW CALLER ID                | 2-89  |
| [313] COPY STN/TRK USE               | 2-90  |
| [314] CONFIRM OUTGOING CALL          | 2-91  |
| [315] BRANCH GROUP                   | 2-92  |
| [316] DISTINCTIVE RINGING            | 2-93  |
| [317] ASSIGN STATION/STATION USE     | 2-95  |
| [318] ASSIGN TRUNK/TRUNK USE         | 2-96  |
| [319] CUSTOMER SET RELOCATION        | 2-97  |
| [320] PRESET FWD NO ANSWER           | 2-100 |
| [323] CALLING PARTY NUMBER           | 2-102 |
| [324] SLI2 GAIN CONTROL              | 2-104 |
| [400] CUSTOMER ON/OFF PER TRUNK      | 2-105 |
| [401] TRUNK LINE/PBX LINE            | 2-107 |
| [402] TRUNK DIAL TYPE                | 2-108 |
| [403] TRUNK TOLL CLASS               | 2-109 |
| [404] TRUNK NAME                     | 2-111 |
| [405] TRUNK CO TEL NUMBER            | 2-112 |
| [406] TRUNK RING ASSIGNMENT          | 2-114 |
| [407] FORCED TRUNK RELEASE           |       |
| [408] ASSIGN TRUNK MOH SOURCE        | 2-116 |
| [409] TRUNK STATUS READ              | 2-118 |

| [410] ASSIGN DISA TRUNK                                  | 2-120 |
|----------------------------------------------------------|-------|
| [411] ASSIGN E1 SIGNAL TYPE                              | 2-121 |
| [412] ASSIGN TRUNK SIGNAL                                | 2-124 |
| [413] VMS CALL TYPE                                      | 2-125 |
| [414] ASSIGN CALLER ID TRUNKS (Malaysia and Israel Only) | 2-126 |
| [415] REPORT TRUNK ABANDON DATA                          | 2-128 |
| [416] ASSIGN E & M/DID RINGDOWN                          | 2-129 |
| [418] R2MFC SIGNALING                                    | 2-131 |
| [419] TRUNK NIGHT GROUP                                  | 2-133 |
| [420] PRS SIGNAL                                         | 2-134 |
| [421] TRUNK GAIN CONTROL                                 | 2-136 |
| [422] TRUNK TMC GAIN                                     | 2-138 |
| [423] S/T MODE                                           | 2-139 |
| [424] BRI S0 MAPPING                                     | 2-140 |
| [425] BRI AND PRI CARD RESTART                           | 2-141 |
| [426] E1/PRI CRC4 OPTION                                 | 2-142 |
| [427] PRI OPTIONS                                        | 2-143 |
| [428] BRI OPTIONS                                        | 2-146 |
| [429] MSN DIGIT                                          | 2-150 |
| [430] TRUNK COS                                          | 2-152 |
| [433] COST RATE                                          | 2-154 |
| [434] CONNECTION STATUS                                  | 2-155 |
| [436] INSERT DIGIT                                       | 2-158 |
| [500] SYSTEM-WIDE COUNTERS                               | 2-159 |
| [501] SYSTEM TIMERS                                      | 2-161 |
| [502] STATION-WIDE TIMERS                                | 2-168 |
| [503] TRUNK-WIDE TIMER                                   | 2-170 |
| [504] PULSE MAKE/BREAK RATIO                             | 2-173 |
| [505] ASSIGN DATE AND TIME                               | 2-174 |
| [506] TONE CADENCE                                       | 2-175 |
| [507] ASSIGN RING PLAN TIME                              | 2-177 |
| [508] CALL COST                                          | 2-179 |
| [509] HOLIDAY ASSIGNMENT                                 | 2-180 |
| [510] SLI RING CADENCE                                   | 2-181 |
| [511] MSG WAITING LAMP CADENCE                           | 2-183 |
| [513] HOTEL TIMER                                        | 2-184 |
| [514] TONE SOURCE                                        | 2-185 |
| [515] ASSIGN DAYLIGHT SAVING DATE                        | 2-186 |
| [600] ASSIGN OPERATOR GROUP                              | 2-187 |
| [601] SIGN STATION GROUP                                 | 2-188 |

| [602] STATION GROUP NAME                | 2-193 |
|-----------------------------------------|-------|
| [603] ASSIGN TRUNK GROUP                | 2-194 |
| [604] ASSIGN STATION TO PAGE ZONE       | 2-196 |
| [605] ASSIGN EXTERNAL PAGE ZONE         | 2-197 |
| [606] ASSIGN SPEED BLOCK                | 2-198 |
| [607] UCD OPTIONS                       | 2-200 |
| [608] ASSIGN REVIEW BLOCK               | 2-205 |
| [609] CALL LOG BLOCK                    | 2-206 |
| [610]ASSIGN R2 CALL TYPE (China Only)   | 2-207 |
| [611] ALLOW TEXT MESSAGING              | 2-208 |
| [612] ALLOW GROUP CONFERENCE            | 2-209 |
| [614] STATION/TRUNK USE GROUP           | 2-210 |
| [615] MGI GROUP                         | 2-211 |
| [616] MGI USER                          | 2-213 |
| [700] COPY COS CONTENTS                 | 2-214 |
| [701] ASSIGN COS CONTENTS               | 2-215 |
| [702] TOLL DENY TABLE                   | 2-219 |
| [703] TOLL ALLOWANCE TABLE              | 2-221 |
| [704] ASSIGN WILD CHARACTER             | 2-223 |
| [705] ASSIGN SYSTEM SPEED DIAL          | 2-224 |
| [706] SYSTEM SPEED DIAL BY NAME         | 2-226 |
| [707] AUTHORIZATION CODE                | 2-228 |
| [708] ACCOUNT CODE                      | 2-229 |
| [709] TOLL PASS CODE/SPECIAL CODE TABLE | 2-230 |
| [710] LCR DIGIT TABLE                   | 2-232 |
| [711] LCR TIME TABLE                    | 2-233 |
| [712] LCR ROUTE TABLE                   | 2-234 |
| [713] LCR MODIFY DIGIT TABLE            | 2-236 |
| [714] DID NUMBER AND NAME TRANSLATION   | 2-238 |
| [715] ROGRAMMED STATION MESSAGE         | 2-242 |
| [717] UCD AGENT ID                      | 2-244 |
| [718] MY AREA CODE                      | 2-245 |
| [719] IDLE DISPLAY                      | 2-246 |
| [720] COPY KEY PROGRAMMING              | 2-247 |
| [721] SAVE STATION KEY PROGRAMMING      | 2-248 |
| [722] STATION KEY PROGRAMMING           | 2-249 |
| [723] SYSTEM KEY PROGRAMMING            | 2-254 |
| [724] DIAL NUMBERING PLAN               | 2-256 |
| [725] SMDR OPTIONS                      | 2-262 |
| [726] VM/AA OPTIONS                     | 2-265 |

| [728] CID TRANSLATION TABLE        | 2-271 |
|------------------------------------|-------|
| [730] AA RECORD GAIN               | 2-272 |
| [731] AA RAM CLEAR                 | 2-273 |
| [732] AA TRANSLATION TABLE         | 2-274 |
| [733] AA PLAN TABLE                | 2-278 |
| [735] AA USE TABLE                 | 2-282 |
| [736] AUTO ATTENDANT MESSAGE MATCH | 2-284 |
| [739] ASSIGN AA MOH                | 2-285 |
| [740] DECT SYSTEM CODE             | 2-286 |
| [741] DECT CLEAR REGISTRATION      | 2-288 |
| [743] DBS RESTART                  | 2-290 |
| [744] BSI STATUS                   | 2-292 |
| [745] DBS STATUS                   | 2-293 |
| [746] DECT REGISTRATION ON/OFF     | 2-294 |
| [747] BSI RF CARRIER               | 2-295 |
| [748] COSTING DIAL PLAN            | 2-296 |
| [749] RATE CALCULATION TABLE       | 2-298 |
| [750] VM CARD RESTART              | 2-300 |
| [751] ASSIGN MAILBOX               | 2-302 |
| [752] AUTO RECORD                  | 2-303 |
| [753] WARNING DESTINATION          | 2-305 |
| [754] VM HALT                      | 2-306 |
| [755] VM ALARM                     | 2-307 |
| [756] ASSIGN VM MOH                | 2-308 |
| [757] VM IN/OUT                    | 2-310 |
| [758] VM DAY/NIGHT                 | 2-311 |
| [759] CLI RINGING                  | 2-312 |
| [760] ITEM COST TABLE              | 2-315 |
| [761] TAX RATE SETUP               | 2-317 |
| [762] ROOM COST RATE               | 2-319 |
| [800] ENABLE TECHNICIAN PROGRAM    | 2-320 |
| [801] CHANGE TECHNICIAN PASSCODE   | 2-321 |
| [802] CUSTOMER ACCESS MMC NUMBER   | 2-322 |
| [803] ASSIGN TENANT GROUP          | 2-323 |
| [804] SYSTEM I/O PARAMETER         | 2-324 |
| [805] SYSTEM VERSION DISPLAY       | 2-327 |
| [806] CARD PRE-INSTALL             | 2-328 |
| [807] PHONE VOLUME CONTROL         | 2-330 |
| [809] LEVEL AND GAIN               | 2-332 |
| [810] HALT PROCESSING              | 2-335 |

| [811] RESET SYSTEM                  | 2-336  |
|-------------------------------------|--------|
| [812] SET COUNTRY CODE              | 2-337  |
| [813] HOTEL OPERATION               | 2-338  |
| [814] SYSTEM MMC LANGUAGE           | 2-339  |
| [815] CUSTOMER DATABASE COPY        | 2-340  |
| [816] CONFERENCE GAIN               | 2-342  |
| [818] PROGRAM DOWNLOAD              | 2-344  |
| [819] SMART MEDIA FILE CONTROL      | 2-345  |
| [820] ASSIGN SYSTEM LINK ID         | 2-347  |
| [821] ASSIGN NETWORK TRUNK          | 2-348  |
| [822] SET VIRTUAL EXTENSION TYPE    | 2-349  |
| [823] ASSIGN NETWORK COS            | 2-351  |
| [824] NETWORK DIAL TRANSLATION      | 2-353  |
| [825] ASSIGN NETWORKING OPTION      | 2-355  |
| [826] ASSIGN SYSTEM REFERENCE CLOCK | 2-357  |
| [829] LAN PRINTER PARAMETER         | 2-358  |
| [830] ETHERNET PARAMETERS           | 2-360  |
| [831] MGI PARAMETERS                | 2-363  |
| [832] VOIP ACCESS CODE              | 2-365  |
| [833] VoIP IP TABLE                 | 2-367  |
| [834] H.323 OPTIONS                 | 2-369  |
| [835] MGI DSP OPTIONS               | 2-371  |
| [836] H.323 GK OPTIONS              | 2-375  |
| [837] SIP OPTIONS                   | 2-377  |
| [838] PRIVATE IP ADDRESSES          | 2-380  |
| [840] IP PHONE INFORMATION          | 2-381  |
| [841] SYSTEM IP OPTIONS             | 2-384  |
| [844] IP STATION TYPE               | 2-388  |
| [845] WLAN PARAMETER                | 2-389  |
| [846] WIP INFORMATION               | 2-395  |
| [847] WLAN RESET AND STATUS CHECK   | 2-397  |
| [848] WLAN IP/MAC LIST              | 2-398  |
| [849] WLAN CONFIGURATION            | 2-399  |
| [850] SYSTEM RESOURCE DISPLAY       | 2-401  |
| [851] ALARM REPORTING               |        |
| [852] SYSTEM ALARM ASSIGNMENTS      | 2-404  |
| [853] MAINTENANCE BUSY              | .2-411 |
| [854] DIAGNOSTIC TIME               | 2-413  |
| [855] SYSTEM OPTIONS                | 2-414  |
| [856] TECH PROGRAMMING LOGS         | 2-416  |

| [858] AS            | SSIGN SYSTEM EMERGENCY ALARM           | 2-417 |
|---------------------|----------------------------------------|-------|
| [859] H.            | ARDWARE VERSION DISPLAY                | 2-418 |
| [860] U             | CD STATUS SERVICE                      | 2-420 |
| [861] S             | YSTEM OPTIONS                          | 2-421 |
| [890] IN            | IITIALIZE PORT                         | 2-423 |
| ANNEX A. Ab         | breviation                             | A-1   |
| A ~ G               |                                        | A-1   |
| I ~ Q               |                                        | A-2   |
| R~W                 |                                        | A-3   |
| LIST OF FIGU        | JRES                                   |       |
| Figure <sup>2</sup> | 1.1 DS-4028E phone                     | 1-2   |
| Figure <sup>2</sup> | 1.2 DS-5038D phone                     | 1-3   |
| Figure 7            | 1.3 DS-5021D/ITP-5021D phone           | 1-3   |
| Figure 7            | 1.4 DS-5014D/ITP-5014D phone           | 1-4   |
|                     |                                        |       |
| LIST OF TAB         | LES                                    |       |
| Table 2             | .1 Customer Set Relocation Allow Table | 2-98  |

# **CHAPTER 1. Overview Of MMC Programming**

In this chapter, the things to know before you start MMC programming, and the phone buttons and cautions will be discussed.

# 1.1 Introduction to Programming

The MMC program means the changes on the data that is used for the system operation program. There are 3 levels of MMC programming, such as technician, operator, and station levels. According to the programming level, the station can program or cannot program the data change. The technician level programming and the operator level programming require a passcode for each level while the station level programming does not require a passcode.

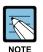

#### Program List by User's Level

For information about the programming level classified by user's level, refer to '1.4 Program List by User's Level' of this chapter.

# 1.2 Phone Buttons

There are several phones that are allowed for MMC programming;

• DS-4000 series phones: DS-4028E, DS-4018E, DS-4008E

DS-5000D series phone: DS-5038D, DS-5021D, DS-5014D

• ITP-5000D series phone: ITP-5021D, ITP-5014D

# 1.2.1 DS-4000 Series phones

The following figure shows the shape of DS-4028E phone among DS-4000 series phones.

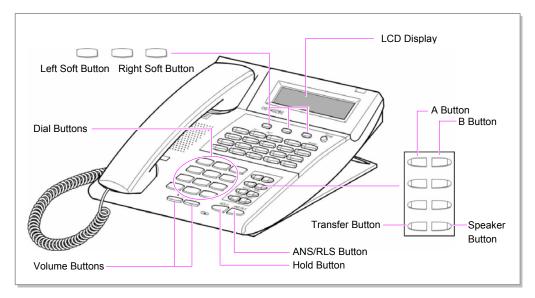

Figure 1.1 DS-4028E phone

Among 3 Soft buttons, the first one is called the 'Left Soft button', which is used to save the modified data or to move the cursor inside the LCD display in the left direction.

Among 3 Soft buttons, the third one is called the 'Right Soft button', which is used to save the modified data or to move the cursor in the right direction.

Among 8 programmable buttons, the first 6 programmable buttons are assigned as ' $A\sim F$ ' to carry out specific functions or usage while programming. Generally, these buttons perform specific functions that you set for each corresponding button.

When MMC programming, other functions programmed on the programmable buttons are as follows:

- Volume buttons: Search the selected items.
- Dial keypad: Confirm the status

- Soft buttons: Move the cursor
- Speaker Button: Save data and proceed to the next program
- Hold Button: Erase the previously entered item
- A button: Select either a capital letter or small letter
- B button: Select either a Korean character or English character
- Transfer Button: Enter the programming code

#### 1.2.2 DS/ITP-5000D Series Phones

There are several DS/ITP-5000D series phones, such as DS-5038D, DS-5021D, DS-5014D, ITP-5021D, ITP-5014D as shown in the figures below:

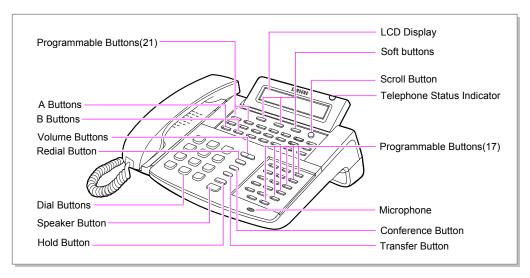

Figure 1.2 DS-5038D phone

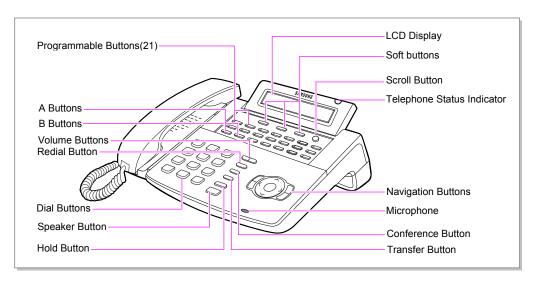

Figure 1.3 DS-5021D/ITP-5021D phone

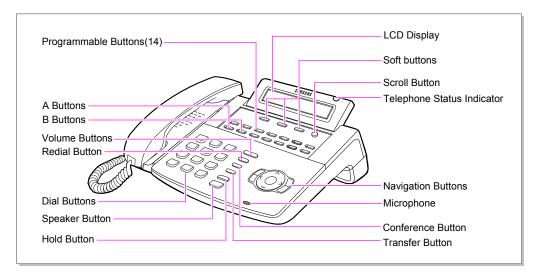

Figure 1.4 DS-5014D/ITP-5014D phone

The DS-5000D series phones have 38/21/14 programmable buttons that a station can register any functions he/she wants to use. Also, there are several other function buttons: the dial buttons, the volume button for controlling a voice volume, the redial button that allows to redial the latest phone number, the conference button that can be used during the conference, the transfer button that is used to transfer a call received during a phone conversation to another station, the hold button to hold a call for a while, the speaker button, and the navigation buttons that are designed for the convenience of phone users.

And, there is the LCD display that displays the station status and various other kinds of information. With three colors like red, green, and yellow, the station status indicator displays the current status of station.

# 1.3 Cautions in Programming

- Programming can be done while the handset is placed on the phone at a idle state.
- Programming can be done on any phone.
- Programming can be done only on the phone, not on normal phone.
- If the phone does not have the LCD display, press the numbers using the dial buttons as instructed by the programming guide, without using the volume buttons. However, if the phone does not have Soft buttons, certain programming cannot be done. Therefore, only the station level programming is allowed on the phone that does not have the LCD display.
- If the LCD displays an 'INVALID DATA' message while programming, this means that the entered data is invalid. Enter the correct data again.
- The content of the displayed message for each step shows the status after each step is executed.
- If no key is pressed for a certain period of time during programming(Key program end time, default is 60 seconds), it becomes a idle state from programming mode.
- If the phone is off hook while programming, it becomes a dial state from programming mode.
- Before the modified data is confirmed by pressing [Left Soft] button or [Right Soft] button, the [Speaker] or [Transfer] button is pressed to make it at a idle state or the phone is unplugged. In this case, the data entered up to that time will be automatically saved as the data displayed on the LCD.

# 1.4 Program List by User's Level

The MMC program can be divided into programmable one and non-programmable one. The programmable MMC is classified into 3 levels, such as technician, operator, and station level. In this section, the programmable MMC for each level will be introduced.

# 1.4.1 Station Level Programming

Programming can be done for only station level programs.

| MMC Program No. | Program Description     |
|-----------------|-------------------------|
| MMC: 100        | STATION LOCK            |
| MMC: 101        | CHANGE USER PASSCODE    |
| MMC: 102        | CALL FORWARD            |
| MMC: 103        | SET ANSWER MODE         |
| MMC: 104        | STATION NAME            |
| MMC: 105        | STATION SPEED DIAL      |
| MMC: 106        | STATION SPEED DIAL NAME |
| MMC: 107        | KEY EXTENDER            |
| MMC: 108        | STATION STATUS          |
| MMC: 109        | DATE DISPLAY            |
| MMC: 110        | STATION ON/OFF          |
| MMC: 111        | PHONE RING TONE         |
| MMC: 112        | ALARM REMINDER CLOCK    |
| MMC: 113        | VIEW MEMO NUMBER        |
| MMC: 114        | PHONE VOLUME            |
| MMC: 115        | SET PROGRAMMED MESSAGE  |
| MMC: 116        | ALARM AND MESSAGE       |
| MMC: 117        | EDIT TEXT MESSAGE       |
| MMC: 118        | CONFERENCE GROUP        |
| MMC: 119        | CALLER ID DISPLAY       |
| MMC: 120        | LARGE LCD OPTION        |
| MMC: 121        | PHONE LANGUAGE          |
| MMC: 122        | NEWS DISPLAY SPEED      |
| MMC: 125        | EXECUTIVE STATE         |

# 1.4.2 Operator Level Programming

An technician can do programming within the range set by the MMC [802] CUSTOMER ACCESS MMC NUMBER.

Programming is allowed for any phone within the tenant group, but it can be done for only one phone at a time.

# 1.4.2.1 System Related MMC

The MMC programs related to the function of the system are as follows:

| MMC Program No. | Program Description        |
|-----------------|----------------------------|
| MMC: 200        | OPEN CUSTOMER PROGRAMMING  |
| MMC: 201        | CHANGE CUSTOMER PASSCODE   |
| MMC: 202        | CHANGE FEATURE PASSCODE    |
| MMC: 203        | ASSIGN UA DEVICE           |
| MMC: 204        | COMMON BELL CONTROL        |
| MMC: 205        | ASSIGN LOUD BELL           |
| MMC: 206        | BARGE-IN TYPE              |
| MMC: 207        | ASSIGN VM/AA PORT          |
| MMC: 208        | ASSIGN RING TYPE           |
| MMC: 209        | ASSIGN ADD-ON MODULE       |
| MMC: 210        | CUSTOMER ON/OFF PER TENANT |
| MMC: 211        | DOOR RING ASSIGNMENT       |
| MMC: 214        | DISA ALARM RINGING STATION |
| MMC: 215        | VOICE DIALLER OPTIONS      |
| MMC: 216        | VOICE DIALLER ASSIGNMENTS  |
| MMC: 217        | ISDN SERVICE TYPE          |
| MMC: 220        | STATION PAIR               |
| MMC: 221        | TRAFFIC REPORT OPTION      |
| MMC: 222        | EXTENSION TYPE             |
| MMC: 223        | FAX PAIR                   |
| MMC: 224        | WAKE-UP ANNOUNCEMENT       |

#### 1.4.2.2 Station Related MMC

The MMC programs related to the function of the station are as follows:

| MMC Program No. | Program Description            |
|-----------------|--------------------------------|
| MMC: 300        | CUSTOMER ON/OFF PER STATION    |
| MMC: 301        | ASSIGN STATION COS             |
| MMC: 302        | PICKUP GROUPS                  |
| MMC: 303        | ASSIGN BOSS/SECRETARY          |
| MMC: 304        | ASSIGN EXTENSION/TRUNK USE     |
| MMC: 305        | ASSIGN FORCED CODE             |
| MMC: 306        | HOT LINE/OFF HOOK SELECTION    |
| MMC: 308        | ASSIGN BACKGROUND MUSIC SOURCE |
| MMC: 309        | ASSIGN STATION MOH SOURCE      |
| MMC: 310        | LCR CLASS OF SERVICE           |
| MMC: 312        | ALLOW CALLER ID                |
| MMC: 313        | COPY STN/TRK USE               |
| MMC: 314        | CONFIRM OUTGOING CALL          |
| MMC: 315        | BRANCH GROUP                   |
| MMC: 316        | DISTINCTIVE RINGING            |
| MMC: 317        | ASSIGN STATION/STATION USE     |
| MMC: 318        | ASSIGN TRUNK/TRUNK USE         |
| MMC: 319        | CUSTOMER SET RELOCATION        |
| MMC: 320        | PRESET FWD NO ANSWER           |
| MMC: 323        | CALLING PARTY NUMBER           |
| MMC: 324        | SLI2 GAIN CONTROL              |

#### 1.4.2.3 Trunk Related MMC

The MMC programs related to the function of the trunk are as follows:

| MMC Program No. | Program Description       |
|-----------------|---------------------------|
| MMC: 400        | CUSTOMER ON/OFF PER TRUNK |
| MMC: 401        | TRUNK LINE/PBX LINE       |
| MMC: 402        | TRUNK DIAL TYPE           |
| MMC: 403        | TRUNK TOLL CLASS          |
| MMC: 404        | TRUNK NAME                |
| MMC: 405        | TRUNK CO TEL NUMBER       |
| MMC: 406        | TRUNK RING ASSIGNMENT     |
| MMC: 407        | FORCED TRUNK RELEASE      |
| MMC: 408        | ASSIGN TRUNK MOH SOURCE   |
| MMC: 409        | TRUNK STATUS READ         |
| MMC: 410        | ASSIGN DISA TRUNK         |
| MMC: 411        | ASSIGN E1 SIGNAL TYPE     |
| MMC: 412        | ASSIGN TRUNK SIGNAL       |
| MMC: 413        | VMS CALL TYPE             |
| MMC: 414        | ASSIGN CALLER ID TRUNKS   |
| MMC: 415        | REPORT TRUNK ABANDON DATA |
| MMC: 416        | ASSIGN E & M/DID RINGDOWN |
| MMC: 418        | R2MFC SIGNALING           |
| MMC: 419        | TRUNK NIGHT GROUP         |
| MMC: 420        | PRS SIGNAL                |
| MMC: 421        | TRUNK GAIN CONTROL        |
| MMC: 422        | TRUNK TMC GAIN            |
| MMC: 423        | S/T MODE                  |
| MMC: 424        | BRI S0 MAPPING            |
| MMC: 425        | BRI AND PRI CARD RESTART  |
| MMC: 426        | E1/PRI CRC4 OPTION        |
| MMC: 427        | PRI OPTIONS               |
| MMC: 428        | BRI OPTIONS               |
| MMC: 429        | MSN DIGIT                 |
| MMC: 430        | TRUNK COS                 |
| MMC: 433        | COST RATE                 |
| MMC: 434        | CONNECTION STATUS         |
| MMC: 436        | INSERT DIGIT              |

#### 1.4.2.4 Timer and Tone Related MMC

The MMC programs related to the function of the timer and tone are as follows:

| MMC Program No. | Program Description         |
|-----------------|-----------------------------|
| MMC: 500        | SYSTEM-WIDE COUNTERS        |
| MMC: 501        | SYSTEM TIMERS               |
| MMC: 502        | STATION-WIDE TIMERS         |
| MMC: 503        | TRUNK-WIDE TIMER            |
| MMC: 504        | PULSE MAKE/BREAK RATIO      |
| MMC: 505        | ASSIGN DATE AND TIME        |
| MMC: 506        | TONE CADENCE                |
| MMC: 507        | ASSIGN RING PLAN TIME       |
| MMC: 508        | CALL COST                   |
| MMC: 509        | HOLIDAY ASSIGNMENT          |
| MMC: 510        | SLI RING CADENCE            |
| MMC: 511        | MSG WAITING LAMP CADENCE    |
| MMC: 513        | HOTEL TIMER                 |
| MMC: 514        | TONE SOURCE                 |
| MMC: 515        | ASSIGN DAYLIGHT SAVING DATE |

# 1.4.2.5 Group Related MMC

The MMC programs related to the function of a group are as follows:

| MMC Program No. | Program Description         |
|-----------------|-----------------------------|
| MMC: 600        | ASSIGN OPERATOR GROUP       |
| MMC: 601        | ASSIGN STATION GROUP        |
| MMC: 602        | STATION GROUP NAME          |
| MMC: 603        | ASSIGN TRUNK GROUP          |
| MMC: 604        | ASSIGN STATION TO PAGE ZONE |
| MMC: 605        | ASSIGN EXTERNAL PAGE ZONE   |
| MMC: 606        | ASSIGN SPEED BLOCK          |
| MMC: 607        | UCD OPTIONS                 |
| MMC: 608        | ASSIGN REVIEW BLOCK         |
| MMC: 609        | CALL LOG BLOCK              |
| MMC: 610        | R2MFC CALL TYPE             |
| MMC: 611        | ALLOW TEXT MESSAGING        |
| MMC: 612        | ALLOW GROUP CONFERENCE      |
| MMC: 614        | STATION/TRUNK USE GROUP     |

| MMC Program No. | Program Description |
|-----------------|---------------------|
| MMC: 615        | MGI GROUP           |
| MMC: 616        | MGI USER            |

# 1.4.2.6 Tables, Codes, AA, DECT and VM MMC

The MMC programs related to the function of the tables, codes, AA, DECT and VM are as follows:

| MMC Program No. | Program Description               |
|-----------------|-----------------------------------|
| MMC: 700        | COPY COS CONTENTS                 |
| MMC: 701        | ASSIGN COS CONTENTS               |
| MMC: 702        | TOLL DENY TABLE                   |
| MMC: 703        | TOLL ALLOWANCE TABLE              |
| MMC: 704        | ASSIGN WILD CHARACTER             |
| MMC: 705        | ASSIGN SYSTEM SPEED DIAL          |
| MMC: 706        | SYSTEM SPEED DIAL BY NAME         |
| MMC: 707        | AUTHORIZATION CODE                |
| MMC: 708        | ACCOUNT CODE                      |
| MMC: 709        | TOLL PASS CODE/SPECIAL CODE TABLE |
| MMC: 710        | LCR DIGIT TABLE                   |
| MMC: 711        | LCR TIME TABLE                    |
| MMC: 712        | LCR ROUTE TABLE                   |
| MMC: 713        | LCR MODIFY DIGIT TABLE            |
| MMC: 714        | DID NUMBER AND NAME TRANSLATION   |
| MMC: 715        | PROGRAMMED STATION MESSAGE        |
| MMC: 717        | UCD AGENT ID                      |
| MMC: 718        | MY AREA CODE                      |
| MMC: 719        | IDLE DISPLAY                      |
| MMC: 720        | COPY KEY PROGRAMMING              |
| MMC: 721        | SAVE STATION KEY PROGRAMMING      |
| MMC: 722        | STATION KEY PROGRAMMING           |
| MMC: 723        | SYSTEM KEY PROGRAMMING            |
| MMC: 724        | DIAL NUMBERING PLAN               |
| MMC: 725        | SMDR OPTIONS                      |
| MMC: 726        | VM/AA OPTIONS                     |
| MMC: 728        | CID TRANSLATION TABLE             |
| MMC: 730        | AA RECORD GAIN                    |

| MMC Program No. | Program Description                     |
|-----------------|-----------------------------------------|
| MMC: 731        | AA RAM CLEAR                            |
| MMC: 732        | AA TRANSLATION TABLE                    |
| MMC: 733        | AA PLAN TABLE                           |
| MMC: 735        | AA USE TABLE                            |
| MMC: 736        | AUTO ATTENDANT MESSAGE MATCH            |
| MMC: 739        | ASSIGN AA MOH                           |
| MMC: 740        | DECT SYSTEM CODE                        |
| MMC: 741        | DECT CLEAR REGISTRATION                 |
| MMC: 743        | DBS RESTART                             |
| MMC: 744        | BSI STATUS                              |
| MMC: 745        | DBS STATUS                              |
| MMC: 746        | DECT REGISTRATION ON/OFF                |
| MMC: 747        | BSI RF CARRIER                          |
| MMC: 748        | COSTING DIAL PLAN                       |
| MMC: 749        | RATE CALCULATION TABLE                  |
| MMC: 750        | VM CARD RESTART                         |
| MMC: 751        | ASSIGN MAILBOX                          |
| MMC: 752        | AUTO RECORD                             |
| MMC: 753        | WARNING DESTINATION                     |
| MMC: 754        | VM HALT                                 |
| MMC: 755        | VM ALARM                                |
| MMC: 756        | ASSIGN VM MOH                           |
| MMC: 757        | VM IN/OUT                               |
| MMC: 758        | VM DAY/NIGHT                            |
| MMC: 759        | RING ASSIGNMENT BY CALLING PARTY NUMBER |
| MMC: 760        | ITEM COST TABLE                         |
| MMC: 761        | TAX RATE SETUP                          |
| MMC: 762        | ROOM COST RATE                          |

# 1.4.3 Technician Level Programming

This level is allowed to program every level of program.

This level of programming can be done on every phone within the system, but it can be done for only one phone at a time.

| MMC Program No. | Program Description           |
|-----------------|-------------------------------|
| MMC: 800        | ENABLE TECHNICIAN PROGRAM     |
| MMC: 801        | CHANGE TECHNICIAN PASSCODE    |
| MMC: 802        | CUSTOMER ACCESS MMC NUMBER    |
| MMC: 803        | ASSIGN TENANT GROUP           |
| MMC: 804        | SYSTEM I/O PARAMETER          |
| MMC: 805        | SYSTEM VERSION DISPLAY        |
| MMC: 806        | CARD PRE-INSTALL              |
| MMC: 807        | PHONE VOLUME CONTROL          |
| MMC: 809        | LEVEL AND GAIN                |
| MMC: 810        | HALT PROCESSING               |
| MMC: 811        | RESET SYSTEM                  |
| MMC: 812        | SET COUNTRY CODE              |
| MMC: 813        | HOTEL OPERATION               |
| MMC: 814        | SYSTEM MMC LANGUAGE           |
| MMC: 815        | CUSTOMER DATABASE COPY        |
| MMC: 816        | CONFERENCE GAIN               |
| MMC: 818        | PROGRAM DOWNLOAD              |
| MMC: 819        | SMART MEDIA FILE CONTROL      |
| MMC: 820        | ASSIGN SYSTEM LINK ID         |
| MMC: 821        | ASSIGN NETWORK TRUNK          |
| MMC: 822        | SET VIRTUAL EXTENSION TYPE    |
| MMC: 823        | ASSIGN NETWORK COS            |
| MMC: 824        | NETWORK DIAL TRANSLATION      |
| MMC: 825        | ASSIGN NETWORKING OPTION      |
| MMC: 826        | ASSIGN SYSTEM REFERENCE CLOCK |
| MMC: 829        | LAN PRINTER PARAMETER         |
| MMC: 830        | ETHERNET PARAMETERS           |
| MMC: 831        | MGI PARAMETERS                |
| MMC: 832        | VOIP ACCESS CODE              |
| MMC: 833        | VoIP IP TABLE                 |
| MMC: 834        | H.323 OPTIONS                 |

| MMC Program No. | Program Description           |
|-----------------|-------------------------------|
| MMC: 835        | MGI DSP OPTIONS               |
| MMC: 836        | H.323 GK OPTIONS              |
| MMC: 837        | SIP OPTIONS                   |
| MMC: 838        | PRIVATE IP ADDRESSES          |
| MMC: 840        | IP PHONE INFORMATION          |
| MMC: 841        | SYSTEM IP OPTIONS             |
| MMC: 844        | IP STATION TYPE               |
| MMC: 845        | WLAN PARAMETER                |
| MMC: 846        | WIP INFORMATION               |
| MMC: 847        | WLAN RESET AND STATUS CHECK   |
| MMC: 848        | WLAN IP/MAC LIST              |
| MMC: 849        | WLAN CONFIGURATION            |
| MMC: 850        | SYSTEM RESOURCE DISPLAY       |
| MMC: 851        | ALARM REPORTING               |
| MMC: 852        | SYSTEM ALARM ASSIGNMENTS      |
| MMC: 853        | MAINTENANCE BUSY              |
| MMC: 854        | DIAGNOSTIC TIME               |
| MMC: 855        | SYSTEM OPTIONS                |
| MMC: 856        | TECH PROGRAMMING LOGS         |
| MMC: 858        | ASSIGN SYSTEM EMERGENCY ALARM |
| MMC: 859        | HARDWARE VERSION DISPLAY      |
| MMC: 860        | UCD STATUS SERVICE            |
| MMC: 861        | SYSTEM OPTIONS                |
| MMC: 890        | INITIALIZE PORT               |

# 1.5 Program List by Name

This program list is arranged alphabetically.

| AA PLAN TABLE         MMC: 733           AA RAM CLEAR         MMC: 731           AA RECORD GAIN         MMC: 730           AA TRANSLATION TABLE         MMC: 732           AA USE TABLE         MMC: 735           ACCOUNT CODE         MMC: 708           ALARM AND MESSAGE         MMC: 116           ALARM REMINDER CLOCK         MMC: 112           ALARM REPORTING         MMC: 851           ALLOW CALLER ID         MMC: 812           ALLOW GROUP CONFERENCE         MMC: 612           ALLOW TEXT MESSAGING         MMC: 611           ASSIGN AD MOH         MMC: 739           ASSIGN ADD ON MODULE         MMC: 209           ASSIGN BACKGROUND MUSIC SOURCE         MMC: 308           ASSIGN BOSS/SECRETARY         MMC: 303           ASSIGN CALLER ID TRUNKS(Malaysia and Israel Only)         MMC: 414           ASSIGN CALLER ID TRUNKS(Malaysia and Israel Only)         MMC: 414           ASSIGN DAYLIGHT SAVING DATE         MMC: 505           ASSIGN DAYLIGHT SAVING DATE         MMC: 505           ASSIGN EXTERNAL PAGE ZONE         MMC: 410           ASSIGN EXTERNAL PAGE ZONE         MMC: 410           ASSIGN EXTERNAL PAGE ZONE         MMC: 405           ASSIGN EXTERNAL PAGE ZONE         MMC: 405 | Program Description                               | MMC Program No. |
|----------------------------------------------------------------------------------------------------|---------------------------------------------------|-----------------|
| AA RECORD GAIN  AA TRANSLATION TABLE  MMC: 732  AA USE TABLE  MMC: 735  ACCOUNT CODE  MMC: 708  ALARM AND MESSAGE  MMC: 116  ALARM REMINDER CLOCK  MMC: 112  ALARM REPORTING  MMC: 851  ALLOW CALLER ID  MMC: 812  ALLOW GROUP CONFERENCE  MMC: 612  ALLOW TEXT MESSAGING  MMC: 811  ASSIGN AA MOH  ASSIGN ADD ON MODULE  ASSIGN BACKGROUND MUSIC SOURCE  MMC: 308  ASSIGN CALLER ID TRUNKS(Malaysia and Israel Only)  MMC: 414  ASSIGN COS CONTENTS  MMC: 701  ASSIGN DATE AND TIME  MMC: 505  ASSIGN DAYLIGHT SAVING DATE  MMC: 304  ASSIGN EXTERNAL PAGE ZONE  MMC: 416  ASSIGN EXTERNAL PAGE ZONE  MMC: 305  ASSIGN LEW MC: 416  ASSIGN PORCED CODE  MMC: 416  ASSIGN PORCED CODE  MMC: 416  ASSIGN NETWORK COS  MMC: 821  ASSIGN NETWORK TRUNK  MMC: 751  ASSIGN NETWORK COS  MMC: 821  ASSIGN NETWORK TRUNK  MMC: 821  ASSIGN NETWORK TRUNK  MMC: 825  ASSIGN PETATOR GROUP  MMC: 825  ASSIGN OPERATOR GROUP  MMC: 825  ASSIGN OPERATOR GROUP  MMC: 825  ASSIGN OPERATOR GROUP  MMC: 825  ASSIGN OPERATOR GROUP  MMC: 825  ASSIGN OPERATOR GROUP  MMC: 825  ASSIGN OPERATOR GROUP  MMC: 600                                                                                                    | AA PLAN TABLE                                     | MMC: 733        |
| AA TRANSLATION TABLE  AA USE TABLE  AA USE TABLE  ACCOUNT CODE  ALARM AND MESSAGE  ALARM REMINDER CLOCK  ALARM REPORTING  ALLOW CALLER ID  ALLOW GROUP CONFERENCE  ALLOW TEXT MESSAGING  ASSIGN AA MOH  ASSIGN ADD ON MODULE  ASSIGN BACKGROUND MUSIC SOURCE  ASSIGN CALLER ID TRUNKS (Malaysia and Israel Only)  ASSIGN DATE AND TIME  ASSIGN DATE AND TIME  ASSIGN DAYLIGHT SAVING DATE  ASSIGN DAYLIGHT SAVING DATE  ASSIGN EXTERNAL PAGE ZONE  ASSIGN EXTERNAL PAGE ZONE  ASSIGN LETWORK COS  ASSIGN MALLEW COS  ASSIGN LETWORK TRUNK  ASSIGN EXTERNAL PAGE ZONE  ASSIGN MAC: 205  ASSIGN LETWORK COS  ASSIGN MAC: 411  ASSIGN EXTERNAL PAGE ZONE  ASSIGN LETWORK COS  ASSIGN MAC: 751  ASSIGN DATE AND INDENCY AND AND AND AND AND AND AND AND AND AND                                                                                                    | AA RAM CLEAR                                      | MMC: 731        |
| AA USE TABLE  ACCOUNT CODE  ALARM AND MESSAGE  ALARM REMINDER CLOCK  ALARM REPORTING  ALLOW CALLER ID  ALLOW GROUP CONFERENCE  ALLOW TEXT MESSAGING  ASSIGN AMOH  ASSIGN ADD ON MODULE  ASSIGN BACKGROUND MUSIC SOURCE  ASSIGN CALLER ID TRUNKS (Malaysia and Israel Only)  ASSIGN CALLER ID TRUNKS (Malaysia and Israel Only)  ASSIGN DATE AND TIME  ASSIGN DAYLIGHT SAVING DATE  ASSIGN EXTERNAL PAGE ZONE  ASSIGN EXTERNAL PAGE ZONE  ASSIGN E & M/DID RINGDOWN  ASSIGN FORCED CODE  ASSIGN MAILBOX  ASSIGN MAILBOX  ASSIGN NETWORK COS  ASSIGN MAILBOX  ASSIGN LOUD BELL  ASSIGN NETWORK COS  ASSIGN NETWORK COS  ASSIGN NETWORK TRUNK  ASSIGN LOUD BELL  ASSIGN NETWORK COS  ASSIGN NETWORK COS  ASSIGN NETWORK TRUNK  MMC: 821  ASSIGN NETWORK TRUNK  MMC: 825  ASSIGN NETWORK INDING  MMC: 825  ASSIGN NETWORK INDING  MMC: 825  ASSIGN NETWORK INDING  MMC: 825  ASSIGN NETWORK INDING  MMC: 825  ASSIGN OPERATOR GROUP  MMC: 600                                                                                                    | AA RECORD GAIN                                    | MMC: 730        |
| ACCOUNT CODE  ALARM AND MESSAGE  ALARM REMINDER CLOCK  MMC: 116  ALARM REPORTING  ALARM REPORTING  ALLOW CALLER ID  ALLOW GROUP CONFERENCE  ALLOW TEXT MESSAGING  ASSIGN AA MOH  ASSIGN ADD ON MODULE  ASSIGN BACKGROUND MUSIC SOURCE  ASSIGN BOSS/SECRETARY  MMC: 303  ASSIGN CALLER ID TRUNKS (Malaysia and Israel Only)  MMC: 414  ASSIGN DATE AND TIME  MMC: 505  ASSIGN DAYLIGHT SAVING DATE  ASSIGN EXTERNAL PAGE ZONE  ASSIGN E & M/DID RINGDOWN  MMC: 411  ASSIGN E & M/DID RINGDOWN  ASSIGN FORCED CODE  ASSIGN MAILBOX  ASSIGN NETWORK COS  MMC: 823  ASSIGN NETWORK COS  MMC: 825  ASSIGN NETWORK COS  MMC: 825  ASSIGN NETWORK TRUNK  MMC: 825  ASSIGN NETWORK COS  MMC: 825  ASSIGN NETWORK TRUNK  MMC: 825  ASSIGN NETWORK TRUNK  MMC: 825  ASSIGN NETWORK TRUNK  MMC: 825  ASSIGN NETWORK TRUNK  MMC: 825  ASSIGN NETWORK TRUNK  MMC: 825  ASSIGN NETWORKING OPTION  MMC: 825  ASSIGN NETWORKING OPTION  MMC: 600                                                                                                    | AA TRANSLATION TABLE                              | MMC: 732        |
| ALARM AND MESSAGE  ALARM REMINDER CLOCK  ALARM REPORTING  ALARM REPORTING  ALLOW CALLER ID  ALLOW GROUP CONFERENCE  ALLOW TEXT MESSAGING  ASSIGN AA MOH  ASSIGN ADD ON MODULE  ASSIGN BACKGROUND MUSIC SOURCE  ASSIGN BOSS/SECRETARY  ASSIGN CALLER ID TRUNKS (Malaysia and Israel Only)  ASSIGN OS CONTENTS  ASSIGN DATE AND TIME  ASSIGN DAYLIGHT SAVING DATE  ASSIGN EXTERNAL PAGE ZONE  ASSIGN EXTERNAL PAGE ZONE  ASSIGN FORCED CODE  ASSIGN FORCED CODE  ASSIGN MAILBOX  ASSIGN NETWORK COS  ASSIGN NETWORK COS  ASSIGN NETWORK COS  ASSIGN NETWORK COS  ASSIGN NETWORK COS  ASSIGN NETWORK COS  ASSIGN NETWORK COS  ASSIGN NETWORK COS  ASSIGN NETWORK COS  ASSIGN NETWORK COS  ASSIGN NETWORK COS  ASSIGN NETWORK TRUNK  MMC: 825  ASSIGN NETWORK TRUNK  MMC: 825  ASSIGN NETWORKING OPTION  MMC: 825  ASSIGN NETWORKING OPTION  MMC: 825  ASSIGN NETWORKING OPTION  MMC: 600                                                                                                    | AA USE TABLE                                      | MMC: 735        |
| ALARM REMINDER CLOCK  ALARM REPORTING  ALLOW CALLER ID  MMC: 851  ALLOW GROUP CONFERENCE  MMC: 612  ALLOW TEXT MESSAGING  ASSIGN AA MOH  MMC: 739  ASSIGN ADD ON MODULE  ASSIGN BACKGROUND MUSIC SOURCE  MMC: 308  ASSIGN BOSS/SECRETARY  MMC: 303  ASSIGN COS CONTENTS  MMC: 701  ASSIGN DATE AND TIME  MMC: 505  ASSIGN DAYLIGHT SAVING DATE  MMC: 304  ASSIGN EXTERNAL PAGE ZONE  MMC: 410  ASSIGN EXTERNAL PAGE ZONE  MMC: 416  ASSIGN FORCED CODE  MMC: 305  ASSIGN LOUD BELL  ASSIGN NETWORK TRUNK  MMC: 416  ASSIGN NETWORK TRUNK  MMC: 205  ASSIGN NETWORK TRUNK  MMC: 821  ASSIGN NETWORKING OPTION  MMC: 825  ASSIGN NETWORKING OPTION  MMC: 825  ASSIGN NETWORKING OPTION  MMC: 825  ASSIGN DETERNATOR GROUP  MMC: 600                                                                                                    | ACCOUNT CODE                                      | MMC: 708        |
| ALARM REPORTING  ALLOW CALLER ID  MMC: 312  ALLOW GROUP CONFERENCE  MMC: 612  ALLOW TEXT MESSAGING  MMC: 611  ASSIGN AA MOH  ASSIGN ADD ON MODULE  MMC: 209  ASSIGN BACKGROUND MUSIC SOURCE  MMC: 308  ASSIGN BOSS/SECRETARY  MMC: 303  ASSIGN CALLER ID TRUNKS(Malaysia and Israel Only)  MMC: 414  ASSIGN DATE AND TIME  MMC: 505  ASSIGN DAYLIGHT SAVING DATE  MMC: 304  ASSIGN EXTERNAL PAGE ZONE  MMC: 410  ASSIGN EXTERNAL PAGE ZONE  MMC: 411  ASSIGN E & M/DID RINGDOWN  MMC: 416  ASSIGN FORCED CODE  MMC: 305  ASSIGN MAILBOX  MMC: 205  ASSIGN MAILBOX  MMC: 751  ASSIGN NETWORK COS  ASSIGN NETWORK TRUNK  MMC: 821  ASSIGN NETWORKING OPTION  MMC: 825  ASSIGN NETWORKING OPTION  MMC: 825  ASSIGN OPERATOR GROUP  MMC: 600                                                                                                    | ALARM AND MESSAGE                                 | MMC: 116        |
| ALLOW CALLER ID  ALLOW GROUP CONFERENCE  MMC: 612  ALLOW TEXT MESSAGING  MMC: 611  ASSIGN AA MOH  ASSIGN ADD ON MODULE  ASSIGN BACKGROUND MUSIC SOURCE  MMC: 308  ASSIGN BOSS/SECRETARY  MMC: 303  ASSIGN CALLER ID TRUNKS(Malaysia and Israel Only)  MMC: 414  ASSIGN COS CONTENTS  MMC: 701  ASSIGN DAYLIGHT SAVING DATE  MMC: 505  ASSIGN EXTERNAL PAGE ZONE  MMC: 410  ASSIGN EXTERNAL TYPE  MMC: 411  ASSIGN E & M/DID RINGDOWN  MMC: 416  ASSIGN FORCED CODE  MMC: 305  ASSIGN NETWORK COS  MMC: 823  ASSIGN NETWORK TRUNK  MMC: 825  ASSIGN NETWORK ING OPTION  MMC: 825  ASSIGN NETWORK ING OPTION  MMC: 825  ASSIGN NETWORK ING OPTION  MMC: 825  ASSIGN NETWORK ING OPTION  MMC: 825  ASSIGN OPERATOR GROUP  MMC: 600                                                                                                    | ALARM REMINDER CLOCK                              | MMC: 112        |
| ALLOW GROUP CONFERENCE  ALLOW TEXT MESSAGING  MMC: 611  ASSIGN AA MOH  ASSIGN ADD ON MODULE  ASSIGN BACKGROUND MUSIC SOURCE  MMC: 308  ASSIGN BOSS/SECRETARY  MMC: 303  ASSIGN CALLER ID TRUNKS(Malaysia and Israel Only)  MMC: 414  ASSIGN COS CONTENTS  MMC: 505  ASSIGN DAYLIGHT SAVING DATE  MMC: 410  ASSIGN EXTENSION/TRUNK USE  MMC: 411  ASSIGN EXTERNAL PAGE ZONE  MMC: 416  ASSIGN E & M/DID RINGDOWN  MMC: 416  ASSIGN MAILBOX  ASSIGN MAILBOX  ASSIGN NETWORK COS  MMC: 823  ASSIGN NETWORK TRUNK  MMC: 825  ASSIGN NETWORK IND OPTION  MMC: 825  ASSIGN NETWORK IND OPTION  MMC: 825  ASSIGN NETWORK IND OPTION  MMC: 825  ASSIGN NETWORK IND OPTION  MMC: 825  ASSIGN NETWORK IND OPTION  MMC: 825  ASSIGN NETWORK IND OPTION  MMC: 825  ASSIGN NETWORK IND OPTION  MMC: 825  ASSIGN OPERATOR GROUP  MMC: 600                                                                                                    | ALARM REPORTING                                   | MMC: 851        |
| ALLOW TEXT MESSAGING  ASSIGN AA MOH  MMC: 739  ASSIGN ADD ON MODULE  MMC: 209  ASSIGN BACKGROUND MUSIC SOURCE  MMC: 308  ASSIGN BOSS/SECRETARY  MMC: 414  ASSIGN CALLER ID TRUNKS(Malaysia and Israel Only)  MMC: 414  ASSIGN COS CONTENTS  MMC: 701  ASSIGN DATE AND TIME  MMC: 505  ASSIGN DISA TRUNK  MMC: 410  ASSIGN EXTENSION/TRUNK USE  MMC: 304  ASSIGN EXTERNAL PAGE ZONE  MMC: 411  ASSIGN E & M/DID RINGDOWN  MMC: 416  ASSIGN FORCED CODE  ASSIGN MAILBOX  MMC: 751  ASSIGN NETWORK COS  ASSIGN NETWORK COS  ASSIGN NETWORK TRUNK  MMC: 825  ASSIGN NETWORKING OPTION  MMC: 825  ASSIGN NETWORKING OPTION  MMC: 600                                                                                                    | ALLOW CALLER ID                                   | MMC: 312        |
| ASSIGN AA MOH  ASSIGN ADD ON MODULE  MMC: 209  ASSIGN BACKGROUND MUSIC SOURCE  MMC: 308  ASSIGN BOSS/SECRETARY  MMC: 303  ASSIGN CALLER ID TRUNKS(Malaysia and Israel Only)  MMC: 414  ASSIGN COS CONTENTS  MMC: 701  ASSIGN DATE AND TIME  MMC: 505  ASSIGN DISA TRUNK  MMC: 410  ASSIGN EXTENSION/TRUNK USE  MMC: 304  ASSIGN EXTERNAL PAGE ZONE  MMC: 411  ASSIGN E & M/DID RINGDOWN  MMC: 416  ASSIGN FORCED CODE  ASSIGN LOUD BELL  MMC: 205  ASSIGN NETWORK COS  MMC: 823  ASSIGN NETWORK TRUNK  MMC: 825  ASSIGN NETWORK TRUNK  MMC: 825  ASSIGN NETWORK TRUNK  MMC: 825  ASSIGN NETWORK GOOD  MMC: 825  ASSIGN NETWORKING OPTION  MMC: 600                                                                                                    | ALLOW GROUP CONFERENCE                            | MMC: 612        |
| ASSIGN ADD ON MODULE ASSIGN BACKGROUND MUSIC SOURCE MMC: 308 ASSIGN BOSS/SECRETARY MMC: 303 ASSIGN CALLER ID TRUNKS(Malaysia and Israel Only) MMC: 414 ASSIGN COS CONTENTS MMC: 701 ASSIGN DATE AND TIME MMC: 505 ASSIGN DAYLIGHT SAVING DATE MMC: 515 ASSIGN DISA TRUNK MMC: 410 ASSIGN EXTERNAL PAGE ZONE MMC: 605 ASSIGN E1 SIGNAL TYPE MMC: 411 ASSIGN E & M/DID RINGDOWN MMC: 416 ASSIGN FORCED CODE MMC: 305 ASSIGN MAILBOX MMC: 751 ASSIGN NETWORK COS MMC: 823 ASSIGN NETWORK TRUNK MMC: 825 ASSIGN NETWORK TRUNK MMC: 825 ASSIGN NETWORKING OPTION MMC: 825 ASSIGN OPERATOR GROUP MMC: 600                                                                                                    | ALLOW TEXT MESSAGING                              | MMC: 611        |
| ASSIGN BACKGROUND MUSIC SOURCE  ASSIGN BOSS/SECRETARY  MMC: 303  ASSIGN CALLER ID TRUNKS(Malaysia and Israel Only)  MMC: 414  ASSIGN COS CONTENTS  MMC: 701  ASSIGN DATE AND TIME  MMC: 505  ASSIGN DAYLIGHT SAVING DATE  MMC: 515  ASSIGN DISA TRUNK  MMC: 410  ASSIGN EXTENSION/TRUNK USE  MMC: 304  ASSIGN EXTERNAL PAGE ZONE  MMC: 411  ASSIGN E & M/DID RINGDOWN  MMC: 416  ASSIGN FORCED CODE  MMC: 305  ASSIGN LOUD BELL  MMC: 205  ASSIGN MAILBOX  ASSIGN NETWORK COS  MMC: 823  ASSIGN NETWORK TRUNK  MMC: 825  ASSIGN NETWORKING OPTION  MMC: 825  ASSIGN OPERATOR GROUP  MMC: 600                                                                                                    | ASSIGN AA MOH                                     | MMC: 739        |
| ASSIGN BOSS/SECRETARY  ASSIGN CALLER ID TRUNKS(Malaysia and Israel Only)  MMC: 414  ASSIGN COS CONTENTS  MMC: 701  ASSIGN DATE AND TIME  MMC: 505  ASSIGN DAYLIGHT SAVING DATE  MMC: 515  ASSIGN DISA TRUNK  MMC: 410  ASSIGN EXTENSION/TRUNK USE  MMC: 304  ASSIGN EXTERNAL PAGE ZONE  MMC: 605  ASSIGN E1 SIGNAL TYPE  MMC: 411  ASSIGN E & M/DID RINGDOWN  MMC: 416  ASSIGN FORCED CODE  MMC: 305  ASSIGN LOUD BELL  MMC: 205  ASSIGN MAILBOX  MMC: 751  ASSIGN NETWORK COS  MMC: 823  ASSIGN NETWORK TRUNK  MMC: 825  ASSIGN NETWORKING OPTION  MMC: 600                                                                                                    | ASSIGN ADD ON MODULE                              | MMC: 209        |
| ASSIGN CALLER ID TRUNKS(Malaysia and Israel Only)  ASSIGN COS CONTENTS  MMC: 701  ASSIGN DATE AND TIME  MMC: 505  ASSIGN DAYLIGHT SAVING DATE  MMC: 515  ASSIGN DISA TRUNK  MMC: 410  ASSIGN EXTENSION/TRUNK USE  MMC: 304  ASSIGN EXTERNAL PAGE ZONE  MMC: 605  ASSIGN E1 SIGNAL TYPE  MMC: 411  ASSIGN E & M/DID RINGDOWN  MMC: 416  ASSIGN FORCED CODE  MMC: 305  ASSIGN LOUD BELL  MMC: 205  ASSIGN MAILBOX  MMC: 751  ASSIGN NETWORK COS  MMC: 823  ASSIGN NETWORK TRUNK  MMC: 825  ASSIGN NETWORKING OPTION  MMC: 825  ASSIGN OPERATOR GROUP                                                                                                    | ASSIGN BACKGROUND MUSIC SOURCE                    | MMC: 308        |
| ASSIGN COS CONTENTS  MMC: 701  ASSIGN DATE AND TIME  MMC: 505  ASSIGN DAYLIGHT SAVING DATE  ASSIGN DISA TRUNK  MMC: 410  ASSIGN EXTENSION/TRUNK USE  MMC: 304  ASSIGN EXTERNAL PAGE ZONE  MMC: 605  ASSIGN E1 SIGNAL TYPE  MMC: 411  ASSIGN E & M/DID RINGDOWN  MMC: 416  ASSIGN FORCED CODE  MMC: 305  ASSIGN LOUD BELL  MMC: 205  ASSIGN MAILBOX  MMC: 751  ASSIGN NETWORK COS  MMC: 823  ASSIGN NETWORK TRUNK  MMC: 825  ASSIGN NETWORKING OPTION  MMC: 600                                                                                                    | ASSIGN BOSS/SECRETARY                             | MMC: 303        |
| ASSIGN DATE AND TIME MMC: 505  ASSIGN DAYLIGHT SAVING DATE MMC: 515  ASSIGN DISA TRUNK MMC: 410  ASSIGN EXTENSION/TRUNK USE MMC: 304  ASSIGN EXTERNAL PAGE ZONE MMC: 605  ASSIGN E1 SIGNAL TYPE MMC: 411  ASSIGN E & M/DID RINGDOWN MMC: 416  ASSIGN FORCED CODE MMC: 305  ASSIGN LOUD BELL MMC: 205  ASSIGN MAILBOX MMC: 751  ASSIGN NETWORK COS MMC: 823  ASSIGN NETWORK TRUNK MMC: 825  ASSIGN NETWORKING OPTION MMC: 600                                                                                                    | ASSIGN CALLER ID TRUNKS(Malaysia and Israel Only) | MMC: 414        |
| ASSIGN DAYLIGHT SAVING DATE  ASSIGN DISA TRUNK  MMC: 410  ASSIGN EXTENSION/TRUNK USE  MMC: 304  ASSIGN EXTERNAL PAGE ZONE  MMC: 605  ASSIGN E1 SIGNAL TYPE  MMC: 411  ASSIGN E & M/DID RINGDOWN  MMC: 416  ASSIGN FORCED CODE  MMC: 305  ASSIGN LOUD BELL  MMC: 205  ASSIGN MAILBOX  MMC: 751  ASSIGN NETWORK COS  MMC: 823  ASSIGN NETWORK TRUNK  MMC: 825  ASSIGN NETWORKING OPTION  MMC: 600                                                                                                    | ASSIGN COS CONTENTS                               | MMC: 701        |
| ASSIGN DISA TRUNK  ASSIGN EXTENSION/TRUNK USE  MMC: 304  ASSIGN EXTERNAL PAGE ZONE  ASSIGN E1 SIGNAL TYPE  MMC: 411  ASSIGN E & M/DID RINGDOWN  MMC: 416  ASSIGN FORCED CODE  MMC: 305  ASSIGN LOUD BELL  MMC: 205  ASSIGN MAILBOX  MMC: 751  ASSIGN NETWORK COS  MMC: 823  ASSIGN NETWORK TRUNK  MMC: 825  ASSIGN NETWORKING OPTION  MMC: 600                                                                                                    | ASSIGN DATE AND TIME                              | MMC: 505        |
| ASSIGN EXTENSION/TRUNK USE  ASSIGN EXTERNAL PAGE ZONE  MMC: 605  ASSIGN E1 SIGNAL TYPE  MMC: 411  ASSIGN E & M/DID RINGDOWN  MMC: 416  ASSIGN FORCED CODE  MMC: 305  ASSIGN LOUD BELL  MMC: 205  ASSIGN MAILBOX  MMC: 751  ASSIGN NETWORK COS  MMC: 823  ASSIGN NETWORK TRUNK  MMC: 821  ASSIGN NETWORKING OPTION  MMC: 600                                                                                                    | ASSIGN DAYLIGHT SAVING DATE                       | MMC: 515        |
| ASSIGN EXTERNAL PAGE ZONE  ASSIGN E1 SIGNAL TYPE  MMC: 411  ASSIGN E & M/DID RINGDOWN  MMC: 416  ASSIGN FORCED CODE  MMC: 305  ASSIGN LOUD BELL  MMC: 205  ASSIGN MAILBOX  MMC: 751  ASSIGN NETWORK COS  MMC: 823  ASSIGN NETWORK TRUNK  MMC: 821  ASSIGN NETWORKING OPTION  MMC: 600                                                                                                    | ASSIGN DISA TRUNK                                 | MMC: 410        |
| ASSIGN E1 SIGNAL TYPE MMC: 411  ASSIGN E & M/DID RINGDOWN MMC: 416  ASSIGN FORCED CODE MMC: 305  ASSIGN LOUD BELL MMC: 205  ASSIGN MAILBOX MMC: 751  ASSIGN NETWORK COS MMC: 823  ASSIGN NETWORK TRUNK MMC: 821  ASSIGN NETWORKING OPTION MMC: 825  ASSIGN OPERATOR GROUP MMC: 600                                                                                                    | ASSIGN EXTENSION/TRUNK USE                        | MMC: 304        |
| ASSIGN E & M/DID RINGDOWN  ASSIGN FORCED CODE  MMC: 305  ASSIGN LOUD BELL  MMC: 205  ASSIGN MAILBOX  MMC: 751  ASSIGN NETWORK COS  MMC: 823  ASSIGN NETWORK TRUNK  MMC: 821  ASSIGN NETWORKING OPTION  MMC: 825  ASSIGN OPERATOR GROUP  MMC: 600                                                                                                    | ASSIGN EXTERNAL PAGE ZONE                         | MMC: 605        |
| ASSIGN FORCED CODE  ASSIGN LOUD BELL  MMC: 205  ASSIGN MAILBOX  MMC: 751  ASSIGN NETWORK COS  MMC: 823  ASSIGN NETWORK TRUNK  MMC: 821  ASSIGN NETWORKING OPTION  MMC: 825  ASSIGN OPERATOR GROUP  MMC: 600                                                                                                    | ASSIGN E1 SIGNAL TYPE                             | MMC: 411        |
| ASSIGN LOUD BELL  ASSIGN MAILBOX  MMC: 751  ASSIGN NETWORK COS  MMC: 823  ASSIGN NETWORK TRUNK  MMC: 821  ASSIGN NETWORKING OPTION  MMC: 825  ASSIGN OPERATOR GROUP  MMC: 600                                                                                                    | ASSIGN E & M/DID RINGDOWN                         | MMC: 416        |
| ASSIGN MAILBOX  MMC: 751  ASSIGN NETWORK COS  MMC: 823  ASSIGN NETWORK TRUNK  MMC: 821  ASSIGN NETWORKING OPTION  MMC: 825  ASSIGN OPERATOR GROUP  MMC: 600                                                                                                    | ASSIGN FORCED CODE                                | MMC: 305        |
| ASSIGN NETWORK COS  MMC: 823  ASSIGN NETWORK TRUNK  MMC: 821  ASSIGN NETWORKING OPTION  MMC: 825  ASSIGN OPERATOR GROUP  MMC: 600                                                                                                    | ASSIGN LOUD BELL                                  | MMC: 205        |
| ASSIGN NETWORK TRUNK MMC: 821  ASSIGN NETWORKING OPTION MMC: 825  ASSIGN OPERATOR GROUP MMC: 600                                                                                                    | ASSIGN MAILBOX                                    | MMC: 751        |
| ASSIGN NETWORKING OPTION MMC: 825 ASSIGN OPERATOR GROUP MMC: 600                                                                                                    | ASSIGN NETWORK COS                                | MMC: 823        |
| ASSIGN OPERATOR GROUP MMC: 600                                                                                                    | ASSIGN NETWORK TRUNK                              | MMC: 821        |
|                                                                                                    | ASSIGN NETWORKING OPTION                          | MMC: 825        |
| ASSIGN REVIEW BLOCK MMC: 608                                                                                                    | ASSIGN OPERATOR GROUP                             | MMC: 600        |
|                                                                                                    | ASSIGN REVIEW BLOCK                               | MMC: 608        |

| ASSIGN SYSTEM ERERECC CLOCK ASSIGN TRUNK GROUP ASSIGN TRUNK GROUP ASSIGN TRUNK GROUP ASSIGN TRUNK GROUP ASSIGN SYSTEM BERECC CLOCK ASSIGN SYSTEM MMC: 808 ASSIGN SYSTEM BERECC CLOCK ASSIGN SYSTEM MMC: 808 ASSIGN SYSTEM MMC: 808 ASSIGN SYSTEM MMC: 809 ASSIGN SYSTEM MMC: 809 ASSIGN SYSTEM MMC: 809 ASSIGN SYSTEM MMC: 809 ASSIGN SYSTEM SYSTEM MMC: 809 ASSIGN SYSTEM MMC: 809 ASSIGN SYSTEM SYSTEM MMC: 809 ASSIGN SYSTEM MMC: 809 ASSIGN SYSTEM MMC: 809 ASSIGN SYSTEM MMC: 809 ASSIGN SYSTEM MMC: 809 ASSIGN SYSTEM MMC: 809 ASSIGN SYSTEM MMC: 809 ASSIGN SYSTEM MMC: 809 ASSIGN SYSTEM MMC: 809 ASSIGN SYSTEM SYSTEM SYST |                                 | (Continued)     |
|----------------------------------------------------------------------------------------------------|---------------------------------|-----------------|
| ASSIGN RING TYPE  ASSIGN R2 CALL TYPE(China Only)  ASSIGN SPEED BLOCK  ASSIGN SPEED BLOCK  ASSIGN STATION COS  MMC: 301  ASSIGN STATION GROUP  MMC: 601  ASSIGN STATION MOH SOURCE  ASSIGN STATION TO PAGE ZONE  ASSIGN STATION/STATION USE  MMC: 317  ASSIGN SYSTEM BEREGENCY ALARM  ASSIGN SYSTEM LINK ID  MMC: 820  ASSIGN SYSTEM SPEED DIAL  ASSIGN SYSTEM SPEED DIAL  ASSIGN TRUNK GROUP  ASSIGN TRUNK GROUP  MMC: 603  ASSIGN TRUNK GROUP  MMC: 603  ASSIGN TRUNK MOH SOURCE  MMC: 408  ASSIGN TRUNK SIGNAL  ASSIGN TRUNK SIGNAL  ASSIGN TRUNK SIGNAL  ASSIGN TRUNK SIGNAL  ASSIGN TRUNK SIGNAL  MMC: 203  ASSIGN VM MOH  MMC: 203  ASSIGN VM MOH  MMC: 207  ASSIGN WILD CHARACTER  MMC: 707  AUTO ATTENDANT MESSAGE MATCH  MMC: 205  BRANCH GROUP  MMC: 205  BRANCH GROUP  MMC: 206  BRANCH GROUP  MMC: 752  BRI AND PRI CARD RESTART  MMC: 242  BSI STATUS  MMC: 424  BSI STATUS  MMC: 119  CALLING PARTY NUMBER  MMC: 119  CALLING PARTY NUMBER  MMC: 119  CALLING PARTY NUMBER  MMC: 119  CALLING PARTY NUMBER                                                                                                    | Program Description             | MMC Program No. |
| ASSIGN R2 CALL TYPE(China Only)  ASSIGN SPEED BLOCK  MMC: 606  ASSIGN STATION COS  MMC: 301  ASSIGN STATION GROUP  MMC: 601  ASSIGN STATION GROUP  MMC: 309  ASSIGN STATION MOH SOURCE  MMC: 309  ASSIGN STATION TO PAGE ZONE  MMC: 317  ASSIGN STATION/STATION USE  MMC: 317  ASSIGN SYSTEM EMERGENCY ALARM  MMC: 820  ASSIGN SYSTEM LINK ID  MMC: 820  ASSIGN SYSTEM PEED DIAL  MMC: 826  ASSIGN SYSTEM SPEED DIAL  MMC: 803  ASSIGN TENANT GROUP  MMC: 603  ASSIGN TRUNK GROUP  MMC: 408  ASSIGN TRUNK SIGNAL  MMC: 412  ASSIGN TRUNK SIGNAL  MMC: 412  ASSIGN TRUNK/TRUNK USE  MMC: 318  ASSIGN UA DEVICE  MMC: 203  ASSIGN VM MOH  MMC: 756  ASSIGN WILD CHARACTER  MMC: 707  AUTO ATTENDANT MESSAGE MATCH  MMC: 752  BRANCH GROUP  MMC: 425  BRI OPTIONS  MMC: 426  BSI STATUS  MMC: 424  BSI STATUS  MMC: 424  BSI STATUS  MMC: 419  CALLING PARTY NUMBER  MMC: 119  CALLING PARTY NUMBER  MMC: 323                                                                                                    | ASSIGN RING PLAN TIME           | MMC: 507        |
| ASSIGN SPEED BLOCK  ASSIGN STATION COS  ASSIGN STATION GROUP  MMC: 601  ASSIGN STATION GROUP  MMC: 601  ASSIGN STATION MOH SOURCE  MMC: 309  ASSIGN STATION TO PAGE ZONE  MMC: 604  ASSIGN STATION/STATION USE  MMC: 317  ASSIGN SYSTEM EMERGENCY ALARM  MMC: 826  ASSIGN SYSTEM EINK ID  MMC: 826  ASSIGN SYSTEM SPEED DIAL  MMC: 705  ASSIGN SYSTEM SPEED DIAL  MMC: 803  ASSIGN TRUNK GROUP  MMC: 603  ASSIGN TRUNK GROUP  MMC: 408  ASSIGN TRUNK SIGNAL  MMC: 412  ASSIGN TRUNK/TRUNK USE  MMC: 318  ASSIGN UA DEVICE  MMC: 203  ASSIGN VM MOH  MMC: 756  ASSIGN WILD CHARACTER  MMC: 707  AUTO ATTENDANT MESSAGE MATCH  AUTO RECORD  BRANCH GROUP  MMC: 428  BSI RF CARRIER  MMC: 747  BRI SO MAPPING  MMC: 424  BSI STATUS  MMC: 102  CALLER ID DISPLAY  MMC: 119  CALLING PARTY NUMBER  MMC: 119  CALLING PARTY NUMBER  MMC: 119  CALLING PARTY NUMBER  MMC: 119  CALLING PARTY NUMBER  MMC: 313                                                                                                    | ASSIGN RING TYPE                | MMC: 208        |
| ASSIGN STATION COS MMC: 301  ASSIGN STATION GROUP MMC: 601  ASSIGN STATION MOH SOURCE MMC: 309  ASSIGN STATION TO PAGE ZONE MMC: 604  ASSIGN STATION TO PAGE ZONE MMC: 317  ASSIGN SYSTEM EMERGENCY ALARM MMC: 858  ASSIGN SYSTEM EMERGENCY ALARM MMC: 820  ASSIGN SYSTEM REFERENCE CLOCK MMC: 826  ASSIGN SYSTEM SPEED DIAL MMC: 705  ASSIGN TENANT GROUP MMC: 603  ASSIGN TRUNK GROUP MMC: 603  ASSIGN TRUNK MOH SOURCE MMC: 408  ASSIGN TRUNK SIGNAL MMC: 412  ASSIGN TRUNK/TRUNK USE MMC: 318  ASSIGN UA DEVICE MMC: 203  ASSIGN VM MOH MMC: 756  ASSIGN WILD CHARACTER MMC: 704  AUTHORIZATION CODE MMC: 707  AUTHORIZATION CODE MMC: 703  BARGE IN TYPE MMC: 206  BRANCH GROUP MMC: 425  BRI AND PRI CARD RESTART MMC: 205  BRI AND PRI CARD RESTART MMC: 425  BRI OPTIONS MMC: 424  BSI STATUS MMC: 744  CALL COST MMC: 109  CALLER ID DISPLAY MMC: 119  CALLING PARTY NUMBER MMC: 313                                                                                                    | ASSIGN R2 CALL TYPE(China Only) | MMC: 610        |
| ASSIGN STATION GROUP  ASSIGN STATION MOH SOURCE  ASSIGN STATION TO PAGE ZONE  ASSIGN STATION TO PAGE ZONE  ASSIGN STATION/STATION USE  ASSIGN SYSTEM EMERGENCY ALARM  MMC: 858  ASSIGN SYSTEM EMERGENCY ALARM  ASSIGN SYSTEM LINK ID  ASSIGN SYSTEM SPEED DIAL  ASSIGN SYSTEM SPEED DIAL  ASSIGN TENANT GROUP  MMC: 803  ASSIGN TENANT GROUP  MMC: 603  ASSIGN TRUNK MOH SOURCE  MMC: 408  ASSIGN TRUNK SIGNAL  ASSIGN TRUNK/TRUNK USE  MMC: 318  ASSIGN UA DEVICE  MMC: 203  ASSIGN VM MOH  MMC: 756  ASSIGN VM/AA PORT  AUTHORIZATION CODE  MMC: 707  AUTO ATTENDANT MESSAGE MATCH  MMC: 206  BRANCH GROUP  MMC: 425  BRI OPTIONS  MMC: 426  BSI STATUS  MMC: 424  BSI STATUS  MMC: 508  CALL FORWARD  MMC: 119  CALLING PARTY NUMBER  MMC: 323                                                                                                    | ASSIGN SPEED BLOCK              | MMC: 606        |
| ASSIGN STATION MOH SOURCE  ASSIGN STATION TO PAGE ZONE  ASSIGN STATION/STATION USE  ASSIGN SYSTEM EMERGENCY ALARM  MMC: 858  ASSIGN SYSTEM EMERGENCY ALARM  ASSIGN SYSTEM EMERGENCY ALARM  MMC: 820  ASSIGN SYSTEM REFERENCE CLOCK  ASSIGN SYSTEM SPEED DIAL  ASSIGN TENANT GROUP  MMC: 803  ASSIGN TENANT GROUP  MMC: 603  ASSIGN TRUNK MOH SOURCE  MMC: 408  ASSIGN TRUNK SIGNAL  ASSIGN TRUNK/TRUNK USE  MMC: 318  ASSIGN UA DEVICE  MMC: 203  ASSIGN VM MOH  MMC: 756  ASSIGN VM/AA PORT  MMC: 207  ASSIGN WILD CHARACTER  MMC: 707  AUTO ATTENDANT MESSAGE MATCH  MMC: 315  BRI AND PRI CARD RESTART  MMC: 206  BRANCH GROUP  MMC: 428  BSI RF CARRIER  MMC: 744  BRI SO MAPPING  MMC: 508  CALL FORWARD  MMC: 119  CALLING PARTY NUMBER  MMC: 323                                                                                                    | ASSIGN STATION COS              | MMC: 301        |
| ASSIGN STATION TO PAGE ZONE  ASSIGN STATION/STATION USE  ASSIGN SYSTEM EMERGENCY ALARM  MMC: 858  ASSIGN SYSTEM LINK ID  ASSIGN SYSTEM LINK ID  ASSIGN SYSTEM EFERENCE CLOCK  MMC: 826  ASSIGN SYSTEM SPEED DIAL  ASSIGN TENANT GROUP  MMC: 803  ASSIGN TENANT GROUP  MMC: 803  ASSIGN TRUNK GROUP  MMC: 408  ASSIGN TRUNK MOH SOURCE  MMC: 412  ASSIGN TRUNK/TRUNK USE  MMC: 318  ASSIGN TRUNK/TRUNK USE  MMC: 203  ASSIGN VM MOH  MMC: 756  ASSIGN VM/AA PORT  ASSIGN WILD CHARACTER  MMC: 707  AUTO ATTENDANT MESSAGE MATCH  AUTO RECORD  BRANCH GROUP  MMC: 315  BRI AND PRI CARD RESTART  MMC: 425  BRI OPTIONS  MMC: 428  BSI STATUS  MMC: 744  CALL COST  MMC: 102  CALLER ID DISPLAY  MMC: 119  CALLING PARTY NUMBER  MMC: 323                                                                                                    | ASSIGN STATION GROUP            | MMC: 601        |
| ASSIGN STATION/STATION USE  ASSIGN SYSTEM EMERGENCY ALARM  MMC: 858  ASSIGN SYSTEM LINK ID  ASSIGN SYSTEM REFERENCE CLOCK  MMC: 826  ASSIGN SYSTEM SPEED DIAL  ASSIGN TENANT GROUP  MMC: 803  ASSIGN TENANT GROUP  MMC: 603  ASSIGN TRUNK MOH SOURCE  MMC: 408  ASSIGN TRUNK SIGNAL  MMC: 412  ASSIGN TRUNK/TRUNK USE  MMC: 318  ASSIGN UA DEVICE  MMC: 203  ASSIGN VM MOH  MMC: 756  ASSIGN VM/AA PORT  MMC: 207  ASSIGN WILD CHARACTER  MMC: 704  AUTHORIZATION CODE  MMC: 752  BARGE IN TYPE  MMC: 206  BRANCH GROUP  MMC: 215  BRI AND PRI CARD RESTART  MMC: 425  BRI OPTIONS  MMC: 425  BSI RF CARRIER  MMC: 744  CALL COST  MMC: 508  CALL FORWARD  MMC: 119  CALLING PARTY NUMBER  MMC: 119  CALLING PARTY NUMBER  MMC: 323                                                                                                    | ASSIGN STATION MOH SOURCE       | MMC: 309        |
| ASSIGN SYSTEM EMERGENCY ALARM  ASSIGN SYSTEM LINK ID  ASSIGN SYSTEM LINK ID  ASSIGN SYSTEM REFERENCE CLOCK  ASSIGN SYSTEM SPEED DIAL  ASSIGN SYSTEM SPEED DIAL  ASSIGN TENANT GROUP  ASSIGN TENANT GROUP  ASSIGN TRUNK GROUP  MMC: 803  ASSIGN TRUNK GROUP  MMC: 408  ASSIGN TRUNK SIGNAL  ASSIGN TRUNK SIGNAL  ASSIGN TRUNK/TRUNK USE  MMC: 318  ASSIGN UA DEVICE  MMC: 203  ASSIGN VM MOH  MMC: 756  ASSIGN VM/AA PORT  MMC: 207  ASSIGN WILD CHARACTER  MMC: 704  AUTHORIZATION CODE  MMC: 736  AUTO RECORD  BRANCH GROUP  MMC: 315  BRI AND PRI CARD RESTART  MMC: 425  BRI OPTIONS  MMC: 424  BSI STATUS  MMC: 744  CALL COST  CALLER ID DISPLAY  MMC: 119  CALLING PARTY NUMBER  MMC: 323                                                                                                    | ASSIGN STATION TO PAGE ZONE     | MMC: 604        |
| ASSIGN SYSTEM REFERENCE CLOCK  ASSIGN SYSTEM REFERENCE CLOCK  ASSIGN SYSTEM SPEED DIAL  ASSIGN TENANT GROUP  MMC: 803  ASSIGN TENANT GROUP  MMC: 603  ASSIGN TRUNK GROUP  MMC: 408  ASSIGN TRUNK SIGNAL  ASSIGN TRUNK SIGNAL  MMC: 412  ASSIGN TRUNK/TRUNK USE  MMC: 203  ASSIGN WM DH  MMC: 756  ASSIGN WM/AA PORT  ASSIGN WILD CHARACTER  MMC: 704  AUTHORIZATION CODE  MMC: 707  AUTO ATTENDANT MESSAGE MATCH  AUTO RECORD  BRIAND PRI CARD RESTART  MMC: 425  BRI OPTIONS  BSI OF CARRIER  MMC: 744  CALL COST  CALL FORWARD  MMC: 119  CALLING PARTY NUMBER  MMC: 233  MMC: 323                                                                                                    | ASSIGN STATION/STATION USE      | MMC: 317        |
| ASSIGN SYSTEM REFERENCE CLOCK  ASSIGN SYSTEM SPEED DIAL  ASSIGN TENANT GROUP  MMC: 803  ASSIGN TENANT GROUP  MMC: 603  ASSIGN TRUNK GROUP  MMC: 408  ASSIGN TRUNK SIGNAL  MMC: 412  ASSIGN TRUNK/TRUNK USE  MMC: 318  ASSIGN UA DEVICE  MMC: 203  ASSIGN VM MOH  MMC: 756  ASSIGN WILD CHARACTER  MMC: 707  AUTHORIZATION CODE  MMC: 707  AUTO ATTENDANT MESSAGE MATCH  MMC: 206  BRANCH GROUP  MMC: 425  BRI AND PRI CARD RESTART  MMC: 425  BSI RF CARRIER  MMC: 747  BRI SO MAPPING  MMC: 508  CALL FORWARD  CALL FORWARD  MMC: 102  CALLER ID DISPLAY  MMC: 233                                                                                                    | ASSIGN SYSTEM EMERGENCY ALARM   | MMC: 858        |
| ASSIGN SYSTEM SPEED DIAL  ASSIGN TENANT GROUP  ASSIGN TRUNK GROUP  MMC: 803  ASSIGN TRUNK MOH SOURCE  MMC: 408  ASSIGN TRUNK SIGNAL  ASSIGN TRUNK/TRUNK USE  MMC: 318  ASSIGN UA DEVICE  MMC: 203  ASSIGN VM MOH  MMC: 756  ASSIGN WILD CHARACTER  MMC: 707  AUTO ATTENDANT MESSAGE MATCH  AUTO RECORD  BRANCH GROUP  MMC: 315  BRI AND PRI CARD RESTART  MMC: 425  BSI RF CARRIER  MMC: 747  BRI SO MAPPING  MMC: 508  CALL FORWARD  CALL FORWARD  CALL FORWARD  MMC: 323  MMC: 102  CALLER ID DISPLAY  MMC: 323                                                                                                    | ASSIGN SYSTEM LINK ID           | MMC: 820        |
| ASSIGN TENANT GROUP MMC: 803  ASSIGN TRUNK GROUP MMC: 603  ASSIGN TRUNK MOH SOURCE MMC: 408  ASSIGN TRUNK SIGNAL MMC: 412  ASSIGN TRUNK/TRUNK USE MMC: 318  ASSIGN UA DEVICE MMC: 203  ASSIGN VM MOH MMC: 756  ASSIGN VM/AA PORT MMC: 207  ASSIGN WILD CHARACTER MMC: 704  AUTHORIZATION CODE MMC: 707  AUTO ATTENDANT MESSAGE MATCH MMC: 752  BARGE IN TYPE MMC: 206  BRANCH GROUP MMC: 315  BRI AND PRI CARD RESTART MMC: 425  BRI OPTIONS MMC: 425  BSI SF CARRIER MMC: 747  BRI SO MAPPING MMC: 744  CALL COST MMC: 508  CALL FORWARD MMC: 119  CALLER ID DISPLAY MMC: 119  CALLING PARTY NUMBER MMC: 323                                                                                                    | ASSIGN SYSTEM REFERENCE CLOCK   | MMC: 826        |
| ASSIGN TRUNK GROUP  ASSIGN TRUNK MOH SOURCE  MMC: 408  ASSIGN TRUNK SIGNAL  MMC: 412  ASSIGN TRUNK/TRUNK USE  MMC: 203  ASSIGN UA DEVICE  MMC: 203  ASSIGN VM MOH  MMC: 756  ASSIGN WILD CHARACTER  MMC: 704  AUTHORIZATION CODE  MMC: 707  AUTO ATTENDANT MESSAGE MATCH  MMC: 752  BARGE IN TYPE  MMC: 206  BRANCH GROUP  MMC: 425  BRI AND PRI CARD RESTART  MMC: 425  BSI RF CARRIER  MMC: 747  BRI SO MAPPING  MMC: 508  CALL COST  CALLE FORWARD  MMC: 323  MMC: 323                                                                                                    | ASSIGN SYSTEM SPEED DIAL        | MMC: 705        |
| ASSIGN TRUNK MOH SOURCE  ASSIGN TRUNK SIGNAL  ASSIGN TRUNK/TRUNK USE  MMC: 318  ASSIGN UA DEVICE  MMC: 203  ASSIGN VM MOH  MMC: 756  ASSIGN WILD CHARACTER  MMC: 704  AUTHORIZATION CODE  MMC: 707  AUTO ATTENDANT MESSAGE MATCH  MMC: 708  BRANCH GROUP  BRI AND PRI CARD RESTART  BRI OPTIONS  MMC: 428  BSI RF CARRIER  MMC: 704  MMC: 747  BRI SO MAPPING  MMC: 424  BSI STATUS  CALL COST  CALL FORWARD  MMC: 323  MMC: 323                                                                                                    | ASSIGN TENANT GROUP             | MMC: 803        |
| ASSIGN TRUNK SIGNAL  ASSIGN TRUNK/TRUNK USE  MMC: 318  ASSIGN UA DEVICE  MMC: 203  ASSIGN VM MOH  MMC: 756  ASSIGN VWIAA PORT  ASSIGN WILD CHARACTER  MMC: 704  AUTHORIZATION CODE  MMC: 707  AUTO ATTENDANT MESSAGE MATCH  MMC: 736  AUTO RECORD  BRANCH GROUP  MMC: 315  BRI AND PRI CARD RESTART  BRI SO MAPPING  BRI SO MAPPING  MMC: 747  BRI SO MAPPING  CALLE FORWARD  MMC: 102  CALLER ID DISPLAY  MMC: 323  MMC: 323  MMC: 323                                                                                                    | ASSIGN TRUNK GROUP              | MMC: 603        |
| ASSIGN TRUNK/TRUNK USE  ASSIGN UA DEVICE  MMC: 203  ASSIGN VM MOH  MMC: 756  ASSIGN WILD CHARACTER  MMC: 704  AUTHORIZATION CODE  MMC: 707  AUTO ATTENDANT MESSAGE MATCH  AUTO RECORD  BRANCH GROUP  BRANCH GROUP  BRI AND PRI CARD RESTART  BRI OPTIONS  MMC: 742  BSI STATUS  MMC: 744  CALL COST  CALLER ID DISPLAY  CALLING PARTY NUMBER  MMC: 203  MMC: 315  MMC: 315  MMC: 424  MMC: 747  MMC: 508  MMC: 744  MMC: 744  MMC: 102  CALLING PARTY NUMBER  MMC: 323                                                                                                    | ASSIGN TRUNK MOH SOURCE         | MMC: 408        |
| ASSIGN UA DEVICE MMC: 203  ASSIGN VM MOH MMC: 756  ASSIGN VM/AA PORT MMC: 207  ASSIGN WILD CHARACTER MMC: 704  AUTHORIZATION CODE MMC: 707  AUTO ATTENDANT MESSAGE MATCH MMC: 736  AUTO RECORD MMC: 752  BARGE IN TYPE MMC: 206  BRANCH GROUP MMC: 315  BRI AND PRI CARD RESTART MMC: 425  BRI OPTIONS MMC: 428  BSI RF CARRIER MMC: 747  BRI SO MAPPING MMC: 744  CALL COST MMC: 508  CALL FORWARD MMC: 102  CALLER ID DISPLAY MMC: 323                                                                                                    | ASSIGN TRUNK SIGNAL             | MMC: 412        |
| ASSIGN VM MOH  ASSIGN VM/AA PORT  MMC: 207  ASSIGN WILD CHARACTER  MMC: 704  AUTHORIZATION CODE  MMC: 707  AUTO ATTENDANT MESSAGE MATCH  AUTO RECORD  MMC: 752  BARGE IN TYPE  MMC: 206  BRANCH GROUP  MMC: 315  BRI AND PRI CARD RESTART  MMC: 425  BRI OPTIONS  MMC: 428  BSI RF CARRIER  MMC: 747  BRI SO MAPPING  MMC: 744  CALL COST  CALL FORWARD  CALLING PARTY NUMBER  MMC: 323                                                                                                    | ASSIGN TRUNK/TRUNK USE          | MMC: 318        |
| ASSIGN VM/AA PORT  ASSIGN WILD CHARACTER  MMC: 704  AUTHORIZATION CODE  MMC: 707  AUTO ATTENDANT MESSAGE MATCH  MMC: 736  AUTO RECORD  BARGE IN TYPE  MMC: 206  BRANCH GROUP  MMC: 315  BRI AND PRI CARD RESTART  MMC: 425  BRI OPTIONS  MMC: 428  BSI RF CARRIER  MMC: 747  BRI SO MAPPING  MMC: 424  BSI STATUS  MMC: 508  CALL COST  CALL FORWARD  CALLING PARTY NUMBER  MMC: 323                                                                                                    | ASSIGN UA DEVICE                | MMC: 203        |
| ASSIGN WILD CHARACTER  AUTHORIZATION CODE  MMC: 707  AUTO ATTENDANT MESSAGE MATCH  MMC: 736  AUTO RECORD  MMC: 752  BARGE IN TYPE  MMC: 206  BRANCH GROUP  MMC: 315  BRI AND PRI CARD RESTART  MMC: 425  BRI OPTIONS  MMC: 428  BSI RF CARRIER  MMC: 747  BRI S0 MAPPING  MMC: 424  BSI STATUS  MMC: 424  CALL COST  CALL FORWARD  MMC: 102  CALLING PARTY NUMBER  MMC: 727  MMC: 323                                                                                                    | ASSIGN VM MOH                   | MMC: 756        |
| AUTHORIZATION CODE  AUTO ATTENDANT MESSAGE MATCH  MMC: 736  AUTO RECORD  BARGE IN TYPE  MMC: 206  BRANCH GROUP  MMC: 315  BRI AND PRI CARD RESTART  MMC: 425  BRI OPTIONS  MMC: 428  BSI RF CARRIER  MMC: 747  BRI SO MAPPING  MMC: 424  BSI STATUS  MMC: 424  CALL COST  MMC: 508  CALL FORWARD  CALLING PARTY NUMBER  MMC: 323                                                                                                    | ASSIGN VM/AA PORT               | MMC: 207        |
| AUTO ATTENDANT MESSAGE MATCH  AUTO RECORD  BARGE IN TYPE  MMC: 206  BRANCH GROUP  MMC: 315  BRI AND PRI CARD RESTART  MMC: 425  BRI OPTIONS  BSI RF CARRIER  MMC: 747  BRI SO MAPPING  MMC: 424  BSI STATUS  MMC: 744  CALL COST  MMC: 508  CALL FORWARD  MMC: 119  CALLING PARTY NUMBER  MMC: 752  MMC: 736  MMC: 742  MMC: 315  MMC: 425  MMC: 747  MMC: 747  MMC: 102  MMC: 119  CALLING PARTY NUMBER                                                                                                    | ASSIGN WILD CHARACTER           | MMC: 704        |
| AUTO RECORD  BARGE IN TYPE  BARGE IN TYPE  BRI AND PRI CARD RESTART  BRI OPTIONS  BSI RF CARRIER  BSI RF CARRIER  MMC: 424  BSI STATUS  CALL COST  CALL FORWARD  CALLING PARTY NUMBER  MMC: 752  MMC: 206  MMC: 315  MMC: 425  MMC: 425  MMC: 428  MMC: 747  MMC: 747  MMC: 747  MMC: 508  CALL FORWARD  MMC: 102  CALLING PARTY NUMBER  MMC: 323                                                                                                    | AUTHORIZATION CODE              | MMC: 707        |
| BARGE IN TYPE  BRANCH GROUP  MMC: 315  BRI AND PRI CARD RESTART  MMC: 425  BRI OPTIONS  MMC: 428  BSI RF CARRIER  MMC: 747  BRI SO MAPPING  MMC: 424  BSI STATUS  MMC: 744  CALL COST  MMC: 508  CALL FORWARD  MMC: 102  CALLER ID DISPLAY  MMC: 323                                                                                                    | AUTO ATTENDANT MESSAGE MATCH    | MMC: 736        |
| BRANCH GROUP  BRI AND PRI CARD RESTART  BRI OPTIONS  BSI RF CARRIER  BSI RF CARRIER  MMC: 747  BRI SO MAPPING  MMC: 424  BSI STATUS  MMC: 744  CALL COST  CALL FORWARD  MMC: 102  CALLER ID DISPLAY  MMC: 323                                                                                                    | AUTO RECORD                     | MMC: 752        |
| BRI AND PRI CARD RESTART  BRI OPTIONS  BSI RF CARRIER  MMC: 428  BSI RF CARRIER  MMC: 747  BRI SO MAPPING  MMC: 424  BSI STATUS  CALL COST  CALL FORWARD  MMC: 508  CALLER ID DISPLAY  MMC: 119  CALLING PARTY NUMBER  MMC: 323                                                                                                    | BARGE IN TYPE                   | MMC: 206        |
| BRI OPTIONS  BSI RF CARRIER  MMC: 747  BRI SO MAPPING  MMC: 424  BSI STATUS  MMC: 744  CALL COST  CALL FORWARD  MMC: 102  CALLER ID DISPLAY  MMC: 323                                                                                                    | BRANCH GROUP                    | MMC: 315        |
| BSI RF CARRIER  MMC: 747  BRI SO MAPPING  MMC: 424  BSI STATUS  MMC: 744  CALL COST  CALL FORWARD  MMC: 508  CALLER ID DISPLAY  MMC: 102  CALLING PARTY NUMBER  MMC: 323                                                                                                    | BRI AND PRI CARD RESTART        | MMC: 425        |
| BRI SO MAPPING MMC: 424  BSI STATUS MMC: 744  CALL COST MMC: 508  CALL FORWARD MMC: 102  CALLER ID DISPLAY MMC: 119  CALLING PARTY NUMBER MMC: 323                                                                                                    | BRI OPTIONS                     | MMC: 428        |
| BSI STATUS MMC: 744  CALL COST MMC: 508  CALL FORWARD MMC: 102  CALLER ID DISPLAY MMC: 119  CALLING PARTY NUMBER MMC: 323                                                                                                    | BSI RF CARRIER                  | MMC: 747        |
| CALL COST MMC: 508  CALL FORWARD MMC: 102  CALLER ID DISPLAY MMC: 119  CALLING PARTY NUMBER MMC: 323                                                                                                    | BRI S0 MAPPING                  | MMC: 424        |
| CALL FORWARD MMC: 102  CALLER ID DISPLAY MMC: 119  CALLING PARTY NUMBER MMC: 323                                                                                                    | BSI STATUS                      | MMC: 744        |
| CALLER ID DISPLAY MMC: 119 CALLING PARTY NUMBER MMC: 323                                                                                                    | CALL COST                       | MMC: 508        |
| CALLING PARTY NUMBER MMC: 323                                                                                                    | CALL FORWARD                    | MMC: 102        |
|                                                                                                    | CALLER ID DISPLAY               | MMC: 119        |
| CALL LOG BLOCK MMC: 609                                                                                                    | CALLING PARTY NUMBER            | MMC: 323        |
|                                                                                                    | CALL LOG BLOCK                  | MMC: 609        |

| CARD PRE INSTALL  CHANGE CUSTOMER PASSCODE  CHANGE FEATURE PASSCODE  CHANGE TECHNICIAN PASSCODE  CHANGE TECHNICIAN PASSCODE  CHANGE USER PASSCODE  CHANGE USER PASSCODE  MMC: 202  CHANGE USER PASSCODE  MMC: 801  CHANGE USER PASSCODE  MMC: 101  CID TRANSLATION TABLE  CLI RINGING  COMMON BELL CONTROL  CONFERENCE GAIN  MMC: 204  CONFERENCE GAIN  MMC: 816  CONFERENCE GROUP  MMC: 118  CONFIRM OUTGOING CALL  CONNECTION STATUS  MMC: 700  COPY COS CONTENTS  MMC: 700  COPY KEY PROGRAMMING  MMC: 720  COPY STN/TRK USE  MMC: 313  COST RATE  MMC: 313  COST RATE  CUSTOMER ACCESS MMC NUMBER  MMC: 802  CUSTOMER DATABASE COPY  MMC: 315  CUSTOMER ON/OFF PER STATION  MMC: 319  DATE DISPLAY  MMC: 743  DBS RESTART  MMC: 743  DBS RESTART  MMC: 745  DECT CLEAR REGISTRATION  MMC: 746  DECT SYSTEM CODE  MMC: 740  DIAGNOSTIC TIME  MMC: 741  DISALARM RINGING STATION  MMC: 742  DID NUMBER AND NAME TRANSLATION  MMC: 740  DISALARM RINGING STATION  MMC: 741  DECT REGISTRATION MMC: 742  DID NUMBER AND NAME TRANSLATION  MMC: 740  DISALARM RINGING STATION  MMC: 741  DISTINCTIVE RINGING  MMC: 214  DISTINCTIVE RINGING  MMC: 216  DOOR RING ASSIGNMENT  ENABLE TECHNICIAN PROGRAM  MMC: 211  EDIT TEXT MESSAGE  MMC: 117  ENABLE TECHNICIAN PROGRAM  MMC: 800 | Program Description             | (Continued)  MMC Program No. |
|----------------------------------------------------------------------------------------------------|---------------------------------|------------------------------|
| CHANGE CUSTOMER PASSCODE         MMC: 201           CHANGE FEATURE PASSCODE         MMC: 202           CHANGE TECHNICIAN PASSCODE         MMC: 801           CHANGE USER PASSCODE         MMC: 101           CID TRANSLATION TABLE         MMC: 728           CLI RINGING         MMC: 759           COMMON BELL CONTROL         MMC: 204           CONFERENCE GAIN         MMC: 816           CONFERENCE GROUP         MMC: 118           CONFERENCE GROUP         MMC: 314           CONFERIN OUTGOING CALL         MMC: 314           CONFERING OUTGOING CALL         MMC: 314           CONFERING ONTENTS         MMC: 700           COPY COS CONTENTS         MMC: 700           COPY COS CONTENTS         MMC: 700           COPY STNITRK USE         MMC: 313           COST RATE         MMC: 313           COST RATE         MMC: 433           COSTING DIAL PLAN         MMC: 748           CUSTOMER ACCESS MMC NUMBER         MMC: 802           CUSTOMER DATABASE COPY         MMC: 802           CUSTOMER ON/OFF PER STATION         MMC: 300           CUSTOMER ON/OFF PER TENANT         MMC: 319           DATE DISPLAY         MMC: 109           DBS RESTART         MMC: 743 <tr< td=""><td></td><td>-</td></tr<>                                              |                                 | -                            |
| CHANGE FEATURE PASSCODE         MMC: 202           CHANGE TECHNICIAN PASSCODE         MMC: 801           CHANGE USER PASSCODE         MMC: 101           CID TRANSLATION TABLE         MMC: 728           CLI RINGING         MMC: 759           COMMON BELL CONTROL         MMC: 204           CONFERENCE GAIN         MMC: 816           CONFERENCE GROUP         MMC: 118           CONFIRM OUTGOING CALL         MMC: 314           CONPECTION STATUS         MMC: 434           COPY COS CONTENTS         MMC: 700           COPY KEY PROGRAMMING         MMC: 700           COPY KEY PROGRAMMING         MMC: 313           COST RATE         MMC: 433           COST RATE         MMC: 433           COSTING DIAL PLAN         MMC: 433           COSTING DIAL PLAN         MMC: 748           CUSTOMER ACCESS MMC NUMBER         MMC: 802           CUSTOMER DATABASE COPY         MMC: 815           CUSTOMER DATABASE COPY         MMC: 815           CUSTOMER ON/OFF PER STATION         MMC: 300           CUSTOMER SET RELOCATION         MMC: 319           DATE DISPLAY         MMC: 743           DBS STATUS         MMC: 745           DECT CLEAR REGISTRATION         MMC: 746 <t< td=""><td></td><td></td></t<>                                                |                                 |                              |
| CHANGE TECHNICIAN PASSCODE  CHANGE USER PASSCODE  CHANGE USER PASSCODE  MMC: 101  CID TRANSLATION TABLE  CLI RINGING  MMC: 759  COMMON BELL CONTROL  CONFERENCE GAIN  MMC: 816  CONFERENCE GROUP  MMC: 118  CONFIRM OUTGOING CALL  CONNECTION STATUS  MMC: 434  COPY COS CONTENTS  MMC: 700  COPY KEY PROGRAMMING  MMC: 313  COST RATE  MMC: 433  COST RATE  MMC: 434  CUSTOMER ACCESS MMC NUMBER  CUSTOMER ON/OFF PER STATION  MMC: 310  CUSTOMER SET RELOCATION  MMC: 319  DATE DISPLAY  DBS RESTART  MMC: 745  DECT CLEAR REGISTRATION  MMC: 746  DECT SYSTEM CODE  MMC: 316  DOOR RING ASSIGNMENT  EDIT TEXT MESSAGE  MMC: 316  MMC: 214  DISTINCTIVE RINGING  MMC: 214  DISTINCTIVE RINGING  MMC: 316  DOOR RING ASSIGNMENT  MMC: 211  EDIT TEXT MESSAGE  MMC: 316  MMC: 211  EDIT TEXT MESSAGE  MMC: 117                                                                                                    |                                 |                              |
| CHANGE USER PASSCODE         MMC: 101           CID TRANSLATION TABLE         MMC: 728           CLI RINGING         MMC: 759           COMMON BELL CONTROL         MMC: 204           CONFERENCE GAIN         MMC: 816           CONFERENCE GROUP         MMC: 118           CONFIRM OUTGOING CALL         MMC: 314           CONPUSCION STATUS         MMC: 700           COPY COS CONTENTS         MMC: 700           COPY KEY PROGRAMMING         MMC: 720           COPY STN/TRK USE         MMC: 313           COST RATE         MMC: 433           COSTING DIAL PLAN         MMC: 748           CUSTOMER ACCESS MMC NUMBER         MMC: 802           CUSTOMER DATABASE COPY         MMC: 802           CUSTOMER DATABASE COPY         MMC: 815           CUSTOMER ON/OFF PER STATION         MMC: 300           CUSTOMER SET RELOCATION         MMC: 319           DATE DISPLAY         MMC: 109           DBS RESTART         MMC: 743           DBS STATUS         MMC: 745           DECT CLEAR REGISTRATION         MMC: 745           DECT CLEAR REGISTRATION         MMC: 746           DECT SYSTEM CODE         MMC: 740           DIAL NUMBERING PLAN         MMC: 740                                                                                            |                                 |                              |
| CID TRANSLATION TABLE         MMC: 758           CLI RINGING         MMC: 759           COMMON BELL CONTROL         MMC: 204           CONFERENCE GAIN         MMC: 816           CONFERENCE GROUP         MMC: 118           CONFIRM OUTGOING CALL         MMC: 314           CONNECTION STATUS         MMC: 434           COPY COS CONTENTS         MMC: 700           COPY KEY PROGRAMMING         MMC: 720           COPY STN/TRK USE         MMC: 313           COST RATE         MMC: 433           COSTING DIAL PLAN         MMC: 748           CUSTOMER ACCESS MMC NUMBER         MMC: 802           CUSTOMER DATABASE COPY         MMC: 815           CUSTOMER ON/OFF PER STATION         MMC: 300           CUSTOMER ON/OFF PER TENANT         MMC: 319           DATE DISPLAY         MMC: 319           DATE DISPLAY         MMC: 109           DBS RESTART         MMC: 743           DBS STATUS         MMC: 745           DECT CLEAR REGISTRATION         MMC: 746           DECT SYSTEM CODE         MMC: 746           DIAL NUMBERING PLAN         MMC: 740           DIAL NUMBER AND NAME TRANSLATION         MMC: 714           DISA ALARM RINGING STATION         MMC: 214                                                                                    |                                 |                              |
| CLI RINGING  COMMON BELL CONTROL  MMC: 204  CONFERENCE GAIN  MMC: 816  CONFERENCE GROUP  MMC: 118  CONFIRM OUTGOING CALL  CONFIRM OUTGOING CALL  MMC: 334  COPY COS CONTENTS  MMC: 700  COPY KEY PROGRAMMING  MMC: 720  COPY STN/TRK USE  MMC: 313  COST RATE  MMC: 433  COSTING DIAL PLAN  MMC: 748  CUSTOMER ACCESS MMC NUMBER  CUSTOMER DATABASE COPY  MMC: 815  CUSTOMER ON/OFF PER STATION  MMC: 210  CUSTOMER SET RELOCATION  MMC: 319  DATE DISPLAY  MMC: 743  DBS RESTART  MMC: 745  DECT CLEAR REGISTRATION  MMC: 746  DECT SYSTEM CODE  MMC: 746  DIAL NUMBER AND NAME TRANSLATION  MMC: 724  DID NUMBER AND NAME TRANSLATION  MMC: 214  DISTINCTIVE RINGING  MMC: 216  DOOR RING ASSIGNMENT  MMC: 211  EDIT TEXT MESSAGE  MMC: 117                                                                                                    |                                 |                              |
| CONFERENCE GAIN  CONFERENCE GROUP  MMC: 118  CONFIRM OUTGOING CALL  CONNECTION STATUS  MMC: 434  COPY COS CONTENTS  MMC: 700  COPY KEY PROGRAMMING  MMC: 720  COPY STN/TRK USE  MMC: 433  COST RATE  MMC: 433  COST RATE  MMC: 815  CUSTOMER ACCESS MMC NUMBER  CUSTOMER DATABASE COPY  MMC: 815  CUSTOMER ON/OFF PER STATION  MMC: 319  DATE DISPLAY  DBS RESTART  DBS STATUS  DECT CLEAR REGISTRATION  DIAGNOSTIC TIME  DIAGNOSTIC TIME  DIAGNOSTIC TIME  DIAGNOSTIC TIME  DIAGNOSTIC TIME  DISPLAY MMC: 214  DISPLAY MMC: 744  DISALARM RINGING STATION  MMC: 724  DID NUMBER AND NAME TRANSLATION  MMC: 316  DOOR RING ASSIGNMENT  MMC: 211  EDIT TEXT MESSAGE  MMC: 117                                                                                                    | <u> </u>                        | MMC: 759                     |
| CONFERENCE GROUP  MMC: 118  CONFIRM OUTGOING CALL  MMC: 314  CONNECTION STATUS  MMC: 434  COPY COS CONTENTS  MMC: 700  COPY KEY PROGRAMMING  MMC: 720  COPY STN/TRK USE  MMC: 313  COST RATE  MMC: 433  COSTING DIAL PLAN  CUSTOMER ACCESS MMC NUMBER  CUSTOMER DATABASE COPY  MMC: 815  CUSTOMER ON/OFF PER STATION  MMC: 300  CUSTOMER ON/OFF PER TENANT  MMC: 319  DATE DISPLAY  MMC: 743  DBS STATUS  MMC: 745  DECT CLEAR REGISTRATION  DIAGNOSTIC TIME  DIAGNOSTIC TIME  DIAL NUMBER AND NAME TRANSLATION  MMC: 714  DISA ALARM RINGING STATION  MMC: 316  DOOR RING ASSIGNMENT  MMC: 211  EDIT TEXT MESSAGE  MMC: 117                                                                                                    | COMMON BELL CONTROL             | MMC: 204                     |
| CONFIRM OUTGOING CALL  CONNECTION STATUS  MMC: 434  COPY COS CONTENTS  MMC: 700  COPY KEY PROGRAMMING  MMC: 720  COPY STN/TRK USE  MMC: 313  COST RATE  MMC: 433  COSTING DIAL PLAN  CUSTOMER ACCESS MMC NUMBER  MMC: 802  CUSTOMER DATABASE COPY  MMC: 815  CUSTOMER ON/OFF PER STATION  CUSTOMER ON/OFF PER TENANT  MMC: 319  DATE DISPLAY  MMC: 109  DBS RESTART  MMC: 743  DBS STATUS  MMC: 745  DECT CLEAR REGISTRATION ON/OFF  MMC: 746  DECT SYSTEM CODE  MMC: 740  DIAGNOSTIC TIME  MMC: 714  DISAALARM RINGING STATION  MMC: 316  DOOR RING ASSIGNMENT  EDIT TEXT MESSAGE  MMC: 117                                                                                                    | CONFERENCE GAIN                 | MMC: 816                     |
| CONNECTION STATUS  MMC: 434  COPY COS CONTENTS  MMC: 700  COPY KEY PROGRAMMING  MMC: 720  COPY STN/TRK USE  MMC: 313  COST RATE  MMC: 433  COSTING DIAL PLAN  MMC: 748  CUSTOMER ACCESS MMC NUMBER  MMC: 802  CUSTOMER DATABASE COPY  MMC: 815  CUSTOMER ON/OFF PER STATION  MMC: 300  CUSTOMER ON/OFF PER TENANT  MMC: 210  CUSTOMER SET RELOCATION  MMC: 319  DATE DISPLAY  MMC: 109  DBS RESTART  MMC: 743  DBS STATUS  MMC: 745  DECT CLEAR REGISTRATION  MMC: 746  DECT SYSTEM CODE  MMC: 740  DIAGNOSTIC TIME  MMC: 714  DISAALARM RINGING STATION  MMC: 316  DOOR RING ASSIGNMENT  EDIT TEXT MESSAGE  MMC: 117                                                                                                    | CONFERENCE GROUP                | MMC: 118                     |
| COPY COS CONTENTS  COPY KEY PROGRAMMING  MMC: 720  COPY STN/TRK USE  MMC: 313  COST RATE  MMC: 433  COSTING DIAL PLAN  CUSTOMER ACCESS MMC NUMBER  MMC: 802  CUSTOMER DATABASE COPY  MMC: 815  CUSTOMER ON/OFF PER STATION  MMC: 300  CUSTOMER ON/OFF PER TENANT  MMC: 210  CUSTOMER SET RELOCATION  MMC: 319  DATE DISPLAY  MMC: 743  DBS STATUS  MMC: 745  DECT CLEAR REGISTRATION  DIAGNOSTIC TIME  MMC: 740  DIAGNOSTIC TIME  DIAL NUMBER AND NAME TRANSLATION  MMC: 214  DISTINCTIVE RINGING  MMC: 316  DOOR RING ASSIGNMENT  EDIT TEXT MESSAGE  MMC: 117                                                                                                    | CONFIRM OUTGOING CALL           | MMC: 314                     |
| COPY KEY PROGRAMMING  COPY STN/TRK USE  MMC: 313  COST RATE  MMC: 433  COSTING DIAL PLAN  CUSTOMER ACCESS MMC NUMBER  MMC: 802  CUSTOMER DATABASE COPY  MMC: 815  CUSTOMER ON/OFF PER STATION  CUSTOMER ON/OFF PER TENANT  MMC: 210  CUSTOMER SET RELOCATION  MMC: 319  DATE DISPLAY  MMC: 743  DBS STATUS  MMC: 745  DECT CLEAR REGISTRATION  DIAGNOSTIC TIME  MMC: 740  DIAGNOSTIC TIME  DIAL NUMBER AND NAME TRANSLATION  MMC: 214  DISTINCTIVE RINGING  DOOR RING ASSIGNMENT  EDIT TEXT MESSAGE  MMC: 717                                                                                                    | CONNECTION STATUS               | MMC: 434                     |
| COPY STN/TRK USE  COST RATE  MMC: 433  COSTING DIAL PLAN  MMC: 748  CUSTOMER ACCESS MMC NUMBER  CUSTOMER DATABASE COPY  MMC: 815  CUSTOMER ON/OFF PER STATION  MMC: 300  CUSTOMER ON/OFF PER TENANT  MMC: 210  CUSTOMER SET RELOCATION  MMC: 319  DATE DISPLAY  MMC: 743  DBS STATUS  MMC: 745  DECT CLEAR REGISTRATION  MMC: 746  DECT SYSTEM CODE  MMC: 740  DIAL NUMBERING PLAN  DISA ALARM RINGING STATION  MMC: 214  DOOR RING ASSIGNMENT  EDIT TEXT MESSAGE  MMC: 717                                                                                                    | COPY COS CONTENTS               | MMC: 700                     |
| COST RATE  COSTING DIAL PLAN  MMC: 433  COSTING DIAL PLAN  MMC: 748  CUSTOMER ACCESS MMC NUMBER  CUSTOMER DATABASE COPY  MMC: 815  CUSTOMER ON/OFF PER STATION  CUSTOMER ON/OFF PER STATION  MMC: 300  CUSTOMER ON/OFF PER TENANT  MMC: 210  CUSTOMER SET RELOCATION  MMC: 319  DATE DISPLAY  MMC: 109  DBS RESTART  MMC: 743  DBS STATUS  DECT CLEAR REGISTRATION  MMC: 745  DECT SYSTEM CODE  DIAGNOSTIC TIME  MMC: 740  DIAL NUMBERING PLAN  DISA ALARM RINGING STATION  MMC: 316  DOOR RING ASSIGNMENT  EDIT TEXT MESSAGE  MMC: 117                                                                                                    | COPY KEY PROGRAMMING            | MMC: 720                     |
| COSTING DIAL PLAN  CUSTOMER ACCESS MMC NUMBER  MMC: 802  CUSTOMER DATABASE COPY  MMC: 815  CUSTOMER ON/OFF PER STATION  CUSTOMER ON/OFF PER TENANT  MMC: 210  CUSTOMER SET RELOCATION  MMC: 319  DATE DISPLAY  DBS RESTART  MMC: 743  DBS STATUS  DECT CLEAR REGISTRATION  MMC: 745  DECT SYSTEM CODE  DIAGNOSTIC TIME  DIAL NUMBER AND NAME TRANSLATION  MMC: 316  DOOR RING ASSIGNMENT  EDIT TEXT MESSAGE  MMC: 741  MMC: 214  MMC: 316  MMC: 211  MMC: 316  MMC: 316  MMC: 211  MMC: 211  MMC: 211  MMC: 211  MMC: 211  MMC: 211  MMC: 211  MMC: 211  MMC: 211                                                                                                    | COPY STN/TRK USE                | MMC: 313                     |
| CUSTOMER ACCESS MMC NUMBER  CUSTOMER DATABASE COPY  MMC: 815  CUSTOMER ON/OFF PER STATION  MMC: 300  CUSTOMER ON/OFF PER TENANT  CUSTOMER SET RELOCATION  MMC: 319  DATE DISPLAY  DBS RESTART  DBS STATUS  MMC: 743  DECT CLEAR REGISTRATION  MMC: 745  DECT REGISTRATION ON/OFF  MMC: 746  DECT SYSTEM CODE  DIAGNOSTIC TIME  MMC: 740  DID NUMBER AND NAME TRANSLATION  MMC: 714  DISA ALARM RINGING STATION  MMC: 316  DOOR RING ASSIGNMENT  MMC: 815  MMC: 817  MMC: 316  MMC: 211  MMC: 211  MMC: 211  MMC: 211  MMC: 211  MMC: 211                                                                                                    | COST RATE                       | MMC: 433                     |
| CUSTOMER DATABASE COPY  CUSTOMER ON/OFF PER STATION  MMC: 300  CUSTOMER ON/OFF PER TENANT  MMC: 210  CUSTOMER SET RELOCATION  DATE DISPLAY  DESTRETAT  DES STATUS  DECT CLEAR REGISTRATION  DECT REGISTRATION ON/OFF  DECT SYSTEM CODE  DIAGNOSTIC TIME  DIAGNOSTIC TIME  DISA ALARM RINGING STATION  MMC: 316  DOOR RING ASSIGNMENT  MMC: 400  MMC: 211  MMC: 211  MMC: 211  MMC: 211  MMC: 211  MMC: 211  MMC: 211  MMC: 211  MMC: 211  MMC: 211  MMC: 316  MMC: 211  MMC: 117                                                                                                    | COSTING DIAL PLAN               | MMC: 748                     |
| CUSTOMER ON/OFF PER STATION  CUSTOMER ON/OFF PER TENANT  CUSTOMER SET RELOCATION  MMC: 319  DATE DISPLAY  MMC: 109  DBS RESTART  MMC: 743  DBS STATUS  MMC: 745  DECT CLEAR REGISTRATION  MMC: 741  DECT REGISTRATION ON/OFF  MMC: 746  DECT SYSTEM CODE  MMC: 740  DIAGNOSTIC TIME  MMC: 724  DID NUMBER AND NAME TRANSLATION  MMC: 714  DISA ALARM RINGING STATION  MMC: 316  DOOR RING ASSIGNMENT  MMC: 117                                                                                                    | CUSTOMER ACCESS MMC NUMBER      | MMC: 802                     |
| CUSTOMER ON/OFF PER TENANT  CUSTOMER SET RELOCATION  MMC: 319  DATE DISPLAY  MMC: 109  DBS RESTART  MMC: 743  DBS STATUS  DECT CLEAR REGISTRATION  MMC: 741  DECT REGISTRATION ON/OFF  MMC: 746  DECT SYSTEM CODE  MMC: 740  DIAGNOSTIC TIME  MMC: 724  DID NUMBERING PLAN  DISA ALARM RINGING STATION  MMC: 316  DOOR RING ASSIGNMENT  MMC: 211  EDIT TEXT MESSAGE  MMC: 319  MMC: 319  MMC: 109  MMC: 743  MMC: 743  MMC: 745  MMC: 745  MMC: 746  MMC: 746  MMC: 746  MMC: 740  MMC: 724  DISTINCTIVE RINGING  MMC: 316  MMC: 211  EDIT TEXT MESSAGE                                                                                                    | CUSTOMER DATABASE COPY          | MMC: 815                     |
| CUSTOMER SET RELOCATION  DATE DISPLAY  MMC: 109  DBS RESTART  MMC: 743  DBS STATUS  MMC: 745  DECT CLEAR REGISTRATION  MMC: 741  DECT REGISTRATION ON/OFF  MMC: 746  DECT SYSTEM CODE  MMC: 740  DIAGNOSTIC TIME  MMC: 854  DIAL NUMBERING PLAN  MMC: 724  DID NUMBER AND NAME TRANSLATION  MMC: 714  DISA ALARM RINGING STATION  MMC: 316  DOOR RING ASSIGNMENT  EDIT TEXT MESSAGE  MMC: 117                                                                                                    | CUSTOMER ON/OFF PER STATION     | MMC: 300                     |
| DATE DISPLAY  DBS RESTART  MMC: 743  DBS STATUS  MMC: 745  DECT CLEAR REGISTRATION  MMC: 741  DECT REGISTRATION ON/OFF  MMC: 746  DECT SYSTEM CODE  MMC: 740  DIAGNOSTIC TIME  MMC: 854  DIAL NUMBERING PLAN  MMC: 724  DID NUMBER AND NAME TRANSLATION  MMC: 714  DISA ALARM RINGING STATION  MMC: 214  DISTINCTIVE RINGING  MMC: 316  DOOR RING ASSIGNMENT  MMC: 117                                                                                                    | CUSTOMER ON/OFF PER TENANT      | MMC: 210                     |
| DBS RESTART  DBS STATUS  MMC: 745  DECT CLEAR REGISTRATION  MMC: 741  DECT REGISTRATION ON/OFF  MMC: 746  DECT SYSTEM CODE  MMC: 740  DIAGNOSTIC TIME  MMC: 854  DIAL NUMBERING PLAN  MMC: 724  DID NUMBER AND NAME TRANSLATION  MMC: 714  DISA ALARM RINGING STATION  MMC: 214  DISTINCTIVE RINGING  MMC: 211  EDIT TEXT MESSAGE  MMC: 117                                                                                                    | CUSTOMER SET RELOCATION         | MMC: 319                     |
| DBS STATUS  DECT CLEAR REGISTRATION  MMC: 741  DECT REGISTRATION ON/OFF  MMC: 746  DECT SYSTEM CODE  MMC: 740  DIAGNOSTIC TIME  MMC: 854  DIAL NUMBERING PLAN  DID NUMBER AND NAME TRANSLATION  MMC: 714  DISA ALARM RINGING STATION  MMC: 214  DISTINCTIVE RINGING  DOOR RING ASSIGNMENT  EDIT TEXT MESSAGE  MMC: 117                                                                                                    | DATE DISPLAY                    | MMC: 109                     |
| DECT CLEAR REGISTRATION  DECT REGISTRATION ON/OFF  MMC: 746  DECT SYSTEM CODE  MMC: 740  DIAGNOSTIC TIME  MMC: 854  DIAL NUMBERING PLAN  DID NUMBER AND NAME TRANSLATION  MMC: 714  DISA ALARM RINGING STATION  MMC: 214  DISTINCTIVE RINGING  DOOR RING ASSIGNMENT  EDIT TEXT MESSAGE  MMC: 117                                                                                                    | DBS RESTART                     | MMC: 743                     |
| DECT REGISTRATION ON/OFF  DECT SYSTEM CODE  MMC: 740  DIAGNOSTIC TIME  MMC: 854  DIAL NUMBERING PLAN  DID NUMBER AND NAME TRANSLATION  MMC: 714  DISA ALARM RINGING STATION  DISTINCTIVE RINGING  MMC: 316  DOOR RING ASSIGNMENT  EDIT TEXT MESSAGE  MMC: 117                                                                                                    | DBS STATUS                      | MMC: 745                     |
| DECT SYSTEM CODE  DIAGNOSTIC TIME  MMC: 854  DIAL NUMBERING PLAN  DID NUMBER AND NAME TRANSLATION  MMC: 714  DISA ALARM RINGING STATION  DISTINCTIVE RINGING  MMC: 316  DOOR RING ASSIGNMENT  EDIT TEXT MESSAGE  MMC: 117                                                                                                    | DECT CLEAR REGISTRATION         | MMC: 741                     |
| DIAGNOSTIC TIME  MMC: 854  DIAL NUMBERING PLAN  MMC: 724  DID NUMBER AND NAME TRANSLATION  MMC: 714  DISA ALARM RINGING STATION  MMC: 214  DISTINCTIVE RINGING  MMC: 316  DOOR RING ASSIGNMENT  EDIT TEXT MESSAGE  MMC: 117                                                                                                    | DECT REGISTRATION ON/OFF        | MMC: 746                     |
| DIAL NUMBERING PLAN  DID NUMBER AND NAME TRANSLATION  MMC: 714  DISA ALARM RINGING STATION  DISTINCTIVE RINGING  MMC: 316  DOOR RING ASSIGNMENT  EDIT TEXT MESSAGE  MMC: 117                                                                                                    | DECT SYSTEM CODE                | MMC: 740                     |
| DID NUMBER AND NAME TRANSLATION  MMC: 714  DISA ALARM RINGING STATION  MMC: 214  DISTINCTIVE RINGING  MMC: 316  DOOR RING ASSIGNMENT  EDIT TEXT MESSAGE  MMC: 117                                                                                                    | DIAGNOSTIC TIME                 | MMC: 854                     |
| DISA ALARM RINGING STATION  MMC: 214  DISTINCTIVE RINGING  MMC: 316  DOOR RING ASSIGNMENT  EDIT TEXT MESSAGE  MMC: 117                                                                                                    | DIAL NUMBERING PLAN             | MMC: 724                     |
| DISTINCTIVE RINGING  MMC: 316  DOOR RING ASSIGNMENT  EDIT TEXT MESSAGE  MMC: 117                                                                                                    | DID NUMBER AND NAME TRANSLATION | MMC: 714                     |
| DOOR RING ASSIGNMENT MMC: 211 EDIT TEXT MESSAGE MMC: 117                                                                                                    | DISA ALARM RINGING STATION      | MMC: 214                     |
| EDIT TEXT MESSAGE MMC: 117                                                                                                    | DISTINCTIVE RINGING             | MMC: 316                     |
|                                                                                                    | DOOR RING ASSIGNMENT            | MMC: 211                     |
| ENABLE TECHNICIAN PROGRAM MMC: 800                                                                                                    | EDIT TEXT MESSAGE               | MMC: 117                     |
|                                                                                                    | ENABLE TECHNICIAN PROGRAM       | MMC: 800                     |

| Program Description         | MMC Program No.      |
|-----------------------------|----------------------|
| ETHERNET PARAMETERS         | MMC: 830             |
| EXECUTIVE STATE             | MMC: 125             |
| EXTENSION TYPE              |                      |
| E1/PRI CRC4 OPTION          | MMC: 222<br>MMC: 426 |
|                             |                      |
| FAX PAIR                    | MMC: 223             |
| FORCED TRUNK RELEASE        | MMC: 407             |
| HALT PROCESSING             | MMC: 810             |
| HARDWARE VERSION DISPLAY    | MMC: 859             |
| HOLIDAY ASSIGNMENT          | MMC: 509             |
| HOTEL OPERATION             | MMC: 813             |
| HOTEL TIMER                 | MMC: 513             |
| HOT LINE/OFF HOOK SELECTION | MMC: 306             |
| H.323 GK OPTIONS            | MMC: 836             |
| H.323 OPTIONS               | MMC: 834             |
| IDLE DISPLAY                | MMC: 719             |
| INITIALIZE PORT             | MMC: 890             |
| INSERT DIGIT                | MMC: 436             |
| IP PHONE INFORMATION        | MMC: 840             |
| IP STATION TYPE             | MMC: 844             |
| ISDN SERVICE TYPE           | MMC: 217             |
| ITEM COST TABLE             | MMC: 760             |
| LAN PRINTER PARAMETER       | MMC: 829             |
| LCR CLASS OF SERVICE        | MMC: 310             |
| LCR DIGIT TABLE             | MMC: 710             |
| LCR MODIFY DIGIT TABLE      | MMC: 713             |
| LCR ROUTE TABLE             | MMC: 712             |
| LCR TIME TABLE              | MMC: 711             |
| LEVEL AND GAIN              | MMC: 809             |
| MAINTENANCE BUSY            | MMC: 853             |
| MGI DSP OPTIONS             | MMC: 835             |
| MGI GROUP                   | MMC: 615             |
| MGI PARAMETERS              | MMC: 831             |
| MGI USER                    | MMC: 616             |
| MSG WAITING LAMP CADENCE    | MMC: 511             |
| MSN DIGIT                   | MMC: 429             |
| MY AREA CODE                | MMC: 718             |
|                             | L                    |

| Program Description MMC Program No.  NETWORK DIAL TRANSLATION MMC: 824  OPEN CUSTOMER PROGRAMMING MMC: 200  PHONE LANGUAGE MMC: 121  PHONE RING TONE MMC: 111  PHONE VOLUME MMC: 114  PHONE VOLUME CONTROL MMC: 807  PICKUP GROUPS MMC: 302  PRESET FWD NO ANSWER MMC: 320  PRI OPTIONS MMC: 427  PROGRAM DOWNLOAD MMC: 818  PROGRAMMED STATION MESSAGE MMC: 715  PRIVATE IP ADDRESSES MMC: 538  PRS SIGNAL MMC: 504  RATE CALCULATION TABLE MMC: 749  RESET SYSTEM MMC: 415  RESET SYSTEM MMC: 415  RAYE STATION KEY PROGRAMMING MMC: 418  SAVE STATION KEY PROGRAMMING MMC: 721  SET ANSWER MODE MMC: 812  SET PROGRAMMED MESSAGE MMC: 725  SIP OPTIONS  MMC: 827  SIP OPTIONS  MMC: 418  SAVE STATION LEXTROSPORT  SET VIRTUAL EXTENSION TYPE MMC: 822  SIP OPTIONS  MMC: 837  SLI RING CADENCE  STATION GROUP NAME MMC: 725  STATION ROW PROGRAMMING MMC: 725  STATION GROUP NAME MMC: 725  STATION LOCK MMC: 725  STATION GROUP NAME MMC: 725  STATION NAME MMC: 726  STATION NAME MMC: 727  STATION NAME MMC: 726  STATION NAME MMC: 726  STATION PEED DIAL NAME MMC: 105  STATION SPEED DIAL NAME MMC: 106                                                                             |                              | (Continued)     |
|----------------------------------------------------------------------------------------------------|------------------------------|-----------------|
| OPEN CUSTOMER PROGRAMMING PHONE LANGUAGE PHONE LANGUAGE PHONE RING TONE PHONE RING TONE MMC: 111 PHONE VOLUME MMC: 114 PHONE VOLUME CONTROL MMC: 807 PICKUP GROUPS MMC: 302 PRESET FWD NO ANSWER PRI OPTIONS MMC: 427 PROGRAM DOWNLOAD MMC: 818 PROGRAMMED STATION MESSAGE MMC: 715 PRIVATE IP ADDRESSES MMC: 838 PRS SIGNAL PRIVATE IP ADDRESSES MMC: 504 RATE CALCULATION TABLE MMC: 749 REPORT TRUNK ABANDON DATA RESET SYSTEM MMC: 415 ROOM COST RATE MMC: 762 RZMFC SIGNALING MMC: 418 SAVE STATION KEY PROGRAMMING MMC: 418 SAVE STATION KEY PROGRAMMING MMC: 812 SET PROGRAMMED MESSAGE MMC: 812 SET VIRTUAL EXTENSION TYPE MMC: 822 SIP OPTIONS MMC: 837 SLI RING CADENCE MMC: 722 STATION KEY PROGRAMMING MMC: 722 STATION ROUP NAME MMC: 722 STATION GROUP NAME MMC: 722 STATION NAME MMC: 722 STATION NAME MMC: 722 STATION NAME MMC: 722 STATION NAME MMC: 722 STATION NAME MMC: 722 STATION NAME MMC: 722 STATION NAME MMC: 104 STATION PAIR MMC: 104 STATION PAIR MMC: 220 STATION SPEED DIAL MMC: 105                                                                                                    | Program Description          | MMC Program No. |
| PHONE LANGUAGE PHONE RING TONE PHONE RING TONE PHONE RING TONE PHONE VOLUME PHONE VOLUME PHONE VOLUME PHONE VOLUME PHONE VOLUME CONTROL MMC: 807 PICKUP GROUPS MMC: 302 PRESET FWD NO ANSWER MMC: 320 PRI OPTIONS MMC: 427 PROGRAM DOWNLOAD MMC: 818 PROGRAMMED STATION MESSAGE MMC: 715 PRIVATE IP ADDRESSES MMC: 838 PRS SIGNAL MMC: 420 PULSE MAKE/BREAK RATIO RATE CALCULATION TABLE MMC: 749 REPORT TRUNK ABANDON DATA MMC: 416 RESET SYSTEM MMC: 811 ROOM COST RATE MMC: 762 RZMFC SIGNALING MMC: 418 SAVE STATION KEY PROGRAMMING MMC: 721 SET ANSWER MODE MMC: 103 SET COUNTRY CODE MMC: 812 SET PROGRAMMED MESSAGE MMC: 115 SET VIRTUAL EXTENSION TYPE MMC: 822 SIP OPTIONS MMC: 324 SMART MEDIA FILE CONTROL MMC: 324 SMART MEDIA FILE CONTROL MMC: 324 SMART MEDIA FILE CONTROL MMC: 722 STATION KEY PROGRAMMING MMC: 725 STATION REP PROGRAMMING MMC: 725 STATION GROUP NAME MMC: 722 STATION LOCK MMC: 100 STATION NAME MMC: 100 STATION NAME MMC: 100 STATION PAIR MMC: 101 STATION PAIR MMC: 220 STATION SPEED DIAL MMC: 105                                                                                                    | NETWORK DIAL TRANSLATION     | MMC: 824        |
| PHONE RING TONE         MMC: 111           PHONE VOLUME         MMC: 114           PHONE VOLUME CONTROL         MMC: 807           PICKUP GROUPS         MMC: 302           PRESET FWD NO ANSWER         MMC: 320           PRI OPTIONS         MMC: 427           PROGRAM DOWNLOAD         MMC: 818           PROGRAMMED STATION MESSAGE         MMC: 715           PRIVATE IP ADDRESSES         MMC: 838           PRS SIGNAL         MMC: 420           PULSE MAKE/BREAK RATIO         MMC: 504           RATE CALCULATION TABLE         MMC: 749           REPORT TRUNK ABANDON DATA         MMC: 415           RESET SYSTEM         MMC: 811           ROOM COST RATE         MMC: 762           RZMFC SIGNALING         MMC: 418           SAVE STATION KEY PROGRAMMING         MMC: 721           SET ANSWER MODE         MMC: 103           SET COUNTRY CODE         MMC: 812           SET PORGRAMMED MESSAGE         MMC: 115           SET PORGRAMMED MESSAGE         MMC: 837           SET VIRTUAL EXTENSION TYPE         MMC: 822           SIP OPTIONS         MMC: 837           SLI RING CADENCE         MMC: 510           SMART MEDIA FILE CONTROL         MMC: 725        | OPEN CUSTOMER PROGRAMMING    | MMC: 200        |
| PHONE VOLUME         MMC: 114           PHONE VOLUME CONTROL         MMC: 807           PICKUP GROUPS         MMC: 302           PRESET FWD NO ANSWER         MMC: 320           PRI OPTIONS         MMC: 427           PROGRAM DOWNLOAD         MMC: 818           PROGRAMMED STATION MESSAGE         MMC: 715           PRIVATE IP ADDRESSES         MMC: 838           PRS SIGNAL         MMC: 420           PULSE MAKE/BREAK RATIO         MMC: 504           RATE CALCULATION TABLE         MMC: 749           REPORT TRUNK ABANDON DATA         MMC: 415           RESET SYSTEM         MMC: 811           ROOM COST RATE         MMC: 762           RZMFC SIGNALING         MMC: 762           RZMFC SIGNALING         MMC: 418           SAVE STATION KEY PROGRAMMING         MMC: 721           SET ANSWER MODE         MMC: 812           SET COUNTRY CODE         MMC: 812           SET PORGRAMMED MESSAGE         MMC: 115           SET VIRTUAL EXTENSION TYPE         MMC: 822           SIP OPTIONS         MMC: 837           SLI RING CADENCE         MMC: 510           SIL RING CADENCE         MMC: 324           SMART MEDIA FILE CONTROL         MMC: 324           S  | PHONE LANGUAGE               | MMC: 121        |
| PHONE VOLUME CONTROL PICKUP GROUPS MMC: 302 PRESET FWD NO ANSWER MMC: 320 PRI OPTIONS MMC: 427 PROGRAM DOWNLOAD MMC: 818 PROGRAMMED STATION MESSAGE MMC: 715 PRIVATE IP ADDRESSES MMC: 838 PRS SIGNAL MMC: 420 PULSE MAKE/BREAK RATIO MMC: 504 RATE CALCULATION TABLE MMC: 749 REPORT TRUNK ABANDON DATA MMC: 811 ROOM COST RATE MMC: 762 RZMFC SIGNALING MMC: 418 SAVE STATION KEY PROGRAMMING MMC: 812 SET COUNTRY CODE MMC: 812 SET PROGRAMMED MESSAGE MMC: 115 SET VIRTUAL EXTENSION TYPE MMC: 822 SIP OPTIONS MMC: 837 SLI RING CADENCE MMC: 725 STATION GROUP NAME MMC: 722 STATION AME MMC: 722 STATION AME MMC: 722 STATION AME MMC: 722 STATION AME MMC: 725 STATION AME MMC: 722 STATION AME MMC: 722 STATION AME MMC: 722 STATION AME MMC: 722 STATION AME MMC: 722 STATION AME MMC: 104 STATION AME MMC: 105 STATION AME MMC: 104 STATION AME MMC: 105 STATION AME MMC: 104 STATION AME MMC: 105 STATION AME MMC: 104 STATION AME MMC: 104 STATION AME MMC: 105                                                                                                    | PHONE RING TONE              | MMC: 111        |
| PICKUP GROUPS         MMC: 302           PRESET FWD NO ANSWER         MMC: 320           PRI OPTIONS         MMC: 427           PROGRAM DOWNLOAD         MMC: 818           PROGRAMMED STATION MESSAGE         MMC: 715           PRIVATE IP ADDRESSES         MMC: 838           PRS SIGNAL         MMC: 420           PULSE MAKE/BREAK RATIO         MMC: 504           RATE CALCULATION TABLE         MMC: 749           REPORT TRUNK ABANDON DATA         MMC: 415           RESET SYSTEM         MMC: 811           ROOM COST RATE         MMC: 762           RZMFC SIGNALING         MMC: 418           SAVE STATION KEY PROGRAMMING         MMC: 721           SET ANSWER MODE         MMC: 103           SET COUNTRY CODE         MMC: 812           SET PROGRAMMED MESSAGE         MMC: 115           SET VIRTUAL EXTENSION TYPE         MMC: 822           SIP OPTIONS         MMC: 837           SLI RING CADENCE         MMC: 324           SMART MEDIA FILE CONTROL         MMC: 324           SMART MEDIA FILE CONTROL         MMC: 725           STATION GROUP NAME         MMC: 725           STATION KEY PROGRAMMING         MMC: 722           STATION AME         MMC: 104 | PHONE VOLUME                 | MMC: 114        |
| PRESET FWD NO ANSWER         MMC: 320           PRI OPTIONS         MMC: 427           PROGRAM DOWNLOAD         MMC: 818           PROGRAMMED STATION MESSAGE         MMC: 715           PRIVATE IP ADDRESSES         MMC: 838           PRS SIGNAL         MMC: 420           PULSE MAKE/BREAK RATIO         MMC: 504           RATE CALCULATION TABLE         MMC: 749           REPORT TRUNK ABANDON DATA         MMC: 415           RESET SYSTEM         MMC: 811           ROOM COST RATE         MMC: 762           R2MFC SIGNALING         MMC: 418           SAVE STATION KEY PROGRAMMING         MMC: 721           SET ANSWER MODE         MMC: 812           SET PROGRAMMED MESSAGE         MMC: 812           SET PROGRAMMED MESSAGE         MMC: 815           SET VIRTUAL EXTENSION TYPE         MMC: 822           SIP OPTIONS         MMC: 837           SLI RING CADENCE         MMC: 510           SLI2 GAIN CONTROL         MMC: 324           SMART MEDIA FILE CONTROL         MMC: 324           SMART MEDIA FILE CONTROL         MMC: 725           STATION GROUP NAME         MMC: 722           STATION LOCK         MMC: 100           STATION NAME         MMC: 104 | PHONE VOLUME CONTROL         | MMC: 807        |
| PRI OPTIONS MMC: 427 PROGRAM DOWNLOAD MMC: 818 PROGRAMMED STATION MESSAGE MMC: 715 PRIVATE IP ADDRESSES MMC: 838 PRS SIGNAL MMC: 420 PULSE MAKE/BREAK RATIO MMC: 504 RATE CALCULATION TABLE MMC: 749 REPORT TRUNK ABANDON DATA MMC: 415 RESET SYSTEM MMC: 811 ROOM COST RATE MMC: 762 R2MFC SIGNALING MMC: 762 SET ANSWER MODE MMC: 103 SET COUNTRY CODE MMC: 812 SET PROGRAMMED MESSAGE MMC: 115 SET VIRTUAL EXTENSION TYPE MMC: 822 SIP OPTIONS MMC: 324 SMART MEDIA FILE CONTROL MMC: 725 STATION SEY PROGRAMMING MMC: 725 STATION GROUP NAME MMC: 725 STATION GROUP NAME MMC: 722 STATION GROUP NAME MMC: 722 STATION GROUP NAME MMC: 100 STATION AME MMC: 100 STATION NAME MMC: 100 STATION NAME MMC: 110 STATION PEED DIAL MMC: 120 STATION PEED DIAL MMC: 120 STATION PEED DIAL MMC: 120 STATION PEED DIAL MMC: 120 STATION PEED DIAL MMC: 120 STATION PEED DIAL MMC: 120 STATION PEED DIAL MMC: 120 STATION PEED DIAL MMC: 120 STATION PEED DIAL MMC: 120 STATION PEED DIAL MMC: 120 STATION PEED DIAL MMC: 120 STATION PEED DIAL MMC: 120 STATION SPEED DIAL MMC: 120 STATION SPEED DIAL MMC: 120 STATION SPEED DIAL MMC: 105                                                        | PICKUP GROUPS                | MMC: 302        |
| PROGRAM DOWNLOAD  MMC: 818  PROGRAMMED STATION MESSAGE  MMC: 715  PRIVATE IP ADDRESSES  MMC: 838  PRS SIGNAL  PULSE MAKE/BREAK RATIO  MMC: 504  RATE CALCULATION TABLE  REPORT TRUNK ABANDON DATA  RESET SYSTEM  MMC: 415  RATE CAIGUIALING  RATE CAIGUIALING  ROM COST RATE  ROM COST RATE  MMC: 762  RATION KEY PROGRAMMING  MMC: 103  SET COUNTRY CODE  MMC: 812  SET PROGRAMMED MESSAGE  MMC: 115  SET VIRTUAL EXTENSION TYPE  MMC: 822  SIP OPTIONS  MMC: 324  SMART MEDIA FILE CONTROL  MMC: 722  STATION KEY PROGRAMMING  MMC: 722  STATION KEY PROGRAMMING  MMC: 725  STATION GROUP NAME  MMC: 722  STATION SEY PROGRAMMING  MMC: 722  STATION LEY PROGRAMMING  MMC: 722  STATION LEY PROGRAMMING  MMC: 722  STATION NAME  MMC: 100  STATION NAME  MMC: 100  STATION NAME  MMC: 100  STATION PAIR  MMC: 220  STATION SPEED DIAL  MMC: 105                                                                                                    | PRESET FWD NO ANSWER         | MMC: 320        |
| PROGRAMMED STATION MESSAGE  PRIVATE IP ADDRESSES  MMC: 838  PRS SIGNAL  PULSE MAKE/BREAK RATIO  MMC: 504  RATE CALCULATION TABLE  REPORT TRUNK ABANDON DATA  RESET SYSTEM  MMC: 415  RESET SYSTEM  MMC: 762  RZMFC SIGNALING  SAVE STATION KEY PROGRAMMING  SET COUNTRY CODE  SET VIRTUAL EXTENSION TYPE  MMC: 812  SIP OPTIONS  MMC: 822  SIP OPTIONS  MMC: 324  SMART MEDIA FILE CONTROL  STATION KEY PROGRAMMING  MMC: 725  STATION GROUP NAME  STATION KEY PROGRAMMING  MMC: 726  STATION MC: 819  STATION MC: 819  SMAC: 324  SMART MEDIA FILE CONTROL  MMC: 602  STATION NAME  MMC: 100  STATION NAME  MMC: 100  STATION NAME  MMC: 100  STATION PAIR  MMC: 220  STATION PAIR  MMC: 220  STATION SPEED DIAL  MMC: 105                                                                                                    | PRI OPTIONS                  | MMC: 427        |
| PRIVATE IP ADDRESSES  MMC: 838  PRS SIGNAL  PULSE MAKE/BREAK RATIO  MMC: 504  RATE CALCULATION TABLE  REPORT TRUNK ABANDON DATA  RESET SYSTEM  MMC: 811  ROOM COST RATE  MMC: 762  R2MFC SIGNALING  SAVE STATION KEY PROGRAMMING  SET COUNTRY CODE  SET PROGRAMMED MESSAGE  MMC: 812  SET PROGRAMMED MESSAGE  MMC: 812  SIP OPTIONS  MMC: 822  SIP OPTIONS  MMC: 837  SLI RING CADENCE  MMC: 819  SMAC PTATION SEY PROGRAMMING  MMC: 725  STATION GROUP NAME  MMC: 822  STATION CONTROL  MMC: 819  SMAC: 725  STATION CONTROL  STATION NAME  MMC: 100  STATION NAME  MMC: 100  STATION NAME  MMC: 220  STATION SPEED DIAL  MMC: 105                                                                                                    | PROGRAM DOWNLOAD             | MMC: 818        |
| PRS SIGNAL         MMC: 420           PULSE MAKE/BREAK RATIO         MMC: 504           RATE CALCULATION TABLE         MMC: 749           REPORT TRUNK ABANDON DATA         MMC: 415           RESET SYSTEM         MMC: 811           ROOM COST RATE         MMC: 762           R2MFC SIGNALING         MMC: 418           SAVE STATION KEY PROGRAMMING         MMC: 721           SET ANSWER MODE         MMC: 103           SET COUNTRY CODE         MMC: 812           SET PROGRAMMED MESSAGE         MMC: 115           SET VIRTUAL EXTENSION TYPE         MMC: 822           SIP OPTIONS         MMC: 837           SLI RING CADENCE         MMC: 510           SLI2 GAIN CONTROL         MMC: 324           SMART MEDIA FILE CONTROL         MMC: 819           SMDR OPTIONS         MMC: 725           STATION GROUP NAME         MMC: 602           STATION KEY PROGRAMMING         MMC: 722           STATION LOCK         MMC: 100           STATION NAME         MMC: 100           STATION PAIR         MMC: 105                                                                                                    | PROGRAMMED STATION MESSAGE   | MMC: 715        |
| PULSE MAKE/BREAK RATIO RATE CALCULATION TABLE REPORT TRUNK ABANDON DATA RESET SYSTEM RESET SYSTEM ROOM COST RATE REMC: 762 R2MFC SIGNALING MMC: 418 SAVE STATION KEY PROGRAMMING MMC: 721 SET ANSWER MODE MMC: 103 SET COUNTRY CODE MMC: 812 SET PROGRAMMED MESSAGE MMC: 115 SET VIRTUAL EXTENSION TYPE MMC: 822 SIP OPTIONS MMC: 324 SMART MEDIA FILE CONTROL MMC: 819 SMART MEDIA FILE CONTROL MMC: 602 STATION KEY PROGRAMMING MMC: 722 STATION LOCK MMC: 100 STATION NAME MMC: 100 STATION NAME MMC: 100 STATION PAIR MMC: 220 STATION SPEED DIAL MMC: 105                                                                                                    | PRIVATE IP ADDRESSES         | MMC: 838        |
| RATE CALCULATION TABLE REPORT TRUNK ABANDON DATA MMC: 749 REPORT TRUNK ABANDON DATA MMC: 415 RESET SYSTEM MMC: 811 ROOM COST RATE MMC: 762 R2MFC SIGNALING MMC: 418 SAVE STATION KEY PROGRAMMING MMC: 721 SET ANSWER MODE MMC: 103 SET COUNTRY CODE MMC: 812 SET PROGRAMMED MESSAGE MMC: 115 SET VIRTUAL EXTENSION TYPE MMC: 822 SIP OPTIONS MMC: 837 SLI RING CADENCE MMC: 510 SLI2 GAIN CONTROL MMC: 324 SMART MEDIA FILE CONTROL MMC: 819 SMDR OPTIONS MMC: 602 STATION GROUP NAME MMC: 722 STATION LOCK MMC: 100 STATION NAME MMC: 104 STATION NAME MMC: 220 STATION PAIR MMC: 220 STATION SPEED DIAL MMC: 105                                                                                                    | PRS SIGNAL                   | MMC: 420        |
| REPORT TRUNK ABANDON DATA  RESET SYSTEM  MMC: 811  ROOM COST RATE  ROOM COST RATE  ROMC: 762  R2MFC SIGNALING  MMC: 418  SAVE STATION KEY PROGRAMMING  SET COUNTRY CODE  SET COUNTRY CODE  SET VIRTUAL EXTENSION TYPE  MMC: 812  SET VIRTUAL EXTENSION TYPE  MMC: 822  SIP OPTIONS  MMC: 837  SLI RING CADENCE  SMART MEDIA FILE CONTROL  SMART MEDIA FILE CONTROL  MMC: 725  STATION GROUP NAME  MMC: 722  STATION LOCK  MMC: 100  STATION NAME  MMC: 104  STATION PAIR  MMC: 220  STATION PAIR  MMC: 220  STATION SPEED DIAL  MMC: 105                                                                                                    | PULSE MAKE/BREAK RATIO       | MMC: 504        |
| RESET SYSTEM MMC: 811  ROOM COST RATE MMC: 762  R2MFC SIGNALING MMC: 418  SAVE STATION KEY PROGRAMMING MMC: 721  SET ANSWER MODE MMC: 103  SET COUNTRY CODE MMC: 812  SET PROGRAMMED MESSAGE MMC: 115  SET VIRTUAL EXTENSION TYPE MMC: 822  SIP OPTIONS MMC: 837  SLI RING CADENCE MMC: 510  SLI2 GAIN CONTROL MMC: 324  SMART MEDIA FILE CONTROL MMC: 819  SMDR OPTIONS MMC: 725  STATION GROUP NAME MMC: 602  STATION LOCK MMC: 100  STATION NAME MMC: 104  STATION ON/OFF MMC: 110  STATION SPEED DIAL MMC: 220  STATION SPEED DIAL MMC: 105                                                                                                    | RATE CALCULATION TABLE       | MMC: 749        |
| ROOM COST RATE  R2MFC SIGNALING  MMC: 418  SAVE STATION KEY PROGRAMMING  SET ANSWER MODE  MMC: 103  SET COUNTRY CODE  SET PROGRAMMED MESSAGE  MMC: 115  SET VIRTUAL EXTENSION TYPE  MMC: 822  SIP OPTIONS  MMC: 837  SLI RING CADENCE  SLI2 GAIN CONTROL  SMART MEDIA FILE CONTROL  MMC: 819  SMDR OPTIONS  MMC: 725  STATION GROUP NAME  MMC: 602  STATION LOCK  MMC: 104  STATION ON/OFF  MMC: 105  STATION PAIR  MMC: 220  STATION SPEED DIAL  MMC: 105                                                                                                    | REPORT TRUNK ABANDON DATA    | MMC: 415        |
| R2MFC SIGNALING  SAVE STATION KEY PROGRAMMING  MMC: 721  SET ANSWER MODE  MMC: 103  SET COUNTRY CODE  SET PROGRAMMED MESSAGE  MMC: 115  SET VIRTUAL EXTENSION TYPE  MMC: 837  SLI RING CADENCE  SMART MEDIA FILE CONTROL  SMART MEDIA FILE CONTROL  MMC: 725  STATION GROUP NAME  STATION LOCK  STATION NAME  MMC: 100  STATION NAME  MMC: 100  STATION PAIR  MMC: 220  STATION SPEED DIAL  MMC: 105                                                                                                    | RESET SYSTEM                 | MMC: 811        |
| SAVE STATION KEY PROGRAMMING  SET ANSWER MODE  MMC: 103  SET COUNTRY CODE  MMC: 812  SET PROGRAMMED MESSAGE  MMC: 115  SET VIRTUAL EXTENSION TYPE  MMC: 822  SIP OPTIONS  MMC: 837  SLI RING CADENCE  MMC: 510  SLI2 GAIN CONTROL  MMC: 324  SMART MEDIA FILE CONTROL  MMC: 819  SMDR OPTIONS  MMC: 725  STATION GROUP NAME  MMC: 602  STATION LOCK  MMC: 100  STATION NAME  MMC: 104  STATION ON/OFF  MMC: 110  STATION SPEED DIAL  MMC: 105                                                                                                    | ROOM COST RATE               | MMC: 762        |
| SET ANSWER MODE  MMC: 103  SET COUNTRY CODE  MMC: 812  SET PROGRAMMED MESSAGE  MMC: 115  SET VIRTUAL EXTENSION TYPE  MMC: 822  SIP OPTIONS  MMC: 837  SLI RING CADENCE  MMC: 510  SLI2 GAIN CONTROL  MMC: 324  SMART MEDIA FILE CONTROL  MMC: 819  SMDR OPTIONS  MMC: 725  STATION GROUP NAME  MMC: 602  STATION LOCK  MMC: 100  STATION NAME  MMC: 104  STATION ON/OFF  MMC: 220  STATION SPEED DIAL  MMC: 105                                                                                                    | R2MFC SIGNALING              | MMC: 418        |
| SET COUNTRY CODE  SET PROGRAMMED MESSAGE  MMC: 115  SET VIRTUAL EXTENSION TYPE  MMC: 822  SIP OPTIONS  MMC: 837  SLI RING CADENCE  MMC: 510  SLI2 GAIN CONTROL  MMC: 324  SMART MEDIA FILE CONTROL  MMC: 819  SMDR OPTIONS  MMC: 725  STATION GROUP NAME  MMC: 602  STATION KEY PROGRAMMING  MMC: 722  STATION LOCK  MMC: 100  STATION NAME  MMC: 104  STATION ON/OFF  MMC: 110  STATION PAIR  MMC: 220  STATION SPEED DIAL  MMC: 105                                                                                                    | SAVE STATION KEY PROGRAMMING | MMC: 721        |
| SET PROGRAMMED MESSAGE  SET VIRTUAL EXTENSION TYPE  MMC: 822  SIP OPTIONS  MMC: 837  SLI RING CADENCE  MMC: 510  SLI2 GAIN CONTROL  MMC: 324  SMART MEDIA FILE CONTROL  MMC: 819  SMDR OPTIONS  MMC: 725  STATION GROUP NAME  MMC: 602  STATION KEY PROGRAMMING  MMC: 722  STATION LOCK  MMC: 100  STATION NAME  MMC: 104  STATION ON/OFF  MMC: 110  STATION PAIR  MMC: 220  STATION SPEED DIAL  MMC: 105                                                                                                    | SET ANSWER MODE              | MMC: 103        |
| SET VIRTUAL EXTENSION TYPE  SIP OPTIONS  MMC: 837  SLI RING CADENCE  MMC: 510  SLI2 GAIN CONTROL  MMC: 324  SMART MEDIA FILE CONTROL  MMC: 819  SMDR OPTIONS  MMC: 725  STATION GROUP NAME  MMC: 602  STATION KEY PROGRAMMING  MMC: 722  STATION LOCK  MMC: 100  STATION NAME  MMC: 104  STATION ON/OFF  MMC: 110  STATION PAIR  MMC: 220  STATION SPEED DIAL  MMC: 105                                                                                                    | SET COUNTRY CODE             | MMC: 812        |
| SIP OPTIONS  MMC: 837  SLI RING CADENCE  MMC: 510  SLI2 GAIN CONTROL  MMC: 324  SMART MEDIA FILE CONTROL  MMC: 819  SMDR OPTIONS  MMC: 725  STATION GROUP NAME  MMC: 602  STATION KEY PROGRAMMING  MMC: 722  STATION LOCK  MMC: 100  STATION NAME  MMC: 104  STATION ON/OFF  MMC: 110  STATION PAIR  MMC: 220  STATION SPEED DIAL  MMC: 105                                                                                                    | SET PROGRAMMED MESSAGE       | MMC: 115        |
| SLI RING CADENCE  SLI2 GAIN CONTROL  SMART MEDIA FILE CONTROL  SMDR OPTIONS  MMC: 324  SMART MEDIA FILE CONTROL  MMC: 819  SMDR OPTIONS  MMC: 725  STATION GROUP NAME  MMC: 602  STATION KEY PROGRAMMING  MMC: 722  STATION LOCK  MMC: 100  STATION NAME  MMC: 104  STATION ON/OFF  MMC: 110  STATION PAIR  MMC: 220  STATION SPEED DIAL  MMC: 105                                                                                                    | SET VIRTUAL EXTENSION TYPE   | MMC: 822        |
| SLI2 GAIN CONTROL  SMART MEDIA FILE CONTROL  SMDR OPTIONS  MMC: 725  STATION GROUP NAME  MMC: 602  STATION KEY PROGRAMMING  STATION LOCK  MMC: 100  STATION NAME  MMC: 104  STATION ON/OFF  MMC: 110  STATION PAIR  MMC: 220  STATION SPEED DIAL  MMC: 105                                                                                                    | SIP OPTIONS                  | MMC: 837        |
| SMART MEDIA FILE CONTROL  SMDR OPTIONS  MMC: 725  STATION GROUP NAME  MMC: 602  STATION KEY PROGRAMMING  MMC: 722  STATION LOCK  MMC: 100  STATION NAME  MMC: 104  STATION ON/OFF  MMC: 110  STATION PAIR  MMC: 220  STATION SPEED DIAL  MMC: 105                                                                                                    | SLI RING CADENCE             | MMC: 510        |
| SMDR OPTIONS  MMC: 725  STATION GROUP NAME  MMC: 602  STATION KEY PROGRAMMING  MMC: 722  STATION LOCK  MMC: 100  STATION NAME  MMC: 104  STATION ON/OFF  MMC: 110  STATION PAIR  MMC: 220  STATION SPEED DIAL  MMC: 105                                                                                                    | SLI2 GAIN CONTROL            | MMC: 324        |
| STATION GROUP NAME  STATION KEY PROGRAMMING  MMC: 722  STATION LOCK  MMC: 100  STATION NAME  MMC: 104  STATION ON/OFF  MMC: 110  STATION PAIR  MMC: 220  STATION SPEED DIAL  MMC: 105                                                                                                    | SMART MEDIA FILE CONTROL     | MMC: 819        |
| STATION KEY PROGRAMMING  STATION LOCK  MMC: 100  STATION NAME  MMC: 104  STATION ON/OFF  MMC: 110  STATION PAIR  MMC: 220  STATION SPEED DIAL  MMC: 105                                                                                                    | SMDR OPTIONS                 | MMC: 725        |
| STATION LOCK  STATION NAME  MMC: 100  STATION NAME  STATION ON/OFF  MMC: 110  STATION PAIR  MMC: 220  STATION SPEED DIAL  MMC: 105                                                                                                    | STATION GROUP NAME           | MMC: 602        |
| STATION NAME MMC: 104  STATION ON/OFF MMC: 110  STATION PAIR MMC: 220  STATION SPEED DIAL MMC: 105                                                                                                    | STATION KEY PROGRAMMING      | MMC: 722        |
| STATION ON/OFF MMC: 110  STATION PAIR MMC: 220  STATION SPEED DIAL MMC: 105                                                                                                    | STATION LOCK                 | MMC: 100        |
| STATION PAIR MMC: 220 STATION SPEED DIAL MMC: 105                                                                                                    | STATION NAME                 | MMC: 104        |
| STATION SPEED DIAL MMC: 105                                                                                                    | STATION ON/OFF               | MMC: 110        |
|                                                                                                    | STATION PAIR                 | MMC: 220        |
| STATION SPEED DIAL NAME MMC: 106                                                                                                    | STATION SPEED DIAL           | MMC: 105        |
|                                                                                                    | STATION SPEED DIAL NAME      | MMC: 106        |

| Program Description                                | MMC Program No. |
|----------------------------------------------------|-----------------|
| STATION STATUS                                     | MMC: 108        |
| STATION WIDE TIMERS                                | MMC: 502        |
| STATION/TRUNK USE GROUP                            | MMC: 614        |
| SYSTEM ALARM ASSIGNMENTS                           | MMC: 852        |
| SYSTEM IP OPTIONS                                  | MMC: 841        |
| SYSTEM I/O PARAMETER                               | MMC: 804        |
| SYSTEM KEY PROGRAMMING                             | MMC: 723        |
| SYSTEM MMC LANGUAGE                                | MMC: 814        |
| SYSTEM OPTIONS                                     | MMC: 855        |
| SYSTEM OPTIONS  SYSTEM OPTIONS                     | MMC: 861        |
| SYSTEM RESOURCE DISPLAY                            | MMC: 850        |
| SYSTEM RESOURCE DISPLAT  SYSTEM SPEED DIAL BY NAME | MMC: 706        |
|                                                    | MMC: 501        |
| SYSTEM TIMERS  SYSTEM VERSION DISPLAY              | MMC: 805        |
|                                                    |                 |
| SYSTEM WIDE COUNTERS                               | MMC: 500        |
| S/T MODE                                           | MMC: 423        |
| TAX RATE SETUP                                     | MMC: 761        |
| TECH PROGRAMMING LOGS                              | MMC: 856        |
| TOLL ALLOWANCE TABLE                               | MMC: 703        |
| TOLL DENY TABLE                                    | MMC: 702        |
| TOLL PASS CODE/SPECIAL CODE TABLE                  | MMC: 709        |
| TONE CADENCE                                       | MMC: 506        |
| TONE SOURCE                                        | MMC: 514        |
| TRAFFIC REPORT OPTION                              | MMC: 221        |
| TRUNK COS                                          | MMC: 430        |
| TRUNK CO TEL NUMBER                                | MMC: 405        |
| TRUNK DIAL TYPE                                    | MMC: 402        |
| TRUNK GAIN CONTROL                                 | MMC: 421        |
| TRUNK LINE/PBX LINE                                | MMC: 401        |
| TRUNK NAME                                         | MMC: 404        |
| TRUNK NIGHT GROUP                                  | MMC: 419        |
| TRUNK RING ASSIGNMENT                              | MMC: 406        |
| TRUNK STATUS READ                                  | MMC: 409        |
| TRUNK TMC GAIN                                     | MMC: 422        |
| TRUNK TOLL CLASS                                   | MMC: 403        |
| TRUNK WIDE TIMER                                   | MMC: 503        |

#### (Continued)

| Program Description         | MMC Program No. |
|-----------------------------|-----------------|
| UCD AGENT ID                | MMC: 717        |
| UCD OPTIONS                 | MMC: 607        |
| UCD STATUS SERVICE          | MMC: 860        |
| VIEW MEMO NUMBER            | MMC: 113        |
| VOICE DIALLER ASSIGNMENTS   | MMC: 216        |
| VOICE DIALLER OPTIONS       | MMC: 215        |
| VOIP ACCESS CODE            | MMC: 832        |
| VoIP IP TABLE               | MMC: 833        |
| VM ALARM                    | MMC: 755        |
| VM CARD RESTART             | MMC: 750        |
| VM DAY/NIGHT                | MMC: 758        |
| VM HALT                     | MMC: 754        |
| VM IN/OUT                   | MMC: 757        |
| VMS CALL TYPE               | MMC: 413        |
| VM/AA OPTIONS               | MMC: 726        |
| WARNING DESTINATION         | MMC: 753        |
| WIP INFORMATION             | MMC: 846        |
| WLAN CONFIGURATION          | MMC: 849        |
| WLAN IP/MAC LIST            | MMC: 848        |
| WLAN PARAMETER              | MMC: 845        |
| WLAN RESET AND STATUS CHECK | MMC: 847        |

## 1.6 Program List by Function

This section describes MMC programs are classified by the function of the OfficeServ 500.

### 1.6.1 Phone Function

The MMC programs related to the function of a phone that is connected with the OfficeServ 500 are as follows:

| MMC Program No. | Program Description     |
|-----------------|-------------------------|
| MMC: 100        | STATION LOCK            |
| MMC: 101        | CHANGE USER PASSCODE    |
| MMC: 102        | CALL FORWARD            |
| MMC: 103        | SET ANSWER MODE         |
| MMC: 104        | STATION NAME            |
| MMC: 105        | STATION SPEED DIAL      |
| MMC: 106        | STATION SPEED DIAL NAME |
| MMC: 107        | KEY EXTENDER            |
| MMC: 108        | STATION STATUS          |
| MMC: 109        | DATE DISPLAY            |
| MMC: 110        | STATION ON/OFF          |
| MMC: 111        | PHONE RING TONE         |
| MMC: 112        | ALARM REMINDER CLOCK    |
| MMC: 114        | PHONE VOLUME            |
| MMC: 115        | SET PROGRAMMED MESSAGE  |
| MMC: 116        | ALARM AND MESSAGE       |
| MMC: 119        | CALLER ID DISPLAY       |

### 1.6.2 Networking Function

The MMC programs related to the function of networking are as follows:

| MMC Program No. | Program Description        |
|-----------------|----------------------------|
| MMC: 820        | ASSIGN SYSTEM LINK ID      |
| MMC: 821        | ASSIGN NETWORK TRUNK       |
| MMC: 822        | SET VIRTUAL EXTENSION TYPE |
| MMC: 823        | ASSIGN NETWORK COS         |
| MMC: 824        | NETWORK DIAL TRANSLATION   |
| MMC: 825        | ASSIGN NETWORKING OPTION   |
| MMC: 829        | LAN PRINTER PARAMETER      |
| MMC: 830        | ETHERNET PARAMETERS        |
| MMC: 837        | SIP OPTIONS                |
| MMC: 840        | IP PHONE INFORMATIONES     |
| MMC: 841        | SYSTEM IP OPTIONS          |
| MMC: 844        | IP STATION TYPE            |
| MMC: 844        | IP STATION TYPE            |

### 1.6.3 VoIP Function

The MMC programs related to the function of VoIP(Voice over Internet Protocol) are as follows:

| MMC Program No. | Program Description |
|-----------------|---------------------|
| MMC: 831        | MGI PARAMETERS      |
| MMC: 832        | VOIP ACCESS CODE    |
| MMC: 833        | VoIP IP TABLE       |
| MMC: 834        | H.323 OPTIONS       |
| MMC: 835        | MGI DSP OPTIONS     |
| MMC: 836        | H.323 GK OPTIONS    |
| MMC: 836        | H.323 GK OPTIONS    |

### 1.6.4 WLAN Function

The MMC programs related to the function of WLAN(Wireless Local Area Network) are as follows: (For systems whose MCP2 version is earlier than V2.40, the MMCs in the table below are displayed only when the 'USE WLAN FEATURE' is set to ENABLE at [MMC 861 USE WLAN FEATURE]. For systems whose MCP2 version is V2.40 or later, the MMC items in the table below are all displayed and the 'USE WLAN FEATURE' item is not included in [MMC 861 USE WLAN FEATURE].)

| MMC Program No. | Program Description         |
|-----------------|-----------------------------|
| MMC: 845        | WLAN PARAMETER              |
| MMC: 846        | WIP INFORMATION             |
| MMC: 847        | WLAN RESET AND STATUS CHECK |
| MMC: 848        | WLAN IP/MAC LIST            |
| MMC: 849        | WLAN CONFIGURATION          |

#### 1.6.5 LCR Function

The MMC programs related to the function of LCR(Least Cost Routing) are as follows:

| MMC Program No. | Program Description    |
|-----------------|------------------------|
| MMC: 710        | LCR DIGIT TABLE        |
| MMC: 711        | LCR TIME TABLE         |
| MMC: 712        | LCR ROUTE TABLE        |
| MMC: 713        | LCR MODIFY DIGIT TABLE |

### 1.6.6 Auto Attendant/Voice Mail Function

The MMC programs related to the function of AA(Auto Attendant) or VM(Voice Mail) are as follows:

| MMC Program No. | Program Description          |
|-----------------|------------------------------|
| MMC: 207        | ASSIGN VM/AA PORT            |
| MMC: 215        | VOICE DIALLER OPTIONS        |
| MMC: 216        | VOICE DIALLER ASSIGNMENTS    |
| MMC: 413        | VMS CALL TYPE                |
| MMC: 726        | VM/AA OPTIONS                |
| MMC: 730        | AA RECORD GAIN               |
| MMC: 731        | AA RAM CLEAR                 |
| MMC: 732        | AA TRANSLATION TABLE         |
| MMC: 733        | AA PLAN TABLE                |
| MMC: 735        | AA USE TABLE                 |
| MMC: 736        | AUTO ATTENDANT MESSAGE MATCH |
| MMC: 739        | ASSIGN AA MOH                |
| MMC: 750        | VM CARD RESTART              |
| MMC: 751        | ASSIGN MAILBOX               |
| MMC: 752        | AUTO RECORD                  |
| MMC: 753        | WARNING DESTINATION          |
| MMC: 754        | VM HALT                      |
| MMC: 755        | VM ALARM                     |
| MMC: 756        | ASSIGN VM MOH                |
| MMC: 757        | VM IN/OUT                    |
| MMC: 758        | VM DAY/NIGHT                 |

### 1.6.7 Diagnosis Function

The MMC programs related to the function of diagnosing the system are as follows:

| MMC Program No. | Program Description      |
|-----------------|--------------------------|
| MMC: 434        | CONNECTION STATUS        |
| MMC: 851        | ALARM REPORTING          |
| MMC: 852        | SYSTEM ALARM ASSIGNMENTS |
| MMC: 853        | MAINTENANCE BUSY         |
| MMC: 854        | DIAGNOSTIC TIME          |
| MMC: 855        | SYSTEM OPTIONS           |
| MMC: 890        | INITIALIZE PORT          |

### 1.6.8 Hotel Function

The MMC programs related to the function of a hotel are as follows:

| MMC Program No. | Program Description    |
|-----------------|------------------------|
| MMC: 221        | TRAFFIC REPORT OPTION  |
| MMC: 222        | EXTENSION TYPE         |
| MMC: 433        | COST RATE              |
| MMC: 513        | HOTEL TIMER            |
| MMC: 748        | COSTING DIAL PLAN      |
| MMC: 749        | RATE CALCULATION TABLE |
| MMC: 760        | ITEM COST TABLE        |
| MMC: 761        | TAX RATE SETUP         |
| MMC: 762        | ROOM COST RATE         |

# **CHAPTER 2. MMC Programming**

This chapter describes how to use each MMC program as it was listed.

### 2.1 Overview of Programming Procedure

Here, the order of programming will be discussed before explaining programming method of each list. Please read the description carefully before programming.

The programming order is as follows:

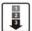

- 1) Make the programmable state.
  - Press the Transfer button at pause.
  - Enter the program number, either 200 or 800.
  - Enter either the operator passcode or the technician passcode.
  - Press 1 dial button to 'enable' the programming mode.
  - In case of Program 800 Technician Program Mode Setting, enter the tenant number to be programmed.
- 2) Make the program number selectable state.
  - If the Speaker button is pressed, the program selection mode appears.
  - Or, if the Transfer button is pressed, the programming state ends and the pause state begin.
- 3) Select a program.
  - Enter the program number.
  - Or, select the program number with the Volume button and press the Speaker button.
  - Or, Press Transfer button in a pause state and enter the program number.
- 4) Start programming the corresponding program.

## 2.2 Programming Procedure

This section describes a procedure of each program. Refer to the programming procedure corresponding to the MMC.

### [100] STATION LOCK

Allows the system administrator or technician to lock or unlock an individual station or all stations simultaneously. The three options are as follows:

| No | Туре       | Description                                                                                                    |
|----|------------|----------------------------------------------------------------------------------------------------|
| 0  | UNLOCKED   | Unlocks a locked station.                                                                                                    |
| 1  | LOCKED OUT | The phone cannot make calls outside the system. It can however make and receive intercom calls and receive incoming Trunk Line calls. When in this mode the Hold button of the phone will flash slow RED. |
| 2  | LOCKED ALL | The phone cannot make or receive any calls. When in this mode the Hold button of the phone will light steady RED.                                                                                         |

#### **CONDITIONS**

- Check if the station lock function is disabled at 'MMC 301 ASSIGN STATION COS'.
   If so, the station cannot be locked, but a locked station can be unlocked.
- A station can be locked or unlocked under any condition when the station is in Operator Level Programming or Technician Level Programming.

#### **DEFAULT DATA**

ALL STATIONS UNLOCKED

| ACTION | DISPLAY |
|--------|---------|
| ACHON  | DISPLAT |

- Press Transfer button and enter 100.
   Display shows:
- Dial station number.(e.g., 205)
   OR

   Press Volume button to select station and press Right Soft button to move cursor.
   OR

   Press ANS/RLS button to select all stations.
- Enter 0 to unlock or 1 to lock.(e.g., 1)
   OR
   Press Volume button to make selection and press Right Soft button to return to step 2.

UNLOCKED
[205] STN LOCK

[201] STN LOCK

UNLOCKED

[ALL] STN LOCK

[<u>2</u>05] STN LOCK LOCKED OUT 4) Press Transfer button and enter to save and exit.

OR

Press Speaker button to save and advance to next MMC.

### **RELATED ITEMS**

| MMC 101 | CHANGE USER PASSCODE |
|---------|----------------------|
| MMC 301 | ASSIGN STATION COS   |
| MMC 701 | ASSIGN COS CONTENTS  |

### [101] CHANGE USER PASSCODE

Allows the system administrator or technician to reset any phone's passcode to its default value of '1234'. This MMC cannot display station passcodes; it can only reset them to default.

Phone users can set or change their individual passcodes. The passcode is used to lock or unlock the phone for toll restriction(call barring) override and to access the DISA feature.

#### **CONDITIONS**

- The passcode of a station performing Operator Level Programming or Technician Level Programming cannot be changed while the program mode is 'ENABLE'.
- An Operator or Technician Level can only delete the passcode of a station and reset the passcode to the default value, '1234', not permitting to know the passcode.

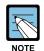

#### **Default passcodes**

Default passcodes cannot be used for toll restriction override or for DISA access.

#### **DEFAULT DATA**

**ALL STATION PASSCODES: 1234** 

#### **ACTION**

- Press Transfer button and enter 101.
   Display shows:
- 2) Dial phone number.(e.g., 205)

Use Volume button to scroll through phone numbers and press Right Soft button to move the cursor right.

- 3) Press Hold button to reset passcode.
- 4) Press Transfer button and enter to exit.
   OR
   Press Speaker button to advance next MMC.

#### **RELATED ITEMS**

MMC 100 STATION LOCK

#### **DISPLAY**

[201] PASSCODE
PASSCODE:\*\*\*

[205] PASSCODE
PASSCODE:\*\*\*

[205] PASSCODE PASSCODE:1234

### [102] CALL FORWARD

Allows the system administrator to program the call forward destinations for other station users. This MMC also allows call forward to be set after the destination has been entered.

Allows several types of call forwarding: FORWARD ALL, FORWARD NO ANSWER, FORWARD BUSY and FORWARD DND. There is an additional option, FORWARD BUSY/NO ANSWER, that allows both of these options to be activated at the same time, provided that destinations have been entered for both.

| No | Туре                   |
|----|------------------------|
| 0  | FORWARD CANCEL         |
| 1  | FORWARD ALL CALL       |
| 2  | FORWARD BUSY           |
| 3  | FORWARD NO ANSWER      |
| 4  | FORWARD BUSY/NO ANSWER |
| 5  | FORWARD DND            |

#### **CONDITIONS**

- When 'FORWARD BUSY'NO ANSWER' is selected, calls are forwarded to stations set at 'FORWARD BUSY' and 'FORWARD NO ANSWER'. Thus, the destination number must be set for both 'FORWARD BUSY' and 'FORWARD NO ANSWER' to select 'FORWARD BUSY/NO ANSWER'.
- If the 'FORWARD' is set to 'OFF' at 'MMC 701 ASSIGN COS CONTENTS', call forward cannot be set but can be canceled.(Default: 'OFF')
- The 'FORWARD' and 'EXT FWD' must both be set to 'ON' at 'MMC 701 ASSIGN
  COS CONTENTS' in order to forward a call to an external number. If only the
  'FORWARD' is set to 'ON', calls can only be forwarded to internal numbers.(Default:
  'OFF')

#### **DEFAULT DATA**

NONE

**ACTION DISPLAY** 

1) Press Transfer button and enter 102. Display shows:

[201] FORWARD 0:FORWARD CANCEL

2) Dial station number.(e.g., 205)

[205] FORWARD

OR Press Volume button to select station and press Right Soft button to move cursor.

0:FORWARD CANCEL

3) Dial 0-5 to select forward type.

OR

[205] FORWARD 1:ALL CALL:NONE

[205] FORWARD

Press Volume button to select forward type 1 and press Right Soft button to move cursor.

4) Dial destination number.(e.g., 201)

OR

1:ALL CALL:201 Press Volume button to select destination and press

Right Soft button to move cursor.

5) Dial 1 for YES, 0 for NO.

OR

Press Volume button to select YES or NO and press Right Soft button to return to step 2.

6) Press Transfer button and enter to exit.

OR

Press Speaker button to advance to next MMC.

[205] FORWARD CURRENTLY SET :YES

#### **RELATED ITEMS**

| MMC 301 | ASSIGN STATION COS      |
|---------|-------------------------|
| MMC 501 | SYSTEM TIMERS           |
| MMC 502 | STATION TIMERS          |
| MMC 701 | ASSIGN COS CONTENTS     |
| MMC 722 | STATION KEY PROGRAMMING |
| MMC 723 | SYSTEM KEY PROGRAMMING  |

### [103] SET ANSWER MODE

Allows the system administrator to change the answer mode of any phone. Each phone can have its answer mode set to one of the following options:

| No | Туре             | Description                                                                                                    |
|----|------------------|----------------------------------------------------------------------------------------------------|
| 0  | RING MODE        | The phone will ring in one of eight custom ring patterns. Calls are answered by pressing the ANS/RLS Button or by lifting the handset.                                                                                                    |
| 1  | AUTO ANSWER MODE | After giving a short attention tone, the phone will automatically answer calls on the speakerphone. When a Trunk line is transferred to a phone in Auto Answer, the screened portion of the call will be Auto Answer, but the phone will ring when the transfer is complete if you have not pressed the ANS/RLS Button or lifted the handset. |
| 2  | VOICE ANNOUNCE   | The phone will not ring. After a short attention tone, callers can make an announcement but the ANS/RLS Button or handset must be used to answer calls.                                                                                                    |

#### **CONDITIONS**

Since the DS-12B digital phone is not equipped with a microphone, the phone operates in voice announcement mode when a call arrives while set to auto answer mode. Users must use the handset to reply to the caller.

#### **DEFAULT DATA**

ALL PHONES: RING

#### ACTION DISPLAY

1) Press Transfer button and enter 103. Display shows:

2) Dial phone number.(e.g., 205) OR

Press Volume button to select phone and press Right Soft button to move cursor.

Press ANS/RLS button to select all.

3) Dial 0, 1 or 2 to change ring mode. OR

Press Volume button to select ring mode and press Right Soft button to return to step 2 above.

| [ <u>2</u> 01] ANS | MODE |
|--------------------|------|
| RING MODE          |      |

| [ <u>2</u> 05] ANS | MODE |
|--------------------|------|
| RING MODE          |      |

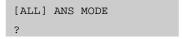

| [205] | ANS  | MODE  |  |  |
|-------|------|-------|--|--|
| VOICE | ANNO | DUNCE |  |  |

4) Press Transfer button and enter to exit.

OR

Press Speaker button to advance next MMC.

### **RELATED ITEMS**

MMC 111 PHONE RING TONE

### [104] STATION NAME

Allows the system administrator or technician to enter an 11-character name to identify an individual station.

#### **CONDITIONS**

NONE

#### **INPUT CHARACTERS**

Names are written using the keypad. Each key press selects a character. Pressing the dial pad key moves the cursor to the next position. For example, if the directory name is 'SAM SMITH,' press the number '7' four times to get the letter 'S'. Now press the number '2' once to get the letter 'A'. Continue selecting characters from the table below to complete your message. Pressing 'A' button will change the letter from upper case to lower case.

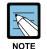

#### Volume Up/Down keys

When the character you want appears on the same dial pad key as the previous character, press the Volume Up button to move the cursor to the right or the Volume Down button to move the cursor to the left. A space can be entered by using these keys.

| COUNT  | 1     | 2 | 3 | 4  | 5 |
|--------|-------|---|---|----|---|
| DIAL 0 | <     | > |   | )  | 0 |
| DIAL 1 | Space | ? | , | !  | 1 |
| DIAL 2 | А     | В | С | @  | 2 |
| DIAL 3 | D     | Е | F | #  | 3 |
| DIAL 4 | G     | Н | I | \$ | 4 |
| DIAL 5 | J     | К | L | %  | 5 |
| DIAL 6 | М     | N | 0 | ۸  | 6 |
| DIAL 7 | Р     | Q | R | S  | 7 |
| DIAL 8 | Т     | U | ٧ | *  | 8 |
| DIAL 9 | W     | Х | Y | Z  | 9 |
| DIAL * | :     | = | [ | ]  | * |

The # button can be used for the following special characters:

#, space, &, !, :, ?, ., ., %, \$, -, <, >, /, =, [, ], @, 
$$^{\land}$$
, (, ), \_, +, {, }, |, ;, ",  $\rightarrow$ , '.\.

#### **DEFAULT DATA**

**NONE** 

**ACTION** 

1) Press Transfer button and enter 104. Display shows:

Dial station number.(e.g., 205)
 OR
 Press Volume button to select station and press Right Soft button to move cursor.

- 3) Enter the station name using the procedure described above and press Right Soft button to return to step 2.
- 4) Press Transfer button and enter to exit.
   OR
   Press Speaker button to advance next MMC.

#### **RELATED ITEMS**

**NONE** 

#### **DISPLAY**

[201] STN NAME

[205] STN NAME

[205] STN NAME SAM SMITH

### [105] STATION SPEED DIAL

Allows the system administrator or technician to program the personal speed dial locations assigned to a station. This must be done for single line telephones because these stations cannot access programming.

#### **CONDITIONS**

Each station may have up to 50 locations or bins assigned to it in MMC 606 Assign Speed Block.

The speed dial bins are numbered  $00\sim49$ . Each speed dial number consists of a trunk or trunk group access code followed by a separator and up to 24 digits to be dial. These dial digits may consist of  $0\sim9$ , \* and #. If the system recognizes a valid trunk or trunk group access number, it will automatically insert the separator.

#### **DEFAULT DATA**

**NONE** 

#### **PROGRAM BUTTONS**

B Used to insert a flash code 'F'
C Used to insert a pause code 'P'

D Used to insert a pulse/tone conversion code 'C'

E Used to mask/unmask following digits(shows as '['or ']')
F Used to enter name for speed dial bin(see MMC 106)

ACTION DISPLAY

Press Transfer button and enter 105.
 Display shows:

2) Dial station number.(e.g., 205)

Press Volume button to select station and press Right Soft button to move cursor. If selected station has no speed dial bins, the display will be as shown and a new station may be selected.

3) Dial location number.(e.g., 05) OR

Press Volume button to select location and press Right Soft button to move cursor.

[201] SPEED DIAL

00:

[205] SPEED DIAL 00:

[20<u>5</u>] SPEED DIAL SPDBLK NOT EXIST

[205] SPEED DIAL 05:

4) Enter trunk access code(e.g., 9) followed by the number to be dialed.(e.g., 4264100) OR

[205] SPEED DIAL 05:9-4264100\_

Press Right Soft button to return to step 2.

OR

Press Left Soft button to return to step 3.

Press Hold button to clear an entry.

If an error is made, use DOWN arrow to step back.

5) Press 'F' button to access MMC 106 Station Speed Dial Name.

OR

Press Transfer button and enter to save and exit.

OR

Press Speaker button to save and advance to next MMC.

#### **RELATED ITEMS**

MMC 106 STATION SPEED DIAL NAME MMC 606 ASSIGN SPEED BLOCK

### [106] STATION SPEED DIAL NAME

Allows an 11-character name to be entered for each personal speed dial location. This name enables the speed dial number to be located when the directory dial feature is used. The directory dial feature allows the display phone user to select a speed dial location by viewing its name.

#### **CONDITIONS**

**NONE** 

#### **INPUT CHARACTERS**

Refer to 'INPUT CHARACTERS' in 'MMC [104] STATION NAME'.

#### **DEFAULT DATA**

NONE

ACTION DISPLAY

1) Press Transfer button and enter 106. Display shows:

[201] SPEED NAME 00:

2) Dial station number.(e.g., 205)

[205] SPEED NAME

Press Volume button to select station and press Right Soft button to move cursor.

If selected station has no speed dial bins, the display will be as shown and a new station may be selected.

[305] SPEED NAME SPDBLK NOT EXIST

3) Dial speed dial location.(e.g., 01) OR

Press Volume button to scroll through location numbers and press Right Soft button to move cursor.

[205] SPEED NAME 01:\_

4) Enter the location name using the procedure described above and press Right Soft button to return to step 2.

[205] SPEED NAME 01:SAM SMITH

5) Press Transfer button and enter to exit.

OR

Press Speaker button to advance next MMC.

#### **RELATED ITEMS**

MMC 105 STATION SPEED DIAL MMC 606 ASSIGN SPEED BLOCK

### [107] KEY EXTENDER

Use this program to view the programmable buttons assigned to phone station. In addition, it allows the system administrator to assign key extenders to some keys that will make a general access feature key more specific. The feature keys that can have extenders are listed below.

| Feature | Extender                                                    |
|---------|-------------------------------------------------------------|
| AB      | Absence(extension number)                                   |
| ACC     | Account code bin(000-999)                                   |
| BOSS    | Boss and Secretary(1-4)                                     |
| CR      | VM Call Record                                              |
| CS      | UCD Call Status(UCD group number)                           |
| DIR     | Directory dial by name type(1-3)                            |
| DP      | Direct Pickup(extension or station group number)            |
| DS      | Direct Station Select(station number)                       |
| FWRD    | Call Forward(0-7)                                           |
| GPIK    | Group Pickup(01-99)                                         |
| IG      | IN/Out of Group(station group number)                       |
| MMPG    | Meet Me Page(0-9, * )                                       |
| MW      | Message Waiting(extension or station group number)          |
| PAGE    | Page(0-9, * )                                               |
| PARK    | Park Orbits(0-9)                                            |
| RP      | Ring Plan(1-6)                                              |
| RSV     | Room Status View(1-5)-Available in Hotel/Motel enabled only |
| SG      | Station Group(station group number)                         |
| PMSG    | Programmed Station Messaging(01-20)                         |
| SP      | UCD Supervisor(UCD group number)                            |
| SPD     | Speed Dial(00-49, 500-999)                                  |
| VG      | SVM-800 Group Message(station group number)                 |
| VM      | VM Memo(extension or station group number)                  |
| VT      | Voice Transfer(VM group number)                             |

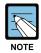

When the Right Soft button will not move the cursor to the right, you are attempting to add an extender to a key that cannot have one.

#### **CONDITIONS**

**NONE** 

#### **DEFAULT DATA**

### <24 Button Digital Phone>

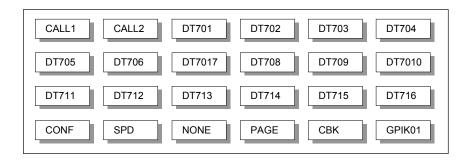

#### <48 Button AOM>

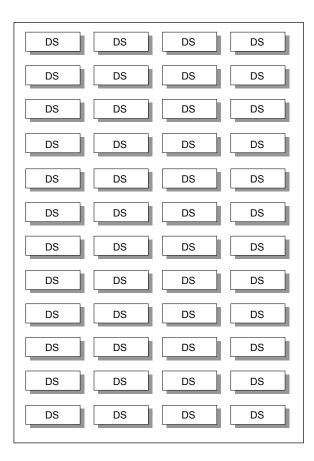

ACTION DISPLAY

Press Transfer button and enter 107.
 Display shows first station:

[ $\underline{2}$ 01] EXT (MAST) 01:Call1 $\rightarrow$ 

2) Dial station number.(e.g., 205)

[ $\underline{2}$ 05] EXT (MAST) 01:CALL1 $\rightarrow$ 

OR

Use Volume button to scroll through station numbers and press Right Soft button to move the cursor.

[201] EXT (MAST)

3) Press Right Soft button to program the phone.

01:CALL1→

OR

Use Volume button to scroll through the phone and AOM's and use Right Soft button to move the cursor.

[201] EXT ( $\underline{A}OM1$ )
01:DS $\rightarrow$ 

4) Enter key number.(e.g., 18)

OR

[205] EXT (MAST)
18:DS→

Use Volume button to scroll through keys and use Right Soft button to move the cursor.

OR

Press the key to be programmed.

Dial extender according to above table.

System will return to this step. If no more entries, press Left Soft button to return to step 2.

[205] EXT (MAST) 18:DS207→

5) Press Transfer button and enter to exit.

OR

Press Speaker button to advance next MMC.

#### **RELATED ITEMS**

| MMC 720 | COPY KEY PROGRAMMING         |
|---------|------------------------------|
| MMC 721 | SAVE STATION KEY PROGRAMMING |
| MMC 722 | STATION KEY PROGRAMMING      |
| MMC 723 | SYSTEM KEY PROGRAMMING       |
| MMC 724 | DIAL NUMBERING PLAN          |

### [108] STATION STATUS

Displays the following attributes of a station port. This is a READ-ONLY MMC:

| No | Status Description  |                                   |  |
|----|---------------------|-----------------------------------|--|
| 0  | PORT NO             | Cabinet(1~3)/Slot(1~9)/Port(1~16) |  |
| 1  | TYPE                | Phone Type                        |  |
| 2  | PICKUP GROUP        | None, 01~99                       |  |
| 3  | SGR                 | Station Group Number              |  |
| 4  | BOSS-SECR None, 1-4 |                                   |  |
| 5  | PAGE                | None, Page Zone(0~4, *)           |  |
| 6  | COS 1, COS 2        | COS(1-30) per Ring Plan(01-06)    |  |
| 9  | TENANT GROUP        | Tenant Group Number(1~2)          |  |

#### **CONDITIONS**

NONE

#### **DEFAULT DATA**

PORT #: FOLLOWS HARDWARE POSITION TYPE: DEPENDENT ON CONNECTED PHONE

PICKUP GRP: NONE

SGR: NONE

BOSS-SECR: NONE PAGE ZONE: NONE

COS NUMBER: 01 IN ALL RING PLANS

TENANT GRP: 1

#### ACTION DISPLAY

Press Transfer button and enter 108.
 Display shows first station:

2) Dial station number.(e.g., 205) OR

Press Volume button to select station and press Right Soft button to move cursor.

3) Dial 0~9 to select station status type. OR

Press Volume button to select status and press Right Soft button to return to step 2.

[<u>2</u>01] STN STATUS PORT:C1-S3-P01

[205] STN STATUS PORT:C1-S3-P05

[205] STN STATUS PICKUP GROUP:01 4) Press Transfer button and enter to exit.

OF

Press Speaker button to advance next MMC.

### **RELATED ITEMS**

| MMC 301 | ASSIGN STATION COS          |
|---------|-----------------------------|
| MMC 302 | PICKUP GROUPS               |
| MMC 303 | ASSIGN BOSS/SECRETARY       |
| MMC 601 | ASSIGN STATION GROUP        |
| MMC 604 | ASSIGN STATION TO PAGE ZONE |

### [109] DATE DISPLAY

Allows the system administrator or technician to select the date and time display mode on a per-station basis or system-wide.

| No | Mode    | Description                                             |                          |             |       |  |
|----|---------|---------------------------------------------------------|--------------------------|-------------|-------|--|
| 0  | COUNTRY | Sets overall display                                    | format and has t         | wo options: |       |  |
|    |         | 0 = ORIENTAL                                            | MM/DD                    | DAY         | HH:MM |  |
|    |         | 1 = WESTERN                                             | DAY DD MON               |             | HH:MM |  |
| 1  | CLOCK   | Sets format of clock display and has two options:       |                          |             |       |  |
|    |         | 0 = 12 HOUR Displays 1 P.M. as 01:00                    |                          |             |       |  |
|    |         | 1 = 24 HOUR                                             | Displays 1 P.M. as 13:00 |             |       |  |
| 2  | DISPLAY | Sets format of DAY and MON display and has two options: |                          |             |       |  |
|    |         | 0 = UPPER CASE Displays Friday as FRI and March as MAR  |                          |             |       |  |
|    |         | 1 = LOWER CASE Displays Friday as Fri and March as Mar  |                          |             |       |  |

#### **CONDITIONS**

NONE

#### **DEFAULT DATA**

COUNTRY: WESTERN CLOCK: 12 HOUR DISPLAY: LOWER CASE

#### ACTION DISPLAY

Press Transfer button and enter 109.
 Display shows:

2) Dial station number.(e.g., 205)

OR

Press Volume button to select station and press Right Soft button to move cursor.

ΩR

Press ANS/RLS button for all phones.

3) Dial  $0\sim2$  to select mode.

OR

Press Volume button to scroll through modes and press Right Soft button to move cursor.

4) Press Volume button to scroll through formats and press Right Soft button to return to step 2.

[<u>2</u>01] DAY FORMAT COUNTRY:WESTERN

[205] DAY FORMAT COUNTRY:WESTERN

[ALL] DAY FORMAT COUNTRY:?

[205] DAY FORMAT COUNTRY:ORIENTAL

5) Press Transfer button and enter to exit.

OR

Press Speaker button to advance next MMC.

### **RELATED ITEMS**

MMC 505 ASSIGN DATE AND TIME

### [110] STATION ON/OFF

Allows the system administrator to set any of the phone features listed below.

| No | Feature      | Default | Description                                                                                                    |
|----|--------------|---------|----------------------------------------------------------------------------------------------------|
| 00 | AUTO HOLD    | OFF     | Automatically places an existing Trunk Line call on hold if a CALL button, trunk key or trunk route key is pressed during that call.                                                                                 |
| 01 | AUTO TIMER   | ON      | Automatically starts the stopwatch timer during a Trunk Line call.                                                                                                    |
| 02 | HEADSET USE  | OFF     | When ON, this feature disables the hook switch allowing a headset user to answer all calls by pressing the ANS/RLS button.                                                                                           |
| 03 | HOT KEYPAD   | ON      | When ON, this feature allows you to dial directory numbers without having to first lift the handset or press the Speaker button.                                                                                     |
| 04 | KEY TONE     | ON      | Allows you to hear a slight tone when pressing buttons on phone.                                                                                                    |
| 05 | PAGE REJOIN  | ON      | Allows you to hear the latter part of page announcements if phone becomes free during a page.                                                                                                    |
| 06 | RING PREF.   | ON      | When OFF, requires you to press the fast flashing button to answer a ringing call after lifting the handset.                                                                                                    |
| 07 | CALL COST    | OFF     | When ON, the cost of the call in progress will show in the upper right corner of the phone display instead of duration of the call.                                                                                  |
| 08 | AUTO CAMPON  | OFF     | When ON, phone users can allow intercom calls to camp-on to other phones without having to press a CAMP-ON key.                                                                                                    |
| 09 | AME BGM      | OFF     | This feature selects whether a station using Answer Machine Emulation will hear their personal greeting or BGM while callers are listening to the personal greeting. A BGM source must be selected for this to work. |
| 10 | AME PASSCODE | OFF     | When ON, station users who have AME set must enter their station password to listen to messages being left.                                                                                                    |
| 11 | DISP SPDNAME | OFF     | When ON, the speed dial name associated with a speed dial number is displayed on a phone equipped a LCD display when using speed dial.                                                                               |
| 12 | CID REVW ALL | ON      | When ON, saves information on all calls that ring at an extension, When OFF, saves information only on calls that were not answered at the extension or by voice mail.                                               |
| 13 | SECURE OHVA  | ON      | When ON, OHVA announcements will be heard on the handset. When OFF, OHVA announcements will be heard over the phone speaker.                                                                                         |

#### (Continued)

| No | Feature      | Default | Description                                                                                                    |
|----|--------------|---------|----------------------------------------------------------------------------------------------------|
| 14 | NOT CONT.CID | ON      | When OFF, the Caller ID will be continue display after the phone user answered call.                                                                                                    |
| 15 | AUTO ANS CO  | OFF     | When On, the incoming CO call will be answered follows phone answer mode.                                                                                                    |
| 16 | ENBLOCK 2LCD | OFF     | When ON, 2 LINE LCD Keyset with navigation buttons works as Enblock dialling mode. This option only works when 2 LINE ENBLOCK option is set to ENABLE in MMC 861.                                                       |
| 17 | STN NO RING  | OFF     | Sets whether to ring a specific station when a intercom/external call arrives. If set to ON, the phone will not ring even if a call arrives. Nevertheless, the LED and LCD will still indicate that a call has arrived. |

#### **CONDITIONS**

**NONE** 

#### **DEFAULT DATA**

SEE DESCRIPTION SOME OPTIONS ARE DEPEND ON COUNTRY

#### **ACTION DISPLAY**

- 1) Press Transfer button and enter 110. Display shows:
- Press Volume button to select the option and press the Right Soft button to move the cursor.

2) Dial the option number from above list.(e.g., 4)

- 3) Press Volume button to select ON or OFF. Press Left or Right Soft button to return to step 2. Dial 1 for ON or 0 for OFF.
- 4) Press Transfer button and enter to exit.

#### **RELATED ITEMS**

MMC 301 **ASSIGN STATION COS** MMC 701 **ASSIGN COS CONTENTS** 

[201] STN ON/OFF AUTO HOLD :OFF

[201] STN ON/OFF HOT KEYPAD :OFF

[201] STN ON/OFF HOT KEYPAD :ON

### [111] PHONE RING TONE

Allows the system administrator or technician to select the ring tone heard at each phone. There are eight ring tones available at each phone. A short tone burst of the selection will be heard when the dial keypad is pressed.

#### **CONDITIONS**

**NONE** 

#### **DEFAULT DATA**

FREQUENCY: 5

#### **ACTION**

- 1) Press Transfer button and enter 111. Display shows:
- 2) Dial phone number.(e.g., 205) OR

Press Volume button to select station and press Right Soft button to move cursor. OR

Press ANS/RLS button to select all.

3) Dial 1~8 to select ring tone.

OR

Press Volume button to select ring tone and press Right Soft button to move cursor.

4) Press Transfer button and enter to exit.

OR

Press Speaker button to advance next MMC.

#### **RELATED ITEMS**

MMC 114 PHONE VOLUME

MMC 316 DISTINCTIVE RINGING

#### **DISPLAY**

 $[\underline{2}01]$  RING TONE SELECTION 5

[205] RING TONE SELECTION 5

[ALL] RING TONE SELECTION ?

[205] RING TONE SELECTION 5

### [112] ALARM REMINDER CLOCK

Allows the system administrator or technician to set or change the alarm clock/appointment reminder feature for any station. This must be done for single line telephones, as they cannot access programming. Three alarms may be set for each station and each alarm may be defined as a one-time or TODAY alarm or as a DAILY alarm, as described below. The TODAY alarm is automatically cancelled after it rings, while the DAILY alarm rings every day at the same time. Alarm numbers are 1, 2 and 3. In the case of Secondary Pair assignments(MMC 220) the alarm only rings the station that is programmed and does not ring the paired station.

| No | Туре   | Description             |
|----|--------|-------------------------|
| 0  | NOTSET | No alarm                |
| 1  | TODAY  | Alarm only once         |
| 2  | DAILY  | Alarm daily at set time |

#### **CONDITIONS**

**NONE** 

#### **DEFAULT DATA**

ALARMS ARE NOTSET

#### ACTION DISPLAY

- Press Transfer button and enter 112.
   Display shows:
- Dial station number.(e.g., 205)
   OR
   Press Volume button to select station and press Right Soft button.
- 3) Dial 1~3 to select alarm.(e.g., 1)
   OR
   Press Volume button to select alarm and press Right Soft button.
- 4) Enter alarm time in 24-hour clock format. (e.g., 1300 for 1pm)

[201] ALM CLK(1) HHMM:→NOTSET

[20 $\underline{5}$ ] ALM CLK(1) HHMM:  $\rightarrow$ NOTSET

[205] ALM  $CLK(\underline{1})$ HHMM:  $\rightarrow$ NOTSET

[205] ALM CLK(2) HHMM:1300→NOTSET Dial entry from above list for alarm type.(e.g., 2)
 OR
 Press Volume button to select alarm type and press
 Right Soft button to move cursor and return to
 step 2.

[205] ALM CLK(2) HHMM:1300→DAILY

6) Press Transfer button and enter to exit.
 OR
 Press Speaker button to advance next MMC.

#### **RELATED ITEMS**

MMC 116 ALARM AND MESSAGE

### [113] VIEW MEMO NUMBER

Allows a station user the ability to view a memo left by the user. A memo can be left by entering it via the dial keypad using the table below. A memo of up to and including 13 characters can be entered.

#### **CONDITIONS**

**NONE** 

#### **INPUT CHARACTERS**

Refer to 'INPUT CHARACTERS' in 'MMC [104] STATION NAME'.

#### **DEFAULT DATA**

**NONE** 

ACTION DISPLAY

- 1) Press Transfer button and enter 113. Display shows:
- 2) Press Right Soft button to move cursor and add memo via dial keypad using procedure above.

Press Speaker button to advance next MMC.

3) Press Transfer button and enter to exit. OR

#### **RELATED ITEMS**

**NONE** 

[<u>2</u>01] VIEW MEMO 1:

[205] VIEW MEMO 1:NEED BREAD

### [114] PHONE VOLUME

Allows the station user or system administrator to set the ring volume, off hook ring volume, handset receive volume, speaker volume, background music volume and page volume for any or all phones.

| No | Туре         | Description                                                                                                    |
|----|--------------|----------------------------------------------------------------------------------------------------|
| 0  | RING VOLUME  | This is the volume setting for the phone ringer. There are eight volume levels: level 1 is the lowest and level 8 the highest.                                                                        |
| 1  | OFF-RING VOL | This is the volume of the alert tone that tells you there is a call camped on to your phone. There are eight volume levels: level 1 is the lowest and level 8 the highest.                            |
| 2  | HANDSET VOL  | This is the volume setting for conversations on the handset receiver.  There are eight volume levels: level 1 is the lowest and level 8 the highest.                                                  |
| 3  | SPEAKER VOL  | This is the receive volume setting for conversations on the speaker phone of a phone. There are 16 volume levels: level 1 is the lowest and level 16 the highest.                                     |
| 4  | BGM VOLUME   | This is the volume you will hear background music over the phone speaker at when your phone is idle and BGM is turned on. There are 16 volume levels: level 1 is the lowest and level 16 the highest. |
| 5  | PAGE VOLUME  | This is the volume you will hear internal page over the phone speaker when your phone is idle and BGM is turned on. There are 16 volume levels: level 1 is the lowest and level 16 the highest.       |

#### **CONDITIONS**

**NONE** 

#### **DEFAULT DATA**

RING VOLUME: 4

OFF-HOOK RING VOLUME: 4

HANDSET VOLUME: 4
SPEAKER VOLUME: 13

BGM VOLUME: 13 PAGE VOLUME: 13 ACTION DISPLAY

1) Press Transfer button and enter 114. Display shows:

2) Dial phone number.(e.g., 205)

splay shows: RING VOLUME :4

[201] STN VOLUME

[205] STN VOLUME

SPEAKER VOL :08

RING VOLUME :4

3) Press Volume button to select volume type. [205] STN VOLUME SPEAKER VOL: 13

4) Press Volume button to select volume. [205] STN VOLUME

5) Press Transfer button and enter to exit.
OR

Press Speaker button to advance next MMC.

#### **RELATED ITEMS**

MMC 111 PHONE RING TONE

### [115] SET PROGRAMMED MESSAGE

Allows the system administrator to set a programmed message at any or all phones. There are 20 messages available. The last five message are can be modified by each phone user.

#### **CONDITIONS**

The first ten are pre-programmed and the remaining entries can be customized in MMC 715, Programmed Station Message.

#### **DEFAULT DATA**

NO MESSAGES SELECTED

ACTION DISPLAY

Press Transfer button and enter 115.
 Display shows:

2) Dial station number.(e.g., 205)

Press Volume button to select station and press Right Soft button to move cursor.
OR

Press ANS/RLS button to select all.

3) Dial an entry number to select message Number.(e.g., 05)

OR

OR

Press Volume button to select message and press Right Soft button to return to step 2.

4) Press Transfer button and enter to exit.

OR

Press Speaker button to advance next MMC.

#### **RELATED ITEMS**

MMC 715 PROGRAMMED MESSAGE
MMC 722 STATION KEY PROGRAMMING
MMC 723 SYSTEM KEY PROGRAMMING

[<u>2</u>01] PGMMSG(00) CANCEL PGM MSG

[205]  $PGMMSG(\underline{0}0)$  CANCEL PGMMSG

[ALL] PGMMSG(??)

[205] PGMMSG(<u>0</u>5)
PAGE ME

### [116] ALARM AND MESSAGE

Allows the system administrator or technician to set or change the alarm clock/appointment reminder feature for any station. This must be done for single line telephones because they cannot access programming. Three alarms may be set for each station and each alarm may be defined as a one-time or TODAY alarm or as a DAILY alarm, as described below. The TODAY alarm is automatically cancelled after it rings, while the DAILY alarm rings every day at the same time. It is also possible to set a message to display when the alarm is sounded.

| No | Туре   | Description             |
|----|--------|-------------------------|
| 1  | NOTSET | No alarm                |
| 2  | TODAY  | Alarm only once         |
| 3  | DAILY  | Alarm daily at set time |

#### **CONDITIONS**

**NONE** 

#### **INPUT CHARACTERS**

Refer to 'INPUT CHARACTERS' in 'MMC [104] STATION NAME'.

#### **DEFAULT DATA**

ALARMS ARE NOTSET

ACTION DISPLAY

Press Transfer button and enter 116.
 Display shows:

2) Dial station number.(e.g., 205)

OR

Press Volume button to select station and press Right Soft button to move cursor.

OR

Press ANS/RLS button to select all stations.

3) Dial 1~3 to select alarm.(e.g., 2)

Press Volume button to select alarm and press Right Soft button to move cursor.

[20<u>5</u>] ALM REM(1) HHMM:→NOTSET

[20 $\underline{1}$ ] ALM REM(1) HHMM:  $\rightarrow$ NOTSET

[ALL] ALM REM(1)
HHMM:→NOTSET

[205] ALM REM( $\underline{2}$ ) HHMM:  $\rightarrow$ NOTSET 4) Enter alarm time in 24-hour clock format.(e.g., 1300 for 1pm)Display will automatically advance to step 5.

[205] ALM REM(2) HHMM:1300-NOTSET

5) Dial valid entry from above list for alarm type. (e.g., 2)
OR

[205] ALM REM
HHMM:1300→DAILY

Press Volume button to select alarm type and press Right Soft button to move cursor.

[205] ALM REM Sam SMITH

- 6) Enter messages using above table and press Right Soft button to return to step 2.
- 7) Press Transfer button and enter to exit.ORPress Speaker button to advance next MMC.

# **RELATED ITEMS**

MMC 112 ALARM REMINDER CLOCK

# [117] EDIT TEXT MESSAGE

Allows the system administrator or technician to set or change text message for any station. One station can use up to 10 text messages.

### **CONDITIONS**

In MMC 611 Text Message Station set USED station only uses this feature. In case of a large LCD phone, system set to USED automatically.

### **INPUT CHARACTERS**

Refer to 'INPUT CHARACTERS' in 'MMC [104] STATION NAME'.

### **DEFAULT DATA**

**BLANK MESSAGE** 

ACTION DISPLAY

1) Press Transfer button and enter 117.
Display shows:

2) Dial station number.(e.g., 205)

Display shows: Blank Message

OR
Press Volume button to select station and press

Press Volume button to select station and press Right Soft button to move cursor.

3) Dial 01~10 to select message. [205] TXTMSG(02)
OR
Press Volume button to select message and press

Right Soft button to move cursor.

4) Enter messages using above table and press Right Soft button to return to step 3.

5) Press Transfer button and enter to exit.ORPress Speaker button to advance next MMC.

[205] TXTMSG( $\underline{0}$ 2)
SAME TIME

[201] TXTMSG(01)

[205] TXTMSG( $\underline{0}1$ )
Blank Message

### **RELATED ITEMS**

MMC 611 TEXT MESSAGE STATION

[201] GRP(1)NAME

# [118] CONFERENCE GROUP

Allows the system administrator or technician to set one touch conference group using GCONF key for any station. One station can use up to 5 conference groups, and each group can be set 4 member except self station.

On conference member, allows both internal station or station group number and outgoing access code plus external telephone number.

#### **CONDITIONS**

In MMC 612 Conference Group Station set USED station only uses this feature. Only phones with large LCDs may be assigned to a conference group. In case of a large LCD phone, system set to USED automatically.

#### INPUT CONFERENCE GROUP

Refer to 'INPUT CHARACTERS' in 'MMC [104] STATION NAME'.

Conference group names are written using the keypad. Each key press selects a character. Pressing the dial pad key moves the cursor to the next position.

For example, if the group name is 'SAMSUNG', press the number '7' four times to get the letter 'S'. Now press the number '2' once to get the letter 'A'. Continue selecting characters from the table below to complete your message. Pressing the bottom left programmable button will change the letter from upper case to lower case.

### **DEFAULT DATA**

**NONE** 

ACTION DISPLAY

Press Transfer button and enter 118.
 Display shows:

2) Dial station number.(e.g., 205) [203]  $GRP(\underline{1})NAME$ 

Press Volume button to select station and press

Right Soft button to move cursor

Right Soft button to move cursor.

3) Dial 1~5 to select group. [203] GRP(1)NAME OR

Press Volume button to select group and press.

Right Soft button to move cursor.

4) Dial 0 to select name or dial 1~4 to select member.

[203] GRP(1)MBR1 NONE

OR

Press Volume button to select name or member and press Right Soft button to move cursor. OR

Press Left Soft button to return to step 3.

5) Enter conference member dial number and press Right Soft button to return to step 4.

[203] GRP(1)<u>M</u>BR1 9-2794296

6) Press Transfer button and enter to exit.

Press Speaker button to advance next MMC.

# **RELATED ITEMS**

| MMC 612 | CONFERENCE GROUP STATION |
|---------|--------------------------|
| MMC 722 | STATION KEY PROGRAMMING  |
| MMC 723 | SYSTEM KEY PROGRAMMING   |

# [119] CALLER ID DISPLAY

Allows the technician to set the individual station display preference on a per station basis. Caller ID or CLI can be selected to either show the name, number first, or no display depending on the type of call. Caller ID or CLI displays have the following options:

| No | Туре         | Description                                                                                                    |
|----|--------------|----------------------------------------------------------------------------------------------------|
| 0  | NO DISPLAY   | No Caller ID or CLIP data will be displayed.                                                                                                    |
| 1  | NUMBER FIRST | The Caller ID or CLIP number received from the Central Office will be displayed first.                                                                                              |
| 2  | NAME FIRST   | The Caller ID or CLIP name received will be displayed first. In the case of CLIP the number must be programmed in the CLIP translation table(MMC 728). CLIP does not provide names. |

# **CONDITIONS**

NONE

### **DEFAULT DATA**

NUMBER FIRST

### **ACTION**

- Press Transfer button and enter 119.
   Display shows first station:
- 2) Enter station number.(e.g., 205) OR

Press Volume button to scroll through stations and press Right Soft button to select a station. OR

Press ANS/RLS button to select all and press the Right Soft button..

3) Dial display option 0, 1 or 2.(e.g., 2) OR

Press Volume button to select option and press Right or Left Soft button to return to step 2.

4) Press Transfer button and enter to exit.

OR

Press Speaker button to save and advance to next MMC.

### **DISPLAY**

[201] CID DISP NUMBER FIRST

 $[\underline{2}05]$  CID DISP NUMBER FIRST

[ALL] CID DISP
NUMBER FIRST

[205] CID DISP NAME FIRST

# **RELATED ITEMS**

| MMC 312 | ALLOW CALLER ID             |
|---------|-----------------------------|
| MMC 414 | ASSIGN CID TRUNKS           |
| MMC 608 | ASSIGN REVIEW BLOCKS        |
| MMC 728 | CALLER ID TRANSLATION TABLE |

# [120] LARGE LCD OPTION

Allows the system administrator to set any of the large LCD phone for the following options.

| No | Option         | Description                                                                                    |
|----|----------------|------------------------------------------------------------------------------------------------|
| 0  | IDLE DISPLAY   | Sets whether to display 'CALENDAR' or 'INFORMATION' on LCD at idle state                       |
| 1  | DS KEY DISPLAY | Sets whether to display 'Dial Number' or 'Directory Name' for 'DS' key on LCD                  |
| 2  | DIAL MODE      | Sets dial mode ENBLOCK or OVERLAP of phone                                                     |
| 3  | CONV DISP      | Sets whether to display first SOFT menu screen or AOM menu screen on LCD at conversation state |
| 4  | CALENDAR       | Sets whether to display PREVIOUS screen or CALENDAR screen on LCD at idle state                |
| 5  | AOM CURSOR     | Sets cursor position on AOM menu screen(01~99, PREV POSITION)                                  |

#### **CONDITIONS**

**NONE** 

### **DEFAULT DATA**

IDLE DISPLAY: CALENDAR DS KEY DISPLAY: TEL NUMBER

DIAL MODE: ENBLOCK

# ACTION DISPLAY

- Press Transfer button and enter 120.
   Display shows:
- 2) Enter station number.(e.g., 205) OR

Press Volume button to scroll through stations and press Right Soft button to select a station.

OR

Press ANS/RLS button to select all and press the Right Soft button..

3) Dial the option number from above list.(e.g., 4) OR

Press Volume button to select the option and press Right Soft button to move the cursor.

 $[\underline{2}01]$  IDLE DISP CALENDER

[203] <u>I</u>DLE DISP CALENDER

[ALL] <u>I</u>DLE DISP CALENDER

[203] DS KEY DSP TEL NUMBER 4) Press Volume button to select ON or OFF.
 Press Left or Right Soft button to return to step 2.
 OR

[<u>2</u>03] DS KEY DSP EXT NAME

Dial 1 for ON or 0 for OFF.

5) Press Transfer button and enter to exit.

# **RELATED ITEMS**

MMC 719 IDLE DISPLAY

# [121] PHONE LANGUAGE

Allows phone users the ability to assign an LCD display based on user's own language.

| No | Language      |
|----|---------------|
| 00 | ENGLISH       |
| 01 | GERMAN        |
| 02 | PORTUGAL      |
| 03 | NORSK         |
| 04 | DANISH        |
| 05 | DUTCH         |
| 06 | ITALY         |
| 07 | SPANISH       |
| 08 | SWEDISH       |
| 09 | SPANISH/USA   |
| 10 | FRENCH/CANADA |

### **CONDITIONS**

**NONE** 

### **DEFAULT DATA**

**ENGLISH** 

ACTION DISPLAY

- Press Transfer button and enter 121.
   Display shows:
- 2) Dial station number.(e.g., 205) OR

Press Volume button to select station and use

Right Soft button to move cursor. OR

Press ANS/RLS button to select all stations.

3) Dial 00~10 for language required. OR

Press Volume button to make selection and press Right Soft button.

| [205]    | LANGUAGE |  |
|----------|----------|--|
| FNCI.TSH |          |  |

[201] LANGUAGE

ENGLISH

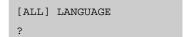

[205] LANGUAGE GERMAN 4) Press Transfer button and enter to save and exit.

OR

Press Speaker button to save and advance to next MMC.

# **RELATED ITEMS**

**NONE** 

**DISPLAY** 

[201] CALL SPEED

[205] CALL SPEED

03→

03→

# [122] NEWS DISPLAY SPEED

Used to set the Smart news display speed. This timer is only related to the Smart News PC Application Package.

### **CONDITIONS**

NONE

# **DEFAULT DATA**

03

### ACTION

Press Transfer button and enter 122.
 Display shows first station:

2) Enter station number.(e.g., 205)

OR

Press Volume button to scroll through stations and press Right Soft button to select a station.

OR

Press ANS/RLS button to select all.

3) Dial speed option.(03~10)

[205] CALL SPEED 03→04

4) Press Transfer button and enter to exit.

OR

Press Speaker button to save and advance to next MMC.

### **RELATED ITEMS**

**NONE** 

# [125] EXECUTIVE STATE

Allows the system administrator or technician to set executive station's the following options.

| No | Option      | Description                                                                                                    |
|----|-------------|----------------------------------------------------------------------------------------------------|
| 0  | EXEC STATE  | When inter-working with EASYSET, the state of executive station can be displayed.                               |
| 1  | STATE(IN)   | If EXEC STATE sets to OTHERS(IN), the EASYSET display this message.                                             |
| 2  | STATE(OUT)  | If EXEC STATE sets to OTHERS(OUT), the EASYSET display this message.                                            |
| 3  | ANSWER MODE | When the secretary call by BOSS key, the executive station ringing or automatically answer follows this option. |

#### **CONDITIONS**

**NONE** 

### **INPUT CHARACTERS**

Refer to 'INPUT CHARACTERS' in 'MMC [104] STATION NAME'.

State display messages are written using the keypad. Each key press selects a character. Pressing the dial pad key moves the cursor to the next position. For example, if the message is 'CONFERENCE', press the number '2' three times to get the letter 'C'. Now press the number '6' three times to get the letter 'O'. Continue selecting characters from the table below to complete your message. Pressing the bottom left programmable button will change the letter from upper case to lower case.

### **DEFAULT DATA**

NONE

# ACTION DISPLAY

- Press Transfer button and enter 125.
   Display shows:
- 2) Dial executive station number.(e.g., 205) OR

Press Volume button to select station and press Right Soft button to move cursor.

[205] <u>E</u>XEC STATE

[201] EXEC STATE

IN THE ROOM

IN THE ROOM

3) Dial  $0\sim3$  for selects option.

OR

Press Volume button to make selection and press Right Soft button.

4) Dial 0~9 for selects state.

OR

Press Volume button to make selection and press Right Soft button.

5) Press Transfer button and enter to exit.

OR

Press Speaker button to advance next MMC.

# **RELATED ITEMS**

MMC 303 ASSIGN BOSS/SECRETARY

[205] EXEC STATE
IN THE ROOM

[205] EXEC STATE
IN A MEETING

# [200] OPEN CUSTOMER PROGRAMMING

Used to open(enable) and close(disable) customer-level programming. If programming is not opened and an attempt is made to access a system MMC, the error message [NOT PERMIT] will be displayed. A four digits passcode is required to access this MMC. Each digit can be 0-9. When opened, this MMC enables access to all MMCs allowed in MMC 802 Customer Access MMC Number.

| No | Mode    | Description                               |
|----|---------|-------------------------------------------|
| 0  | DISABLE | Open(enable) customer-level programming   |
| 1  | ENABLE  | Close(disable) customer-level programming |

#### **CONDITIONS**

**NONE** 

# **DEFAULT DATA**

**DISABLE** 

| ACTION | DISPLAY |
|--------|---------|
|        |         |

1) Press Transfer button and enter 200. ENABLE CUS.PROG. Display shows: PASSCODE:

2) Enter passcode. ENABLE CUS.PROG. PASSCODE:

Correct code shows.

ENABLE CUS.PROG.

DISABLE

Incorrect code shows.

ENABLE CUS.PROG.

PASSCODE ERROR

 Press Volume button arrow key to select ENABLE or DISABLE and press Right Soft button. OR

Dial 1 for ENABLE or 0 for DISABLE.

 Press Speaker button to advance MMC entry level and press Volume button to select MMC. OR

Enter MMC number and press Right Soft button to enter MMC.

5) Press Transfer button to exit.

ENABLE CUS.PROG.

201:CUS.PASSCODE SELECT PROG. ID

# **RELATED ITEMS**

| MMC 201     | CHANGE | CUSTOMER  | PASSCODE |
|-------------|--------|-----------|----------|
| 1V11V1C 201 | CHANGE | COSTONIEN | LUDGCODE |

MMC 501 SYSTEM-WIDE TIMERS

MMC 802 CUSTOMER ACCESS MMC NUMBER

# [201] CHANGE CUSTOMER PASSCODE

Used to change the passcode allowing access to MMC 200 Open Customer Programming from its current value.

# **CONDITIONS**

- The passcode is four digits long. Each digit can be 0-9.
- The current(old) passcode is required for this MMC.

# **DEFAULT DATA**

PASSCODE: 1234

ACTION DISPLAY

1) Press Transfer button and enter 201. CUST. PASSCODE NEW CODE:\_

2) Enter new passcode via dial keypad. CUST. PASSCODE (maximum four digits) NEW CODE:\*\*\*\*

3) Verify new passcode via dial keypad. CUST. PASSCODE

Passcode verified.(go to step 4) CUST. PASSCODE

VERIFY :\*\*\*

VERIFY : SUCCESS

CUST. PASSCODE

OR

Passcode failure. Return to step 2.

VERIFY : FAILURE

4) Press Transfer button and enter to exit.

OF

Press Speaker button to advance next MMC.

### **RELATED ITEMS**

MMC 200 OPEN CUSTOMER PROGRAMMING

# [202] CHANGE FEATURE PASSCODE

Used to change the passcodes for the following features.

| No | Feature        | Description                                                                                                    |
|----|----------------|----------------------------------------------------------------------------------------------------|
| 0  | RING PLAN      | This is the passcode required to place the system in different ring plans(RP) or change the ring time override(RTO). |
| 1  | DISA ALARM     | This is the passcode required to clear a DISA ALARM generated when                                                   |
|    | Dio/t/tE/titti | the number of DISA attempts are exceeded.                                                                            |
| 2  | ALARM CLR      | This is the passcode required to clear a ALARM generated by the                                                      |
|    |                | disconnection of BI-PMS SIOAvailable in Hotel/Motel enabled only.                                                    |
| 3  | AA RECORD      | This is the passcode required to record prompts for use with the AA ports on the Auto Attendant card.                |
| 5  | DELETE         | This is the passcode required to registration of DECT phone.                                                         |
| 6  | WLAN REGST     | This is the passcode required for registration of a WIP phone.                                                       |

# **CONDITIONS**

- The passcode is four digits long. Each digit can be 0~9.
- The current passcode is required for this MMC.

# **DEFAULT DATA**

RING PLAN: 0000 DISA ALARM: 5678 ALARM CLR: 8765 AA RECORD: 4321 DECT REGST: 4321 DELETE: 9999 WLAN REGST: 0000

ACTION DISPLAY

Press Transfer button and enter 202.
 Display shows:

2) Press Volume button to make selection and press Right Soft button to move cursor to passcode entry.

3) Enter new passcode via digits from dial keypad.Press Right Soft button to return to step 2.Continue to change other passcodes.

CHANGE PASSCODE RING PLAN :0000

CHANGE PASSCODE

AA RECORD :4321

CHANGE PASSCODE

AA RECORD :9999

4) Press Transfer button and enter to exit.

OR

Press Speaker button to advance next MMC.

# **RELATED ITEMS**

| MMC 410 | ASSIGN DISA TRUNK       |
|---------|-------------------------|
| MMC 507 | ASSIGN RING PLAN TIME   |
| MMC 722 | STATION KEY ASSIGNMENTS |
| MMC 849 | WLAN CONFIGURATION      |

# [203] ASSIGN UA DEVICE

Assigns ringing device to be accessed when a Universal Answer(UA) key is pressed or the UA pickup code is dialed. UA assignment is made in MMC 601 Assign Station Group for a group and then the group is entered here. The device type is automatically determined by the directory number(DN) entered.

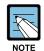

Only one of the above options can be selected. If the ability to ring more than one item(e.g., all four external page zones) is required, a station group containing all four zone codes must be created.

| Recipient   | Description                   |
|-------------|-------------------------------|
| NONE-NO UA  | When there is no phone number |
| STATION     | Station number                |
| STN GROUP   | Station group number          |
| RING PAGE   | External speaker phone number |
| COMMON BELL | Common bell phone number      |

#### **CONDITIONS**

NONE

# **DEFAULT DATA**

**NONE** 

#### **ACTION**

- Press Transfer button and enter 203.
   Display shows current assignment:
- 2) Dial DN of UA device.(e.g., 205) OR

Use Volume buttons to scroll through available devices.

3) Press Transfer button and enter to exit.

OR

Press Speaker button to advance next MMC.

### **RELATED ITEMS**

MMC 204 COMMON BELL CONTROL
MMC 601 ASSIGN STATION GROUP
MMC 605 ASSIGN EXTERNAL PAGE ZONE

#### **DISPLAY**

ASSIGN UA PORT NONE-NO UA

ASSIGN UA PORT 205 -STATION

# [204] COMMON BELL CONTROL

Determines whether the common bell relay contacts have an interrupted or continuous closure when activated. If interrupted is chosen, the relay follows an internal Trunk Line ring pattern of one second closed followed by three seconds open.

### **CONDITIONS**

- When the common bell is not used for night time ring, the common bell must be set to station group.
- Common bell not set to night time ring should be set to station group so that all stations of the group ring when one station rings.

### **DEFAULT DATA**

#### **CONTINUOUS**

ACTION DISPLAY

- 1) Press Transfer button and enter 204. Display shows current setting:
- 2) Dial common bell number.

OR

Press Volume button to make selection of common bell numbers and press Right Soft button to advance cursor.

3) Dial 0 for continuous or 1 for interrupted operation. OR

Use Volume button to scroll through options and press Right Soft button to return to step 2.

4) Press Transfer button and enter to exit.

OR

Press Speaker button to advance next MMC.

#### **RELATED ITEMS**

MMC 203 ASSIGN UA DEVICE
MMC 601 ASSIGN STATION GROUP

[<u>3</u>801]COM. BELL CONTINUOUS

[<u>3</u>801]COM. BELL CONTINUOUS

[3802]COM. BELL INTERRUPTED

# [205] ASSIGN LOUD BELL

Designates the station that controls the loud bell ring output of a MISC board. Each MISC board can have up to a loud bell outputs.

The loud bell will follow the ring cadence of the designated station. Only a station can be assigned to control the loud bell; a station group cannot be assigned.

# **CONDITIONS**

The loud bell will follow the ring cadence of the designated station. Only a station can be assigned to control the loud bell; a station group cannot be assigned.

### **DEFAULT DATA**

**UNASSIGNED** 

### **ACTION**

- Press Transfer button and enter 205.
   Display shows current setting.
- 2) Dial loud bell number.(e.g., 3902)

OR

Use Volume button to scroll through loud bell numbers and press Right Soft button to move the cursor.

3) Enter station number.(e.g., 201)

OR

Press Volume button to make selection and press Right Soft button to return to step 2.

4) Press Transfer button and enter to exit.

OR

Press Speaker button to advance next MMC.

### **RELATED ITEMS**

**NONE** 

### **DISPLAY**

[3901]LOUD BELL RING PAIR:NONE

[3902]LOUD BELL RING PAIR:NONE

[3902]LOUD BELL RING PAIR:201

# [206] BARGE-IN TYPE

Sets the type of barge-in that is permitted.

| No | Туре         | Description                                                                                                    |
|----|--------------|----------------------------------------------------------------------------------------------------|
| 0  | NO BARGE-IN  | Barge-in feature is unavailable regardless of a station's barge-in status.                                                      |
| 1  | WITH TONE    | Barge-in will have an intrusion tone and display at the barged-in on station.                                                   |
| 2  | WITHOUT TONE | Barge-in is allowed. There is no barge-in tone or display at the barged-in on station and the barging-in station will be muted. |

# **CONDITIONS**

**NONE** 

### **DEFAULT DATA**

NO BARGE-IN

# **ACTION**

- Press Transfer button and enter 206.
   Display shows:
- 2) Dial 0-2 to select barge-in type.(e.g., 2) OR

Press Volume button to select barge-in type and press Right Soft button.

3) Press Transfer button and enter to exit.

OR

Press Speaker button to advance next MMC.

# **RELATED ITEMS**

MMC 301 ASSIGN STATION COS MMC 701 ASSIGN COS CONTENTS

### **DISPLAY**

BARGE IN TYPE
NO BARGE IN

BARGE IN TYPE WITHOUT TONE

# [207] ASSIGN VM/AA PORT

Enables SLI ports to be designated as NORMAL or VMAA. VMAA ports receive digits designated in MMC 726 VM/AA Options and also receive a true disconnect signal upon completion of a call. Only SLI cards, not key daughter boards, support disconnect signal. Do not make VMAA ports data; this will return them to a single line port and stop voice mail integration. VMAA ports have the equivalent of data protect written in the program and are protected against tones.

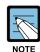

This MMC is not used to assign voice mail card ports. Voice mail card ports are assigned as voice mail ports automatically when the system detects a CADENCE or a SVMi-8/16 card.

### **CONDITIONS**

**NONE** 

### **DEFAULT DATA**

NORMAL PORT

#### **ACTION**

- Press Transfer button and enter 207.
   Display shows:
- 2) Dial station number.(e.g., 205)

OR

Press Volume button to select station and press Right Soft button to move cursor.

- 3) Dial 1 or 0 to select port type.(1:VMAA, 0:NORMAL)Press Volume button to select option and press Right Soft button.
- 4) Press Transfer button and enter to exit.

OR

Press Speaker button to advance next MMC.

# **RELATED ITEMS**

MMC 726 VM/AA OPTIONS MMC 601 STATION GROUP

### **DISPLAY**

 $[\underline{2}09]$  VMAA PORT NORMAL PORT

[205] VMAA PORT NORMAL PORT

[205] VMAA PORT VMAA PORT

# [208] ASSIGN RING TYPE

Provides the flexibility to program single lines to have ICM ringing, Trunk Line ringing and data secure. With the many types of external ringing devices, all configurations can be met. All devices will also have a positive disconnect signal. Do not make VM/AA ports data; this will return them to a single line port and stop voice mail integration.

| No | Туре      | Description                                                     |
|----|-----------|-----------------------------------------------------------------|
| 0  | ICM RING  | Follows normal SLI ring cadence.                                |
| 1  | CO RING   | Follows Trunk line ring cadence.                                |
| 2  | DATA RING | Follows Trunk line ring cadence and not supports off hook ring. |

#### **CONDITIONS**

**NONE** 

### **DEFAULT DATA**

**ICM RING** 

ACTION DISPLAY

1) Press Transfer button and enter 208. Display shows:

 $[\underline{2}09]$  RING TYPE ICM RING

2) Dial station number.(e.g., 205)

OR

Press Volume button to select station and press Right Soft button to move cursor.

 $[\underline{2}05]$  RING TYPE ICM RING

3) Dial 1, 2 or 0 to select port type.(e.g., 2) OR

Press Volume button to select option and press Left or Right Soft button to return to step 2 above. [205] RING TYPE DATA RING

4) Press Transfer button and enter to exit.

Press Speaker button to advance next MMC.

# **RELATED ITEMS**

**NONE** 

# [209] ASSIGN ADD-ON MODULE

Designates to which phone an add-on module(AOM) is assigned.

There is no limit to the number of AOMs that can be assigned in the system. The maximum number of AOMs that can be assigned to a keyset is 4.

| No | OHVAED Status | Description                                              |
|----|---------------|----------------------------------------------------------|
| 0  | OHVAED OFF    | Off-hook announcement is not played to the add-on-module |
| 1  | OHVAED ON     | Off-hook announcement is played to the add-on-module     |

### **CONDITIONS**

AOM cannot be designated as master. If no AOM exists in a tenant, the 'AOM NOT EXIST' message is displayed.

# **DEFAULT DATA**

NONE FOR MASTER

ACTION DISPLAY

Press Transfer button and enter 209.
 Display shows first AOM:

2) Dial AOM number.

OR

Use Volume button to scroll through AOM numbers and use Soft buttons to move cursor.

3) Enter station number.(e.g., 301)

OR

Use Volume button for selection of stations and press Right Soft button to return to step 2.

4) Press Transfer button and enter to exit.

OR

Press Speaker button to save and advance to next MMC.

# **RELATED ITEMS**

NONE

[301] AOM MASTER
MASTER:NONE

[301] AOM MASTER MASTER:NONE

[301] AOM MASTER
MASTER:201

# [210] CUSTOMER ON/OFF PER TENANT

Allows the system administrator to set in system features on a per-tenant basis. Each system option has a corresponding dialling number, as listed below. All options toggle ON/OFF.

| No | Option          | Default | Description                                                                                                    |  |
|----|-----------------|---------|----------------------------------------------------------------------------------------------------|--|
| 00 | DISA PSWD       | ON      | When ON, a caller must enter extension number and DISA password when they call a DISA trunk. When OFF, extension number and DISA password are not required and the caller has full access to all features allowed on this trunk.                                                                           |  |
| 01 | LCR ENABLE      | OFF     | This option determines whether the system will or will not route outgoing calls based on the information in the LCR routing tables.                                                                                                    |  |
| 03 | PERI UCD RPT    | OFF     | Periodic UCD Information provider. Enables UCD Statistics data on a per UCD group basis to print out on the IO port which has been set as PERI UCD in real time(every 3~99 seconds). This allows the information to be interfaced and manipulated by an external package or third party provided software. |  |
| 04 | CID CODE INS    | OFF     | When ON, the system will insert the country code when receiving CID information. This feature can use the CID display call back feature.                                                                                                    |  |
| 05 | DISA MOH        | OFF     | When ON, outside parties will hear trunk MOH instead of dial tone from the time the system answers a DISA trunk until the caller dials a digit.                                                                                                    |  |
| 06 | TRANSFER<br>MOH | OFF     | When ON, outside parties will hear trunk MOH instead of ring back tone from the time a transfer is completed until the call is answered by an internal party.                                                                                                    |  |
| 08 | DID BSY ROUT    | OFF     | When ON, a DID call directed to a busy station will re-route to the destination in MMC 406 for that trunk if CW is set to OFF in MMC 714. If the CW option is set to ON the call will camp on. When OFF and the CW option is set to OFF, the call will re-route to the operator.                           |  |
| 09 | ALARM MOH       | ON      | When ON, if station user answer alarm ring, will hear station MOH instead of dial tone.                                                                                                    |  |
| 12 | CONF TONE       | OFF     | When ON, provides conference tone every conference tone time.(Available in Australia or Italy only)                                                                                                    |  |
| 13 | RECALL PIKUP    | ON      | When ON, a call recalling to a station can be picked up using Direct Call Pickup, Pickup Group and My Group features.  This applies to held calls recalling and transferred calls recalling to a station.                                                                                                  |  |

# (Continued)

| No | Option             | Default | Description                                                                                                    |  |
|----|--------------------|---------|----------------------------------------------------------------------------------------------------|--|
| 14 | ICM EXT FWD        | OFF     | When ON, call forward external is allowed when intercom calls are placed to a station that has Call Forward External programmed and set.                                                                                                    |  |
| 16 | DID ERR TONE       | OFF     | This option was added to provide error tone when an invalid DID number is received.                                                                                                    |  |
| 18 | KTS DISC ALM       | OFF     | When ON, generates system alarm when a phone disconnect or connect.                                                                                                    |  |
| 19 | OFF HOOK ALM       | OFF     | When ON, generates system alarm when a phone maintains off hook condition longer than timer.                                                                                                    |  |
| 20 | SL SELF RING       | OFF     | When ON, generates ring during 10 seconds when a single line phone dials self number and hang up.                                                                                                    |  |
| 21 | SGR INC BUSY       | OFF     | When ON, generates busy tone when all station group member busy for group call. This setting does not work for Station Groups which have Unconditional Ring Mode.                                                                                                    |  |
| 24 | TRANSFER<br>CANCEL | OFF     | When OFF, a single line phone will be able to handle 2 calls simultaneously. Using the hook-flash to toggle between them. When ON, a single line telephone will be able to connect to the second call, but pressing the hook flash will not toggle between the two calls it will disconnect the second call and reconnect the single line telephone to the first call. |  |
| 26 | RECALL DISC        | OFF     | When ON, the system disconnects a call when transfer recall.                                                                                                    |  |
| 29 | ARD TONE CHK       | ON      | When OFF, the system use time for checking destination is busy when auto retry.                                                                                                    |  |
| 30 | VPN ENABLE         | OFF     | When ON, the Australia type VPN enabled.                                                                                                    |  |
| 31 | IN TOLL CHK        | OFF     | When OFF, the system doesn't toll restrict when incoming call.                                                                                                    |  |
| 32 | ISDN<br>PROGCON    | OFF     | When ON, if an outgoing call receives PROGRESS message from ISDN trunk, the call will connect without CONNECT message.                                                                                                    |  |
| 33 | INCLUDE VAT        | OFF     | When OFF, not printed VAT total line when Hotel Report.(Available in Hotel/Motel enabled only)                                                                                                    |  |
| 36 | DSS KEY DPU        | OFF     | When ON, directed pick-up the call when press ringing DS key.                                                                                                    |  |
| 37 | BEGN DGT DSP       | OFF     | When ON, an outside call is made via speed dial or LNR where more than 11 digits are dialed then the first dialed digits are shown on the phone display.                                                                                                    |  |
| 38 | ONE TCH<br>FACC    | OFF     | When OFF, the forced account mode user can not use one touch account code(ACC) key.                                                                                                    |  |

# (Continued)

| No | Option          | Default | Description                                                                                                    |
|----|-----------------|---------|----------------------------------------------------------------------------------------------------|
| 39 | SGR ALL OUT     | OFF     | When ON, the last of station group member can out of group.                                                                                                    |
| 40 | CHAIN FWD       | ON      | When ON, a call is directed to a station that may be forwarded to another station that is call forwarded to a VMAA, then the caller will be directed to the last station's mailbox it reached. When OFF, the caller will be directed to the first station's mailbox instead of the last. |
| 41 | TRK MONITOR     | OFF     | When ON, can override to trunk and a call is connected override extension when a original caller hang on. When OFF, can override to extension only and a call is disconnected when a original caller hang on.                                                                            |
| 42 | VOIP MFRALOC    | OFF     | When ON, a MFR assigned for VoIP tandem call when a call incoming from VoIP trunk to another trunk outgoing.                                                                                                    |
| 43 | NTWK<br>AUTOTMR | OFF     | When OFF, a call duration timer disabled via networking intercom call.                                                                                                    |
| 45 | NO STAFF<br>COD | OFF     | When ON, the steps verifying the staff code will be omitted in HOTEL operation.                                                                                                    |
| 46 | PERI UCD SIO    | OFF     | When ON, the PERI UCD data will be sent to the SMDR IO port.                                                                                                    |
| 47 | AUTO<br>CLEANED | OFF     | When the room is checked-out, the room status is changed to NEED CLEAN. When the option is set to ON, the room status will be changed to AVAILABLE.                                                                                                    |
| 48 | REDIAL REVW     | OFF     | When ON, the CALL LOG review status will be appeared when LNR button is pressed.                                                                                                    |
| 51 | ISDN KEYFAC     | OFF     | When ON, if phone user press '*' or '#' during conversation via BRI trunk, system send information message instead of digit message.                                                                                                    |
| 52 | CHK SPV TRK     | OFF     | When ON, if both trunks don't have supervision feature then cannot make outgoing transfer or unsupervised conference.                                                                                                    |
| 53 | PRE FWD<br>BUSY | OFF     | When ON, a call arrives busy station, that is not set forward busy, if preset no answer destination is available, a call reroute to that destination immediately.                                                                                                    |
| 54 | ORG DIAL LOG    | OFF     | When ON, originally dialed digit will be saved as outgoing call log in Large LCD phone. When OFF, invalid dialling such as dialling of not exist station number will not be saved as outgoing call log in Large LCD phone.                                                               |
| 55 | TIE TRSF RCL    | ON      | When ON, the trunk call is transferred to the TIE line and is not answered within transfer recall time, the call is recalled to the original transferring station.                                                                                                    |

# (Continued)

| No | Option          | Default | Description                                                                                                    |
|----|-----------------|---------|----------------------------------------------------------------------------------------------------|
| 56 | VOIP REALRBT    | OFF     | When ON, the system will connect real path of outgoing trunk to the incoming VOIP Trunk user instead of providing the virtual ringback tone.                                                                                                    |
| 62 | SMDR<br>AUT2ACC | OFF     | When ON, the AUTHORIZATION CODE will be printed in ACCOUNT field of SMDR.                                                                                                    |
| 64 | IPNW REAL RB    | OFF     | Sets whether to play a virtual tone or the ring-back tone returned from the other party, for a VoIP networking call.                                                                                                    |
| 66 | TRK AUTO<br>MOH | OFF     | If this option is set to ON and if a call arrives through a C.O. line whose AUTO ANSWER option is set to ON by MMC 400 (DID DESTINATION must also be set to A if the incoming call adheres to the DID reception table.), the call will be answered automatically after the DISA ANSWR TIME defined by MMC 400 elapses. The system plays the sound defined by MMC 408 to the caller and connects the call to the destination defined by MMC 406. If the call is not answered within the MMC 501 TRK AUTOMOH DISC TIME, the system disconnects the call automatically. |
| 67 | TRSF VT KEY     | ON      | If set to ON, pressing this key will be same as pressing the VT key when switching to Voice Mail.                                                                                                    |
| 68 | PAIR NO RING    | OFF     | If set to OFF while a call is camping on an extension, the system services off-hook ring to the connected station and disables the idle paired extension from ringing.                                                                                                    |

# **CONDITIONS**

NONE

# **DEFAULT DATA**

SEE DESCRIPTION
SOME OPTIONS ARE DEPEND ON COUNTRY

# ACTION

- 1) Press Transfer button and enter 210. Display shows:
- Dial option number.(e.g., 00)
   Press Right Soft button to move cursor.
- Dial 1 for ON or 0 for OFF.
   OR
   Press Volume button to make selection and press Right Soft button.

# **DISPLAY**

| TEN. | ON  | AND        | OFF  |  |
|------|-----|------------|------|--|
| DISA | PSV | <b>V</b> D | :OFF |  |

| TEN. | ON  | AND | OFF  |  |
|------|-----|-----|------|--|
| DISA | PSV | VD  | :OFF |  |

TEN. ON AND OFF
DISA PSWD :ON

4) Repeat steps 2-3 for other options.

OR

Press Transfer button and enter to exit.

OR

Press Speaker button to advance next MMC.

# **RELATED ITEMS**

MMC 410 ASSIGN DISA TRUNK

# LCR PROGRAMMING

| MMC 710   | LCR DIGIT TABLE       |
|-----------|-----------------------|
| MMC 711   | LCR TIME TABLE        |
| MMC 712   | LCR ROUTE TABLE       |
| MM (C 712 | I OD MODIEW DIGITERAL |

# MMC 713 LCR MODIFY DIGIT TABLE

# **MOH PROGRAMMING**

| MMC 309 | ASSIGN STATION MOH SOURCE      |
|---------|--------------------------------|
| MMC 308 | ASSIGN BACKGROUND MUSIC SOURCE |
| MMC 739 | ASSIGN AA MOH                  |
| MMC 756 | ASSIGN VM MOH                  |

### **CID PROGRAMMING**

| MMC 119 | CALLER ID DISPLAY           |
|---------|-----------------------------|
| MMC 312 | ALLOW CALLER ID             |
| MMC 414 | ASSIGN CID TRUNKS           |
| MMC 608 | ASSIGN REVIEW BLOCKS        |
| MMC 728 | CALLER ID TRANSLATION TABLE |

# **DID PROGRAMMING**

| MMC 416 | ASSIGN E & M/DID RINGDOWN       |
|---------|---------------------------------|
| MMC 714 | DID NUMBER AND NAME TRANSLATION |

# VM/AA PROGRAMMING

| MMC 207 | ASSIGN VM/AA PORT |
|---------|-------------------|
| MMC 726 | VM/AA OPTIONS     |
| MMC 601 | STATION GROUP     |

# **ALARM PROGRAMMING**

| MMC 112 | ALARM REMINDER CLOCK |
|---------|----------------------|
| MMC 116 | ALARM AND MESSAGE    |

# [211] DOOR RING ASSIGNMENT

Designates which station or group of stations will ring when a door box button is pressed. If the ring plan destinations are not input the default ring plan 1 is used. Available Ring Plan inputs are 1 through 6.

### **CONDITIONS**

**NONE** 

#### **DEFAULT DATA**

STATION GROUP: 500

#### **ACTION**

- Press Transfer button and enter 211.
   Display shows first door phone:
- 2) Dial door phone number.(e.g., 230)

OR

Press Volume button to scroll through door phone numbers and use the Right Soft button to move cursor.

OR

Press ANS/RLS button to select All door ring.

3) Enter new ring plan number selection via dial Keypad.

OR

Press Volume button to make selection and press Right Soft button.

4) Press Right Soft button to return to step 2.

OR

Press Left Soft button to return to step 3.

OR

Press Transfer button and enter to exit.

OR

Press Speaker button to advance next MMC.

# **RELATED ITEMS**

MMC 601

ASSIGN STATION GROUP

#### **DISPLAY**

[229] DOOR RING 1:500 2:500

[230] DOOR RING 1:500 2:500

ALL] DOOR RING 1:500 2:500

[250] DOOR RING 1:301 2:500

# [214] DISA ALARM RINGING STATION

Assigns the DISA alarm to ring at a specific phone. It is recommended that the person who can clear the alarm also receives the notification.

### **CONDITIONS**

- A valid destination can be either a station group or an individual station.
- The alarm ringing station or group will follow the ring plan time destination.

# **DEFAULT DATA**

ALL RING PLAN: 500

# **ACTION**

- Press Transfer button and enter 214.
   Display shows:
- 2) Enter in valid destination number for ring plan. (e.g., 217)

OR

Press Volume button to make selection and press Right Soft button to advance cursor.

3) Enter in valid destination number for another ring plan.(e.g., 249)

OR

Press Volume button to make selection.

4) Press Transfer button and enter to exit.

OR

MMC 410

Press Speaker button to advance next MMC.

# **RELATED ITEMS**

MMC 202 CHANGE FEATURE PASSCODES

ASSIGN DISA TRUNK

**DISPLAY** 

DISA ALARM RING 1:500 2:500

DISA ALARM RING 1:217 2:500

DISA ALARM RING
1:217 2:249

# [215] VOICE DIALLER OPTIONS

Assigns either two(2) channels and seven(7) users or one(1) channel and five(5) users to the VDIAL card. When changing channel size, you will be prompted to 'clear RAM'. This is only for Voice Dialler, not the system.

This will prevent accidental usage of pre-recorded names. It is advised that you clear RAM before assigning users in MMC 216.

| No | Voice Dial Option | Description                                                                                                    |
|----|-------------------|----------------------------------------------------------------------------------------------------|
| 0  | 2CH-7USER-20BIN   | Two ports can be used for a voice dial device card. A port can accommodate up to 7 subscribers and up to 20 names per subscriber. |
| 1  | 1CH-5USER-40BIN   | One port can be used for a voice dial device card. A port can accommodate up to 5 subscribers and up to 40 names per subscriber.  |

#### **CONDITIONS**

NONE

# **DEFAULT DATA**

**NONE** 

#### **ACTION DISPLAY**

- 1) Press Transfer button and enter 215. Display shows:
- 2) Enter Voice Dialler number(e.g., 3551) via dial keypad.

OR

Press Volume button to select Voice Dialler and use Right Soft button to move cursor.

3) Dial 0 or 1 for Voice Dialler channel select.

Press Volume button to make selection and

Press Transfer button and enter to save and exit. OR

Press Speaker button to save and advance to next MMC.

press Right Soft button.

# **RELATED ITEMS**

| MMC 216 | <b>VOICE DIALLER ASSIGNMENTS</b> |
|---------|----------------------------------|
| MMC 722 | STATION KEY PROGRAMMING          |
| MMC 723 | SYSTEM KEY PROGRAMMING           |

DIAL NUMBER PLAN

[3551]VDIAL OPTN 2CH-7USER-20BIN

[3551]VDIAL OPTN 2CH-7USER-20BIN

[3551]VDIAL OPTN 1CH-5USER-40BIN

MMC 724

# [216] VOICE DIALLER ASSIGNMENTS

Allows a station to be assigned to a channel of the VDIAL, card, to dial a personal speed dial number. The number of users assigned to this feature is controlled by MMC215, VOICE DIALLER OPTIONS, which allows either two(2) channels with seven(7) users or one(1) channel with five(5) users.

# **CONDITIONS**

**NONE** 

#### **DEFAULT DATA**

**NONE** 

**ACTION DISPLAY** 

1) Press Transfer button and enter 216. Display shows:

USER 1:NONE

2) Enter Voice Dialler number(e.g., 3551) via dial keypad.

OR

Press Volume button to select Voice Dialler and use Right Soft button to move cursor.

3) Dial 1-7 for user index number.

OR

Press Volume button to make selection and press Right Soft button.

4) Dial extension number.

OR

Press Volume button to make selection and press Right Soft button to return to step 3.

5) Press Transfer button and enter to save and exit.

Press Speaker button to save and advance to next MMC.

# **RELATED ITEMS**

| MMC 215 | VOICE DIALLER OPTIONS   |
|---------|-------------------------|
| MMC 722 | STATION KEY PROGRAMMING |
| MMC 723 | SYSTEM KEY PROGRAMMING  |
| MMC 724 | DIAL NUMBER PLAN        |

[3551]VDIAL DIAL

[3551]VDIAL DIAL USER 1:NONE

[3551]VDIAL DIAL USER 1:NONE

[3551]VDIAL DIAL USER 1:201

# [217] ISDN SERVICE TYPE

Assign the ISDN service type of single line telephone port. Service consist of BC(Bearer Capability) and HLC(High Layer Capability).

| No | Туре      | Description           | ВС            | HLC       |
|----|-----------|-----------------------|---------------|-----------|
| 0  | VOICE     | Voice service         | Speech        | -         |
| 1  | FAX 3     | G3 FAX service        | 3.1 kHz Audio | FAX G2/G3 |
| 2  | AUDIO 3.1 | 3.1 kHz Audio service | 3.1 kHz Audio | None      |
| 3  | MODEM     | MODEM service         | 3.1 kHz Audio | Telephony |

# **CONDITIONS**

**NONE** 

### **DEFAULT DATA**

**VOICE** 

**ACTION DISPLAY** 

- 1) Press Transfer button and enter 217. Display shows:
- 2) Enter the station number.(e.g., 210) Press Volume button to select station and press
- 3) Select service type.(0-3)

Right Soft button.

Press Volume button to select option and press Right Soft button.

4) Press Transfer button and enter button to exit. OR Press Speaker button to advance next MMC.

# **RELATED ITEMS**

**NONE** 

| [ <u>2</u> 09] | ISDN | SVC |  |
|----------------|------|-----|--|
| VOICE          |      |     |  |

| [210] | ISDN | SVC |  |
|-------|------|-----|--|
| VOICE |      |     |  |

[210] ISDN SVC AUDIO 3.1

# [220] STATION PAIR

Assigns a secondary station to a phone. This secondary station can be a phone or single line port. The secondary station assumes the Call Forwarding, Class of Service, LCR Class, and DND attributes of the primary station.

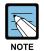

If the COS is changed for either station in MMC 301 the change affects both stations. Secondary stations when dialed will also ring the primary extension. Message from secondary extension will display that(secondary) extension numbers. Callback to extension(secondary) as well.

# **CONDITIONS**

**NONE** 

#### **DEFAULT DATA**

**NONE** 

#### **ACTION**

- Press Transfer button and enter 220.
   Display shows:
- 2) Enter the primary station number via dial keypad.(e.g., 201)

OR

Press Volume button to select and press Right Soft button.

3) Enter the secondary station number via dial keypad.(e.g., 205)

OR

OR

Press Volume button to select and press Right Soft button.

4) Press Transfer button and enter button to exit.

Press Speaker button to advance next MMC.

### **RELATED ITEMS**

MMC 102 STATION FORWARDING

MMC 301 STATION COS

MMC 310 LCR CLASS OF SERVICE

#### **DISPLAY**

[201] PRIMARY SECONDARY: NONE

[201] PRIMARY SECONDARY: NONE

[201] PRIMARY SECONDARY: 205

### [221] TRAFFIC REPORT OPTION

This MMC is used to print a traffic report and select options. The traffic report can be printed upon demand, every hour, at a programmed time of each day, or up to three separate timed shifts. Automatic printing will always clear the totals.

When report MANUAL PRINT OUT is selected, the options are:

| No | Option          | Description                                                |
|----|-----------------|------------------------------------------------------------|
| 0  | PRINT AND CLEAR | A report is printed and all totals are reset to 0.         |
| 1  | PRINTOUT ONLY   | A report is printed and all the totals are saved.          |
| 2  | CANCEL PRINTOUT | The program return to previous menu if no report is ended. |

When AUTO PRINT OPTN is selected, the options are:

| No | Option         | Description                                                                                                    |
|----|----------------|----------------------------------------------------------------------------------------------------|
| 0  | AUTO PRINT OFF | Automatic print feature is disabled.                                                                                                    |
| 1  | DAILY          | A report is printed at a programmable time every day and all the totals are reset to '0'                                                                                                    |
| 2  | EVERY HOUR     | A Traffic report will be printed every hour                                                                                                    |
| 3  | TIME SHIFT     | Up to three separate Start and End times may be programmed to report traffic within certain times of a day. A report is printed at the end of each End time and all totals are reset to '0' |

When a report is printed, the totals represent call statistics accumulated from the date of the last report stated as BEGINNING: D & T up to the date of this printout stated as ENDING D & T.

If there are no trunks in a group, the trunk group report for that group will not print.

### **CONDITIONS**

NONE

### **DEFAULT DATA**

NO REPORT

ACTION DISPLAY

Press Transfer button and enter 221.
 Display shows:

TRAFFIC REPORT
MANUAL PRINTOUT

2) Dial 0 for demand or 1 for automatic print. OR

TRAFFIC REPORT

<u>A</u>UTO PRINT OPTN

Press Volume button to select and press Right Soft button.

TRAFFIC REPORT
DAILY HHMM:2359

3) Dial 0, 1, 2 or 3 for automatic print option. OR

Press Volume button to select option and press Right Soft button.

4) Enter daily report time.(HHMM)

TRAFFIC REPORT
DAILY HHMM:2200

5) Press Transfer button and enter to exit.

Press Speaker button to advance next MMC.

### **RELATED ITEMS**

MMC 804 SYSTEM I/O

### [222] EXTENSION TYPE

This MMC enables station ports to be defined for a specific use. Each telephone can be designated as being one of the five(5) following types. These types can be changed by dialling the type number or by scrolling through the types and pressing the Right Soft button to select the type desired.

| No | Туре             | Description                                                                                                    |
|----|------------------|----------------------------------------------------------------------------------------------------|
| 0  | NORMAL STATION   | This is the default setting. The station will operate in the normal manner associated with this type of station. Ports designated as VMAA in MMC 207 must be designated as normal in this MMC.        |
| 1  | GUEST SMOKING    | When a station is designated as this type it will appear in room status and check in features as a smoking room.                                                                                      |
| 2  | GUEST NO SMOKING | When a station is designated as this type it will appear in room status and check in features as a non smoking room.                                                                                  |
| 3  | MEETING ROOM     | Stations designated as Meeting room stations will have the same attributes as guest rooms with regard to cleaning and occupied status but will not show up while scrolling through room status lists. |
| 4  | ADMINISTRATOR    | Only stations designated as administrator stations can use the hotel motel features such as check in etc.                                                                                             |
| 5  | FAX STATION      | When a station is designated as this type it can be assigned to pair station of GUEST SMOKING ROOM or GUEST NO SMOKING ROOM in MMC 223.                                                               |

### **CONDITIONS**

This function can be used only when the hotel function is enabled at 'MMC 813 HOTEL OPERATION'.

### **DEFAULT DATA**

NORMAL STATION

ACTION DISPLAY

Press Transfer button and enter 222.
 Display shows:

2) Dial station number.(e.g., 214)

Press Volume button to select station and press Right Soft button to move cursor.

[214] PHONE USE

[201] PHONE USE

NORMAL STATION

3) Dial 0 to 5 to select station type. OR

Press Volume button to select option and press Right Soft button.

4) Press Transfer button and enter to exit.

Press Speaker button to advance next MMC.

### **RELATED ITEMS**

NONE

[214] PHONE USE GUEST NO SMOKING

### [223] FAX PAIR

This MMC enables a guest room to have a additional FAX line.

### **CONDITIONS**

This function can be used only when the hotel function is enabled at 'MMC 813 HOTEL OPERATION'.

### **DEFAULT DATA**

**NONE** 

ACTION DISPLAY

- Press Transfer button and enter 223.
   Display shows:
- 2) Enter the room station number via dial keypad. (e.g., 202)

OR

Press Volume button to select and press Right Soft button.

3) Enter the fax station number via dial keypad. (e.g., 2902)

OR

Press Volume button to select and press Right Soft button.

4) Press Transfer button and enter button to exit.

Press Speaker button to advance next MMC.

### **RELATED ITEMS**

MMC 222 EXTENSION TYPE MMC 813 HOTEL OPERATION

[<u>2</u>01] FAX PAIR NONE

[202] FAX PAIR NONE

[<u>2</u>02] FAX PAIR 290

### [224] WAKE-UP ANNOUNCEMENT

This MMC is enhance Wake Up feature. The system will play a recorded message when a Wake Up call is answered by the user. The Wake Up Announcement feature will require an Automated Attendant(AA) card be installed in the system. When a Wake Up call is answered, the system will access the customized Wake Up message(1-48) that has been recorded in the AA card. The end user will record this message and have the ability to change it when desired Auto Attendant operation. The Wake Up message will have no default ROM message assigned to it. However a ROM message(49-64) may also be assigned as the Wake Up message if desired.

This MMC has three options.

| No | Option     | Description                                                                                                    |
|----|------------|----------------------------------------------------------------------------------------------------|
| 0  | AA GROUP   | Determines which AA group will be connected when a Wake Up call is answered. This destination can be a any AA groups.                                                                                                    |
| 1  | MESSAGE NO | Determines which message will be played when a Wake Up call is answered. This destination can be a custom recorded message (1-48) or one of the pre-programmed messages(49-64).                                                 |
| 2  | GROUP BUSY | Determines which tone source will be connected when a AA group members are all busy. This destination can be a NONE, TONE or extern music on hold.  If NONE set then dial tone connected, if TONE set then hold tone connected. |

### **CONDITIONS**

NONE

### **DEFAULT DATA**

AA GROUP: NONE MESSAGE NO: NONE GROUP BUSY: NONE

### **ACTION**

Press Transfer button and enter 224.
 Display shows:

2) Dial 0, 1 or 2 for option select.
OR

Press Volume button to select option and press Right Soft button.

### **DISPLAY**

WAKE-UP ANNOUNCE

AA GROUP : NONE

WAKE-UP ANNOUNCE

AA GROUP : NONE

3) Enter the AA group number.

OR

Press Volume button to select and press Right Soft button to return to step 2.

4) Press Transfer button and enter button to exit. OR

Press Speaker button to advance next MMC.

### **RELATED ITEMS**

NONE

WAKE-UP ANNOUNCE

AA GROUP :520

## [300] CUSTOMER ON/OFF PER STATION

Allows the following features to be enabled on a per-station basis.

| No | Option        | Default | Description                                                                                                    |
|----|---------------|---------|----------------------------------------------------------------------------------------------------|
| 00 | ACCESS DIAL   | ON      | Determines whether a user can select a trunk or trunk group by dialling its directory number(DN).  This selection should be turned to off when using LCR.                                                                                                    |
| 01 | MICROPHONE    | ON      | Allows all 12 and 24 button phones to be used in the speakerphone mode.                                                                                                    |
| 02 | OFF-HOOK RING | ON      | Will allow a short burst of ring tone to indicate another call.                                                                                                    |
| 03 | SMDR PRINT    | ON      | When the station is set for no Trunk Line calls to and from this station, the station will not print on SMDR.  This includes transferred calls or calls picked up from hold or park.                                                                                                    |
| 04 | TGR ADV.TONE  | ON      | When this feature is set to ON, a warning tone will be heard each time LCR advances to the next route.                                                                                                    |
| 05 | VMAA FORWARD  | ON      | This feature selects whether Trunk Line calls can be forwarded to voice mail. When ON, Permits forward to voice mail. When OFF, No forward to voice mail.                                                                                                    |
| 07 | NGT PASSCODE  | ON      | When ON, the steps verifying the RING PLAN passcode will be added in Ring Plan change.                                                                                                    |
| 08 | INTRCOM SMDR  | OFF     | When the station is set to OFF, the station will not print intercom calls on SMDR.                                                                                                    |
| 09 | FWD DLY USE   | OFF     | When the station is set to ON, if the station has no answer forward number without no answer forward set then a call both ringing original extension and no answer forward number when a incoming call is directed to the station and the station does not answer until no answer forward time. |
| 11 | FORWARD OVRD  | OFF     | When the station is set to ON, if the station call to forwarded station, the call will not forward.                                                                                                    |
| 12 | RECL TO OPER  | OFF     | When the station is set to ON, if the station transfer a call and the destination doesn't answer, the call will be recall to operator instead of the station.                                                                                                    |
| 13 | SLT LP OPEN   | OFF     | When the normal phone is set to ON, if the station receives real disconnect signal instead of busy tone or error tone. In case of VMAA ports or DATA RING ports are not reference this option, this type SLI ports are always receives real disconnect signal.                                  |
| 15 | CID TO SLT    | OFF     | When RCM2 card is installed and this option is set to ON, the system will provide the CID signal to the SLT.                                                                                                    |

#### **CONDITIONS**

NONE

### **DEFAULT DATA**

SEE DESCRIPTION
SOME OPTIONS ARE DEPEND ON COUNTRY

#### **ACTION**

Press Transfer button and enter 300.
 Display shows:

2) Dial station number.(e.g., 205)

OR

Press Volume button to select station.

 $\cap \mathbb{R}$ 

Press ANS/RLS button for all and press Right Soft button to move cursor.

press Right Soft button to move cursor.

3) Press Volume button to select feature and

4) Dial 1 for ON or 0 for OFF.

OR

Press Volume button to select and press Right Soft button.

5) Press Left Soft button to return to step 2.

Press Right Soft button to return to step 1.

OR

Press Transfer button and enter to exit.

OR

Press Speaker button to advance next MMC.

### **RELATED ITEMS**

### LCR PROGRAMMING

MMC 710 LCR DIGIT TABLE
MMC 711 LCR TIME TABLE
MMC 712 LCR ROUTE TABLE

MMC 713 LCR MODIFY DIGIT TABLE

#### **DISPLAY**

 $[\underline{2}01]$  CUS.ON/OFF ACCESS DIAL :ON

[205] CUS.ON/OFF ACCESS DIAL :ON

[ALL] CUS.ON/OFF
ACCESS DIAL :ON

[ALL] CUS.ON/OFF

ACCESS DIAL :ON

[ALL] CUS.ON/OFF
ACCESS DIAL :OFF

### [301] ASSIGN STATION COS

Used to assign class of service to each phone. There are 30 different classes of service that are defined in MMC 701, Assign COS Contents. There are 6 ring plans based on the Ring Plan Time in MMC 507 that can apply to the COS. Classes of service are numbered 01-30. Default is COS 01.

### **CONDITIONS**

**NONE** 

### **DEFAULT DATA**

RING PLANS 1-6: 01

#### **ACTION**

- 1) Press Transfer button and enter 301. Display shows first station:
- 2) Dial station number.(e.g., 205)

OR

Use Volume button to scroll through stations. Press Right Soft button to advance step 3.

OR

Use Volume button to scroll through stations and press Left Soft button to advance step 4.

OR

Press ANS/RLS button to select all stations.

3) Enter new ring plan selection via dial keypad. OR

Press Volume button to make selection and press Right Soft button to move cursor.

4) Enter ring plan class of service.(e.g., 05) OR

Use Volume button to scroll through classes of service and press Right Soft button to advance the next ring plan.

OR

Use Volume button to scroll through classes of service and press Left Soft button to return to step 2.

### **DISPLAY**

[<u>2</u>01] STN COS 1:01 2:01 3:01

[<u>2</u>05] STN COS 1:01 2:01 3:01

[<u>A</u>LL] STN COS 1:01 2:01 3:01

[205] STN COS 1:01 2:01 3:01

[205] STN COS 1:05 2:01 3:01 5) Enter the next ring plan class of service.(e.g., 05) OR

Use Volume button to scroll through classes of service and press Right Soft button to move cursor to the next ring plan.

OR

Use Volume button to scroll through classes of service and press Left Soft button to return to previous step.

6) Press Transfer button and enter to save and exit.
 OR
 Press Speaker button to save and advance to next
 MMC.

### [205] STN COS 1:05 2:<u>0</u>1 3:01

### **RELATED ITEMS**

MMC 701 ASSIGN COS CONTENTS MMC 507 ASSIGN RING PLAN TIME MMC 220 SECONDARY STATION

### [302] PICKUP GROUPS

Allows the assignment of stations into call pickup groups. There is a maximum of 99 pickup groups. An unlimited number of members can belong to each group. Stations can only be in one pickup group at any given time.

### **CONDITIONS**

**NONE** 

#### **DEFAULT DATA**

NO PICKUP GROUPS ASSIGNED

ACTION DISPLAY

1) Press Transfer button and enter 302. Display shows:

2) Dial station number.(e.g., 205)

OR

Use Volume button to select station number and press Right Soft button.

OR

Press ANS/RLS button to select all.

3) Dial pickup group number.(e.g., 05)

OR

Press Volume button to select group number.

4) Press Right Soft button to return to step 2 to enter more stations.

OR

Press Left Soft button to return to step 3.

OR

Press Transfer button and enter to exit.

OR

Press Speaker button to advance next MMC.

#### **RELATED ITEMS**

MMC 107 KEY EXTENDER

MMC 722 STATION KEY PROGRAMMING MMC 723 SYSTEM KEY PROGRAMMING

[<u>2</u>01] PICKUP GRP PICKUP GRP:NONE

[205] PICKUP GRP PICKUP GRP:NONE

[ALL] PICKUP GRP PICKUP GRP:??

[205] PICKUP GRP PICKUP GRP:05

### [303] ASSIGN BOSS/SECRETARY

Assigns BOSS phones to SECRETARY phones. One BOSS station can have up to and including four SECRETARY stations and one SECRETARY station can have up to and including four BOSS stations.

#### **CONDITIONS**

- A dedicated BOSS button must be programmed on the SECRETARY phone(s).
- A dedicated BOSS button must also be programmed on the BOSS phone.
- A station designated as BOSS may not be assigned as a secretary of another boss.

### **DEFAULT DATA**

NONE

#### **PROGRAM BUTTONS**

F BUTTON Used to toggle BOSS/SECRETARY field

ACTION DISPLAY

1) Press Transfer button and enter 303. Display shows:

2) Dial BOSS station number.(e.g., 205)

Press Volume button to select station and press Right Soft button.

3) Dial SECRETARY number.(1, 2, 3 or 4)

Press Volume button to select number and press Right Soft button.

4) Dial SECRETARY station number.(e.g., 201)
OR

Press Volume button to select station.

Press Right Soft button to return to step 3 to enter more SECR numbers.

5) Press Left Soft button to return to step 2 and continue entries.

OR

Press Transfer button and enter to exit.

OR

Press Speaker button to advance next MMC.

# tinue entries.

#### **RELATED ITEMS**

MMC 722 STATION KEY PROGRAMMING

BOSS STN:NONE

BOSS STN:205 SECR 1:NONE

SECR 1:NONE

BOSS STN:205 SECR 1:NONE

BOSS STN:205 SECR 1:201

BOSS STN:205 SECR 2:202

### [304] ASSIGN EXTENSION/TRUNK USE

Allows trunk use groups on a per-station use group basis the ability to answer incoming calls, to dial out or to do both.

### **CONDITIONS**

- Stations are set within the use group number 001~300 and trunks are within the use group number 301~500 at 'MMC 614. ASSIGN USE GROUP'.
- If a station is set to NO Dial, the station will not have the ability to place a call.
- If the station is set to NO Answer, the station cannot answer an incoming call.

### **DEFAULT DATA**

DIAL: YES ANS: YES

ACTION DISPLAY

Press Transfer button and enter 304.
 Display shows:

2) Dial the station use group number.(e.g., 005)

Press Volume button to select station use group and press Right Soft button.

OR

Press ANS/RLS button to select all station use Group.

3) Dial the station use group number.(e.g., 304) OR

Press Volume button to select trunk use group and press Right Soft button.

OR

Press ANS/RLS button to select all trunk use Group.

4) Press Volume button to select YES/NO option.
OR

Dial 1 for YES or 0 for NO and press Right Soft button to move cursor to ANS option. Press Volume button to select YES/NO Option. OR (<u>0</u>01) USE (301) DIAL:YES ANS:YES

(005) USE (<u>3</u>01)
DIAL:YES ANS:YES

(ALL) USE (<u>3</u>01) DIAL:YES ANS:YES

(005) USE (304)
DIAL:YES ANS:YES

(005) USE (ALL)
DIAL:YES ANS:YES

(005) USE (304)
DIAL:NO ANS:YES

(<u>0</u>05) USE (304) DIAL:NO ANS:YES Dial 1 for YES or 0 for NO and press Right Soft button to return to step 2.

5) Press Transfer button and enter to exit.

OR

Press Speaker button to advance next MMC.

### **RELATED ITEMS**

| MMC 313 | COPY STATION/TRUNK USE     |
|---------|----------------------------|
| MMC 317 | ASSIGN STATION/STATION USE |
| MMC 318 | ASSIGN TRUNK/TRUNK USE     |
| MMC 614 | STATION/TRUNK USE GROUP    |

### [305] ASSIGN FORCED CODE

This MMC allows only one of the four options to be selected; the assignment of account code with verification, account code without verification, authorization codes, or none on a per-station basis or on an all-station basis. The system supports 500 authorization codes. The system supports 999 account codes that are verified when account codes verified is selected. If account codes without verification is selected, then there will be no table used.

| No | Туре             | Description                                                                                                    |
|----|------------------|----------------------------------------------------------------------------------------------------|
| 0  | NONE             | No Account or Authorization code required(NOT forced strictly voluntary).                                                                          |
| 1  | AUTHORIZE CODE   | Forces user to enter a valid over four digit Authorization code listed in AUTHORIZATION CODE Table(MMC 707).                                       |
| 2  | ACCT VERIFIED    | Forces user to enter a valid account code listed in ACCOUNT CODE Table(MMC 708).                                                                   |
| 3  | ACCT NO VERIFIED | Forces user to enter an account code but this code is NOT verified. User can make up any code(any account code up to 12 digits including * and #). |

### **CONDITIONS**

**NONE** 

### **DEFAULT DATA**

**NONE** 

#### **ACTION DISPLAY**

- 1) Press Transfer button and enter 305. Display shows:
- 2) Dial station number.(e.g., 205)

Press Volume button to select station and press Right Soft button to move cursor.

3) Dial a feature option 0-3.(e.g., 2)

Press Volume button to select option and press Right Soft button to return step 2.

4) Press Transfer button and enter to exit.

Press Speaker button to advance next MMC.

### **RELATED ITEMS**

MMC 707 **AUTHORIZATION CODE** 

**MMC** 708 ACCOUNT CODE

[201] FORCD CODE NONE

[205] FORCD CODE NONE

[205] FORCD CODE ACCT VERIFIED

### [306] HOT LINE/OFF HOOK SELECTION

Allows a station the ability to make a predetermined call similar to a ring down circuit, upon the expiration of a timer(see MMC 502 STN TIMERS, Off-Hook Selection Timer).

### **CONDITIONS**

- The hotline destination can be a station, a station group, a trunk, a trunk group or an external number.
- There can be a maximum of 18 digits in the dial string for the external number.
- The access code for the trunk or trunk group access code is not counted as part of the 18.

### **DEFAULT DATA**

**NONE** 

#### **PROGRAM BUTTONS**

- B Used to insert a flash code 'F'
- C Used to insert a pause code 'P'
- D Used to insert a pulse/tone conversion code 'C'
- E Used to mask/unmask following digits-shows as '[' or ']'

ACTION DISPLAY

Press Transfer button and enter 306.
 Display shows:

[201] HOT LINE NONE

2) Dial station number.

OR

Use Volume button to scroll through stations. Press Right Soft button to move the cursor.

[205] HOT LINE NONE

- 3) Enter the hot line destination i.e. a station or trunk ID(e.g., 9 or 701) with a maximum of 18 outgoing digits after the access code for the CO call. (see above list of options if needed)
- [205] HOT LINE 9-1305P4264100\_

4) Press Transfer button and enter to exit.

OR

Press Speaker button to advance next MMC.

### **RELATED ITEMS**

MMC 502 STN TIMERS, OFF-HOOK SELECTION TIMER

### [308] ASSIGN BACKGROUND MUSIC SOURCE

Assigns a background music source to the phones. There are 6 possible music selections depending on the number of MISC(daughter) boards that are installed in the system.

### **CONDITIONS**

- You may also select an Auto Attendant(AA) port to provide continuous play of a specific recording. The AA port selected must be the last port on the card. If selected, the BGM source will be the message defined in MMC 739 from the port defined in this MMC.
  - For example, if this MMC selects 201's music source as 3966(the last port on the second AA card) and MMC 739 selects Message 20 for the second AA card, when extension 201 is placed on hold, 201 will hear message 20 from the second installed AA card.
- If you have a SVMi Voice Mail System installed you may also select a SVMi recording as a music. The recording must already been defined in MMC 756 and will show up here as the SVMi port assigned with the recording.
- To use an external sound source, connect the corresponding port of the terminal box to
  the external sound source of the MISC card. If 'NONE' is set for background music or
  if a sound source is not connected to the external sound source port designated as the
  background music source, music will not be played even if the background music
  function is enabled.

### **DEFAULT DATA**

**NONE** 

ACTION DISPLAY

- Press Transfer button and enter 308.
   Display shows current setting.
- 2) Dial phone number.(e.g., 205) OR

Use Volume button to scroll through phone numbers and press Right Soft button to move

OR

the cursor.

Press ANS/RLS button to select all stations.

3) Enter source number.(e.g., 371)

Press Volume button to make selection and press Right Soft button to return to step 2.

[205] BGM SOURCE BGM SOURCE:NONE

[201] BGM SOURCE

BGM SOURCE: NONE

[ALL] BGM SOURCE BGM SOURCE:?

[205] BGM SOURCE BGM SOURCE:371 4) Press Transfer button and enter to exit.

OR

Press Speaker button to advance next MMC.

### **RELATED ITEMS**

| MMC 309 | ASSIGN STATION MOH SOURCE |
|---------|---------------------------|
| MMC 408 | ASSIGN TRUNK MOH SOURCE   |
| MMC 739 | ASSIGN AA MOH             |
| MMC 756 | ASSIGN VM MOH             |

### [309] ASSIGN STATION MOH SOURCE

Assigns a Music on Hold source to the phones. Any BGM source may be selected. Only one external music source is provided per MISC(daughter) board.

### **CONDITIONS**

- In addition to TONE or a music a source from a MISC daughter board, you may also select an AA port to provide continuous play of a specific recording. The AA port selected must be the last port on the card. If selected, the Music on Hold will be the message defined in MMC 739 from the port defined in this MMC.
  For example, if this MMC selects 201 music source as 3966(the last port on the second AA card) and MMC 739 selects Message 20 for the second AA card, when extension 201 is placed on hold, 201 will hear Message 20 from the second installed AA card.
- If you have a SVMi Voice Mail System installed you may also select a SVMi recording as a music. The recording must already been defined in MMC 756 and will show up here as the SVMi port assigned with the recording.
- To use an external sound source, connect the corresponding port of the terminal box to the external sound source of the MISC card.

#### **DEFAULT DATA**

TONE

**ACTION** 

Press Transfer button and enter 309.
 Display shows current setting:

2) Dial phone number.(e.g., 205)

OR

Use Volume button to scroll through phone numbers and press Right Soft button to move the cursor.

Press ANS/RLS button to select all stations.

3) Enter source number.(e.g., 371) OR

Press Volume button to make selection and press Right Soft button to return to step 2.

4) Press Transfer button and enter to exit.

OR

Press Speaker button to advance next MMC.

### **DISPLAY**

[201] STN MOH
MOH SOURCE:NONE

[205] STN MOH
MOH SOURCE:NONE

[ALL] STN MOH
MOH SOURCE:?

[205] STN MOH
MOH SOURCE: 371

### **RELATED ITEMS**

MMC 308 ASSIGN BACKGROUND MUSIC SOURCE

MMC 739 ASSIGN AA MOH MMC 756 ASSIGN VM MOH

### [310] LCR CLASS OF SERVICE

Assigns the LCR class of service allowed on a per-station/per-trunk basis. There are eight classes which may be assigned. LCR class of service allows specific users to trunk advance up to a matching LCR class of service programmed in MMC 712.

### **CONDITIONS**

**NONE** 

### **DEFAULT DATA**

LEAST COST ROUTING COS: 1

#### **ACTION**

- Press Transfer button and enter 310.
   Display shows:
- 2) Dial station/trunk number.(e.g., 205) OR

Press Volume button to select station and press Right Soft button to move cursor.

Press ANS/RLS button to select All stations.

3) Dial 1-8 to select class type.(e.g., 3) OR

Press Volume button to select class type and press Right Soft button to return to step 2.

4) Press Transfer button and enter to exit. OR

Press Speaker button to advance next MMC.

#### **RELATED ITEMS**

### LCR PROGRAMMING

MMC 710 LCR DIGIT TABLE
MMC 711 LCR TIME TABLE
MMC 712 LCR ROUTE TABLE

MMC 713 LCR MODIFY DIGIT TABLE

#### **DISPLAY**

[<u>2</u>01] LCR CLASS LCR CLASS 1

[205] LCR CLASS LCR CLASS 1

[ALL] LCR CLASS LCR CLASS ?

[205] LCR CLASS LCR CLASS 3

### [312] ALLOW CALLER ID

Allows the system administrator or technician to allow or deny CID data to be sent or displayed at with LCD phones.

| Option | Description                             |
|--------|-----------------------------------------|
| RCV    | Set whether to display CID.             |
| SEND   | Set whether to send CID for ISDN calls. |

### **CONDITIONS**

NONE

### **DEFAULT DATA**

RCV: YES SND: YES

ACTION DISPLAY

Press Transfer button and enter 312.
 Display shows:

[201] CID/ANI RCV:YES SND:YES

[205] CID/ANI

RCV:YES SND:YES

2) Dial station number.(e.g., 205)

OR

Press Volume button to select station and press Right Soft button to move cursor.

OR

Press ANS/RLS button to select all.

[ALL] CID/ANI RCV:YES SND:YES

3) Dial 0 or 1 to select receive option.

OR

Press Volume button to select receive option and press Right Soft button to move cursor.

[205] CID/ANI RCV:YES SND:YES

4) Dial 0 or 1 to select send option.

OR

Press Volume button to select send option and press Right Soft button to return to step 2.

[205] CID/ANI RCV:YES SND:YES

5) Press Transfer button and enter to exit.

OR

Press Speaker button to save and advance to next MMC.

### **RELATED ITEMS**

MMC 119 CALLER ID DISPLAY

MMC 414 ASSIGN CALLER ID TRUNKS

### [313] COPY STN/TRK USE

Provides a tool for duplicating station/trunk use assignments in MMC 304 from one station user group to another. This can be done on a per-station use group basis or on all station use groups.

### **CONDITIONS**

**NONE** 

#### **DEFAULT DATA**

**NONE** 

**ACTION DISPLAY** 

1) Press Transfer button and enter 313. Display shows:

2) Enter station use group number.(e.g., 005) OR

Press Volume buttons to make selection and press Right Soft button to move cursor.

3) Enter station use group number to copy from Cursor is returned to step 2.

OR

Press Volume button to make selection.

4) Press Right Soft button to return to step 2.

Press Transfer button and enter to exit.

OR

Press Speaker button to advance next MMC.

(001)COPY USABLE FROM: NONE

(005)COPY USABLE FROM: NONE

(005)COPY USABLE FROM: 003

### **RELATED ITEMS**

| MMC 304 | ASSIGN EXTENSION/TRUNK USE |
|---------|----------------------------|
| MMC 317 | ASSIGN STATION/STATION USE |
| MMC 318 | ASSIGN TRUNK/TRUNK USE     |
| MMC 614 | STATION/TRUNK USE GROUP    |

### [314] CONFIRM OUTGOING CALL

Allows the outgoing call restricted by call duration time, disconnect or confirm with tone.

| No | Туре         | Description                                                                                                    |
|----|--------------|----------------------------------------------------------------------------------------------------|
| 0  | NONE         | No action                                                                                                    |
| 1  | CONFIRM TONE | When a Trunk Line confirms tone time expiration, a call user heard system confirmation tone and next a Trunk Line confirms tone time started. |
| 2  | DISCONNECT   | When a Trunk Line confirm tone time expire, a call is disconnected.                                                                           |

### **CONDITIONS**

NONE

#### **DEFAULT DATA**

**NONE** 

ACTION DISPLAY

- Press Transfer button and enter 314.
   Display shows:
- 2) Dial station number.(e.g., 205)

OR

Press Volume button to select station and use Right Soft button to move cursor.

OR

Press ANS/RLS button to select all stations.

3) Dial a feature option 0-2.

OR

Press Volume button to make selection and press Right Soft button to return to step 2.

4) Press Transfer button and enter to save and exit.

OR

Press Speaker button to save and advance to next MMC.

### **RELATED ITEMS**

MMC 501 SYSTEM WIDE TIMER

| [20 <u>1</u> ] | CO | CONFIRM |  |
|----------------|----|---------|--|
| NONE           |    |         |  |

[205] CO CONFIRM NONE

[ALL] CO CONFIRM NONE

[205] CO CONFIRM CONFIRM TONE

### [315] BRANCH GROUP

Allows the assignment of stations into branch groups. There is a maximum of 99 branch groups. When CO ring is ringing at station assigned the same branch group can answer the incoming call by off hook.

### **CONDITIONS**

**NONE** 

#### **DEFAULT DATA**

**NONE** 

### **ACTION**

Press Transfer button and enter 315.
 Display shows:

2) Dial station number.(e.g., 205)

OR

Press Volume button to select station and use Right Soft button to move cursor.

OR

Press ANS/RLS button to select all stations.

3) Dial a branch group number.(01-99)

OR

Press Volume button to make selection and press Right Soft button to return to step 2.

4) Press Transfer button and enter to save and exit.

OR

Press Speaker button to save and advance to next MMC.

### **RELATED ITEMS**

**NONE** 

### **DISPLAY**

[201] BRANCH GRP BRANCH GRP:NONE

[205] BRANCH GRP BRANCH GRP:NONE

[ALL] BRANCH GRP BRANCH GRP:??

[205] BRANCH GRP BRANCH GRP:10

### [316] DISTINCTIVE RINGING

Allows the technician to select the ring tone heard at a phone when called by a specific station or when a specific trunk rings that phone. There is also a cadence control option to perform a similar function for single line sets. There are eight ring tones available along with a Follow Station(NO) option for the phones. There are 5 cadences and a follow station option for SLT's.

It also allows the technician to assign the call priority for a group call when called by a specific station or when a specific trunk rings that phone. When calls into station group come and group members are all busy, the system will assign a priority to a specific station or a specific trunk so that calls from a high priority call will be placed at the front of the group queue. If this option sets NO, the longest call that placed at the group queue has the highest priority. There are 9 priority levels: priority 1 is the highest and priority 9 is the lowest

| Option  | No                                                             | Description                                                                                |  |  |  |  |  |
|---------|----------------------------------------------------------------|--------------------------------------------------------------------------------------------|--|--|--|--|--|
| TONE    | Calls will ring with the phone users choice of ring frequency. |                                                                                            |  |  |  |  |  |
| Option  | 1~8                                                            | Calls from the programmed station or trunk will ring phones with this ring frequency.      |  |  |  |  |  |
| CADENCE | Calls wi                                                       | Calls will ring with the normal SLT ring cadences.                                         |  |  |  |  |  |
| Option  | 1                                                              | Calls from the programmed station or trunk will ring SLT's with the intercom ring cadence. |  |  |  |  |  |
|         | 2                                                              | Calls from the programmed station or trunk will ring SLT's with the CO ring cadence.       |  |  |  |  |  |
|         | 3                                                              | Calls from the programmed station or trunk will ring SLT's with the DOOR ring cadence.     |  |  |  |  |  |
|         | 4                                                              | Calls from the programmed station or trunk will ring SLT's with the ALARM ring cadence.    |  |  |  |  |  |
|         | 5                                                              | Calls from the programmed station or trunk will ring SLT's with the CALLBACK ring cadence. |  |  |  |  |  |

### **CONDITIONS**

- Rings of digital phones are distinguished by their tone. If the T(TONE) of the originating internal/external station is set to 'NO', the bell rings according to the 'MMC 111 PHONE RING TONE' of the terminating station. If the T is set to 1-8, the bell rings according to the designated ring tone.
- Rings of common phones are distinguished by their ringing interval. If the C(CADENCE) of the originating internal/external station is set to 'NO', the bell rings according to the interval of 'MMC 510 SLI RING CADENCE' for each originating station type. If the C is set to 1-5, the bell rings according to the interval set at 'MMC 510 SLI RING CADENCE' regardless of the originating station type.

### **DEFAULT DATA**

T: NO FOLLOW STATION SETTING
C: NO FOLLOW STATION SETTING

PRI: NO

ACTION DISPLAY

Press Transfer button and enter 316.
 Display shows first station:

 $[\underline{2}01]$  RING TONE T:NO C:NO PRI:NO

2) Dial trunk or station number.(e.g., 705) OR

Press Volume button to select trunk or station and press Right Soft button to move cursor.

[705] RING TONE T:NO C:NO PRI:NO

3) Dial 1-8 to select ring tone.

OR

Press Volume button to select ring tone and press Right Soft button to move cursor.

[705] RING TONE T:5 C:NO PRI:NO

4) Dial 1-5 to select ring cadence.

OR

Press Volume button to select ring cadence and press Right Soft button to move cursor.

[705] RING TONE T:5 C:3 PRI:NO

5) Enter priority level via dial keypad. (1-9 or NO)

[705] RING TONE T:5 C:3 PRI:NO

6) Press Transfer button and enter to exit.

OR

Press Speaker button to save and advance to next MMC.

### **RELATED ITEMS**

MMC 111 PHONE RING TONE

### [317] ASSIGN STATION/STATION USE

This MMC is used to allow or restrict stations from making intercom calls to each other within the same tenant.

### **CONDITIONS**

NONE

### **DEFAULT DATA**

DIAL: YES

### ACTION DISPLAY

Press Transfer button and enter 317.
 Display shows:

(<u>0</u>01) USE (001) DIAL:YES

2) Dial the station use group number.(e.g., 005)

(005) USE (<u>0</u>01)
DIAL:YES

Press Volume button to select station and press Right Soft button.

OR

Press ANS/RLS button to select all station use Groups.

(ALL) USE (<u>0</u>01)
DIAL:YES

3) Dial the station use group number.(e.g., 004) OR

Press Volume button to select station and press Right Soft button.

(005) USE (004)
DIAL:YES

4) Dial 1 for YES or 0 for NO.

OR

Press Volume button to select YES/NO and press Right Soft button to move cursor.

(005) USE (004) DIAL:NO

5) Press Transfer button and enter to exit.

OR

Press Speaker button to advance next MMC.

### **RELATED ITEMS**

| MMC 304 | ASSIGN EXTENSION/TRUNK USE |
|---------|----------------------------|
| MMC 313 | COPY STATION/TRUNK USE     |
| MMC 318 | ASSIGN TRUNK/TRUNK USE     |
| MMC 614 | STATION/TRUNK USE GROUP    |

### [318] ASSIGN TRUNK/TRUNK USE

This MMC is used to allow or restrict trunks from making outgoing calls to each other within the same system.

### **CONDITIONS**

**NONE** 

### **DEFAULT DATA**

DIAL: YES

ACTION DISPLAY

Press Transfer button and enter 318.
 Display shows:

Display shows:

DIAL: YES

2) Dial the trunk use group number.(e.g., 305) (305) USE (301)

Press Volume button to selection and press Right Soft button.

OR
Press ANS/RLS button to select all trunk use groups.

3) Dial the trunk use group number.(e.g., 304) OR

Press Volume button to selection and press Right Soft button.

4) Dial 1 for YES or 0 for NO.

OR

Press Volume button to select YES/NO and press Right Soft button to move cursor.

5) Press Transfer button and enter to exit.

Press Speaker button to advance next MMC.

(305) USE (304) DIAL:NO

(301) USE (301)

(ALL) USE (301)

(305) USE (304)

DIAL:YES

DIAL:YES

DIAL:YES

### **RELATED ITEMS**

| MMC 304 | ASSIGN EXTENSION/TRUNK USE |
|---------|----------------------------|
| MMC 313 | COPY STATION/TRUNK USE     |
| MMC 317 | ASSIGN STATION/STATION USE |
| MMC 614 | STATION/TRUNK USE GROUP    |

### [319] CUSTOMER SET RELOCATION

first twelve buttons will swapped.

Customer Set Relocation allows System Administration level or Technician level access to relocate or exchange similar stations in the system without wiring changes(see Allow Table below). This program is a one for one exchange with like stations(e.g., Single line to single line, 6 button phone to 6 button phone etc.) All individual station assignments such as trunk ring, station group, station COS, station speed dial, button appearances, etc. will follow the Customer Set Relocation program. 12 button phones and 24 button phones can be exchanged. 48 button modules and 64 button modules can also be exchanged. Single line stations numbers can be exchanged. If incompatible set types are selected the system will provide an ERROR: NO MATCH message. If 48 or 64 button module units are to be exchanged the Master assignment must be removed prior to using Customer Set relocation. If the 48 or 64 button module Master station is not removed the error code ERROR: NOT ALONE will appear on the LCD display. A station must be in the idle state(on hook) to perform Customer Set Relocation. If a wired location has a station port connected but no telephone instrument the Customer Set Relocation program will allow set relocation as long as the station types are similar.

12 button and 24 button assignments should be taken in consideration when relocating these types of sets due to the button configurations of the instruments.

If a 12 button set and a 24 button set are exchanged using the Customer Set Relocation program the first twelve buttons on the 24 button set will have the button programming of the 12 button set. The 12 button set will then have the programming of the first twelve buttons of the 24 button set. In other words, when exchanging 12 and 24 button set only the

Table 2.1 Customer Set Relocation Allow Table

|            | S/L | DS- | DS- | DS- | DS- | DS- | DS- | DS- | DS- | DS- | DS- | DS- | IP- | IP- | IP- |
|------------|-----|-----|-----|-----|-----|-----|-----|-----|-----|-----|-----|-----|-----|-----|-----|
|            |     | 6B  | 12B | 24B | 48B | 64B | 28B | 18B | 8B  | 21D | 14D | 12L | 21D | 14D | 12L |
| S/L        | Υ   | N   | N   | N   | N   | N   | N   | N   | N   | N   | N   | N   | N   | N   | N   |
| DS-<br>6B  | N   | Y   | N   | N   | N   | N   | N   | N   | N   | N   | N   | N   | N   | N   | N   |
| DS-<br>12B | N   | N   | Y   | Y   | N   | N   | N   | N   | N   | N   | N   | N   | N   | N   | N   |
| DS-<br>24B | N   | N   | Y   | Y   | N   | N   | N   | N   | N   | N   | N   | N   | N   | N   | N   |
| DS-<br>48B | N   | N   | N   | N   | Y   | Y   | N   | N   | N   | N   | N   | N   | N   | N   | N   |
| DS-<br>64B | N   | N   | N   | N   | Y   | Y   | N   | N   | N   | N   | N   | N   | N   | N   | N   |
| DS-<br>28B | N   | N   | N   | N   | N   | N   | Y   | Y   | N   | N   | N   | N   | N   | N   | N   |
| DS-<br>18B | N   | N   | N   | N   | N   | N   | Y   | Y   | N   | N   | N   | N   | N   | N   | N   |
| DS-        | N   | N   | N   | N   | N   | N   | N   | N   | Y   | N   | N   | N   | N   | N   | N   |
| DS-<br>21D | N   | N   | N   | N   | N   | N   | N   | N   | N   | Y   | Y   | N   | N   | N   | N   |
| DS-<br>14D | N   | N   | N   | N   | N   | N   | N   | N   | N   | Y   | Y   | N   | N   | N   | N   |
| DS-<br>12L | N   | N   | N   | N   | N   | N   | N   | N   | N   | N   | N   | Y   | N   | N   | N   |
| IP-<br>21D | N   | N   | N   | N   | N   | N   | N   | N   | N   | N   | N   | N   | Y   | Y   | N   |
| IP-<br>14D | N   | N   | N   | N   | N   | N   | N   | N   | N   | N   | N   | N   | Y   | Y   | N   |
| IP-<br>12L | N   | N   | N   | N   | N   | N   | N   | N   | N   | N   | N   | N   | N   | N   | Y   |

### **CONDITIONS**

**NONE** 

### **DEFAULT DATA**

NONE

**ACTION** 

Press Transfer button and enter 319.
 Display shows:

- 2) Enter first station number.(e.g., 202) Press Right Soft button to move cursor.
- 3) Enter second station number.(e.g., 210) Press Right Soft button to enter data.
- 4) Display will return to step 1.Go to step 2.ORPress Speaker button to advance next MMC.

### **RELATED ITEMS**

**NONE** 

### **DISPLAY**

SET RELOCATION
EXT\_ EXT

SET RELOCATION
EXT202 EXT\_

SET RELOCATE
EXT202 EXT210

SET RELOCATION EXT\_ EXT

### [320] PRESET FWD NO ANSWER

Allows a technician to assign a default destination for FNA to each station on the system. These destinations may be different for each station or they may be the same. The preset FNA destination will be temporarily overwritten if the station user enters a different FNA destination. If you cancel the new destination, the preset destination will once more be in effect. Preset Forward No Answer time follows the station no answer forward timer.

Preset forward no answer can be assigned respectively for each type of call.

| No Type Description |   | Description |                                                                      |
|---------------------|---|-------------|----------------------------------------------------------------------|
|                     | 0 | INT         | Preset forward no answer applies only to intercom call.              |
|                     | 1 | EXT         | Preset forward no answer applies only to incoming call.              |
|                     | 2 | вотн        | Preset forward no answer applies to both intercom and incoming call. |

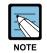

### When setting PRE FWD BUSY in MMC 210

If MMC 210. PRE FWD BUSY sets ON, the forward busy follows this feature.

### **CONDITIONS**

**NONE** 

### **DEFAULT DATA**

**NONE** 

### ACTION DISPLAY

- Press Transfer button and enter 320.
   Display shows:
- 2) Dial station number.(e.g., 205)

OR

Press Volume button to select station and press Right Soft button to move cursor.

OR

Press ANS/RLS button to select all stations.

3) Dial valid number via keypad.

OR

Press Volume button to select call type and press Right Soft button to move cursor.

| [ <u>2</u> 01] | PRESET FNA |  |
|----------------|------------|--|
| NONE           | OPT:BOTH   |  |

| [ <u>2</u> 05] | PRESET | FNA |
|----------------|--------|-----|
| NONE           | OPT:B  | OTH |

| [ <u>A</u> LL] | PRESET FNA |  |
|----------------|------------|--|
| NONE           | OPT:BOTH   |  |

| [205] | PRESET FNA |  |
|-------|------------|--|
| 202   | OPT:BOTH   |  |

[205] PRESET FNA

OPT:EXT

202

4) Dial call type.(0, 1 or 2)

OR

Press Volume button to make selection and press Right Soft button to return to step 2.

5) Press Transfer button and enter to save and exit.

Press Speaker button to save and advance to next MMC.

### **RELATED ITEMS**

MMC 102 FORWARDING

MMC 210 CUSTOMER ON/OFF PER TENANT MMC 502 STATION FWD NO ANS TIMER

### [323] CALLING PARTY NUMBER

Allows a maximum 16 digits number to be entered and associated with a station or trunk number on a per PRI/BRI basis. When this station makes an outgoing call on this PRI, the maximum 16 digits number entered will be the Calling Party Number sent on this outgoing PRI call. There are 4 tables for system.

In case of empty, system use MMC 405: CO TRUNK NUMBER for the Calling Party Number.

### **CONDITIONS**

**NONE** 

### **DEFAULT DATA**

**EMPTY** 

#### **ACTION**

- 1) Press Transfer button and enter 323. Display shows:
- 2) Dial extension or trunk number.(e.g., 230) OR

Press Volume button to select extension and press Right Soft button to move the cursor.

3) Dial table number.

OR

Press Volume button to select table number and press Right Soft button to move the cursor.

- 4) Enter the Calling Party Number.
- 5) Repeat step 3 & 4 to enter other tables and Calling Party Numbers.

OR

Repeat steps 2, 3, & 4 to enter other station or trunk and Calling Party Numbers.

6) Press Transfer button and enter to exit.

OR

Press Speaker button to advance next MMC.

#### **DISPLAY**

[<u>2</u>01] SEND CLIP 1:

[230] SEND CLIP 1:

[230] SEND CLIP

[230] SEND CLIP 2:3055922900

## **RELATED ITEMS**

| MMC 405 | CO TRUNK NUMBER           |
|---------|---------------------------|
| MMC 427 | PRI OPTIONS               |
| MMC 428 | BRI OPTIONS               |
| MMC 834 | <b>VOIP H.323 OPTIONS</b> |
| MMC 837 | <b>VOIP SIP OPTIONS</b>   |

# [324] SLI2 GAIN CONTROL

Allows gain value of port in SLI2 card. It's possible to control gain value by each port, but to enable the gain value, first select gain value and download the gain value.

#### **CONDITIONS**

To use this command, 16SLI2 card must be installed.

#### **DEFAULT DATA**

-1.5 dB

#### **ACTION**

- Press Transfer button and enter 324.
   Display shows:
- Dial first port number of SLI2 card.(e.g., 201)
   OR
   Press Volume button to select port number and

Press Right Soft button to move the cursor.

3) Dial port number to change the gain OR

Press Volume button to select port number and Press Right Soft button to move the cursor.

4) Dial gain value([0]-[9]: -7 ~ +11 dB)
OR

Press Volume button to select gain value and Press Right Soft button to move the cursor.

5) Dial(00:DOWNLOAD) to save gain value and enabled. OR

Press Volume button to select DOWNLOAD and Press Right Soft button to move the cursor.

6) Dial ([0]:NO, [1]:YES) to verify DOWNLOAD OR

Press Volume button to select YES or NO and Press Right Soft button to move the cursor.

#### **DISPLAY**

 $[\underline{2}01]$  SLI2 GAIN DOWNLOAD ? NO

[201] SLI2 GAIN DOWNLOAD ? NO

[201] SLI2 GAIN 01:-1.5dB→-1.5dB

[201] SLI2 GAIN 01:-1.5dB→+1.5dB

[201] SLI2 GAIN DOWNLOAD ? NO

[201] SLI2 GAIN
DOWNLOAD ? YES

#### **RELATED ITEMS**

NONE

# [400] CUSTOMER ON/OFF PER TRUNK

Assigns several options(listed below) on a per-trunk basis.

| No | Option        | Default | Description                                                                                                    |  |
|----|---------------|---------|----------------------------------------------------------------------------------------------------|--|
| 0  | 1A2 EMULATION | OFF     | OFF When this option is set to ON up to 4 internal stations can participate in a conversation on this trunk by pressing the trunk key.                         |  |
| 1  | TRUNK INC DND | OFF     | When this option is set to ON a trunk that is programmed to ring a specific station(a private line or DIL) will ring at that station if the station is in DND. |  |
| 2  | TRUNK FORWARD | ON      | When this option is set to OFF this trunk will not follow a ringing stations call forwarding.                                                                  |  |
| 6  | EFWD EXT CLI  | ON      | This option determines what kinds of CLI number will be sent to the external forwarded outgoing call.(Station or Received CLI from Trunk)                      |  |
| 7  | REPEAT CLI    | ON      | This option determines what kinds of CLI number will be sent to the trunk to trunk call.(Trunk or Received CLI from Trunk)                                     |  |

#### **CONDITIONS**

NONE

### **DEFAULT DATA**

SEE DESCRIPTION
SOME OPTIONS ARE DEPEND ON COUNTRY

ACTION DISPLAY

Press Transfer button and enter 400.
 Display show:

2) Dial trunk number.(e.g., 704)

OR

Press Volume button to select trunk.

OR

Press ANS/RLS button for all trunks and press Right Soft button to move cursor to options.

3) Dial option number from above list.(0-4) OR

Press Volume button to select option and press Right Soft button to move cursor.

[701] TRK ON/OFF

1A2 EMULATE:OFF

[704] TRK ON/OFF

1A2 EMULATE:OFF

[ALL] TRK ON/OFF

1A2 EMULATE:?

[704] TRK ON/OFF TRK FORWARD:ON 4) Dial 1 for ON or 0 for OFF.

OR

[704] TRK ON/OFF TRK FORWARD:OFF

Press Volume button to select ON/OFF and press Right Soft button to return to step 2.

5) Press Transfer button and enter to exit.

OR

Press Speaker button to advance next MMC.

## **RELATED ITEMS**

| MMC 405 | CO TRUNK NUMBER                 |
|---------|---------------------------------|
| MMC 323 | CALLING PARTY NUMBER            |
| MMC 714 | DID NUMBER AND NAME TRANSLATION |

## LCR PROGRAMMING

| MMC 710 | LCR DIGIT TABLE        |
|---------|------------------------|
| MMC 711 | LCR TIME TABLE         |
| MMC 712 | LCR ROUTE TABLE        |
| MMC 713 | LCR MODIFY DIGIT TABLE |

## **CALL FORWARD**

| MMC 102 | CALL FORWARD            |
|---------|-------------------------|
| MMC 301 | ASSIGN STATION COS      |
| MMC 501 | SYSTEM TIMERS           |
| MMC 502 | STATION TIMERS          |
| MMC 701 | ASSIGN COS CONTENTS     |
| MMC 722 | STATION KEY PROGRAMMING |
| MMC 723 | SYSTEM KEY PROGRAMMING  |
|         |                         |

# [401] TRUNK LINE/PBX LINE

Used to select the mode of the Trunk line. If the PBX mode is chosen, this allows PBX access codes to be recognized, thus allowing more complete toll restriction(call barring). This mode is assigned on a per-trunk basis.

#### **CONDITIONS**

**NONE** 

#### **DEFAULT DATA**

**ALL TRUNK LINES** 

#### **ACTION**

- 1) Press Transfer button and enter 401. Display shows:
- 2) Dial trunk number.(e.g., 704) OR

Use Volume button to scroll through trunk numbers and press Right Soft button to move. OR

Press ANS/RLS button to select all.

- Dial 1 for PBX or 0 for Trunk Line.
   OR
   Use Volume button to scroll through options
   Press Right Soft button to return to step 2.
- 4) Press Transfer button and enter to exit.
   OR
   Press Speaker button to advance next MMC.

#### **RELATED ITEMS**

**NONE** 

### **DISPLAY**

[701] PBX LINE CO LINE

[704] PBX LINE CO LINE

[ALL] PBX LINE

[704] PBX LINE PBX LINE

# [402] TRUNK DIAL TYPE

Used to determine the dialling type of each Trunk line. There are three options:

| No Type Description |                 | Description               |
|---------------------|-----------------|---------------------------|
| 0                   | DTMF TYPE       | Dual Tone Multi-Frequency |
| 1                   | DIAL PULSE TYPE | DIAL PULSE                |
| 2                   | R2MFC TYPE      | R2- Frequency             |

#### **CONDITIONS**

**NONE** 

## **DEFAULT DATA**

ALL TRUNKS: DTMF

ACTION DISPLAY

1) Press Transfer button and enter 402. Display shows:

2) Dial trunk number.(e.g., 704)

OR

Use Volume button to scroll through trunk numbers and press Right Soft button to move the cursor.

OR

Press ANS/RLS button to select all.

3) Dial 0 for DTMF, 1 for PULSE or 2 for R2MFC TYPE.

OR

Use Volume button to scroll through options Press Right Soft buttons to return to step 2.

4) Press Transfer button and enter to exit.

OR

Press Speaker button to advance next MMC.

#### **RELATED ITEMS**

MMC 501 YSTEM TIMERS
MMC 503 RUNK-WIDE TIMERS

[701] DIAL TYPE
DTMF TYPE

 $[\underline{7}04]$  DIAL TYPE DTMF TYPE

[<u>A</u>LL] DIAL TYPE ?

[704] DIAL TYPE DIAL PULSE TYPE

# [403] TRUNK TOLL CLASS

Assigns toll class level assignments on a per-trunk or all-trunk basis in a day or night condition. The options for toll level will follow either the station class or the class of service defined in MMCs 702, Toll Deny Table, and 703, Toll Allowance Table. The toll classes that are available are listed below with their entry numbers.

| No | Class | Description                         |
|----|-------|-------------------------------------|
| 0  | F-STN | Follow station toll restriction     |
| 1  | CLS-A | Follow toll class A(Unrestricted)   |
| 2  | CLS-B | Follow toll class B                 |
| 3  | CLS-C | Follow toll class C                 |
| 4  | CLS-D | Follow toll class D                 |
| 5  | CLS-E | Follow toll class E                 |
| 6  | CLS-F | Follow toll class F                 |
| 7  | CLS-G | Follow toll class G                 |
| 8  | CLS-H | Follow toll class H(All restricted) |

#### **CONDITIONS**

NONE

### **DEFAULT DATA**

ALL TRUNKS: F-STN

### ACTION DISPLAY

- 1) Press Transfer button and enter 403. Display shows:
- 2) Dial trunk number.(e.g., 704)

OR

Use Volume button to scroll through trunk numbers and press Right Soft button to move the cursor.

Press ANS/RLS button to select all.

3) Dial ring plan number(1~6)

OR

Use Volume button to scroll through ring plan numbers and press Right Soft button to move the cursor. [701] TOLL CLASS 1:F-STN 2:F-STN

 $[\underline{7}04]$  TOLL CLASS 1:F-STN 2:F-STN

[ALL] TOLL CLASS
1:F-STN 2:F\_STN

[704] TOLL CLASS
1:F-STN 2:F-STN

4) Enter day toll class.(e.g., 2 for CLS-B)

)R

[704] TOLL CLASS
1:CLS-B 2:F-STN

Press Volume button to scroll through toll classes and use Right Soft button to move the cursor.

5) Press Transfer button and enter to store data and exit.

OR

Press Speaker button to advance next MMC.

## **RELATED ITEMS**

| MMC 301 | SSIGN STATION COS         |
|---------|---------------------------|
| MMC 507 | SSIGN AUTO RING PLAN TIME |
| MMC 701 | SSIGN COS CONTENTS        |

## TOLL RESTRICTION

| MMC 702 | TOLL DENY TABLE                   |
|---------|-----------------------------------|
| MMC 703 | TOLL ALLOWANCE TABLE              |
| MMC 704 | ASSIGN WILD CHARACTER             |
| MMC 709 | TOLL PASS CODE/SPECIAL CODE TABLE |

# [404] TRUNK NAME

Allows an 11-character name to be entered to identify an individual trunk.

#### **CONDITIONS**

NONE

### **INPUT CHARACTERS**

Refer to 'INPUT CHARACTERS' in 'MMC [104] STATION NAME'.

#### **DEFAULT DATA**

**NONE** 

ACTION DISPLAY

1) Press Transfer button and enter 404. Display shows:

[704] TRUNK NAME

[<u>7</u>01] TRUNK NAME

2) Dial trunk.(e.g., 704)

OR

Press Volume button to select trunk and press Right Soft button to move the cursor.

3) Enter trunk name using the procedure described above Press Right Soft button to return to step 2.

[704] TRUNK NAME TELECOMS

4) Press Transfer button and enter to exit.

OR

Press Speaker button to advance next MMC.

### **RELATED ITEMS**

MMC 104 TATION NAME
MMC 405 RUNK NUMBER

# [405] TRUNK CO TEL NUMBER

Allows an 11-digit number to be entered to identify an individual trunk.

### **CONDITIONS**

**NONE** 

#### **INPUT NUMBERS**

Numbers are written using the keypad. Each press of a key selects a digit. Pressing the desired key moves the cursor to the next position. For example, if the directory number is 426-4100, press the number 4 once to get the number 4. Now press the number 2 once for number 2. Continue selecting characters from the table below to complete your number.

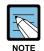

When the number you want appears on the same dial pad key as the previous number, press the Volume Up button to move the cursor to the right or the Volume Down button to move the cursor left. A space can be entered by using these keys.

| COUNT  | 1 | 2     | 3 | 4 | 5  |
|--------|---|-------|---|---|----|
| DIAL 0 | 0 | <     | > |   | )  |
| DIAL 1 | 1 | Space | ? | , | !  |
| DIAL 2 | 2 | Α     | В | С | @  |
| DIAL 3 | 3 | D     | E | F | #  |
| DIAL 4 | 4 | G     | Н | I | \$ |
| DIAL 5 | 5 | J     | K | L | %  |
| DIAL 6 | 6 | М     | N | 0 | ٨  |
| DIAL 7 | 7 | Р     | Q | R | S  |
| DIAL 8 | 8 | Т     | U | V | *  |
| DIAL 9 | 9 | W     | X | Υ | Z  |
| DIAL * | * | :     | = | [ | ]  |

The # button can be used for special characters:

#, space, &, !, :, ?, ., %, \$, -, <, >, /, =, [, ], @,  $^{\land}$ , (, ), \_, +, {, }, |, ;, \, ", ~.

### **DEFAULT DATA**

**NONE** 

ACTION DISPLAY

1) Press Transfer button and enter 405. Display shows:

[701] CO TEL NO.

2) Dial trunk.(e.g., 704)

OR

Press Volume button to select trunk and press Right Soft button to move the cursor.

[704] CO TEL NO.

3) Enter trunk number using the procedure described above.

[704] CO TEL NO. 3054264100

4) Press Right Soft button to return to step 2.

OR

Press Transfer button and enter to exit.

OR

Press Speaker button to advance next MMC.

### **RELATED ITEMS**

MMC 404 TRUNK NAME

# [406] TRUNK RING ASSIGNMENT

Enables ringing to a specific station or to a group of stations when incoming calls are received. This MMC controls ring plan destinations for ring down trunks. If the ring plan destinations are not input the default ring plan is ring plan 1. Station group 500 is default in Ring Plan 1.

#### **CONDITIONS**

**NONE** 

#### **DEFAULT DATA**

ALL TRUNKS RING DEFAULT OPERATOR GROUP

**ACTION** 

- 1) Press Transfer button and enter 406. Display shows:
- 2) Dial trunk number.(e.g., 704) OR

Use Volume button to scroll through trunk numbers and press Right Soft button to move the cursor. OR

Press ANS/RLS button for all.

- 3) Dial ring plan number or press Right Soft button to move the next step.
- 4) Dial station number or station group number. (e.g., 205)

OR

Press Volume button to make selection and press Right Soft button to move cursor to the next ring plan destination and repeat step 5.

Press Left Soft button to return to step 5.

Press Transfer button and enter to exit. OR

Press Speaker button to advance next MMC.

## **DISPLAY**

[701] TRK RING 1:500 2:500

[704] TRK RING 1:500 2:500

[All] TRK RING 1:500 2:500

[704] TRK RING 1:500 2:500

[704] TRK RING 1:205 2:500

[704] TRK RING 1:205 2:501

#### **RELATED ITEMS**

| MMC 202 | CHANGE FEATURE PASSCODES |
|---------|--------------------------|
| MMC 507 | ASSIGN RING PLAN TIME    |
| MMC 601 | ASSIGN STATION GROUP     |

# [407] FORCED TRUNK RELEASE

Provides a positive forced trunk release to a specific trunk or all trunks in the event of a trunk lock-up.

#### **CONDITIONS**

**NONE** 

### **DEFAULT DATA**

**NONE** 

#### **ACTION**

- 1) Press Transfer button and enter 407. Display shows:
- 2) Dial in trunk number.(e.g., 704)

OF

Press Volume button selected trunk and press Right Soft button.

OR

Press ANS/RLS button to select all trunks.

- 3) Dial 1 for YES or Dial 0 for NO. (Pressing 1 or 0 will return to step 2)
- 4) Press Transfer button and enter to exit.

OR

Press Speaker button to advance next MMC.

#### **RELATED ITEMS**

**NONE** 

#### **DISPLAY**

[701] TRK RELS.
RELEASE?\_Y:1,N:0

[704] TRK RELS.
RELEASE?\_Y:1,N:0

[ALL] TRK RELS.
RELEASE?\_Y:1,N:0

[704] TRK RELS.
RELEASE?\_Y:1,N:0

feature is activated.

# [408] ASSIGN TRUNK MOH SOURCE

Allows the system administrator to select which Music On Hold(MOH) source can be heard on each trunk. If the trunk AUTO ANSWER function is enabled, this program can be used for selecting the music source. The trunk AUTO ANSWER function can be enabled only when the TRK AUTO MOH option of [MMC 210] is set to ON and when the AUTO ANSWER option of [MMC 400] is set to ON. (If an incoming call adheres to the DID reception table, the DID DESTINATION must also be set to A.)

In this MMC, you can also assign the sound source when TRUNK AUTO ANSWER

For the five types of selections, see below:

| Туре                  | Description                                                                                                    |
|-----------------------|----------------------------------------------------------------------------------------------------|
| TONE                  | An intermittent tone is played to the caller.                                                                                                    |
| NONE                  | No Music on Hold selection.                                                                                                    |
| 37X                   | If X is zero(0), a chime tune is played. If X is another number, an external source from a MISC(daughter) board is played.                                                                                                    |
| 39XX(when AA is used) | The MOH source is provided by the AA card. See MMC 739.                                                                                                    |
| SVMi PORT NUMBER      | If you have a SVMi Voice Mail System installed you may also select a SVMi recording as a music source. The recording must already been defined in MMC 756 and will show up here as the SVMi port associated with the recording. |

#### **CONDITIONS**

To use an external sound source, connect the corresponding port of the terminal box to the external sound source of the MISC card.

### **DEFAULT DATA**

**TONE** 

ACTION DISPLAY

1) Press Transfer button and enter 408. Display shows: current setting.

2) Dial trunk number.(e.g., 704)

Use Volume button to scroll through trunk numbers and press Right Soft button to move cursor.

Press ANS/RLS button to select all.

[701] TRK MOH
MOH:TONE AA:TONE

[704] TRK MOH
MOH:TONE AA:TONE

[ALL] TRK MOH
MOH:? AA:?

Enter source number.(e.g., 371)
 OR
 Press Volume button to select option and press
 Right Soft button.

[704] TRK MOH
MOH:371 AA:TONE

4) Enter AA source number.(e.g., 371)

[704] TRK MOH
MOH:371 AA:<u>3</u>71

## **RELATED ITEMS**

MMC 739 ASSIGN AA MOH MMC 756 ASSIGN VM MOH

# [409] TRUNK STATUS READ

Allows the status of trunks to be read in a format that will enable the servicing personnel to quickly identify the ownership and position of a trunk. This is a read-only MMC.

| No    | Туре          | Description                           |  |
|-------|---------------|---------------------------------------|--|
| 00    | PORT          | Port Number(Cabinet/Slot/Port)        |  |
| 01    | TYPE          | LOOP, GND, E & M, DID, BRI, PRI, VOIP |  |
| 02    | 1A2 EMULATE   | 1A2 Emulation On/Off                  |  |
| 03    | TRK FORWARD   | Trunk Forward On/Off                  |  |
| 04    | LINE          | CO/PBX                                |  |
| 05    | DIAL          | DTFM/Dial Pulse                       |  |
| 06-11 | TOLL TYPE 1-6 | Ring Plan Toll Restriction(1-6)       |  |
| 12-17 | RING PLAN 1-6 | Ring Plan Ring Destination(1-6)       |  |
| 18    | MOH SOURCE    | MOH Source                            |  |
| 19    | DISA LINE     | DISA Status                           |  |

#### **CONDITIONS**

**NONE** 

### **DEFAULT DATA**

FOLLOW TRUNK

### **ACTION**

- Press Transfer button and enter 409.
   Display shows:
- 2) Enter trunk number via dial keypad.(e.g., 704) OR

Press Volume button to make selection and press Right Soft button to advance cursor.

3) Enter in desired option 00-12.(e.g., 02) OR

Press Volume button to make selection.

4) Press Transfer button and enter to exit.
 OR
 Press Speaker button to advance next MMC.

### **DISPLAY**

[701] TRK STATUS PORT:C1-S5-P01

[704] TRK STATUS PORT:C1-S5-P04

[704] TRK STATUS
TYPE:LOOP TRUNK

## **RELATED ITEMS**

| MMC 400 | CUSTOMER ON/OFF PER TRUNK         |
|---------|-----------------------------------|
| MMC 401 | TRUNK LINE/PBX LINE               |
| MMC 402 | TRUNK DIAL TYPE                   |
| MMC 403 | TRUNK TOLL CLASS                  |
| MMC 404 | TRUNK NAME                        |
| MMC 406 | TRUNK RINGING ASSIGNMENT          |
| MMC 408 | ASSIGN TRUNK MUSIC ON HOLD SOURCE |
| MMC 410 | ASSIGN DISA TRUNK                 |

## [410] ASSIGN DISA TRUNK

Allows the system the ability to have Direct Inward System Access(DISA). Because there is a possibility that unauthorized calls will be made via this feature, several safeguards have been added. The end user must be informed of these to prevent unnecessary service calls. DISA can lockout when a predetermined number of invalid consecutive calls are attempted. Callers will then receive error tone until the programmable timer has expired.

#### **CONDITIONS**

- The \* key may be used to initiate new dial tone while in a station to station call.
- The # button may be used to terminate the DISA call and disconnect the central office line. DISA lines must be assigned to the Ring Plan(s).

#### **DEFAULT DATA**

ALL TRUNKS: NORMAL

ACTION DISPLAY

1) Press Transfer button and enter 410. Display shows:

2) Dial trunk number.(e.g., 704)

OR

Press Volume button to select trunk and press Right Soft button.

OR

Press ANS/RLS button to select all trunks.

3) Press Volume button to select a Ring Plan.

ЭR

Using the dial pad press 1 to apply and 0 not to apply to a particular Ring Plan and press Right Soft button to return to step 2.

4) Press Transfer button and enter to exit.

OR

Press Speaker button to advance next MMC.

#### **RELATED ITEMS**

MMC 500 SYSTEM-WIDE COUNTERS MMC 507 ASSIGN RING PLANS [701] 123456 DISA LINE:000000

[<u>7</u>04] 123456 DISA LINE:000000

[ALL] 123456 DISA LINE:000000

[704] 123456 DISA LINE:001000

# [411] ASSIGN E1 SIGNAL TYPE

Defines the type of signaling for each E1 trunk assigned to the card. There are four kinds of trunks as detailed below. There are three types of signaling associated with E & M and DID. E1 channels(1-30) that are not used should have TYPE programmed as UNUSED.

| Trunk | Signaling                                                                                                    | Comments                                                                                                    |  |
|-------|----------------------------------------------------------------------------------------------------|----------------------------------------------------------------------------------------------------|--|
| LOOP  | BR_14301_NOT<br>BR_14301_OPT<br>RU_LOOP                                                                                                    | BRAZIL, L, I, ERICSSON, 1/1914, FOR TEST<br>BRAZIL, L, I, ERICSSON, 2/1914, FOR TEST<br>RUSSIA, L, I/O, LOOP START                                                                                                    |  |
| E & M | IMMEDIATE DELAYED ITU_WINK ITU_WINK_MPD BR_CONTINU BR_PULSED BR_R2_DIGIT BR_BLD_160 BR_BLD_157 BR_14102_NOT BR_14102_OPT RU_ADSE RU_HARRIS_UK RU_USER_ROM AR_WINK AR_WINK AR_WINK_MPD CHINA_NO1 POL_WINK_MPD | COMMON, E/D, I/O, IMMEDIATE START COMMON, E/D, I/O, DELAY COMMON, E/D, I/O, WINK START COMMON, E/D, I/O, WINK START WITH MPD BRAZIL, E/D, I/O, CONTINUE BRAZIL, E/D, I/O, PULSED BRAZIL, E/D, I/O, R2 DIGITAL BRAZIL, E, I/O, ERICSSON, 2/1914, 14102_N BRAZIL, E, I/O, ERICSSON, 2/1914, 14102_O BRAZIL, E, I/O, ERICSSON, 1/1914 BRAZIL, E, I/O, ERICSSON, 1/1914 RUSSIA, E/D, I/O, PABX RUSSIA, E/D, I/O, HARRIS, PABX, UK_EM RUSSIA, E/D, I/O, USER ROM ARGENTINA, E/D, I/O, WINK ARGENTINA, E/D, I/O, WINK-MPD CHINA, E/D, I/O, NO.1 OF CHINA POLAND, E/D, I/O, POLAND WINK MPD |  |
| DID   | IMMEDIATE DELAYED ITU_WINK ITU_WINK_MPD BR_CONTINU BR_PULSED BR_R2_DIGIT RU_ADSE RU_HARRIS_UK RU_USER_ROM AR_WINK AR_WINK_MPD CHINA_NO1 POL_WINK_MPD                                                         | COMMON, E/D, I/O, IMMEDIATE START COMMON, E/D, I/O, DELAY COMMON, E/D, I/O, WINK START COMMON, E/D, I/O, WINK START WITH MPD BRAZIL, E/D, I/O, CONTINUE BRAZIL, E/D, I/O, PULSED BRAZIL, E/D, I/O, R2 DIGITAL RUSSIA, E/D, I/O, PABX RUSSIA, E/D, I/O, HARRIS, PABX, UK_EM RUSSIA, E/D, I/O, USER ROM ARGENTINA, E/D, I/O, WINK ARGENTINA, E/D, I/O, WINK-MPD CHINA, E/D, I/O, NO.1 OF CHINA POLAND, E/D, I/O, POLAND WINK MPD                                                                                                    |  |
| UNUSE | -                                                                                                    | -                                                                                                    |  |

#### **CONDITIONS**

An E1 card must be installed in the OfficeServ 500 system. Otherwise, the 'NO E1 TRUNK CARD' message is displayed.

#### **DEFAULT DATA**

**NONE** 

**ACTION DISPLAY** 

1) Press Transfer button and enter 411. Display shows:

2) Enter desired trunk number.(e.g., 705) UNUSE

Press Volume button to make selection. Press Right Soft button to move cursor.

Press ANS/RLS button to select all trunks.

3) Press Volume button to trunk type select and press Right Soft button to move cursor.

4) Press Volume button to signaling select and press Right Soft button to move cursor.

5) Press Transfer button and enter to exit. Press Speaker button to advance next MMC.

[701] E1 SIGNAL UNUSE

[705] E1 SIGNAL

[ALL] E1 SIGNAL

[705] E1 SIGNAL E&M:IMMEDIATE

[705] E1 SIGNAL E&M:ITU\_WINK

#### **RELATED ITEMS**

#### TRUNK PROGRAMMING

| MMC 400 | CUSTOMER ON/OFF PER TRUNK |
|---------|---------------------------|
| MMC 401 | TRUNK LINE/PBX LINE       |
| MMC 402 | TRUNK DIAL TYPE           |
| MMC 403 | TRUNK TOLL CLASS          |
| MMC 404 | TRUNK NAME                |
| MMC 405 | TRUNK CO TEL NUMBER       |
| MMC 406 | TRUNK RING ASSIGNMENT     |
| MMC 407 | FORCED TRUNK RELEASE      |
| MMC 408 | ASSIGN TRUNK MOH SOURCE   |
| MMC 409 | TRUNK STATUS READ         |
| MMC 410 | ASSIGN DISA TRUNK         |

| MMC 411 | ASSIGN E1 SIGNAL TYPE     |
|---------|---------------------------|
| MMC 412 | ASSIGN TRUNK SIGNAL       |
| MMC 413 | VMS CALL TYPE             |
| MMC 414 | ASSIGN CALLER ID TRUNKS   |
| MMC 415 | REPORT TRUNK ABANDON DATA |
| MMC 416 | ASSIGN E & M/DID RINGDOWN |
| MMC 418 | R2MFC SIGNALING           |
| MMC 419 | TRUNK NIGHT GROUP         |
| MMC 420 | PRS SIGNAL                |
| MMC 421 | TRUNK GAIN CONTROL        |
| MMC 422 | TRUNK TMC GAIN            |
| MMC 423 | S/T MODE                  |
| MMC 424 | BRI SO MAPPING            |
| MMC 425 | BRI AND PRI CARD RESTART  |
| MMC 426 | E1/PRI CRC4 OPTION        |
| MMC 427 | PRI OPTIONS               |
| MMC 428 | BRI OPTIONS               |
| MMC 429 | MSN DIGIT                 |
| MMC 430 | TRUNK COS                 |
| MMC 433 | COST RATE                 |
| MMC 434 | CONNECTION STATUS         |
| MMC 436 | INSERT DIGIT              |
|         |                           |

# [412] ASSIGN TRUNK SIGNAL

Allows for the assignment of analog DID or E & M cards for proper signaling. This MMC is only for analog types of DID/E & M trunks. These trunks can also use the translation tables in MMC 714. The signaling condition types are as follows:

| No | Signaling condition type |  |
|----|--------------------------|--|
| 0  | IMMEDIATE START          |  |
| 1  | DELAYED START            |  |
| 2  | WINK START               |  |

#### **CONDITIONS**

An analog E & M/DID Trunk card must be installed in the OfficeServ 500 system. Otherwise, the 'NO E & M/DID TRUNK' message is displayed.

#### **DEFAULT DATA**

**IMMEDIATE** 

**ACTION DISPLAY** 

1) Press Transfer button and enter 412. Display shows:

2) Enter desired trunk number.(e.g., 705)

Press Volume button to make selection and press Right Soft button to move cursor.

Press ANS/RLS button to select all trunks.

3) Enter desired trunk type selection from above list. OR

Press Volume button to make selection and press Right Soft button.

4) Press Transfer button and enter to exit.

OR

OR

Press Speaker button to advance next MMC.

[701] TRK SIGNAL IMMEDIATE START

[705] TRK SIGNAL IMMEDIATE START

[ALL] TRK SIGNAL IMMEDIATE START

[705] TRK SIGNAL WINK START

#### **RELATED ITEMS**

MMC 416 E & M/DID RINGDOWN

**MMC 714** DID NUMBER AND NAME TRANSLATION

# [413] VMS CALL TYPE

Defines the type of signaling for voice mail assigned trunk.

| Туре | Description     | Default |
|------|-----------------|---------|
| AP   | ANSWERING PHONE | NO      |
| AT   | AUDIO TEX       | NO      |
| AA   | AUTO ATTENDANT  | YES     |
| VM   | VOICE MAIL      | NO      |

#### **CONDITIONS**

This program needs when VOICE MAIL/AUTO ATTENDANT(SVM-800) is used.

### **DEFAULT DATA**

SEE DESCRIPTION

**ACTION DISPLAY** 

1) Press Transfer button and enter 413. Display shows:

[701] CTYPE AP:N AT:N AA:Y VM:N

2) Enter desired trunk number.(e.g., 702)

Press Volume button to make selection and press Right Soft button to move cursor.

Press ANS/RLS button to select all trunks.

[702] CTYPE AP:N AT:N AA:Y VM:N

3) Enter 1 for YES, or 0 for NO. OR

Press Volume button to make selection and press Right Soft button.

4) Press Transfer button and enter to exit.

Press Speaker button to advance next MMC.

[702] CTYPE AP:N AT:N AA:Y VM:N

## **RELATED ITEMS**

NONE

# [414] ASSIGN CALLER ID TRUNKS (Malaysia and Israel Only)

Allows the system administrator or technician to activate analog loop trunk Caller ID on a per-trunk basis. Activating Caller ID will delay the incoming ring indication at the operator by two ring cycles to allow for the collection of the calling party data.

Each trunk has the following options:

| No | Option    | Description                    |
|----|-----------|--------------------------------|
| 0  | NORMAL    | This is not a Caller ID trunk. |
| 1  | CID TRUNK | This is a Caller ID trunk.     |

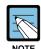

#### Bellcore type data

Supports Bellcore type data only for Caller ID, others type will not supports. Available in Australia, Israel and Italy only.

#### **CONDITIONS**

- Before setting CID display, check if the RCM or RCM2 option card is mounted on the MCP card of the OfficeServ 500 system.
- The trunk line must be that of a phone service provider that provides CID.

### **DEFAULT DATA**

ALL TRUNKS: NORMAL

| AC | TION                                          | DISPLAY                   |
|----|-----------------------------------------------|---------------------------|
| 1) | Press Transfer button and enter 414.          | [701] CID TRUNKS          |
|    | Display shows:                                | NORMAL                    |
|    |                                               |                           |
| 2) | Dial trunk number.(e.g., 705)                 | [ <u>7</u> 05] CID TRUNKS |
|    | OR                                            | NORMAL                    |
|    | Press Volume button to select trunk and press |                           |
|    | Right Soft button to move cursor.             |                           |
|    | OR                                            | [ALL] CID TRUNKS          |
|    | Press ANS/RLS button to select all.           | ?                         |
|    |                                               |                           |
| 3) | Dial 0, 1 or 2 to change options.             | [705] CID TRUNKS          |
|    | OR                                            | CID TRUNK                 |
|    |                                               |                           |
|    | Press Volume button to select an option and   | [705] CID TRUNKS          |
|    | press Right Soft button to return to step 2.  | CID TRUNK                 |

4) Press Transfer button and enter to exit.

OR

Press Speaker button to save and advance to next MMC.

## **RELATED ITEMS**

MMC 501 SYSTEM TIMERS

MMC 728 CID TRANSLATION TABLE

# [415] REPORT TRUNK ABANDON DATA

Allows the system administrator or technician to enable or disable the reporting of abandoned Trunk Line calls for which CID, CLIP information has been collected on a pertrunk basis. There are two options for this MMC as follows:

| No | Option      | Description                                                                                                    |  |
|----|-------------|----------------------------------------------------------------------------------------------------|--|
| 0  | REPORT: NO  | Abandoned call records for incoming calls with CID information will not be printed on SMDR or stored in the system call abandon list. These records will continue to be stored in the station review list. |  |
| 1  | REPORT: YES | Abandoned call records for incoming calls with CID information will be printed on SMDR and stored in the system call abandon list.  These records will also be stored in the station review list.          |  |

### **CONDITIONS**

In order for these abandoned call records to print on SMDR, MMC 725 SMDR OPTIONS Option 11 Print Abandoned Call Records must be set to YES.

### **DEFAULT DATA**

ALL TRUNKS REPORT: YES

3) Dial 1 for YES or 0 for NO

ACTION DISPLAY

Press Transfer button and enter 415.
 Display shows:

2) Dial trunk number.(e.g., 705) [705] TRK ABNON
OR
Use Volume button to select trunk and press

Use Volume button to select trunk and press Right Soft button to move cursor.

OR
Use Volume button to select option and press
Right Soft button to return to step 2.

4) Press Transfer button and enter to save and exit.
OR

Press Speaker button to save and advance to next MMC.

#### **RELATED ITEMS**

MMC 725 SMDR OPTIONS
MMC 414 ASSIGN CALLER ID TRUNKS

[705] TRK ABNDN
REPORT:NO

[701] TRK ABNDN

REPORT: YES

# [416] ASSIGN E & M/DID RINGDOWN

This MMC defines which ring destination table an E & M or DID trunk will follow for incoming calls. There are three options for each trunk as defined below.

| No | Option           | Description                                                                                                    |  |
|----|------------------|----------------------------------------------------------------------------------------------------|--|
| 0  | FOLLOW INCOM DGT | When a trunk is set to this option calls will ring at the destination that matches the digits received from the Trunk line.                                                                                                    |  |
| 1  | FOLLOW DID TRANS | When a trunk is set to this option calls will ring at the destination defined in MMC 714 that matches the digits received from the TRUNK LINE                                                                                                    |  |
| 2  | FOLLOW TRK RING  | received from the TRUNK LINE  If this option is selected, press the Right Soft button and 'NO.  RCV DIGIT': will appear on the display. Here is where the number of incoming digits from Trunk Line must be entered (0 through 4). When a trunk is set to this option calls will ring at the destination defined in MMC 406 for that trunk. If the destination defined in MMC 406 is a VMAA port or group then the system will repeat the digits received from the CO to the port when it answers. |  |

#### **CONDITIONS**

R2MFC trunk lines only support the 'FOLLOW INCOM DGT' and 'FOLLOW DID TRANS' options.

### **DEFAULT DATA**

FOLLOW INCOMING DIGIT

| ACTION | DISPLAY |
|--------|---------|
| ACHON  | DISPLAT |

- Press Transfer button and enter 416.
   Display shows:
- Enter desired trunk number.(e.g., 705)
   OR
   Press Volume button to make selection and press Right Soft button to move cursor.
   OR
- Press ANS/RLS button to select all trunks.
- Dial option number.(0~2)
   OR.
   Press Volume button to make selection and press
   Right Soft button to return step 2.
   If the FOLLOW TRK RING is selected, the
   LCD display shows step 4.

[701] EM/DD RING FOLLOW INCOM DGT

[705] EM/DD RING FOLLOW INCOM DGT

[ALL] EM/DD RING  $\underline{F}$ OLLOW INCOM DGT

[705] EM/DD RING NO. RCV DIGIT:00

4) Enter the number of incoming digits.

[705] EM/DD RING NO. RCV DIGIT:00

5) Press Transfer button and enter to exit.

OR

Press Speaker button to advance next MMC.

## **RELATED ITEMS**

MMC 714 DID NUMBER AND NAME TRANSLATION

# [418] R2MFC SIGNALING

Use this MMC to program each trunk's R2MFC signal procedure. Below explain the meaning of each option;

| No | Option       | Description                                                                                                    |  |
|----|--------------|----------------------------------------------------------------------------------------------------|--|
| 0  | CLG CLS REQ  | Calling Party Class Request Option about called party wants to ask calling party class or not                                 |  |
| 1  | CLG NUM REQ  | Calling Party Number Request Option about called party wants to ask calling party Identification(tel. Number)                 |  |
| 2  | CLD STS RESP | Called Party status Response Option about called party wants to send his status or not for calling party's class request      |  |
| 3  | CLG CLS RESP | Calling Party Class Response Option about calling party wants to send his class or not for called party's class request       |  |
| 4  | CLG NUM RESP | Calling Party Number Response Option about calling party wants to reply to called party's calling party number request or not |  |
| 5  | CLD STS REQ  | Called Party Status Request Option about calling party wants to ask called party's status or not                              |  |
| 6  | CLG EXT RESP | Calling Party wants to send his Extension number or not for Called Party's Calling Party Number Request                       |  |

## **CONDITIONS**

NONE

## **DEFAULT DATA**

CLG CLS REQ: ON CLG NUM REQ: OFF CLD STS RESP: ON CLG CLS RESP: ON CLG NUM RESP: ON CLD STS REQ: ON CLG EXT RESP: OFF **ACTION** 

Press Transfer button and enter 418.
 Display shows:

2) Dial trunk number.(e.g., 704)

OR

Press UP or DOWN to select station and use Right Soft button to move cursor.

OR

Press ANS/RLS to select all.

- 3) Press UP or DOWN key to make selection and press Right Soft button to move cursor.
- 4) Dial 1 for ON or 0 for OFF.

OR

Press UP or DOWN to select ON/OFF and press Right Soft button to return to step 2.

5) Press Transfer button and enter to save and exit.
OR

Press Speaker button to save and advance to next MMC.

## **RELATED ITEMS**

MMC 402 TRUNK DIAL TYPE MMC 501 SYSTEM TIMERS

### **DISPLAY**

 $[\underline{7}01]$  R2MFC SIG CLG CLS REQ :ON

[704] R2MFC SIG CLG CLS REQ :ON

[ALL] R2MFC SIG CLG CLS REQ :ON

[701] R2MFC SIG CLG NUM REQ :ON

# [419] TRUNK NIGHT GROUP

Allows the assignment of trunks to NIGHT group. When night start time is different from each other office, they can change the RING PLAN mode of the CO line. There are 10 night groups.

#### **CONDITIONS**

**NONE** 

#### **DEFAULT DATA**

**NONE** 

ACTION DISPLAY

1) Press Transfer button and enter 419. Display shows:

2) Dial trunk number.(e.g., 704) OR

Press UP or DOWN to select station and use Right Soft button to move cursor.

3) Enter in valid group(0-9)

OR

Press UP or DOWN key to make selection and press Right Soft button to move cursor.

OR

Press ANS/RLS to select all.

4) Press Transfer button and enter to save and exit.

OR

Press Speaker button to save and advance to next MMC.

[ALL] NIGHT GRP NIGHT GRP :?

[701] NIGHT GRP

NIGHT GRP : NONE

[704] NIGHT GRP

NIGHT GRP : NONE

[704] NIGHT GRP

NIGHT GRP :5

### **RELATED ITEMS**

MMC 507

ASSIGN RING PLAN TIME

# [420] PRS SIGNAL

Used on a per-trunk basis to define if a Trunk line is to be either a Metering Pulse(MPD) or a Polarity Reversal Signal(PRS) trunk.

A Meter Pulse Trunk will detect a C.O provided meter pulse. A Polarity Reversal trunk will detect the line reversal signal which may be provided by the Trunk Line When the other party answers the outgoing call or the outside party clears the call.

There are three types of PRS mode: PRS 1, PRS 2 and PRS 3.

| Туре  | Description                                                                                                    |  |
|-------|----------------------------------------------------------------------------------------------------|--|
| PRS 1 | When first PRS is detected, call duration is started. When second PRS is detected, call duration timer stopped. The call is not released until hanging-on. |  |
| PRS 2 | When first PRS is detected, call duration timer is started. When second PRS is detected, call duration timer is stopped and call is released.              |  |
| PRS 3 | The call duration timer starts based on the timer. When first PRS is detected, call duration timer is stopped and call is released.                        |  |

#### **CONDITIONS**

- If the trunk is designated as PRS detection, the call duration timer will be started and the results printed on the SMDR record.
- PRS detection is also essential for dropping a trunk-to- trunk conversation which is unsupervised by an internal party.

#### **DEFAULT DATA**

NORMAL(NONE)

#### ACTION DISPLAY

1) Press Transfer button and enter 420. Display shows:

[705] TRK PRS

2) Dial desired trunk number.(e.g., 705) OR

Press Volume button to select trunk and use Right Soft button to move cursor.

3) Dial 0 for PRS 1, 1 for PRS 2, 2 for PRS 3 or 3 for MPD or 4 for NORMAL.

[<u>7</u>05] TRK PRS PRS 2

[701] TRK PRS

NONE

Press Volume button to scroll through options and use Left or Right Soft button to return to step 2.

4) Press Transfer button and enter to save and exit.

OR

Press Speaker button to save and advance to next MMC.

## **RELATED ITEMS**

MMC503 TRUNK-WIDE TIMER

# [421] TRUNK GAIN CONTROL

Allows loss levels to be adjusted on a per trunk basis. There are two adjustments available in this MMC. 'TX' is the transmit level adjustment of the trunk to the station. 'RX' is the receive level adjustment of the station to the trunk. See the Trunk Gain Setting Tables for level option definitions.

There are four types of adjustments as shown below:

| No | Trunk Gain | Description   |
|----|------------|---------------|
| 0  | +0.0       | No adjustment |
| 1  | +1.9       | Up 1.9 dB     |
| 2  | -6.0       | Down 6.0 dB   |
| 3  | -2.5       | Down 2.5 dB   |

#### **CONDITIONS**

**NONE** 

### **DEFAULT DATA**

TX: +0.0 RX: +0.0

### **ACTION**

- Press Transfer button and enter 421.
   Display shows:
- 2) Enter desired trunk number(e.g., 705) via the dial pad.

OR

Press Volume button to make selection and press Right Soft button to move cursor.

- 3) Press Volume button to make selection and press Right Soft button to move cursor.
- 4) Press Volume button to make selection and press Right Soft button to move cursor and return to step 1.
- 5) Press ANS/RLS button to select all.

## **DISPLAY**

[701] TRK GAIN
RX:+0.0 TX:+0.0

[705] TRK GAIN
RX:+0.0 TX:+0.0

[705] TRK GAIN
RX:+0.0 TX:+0.0

[701] TRK GAIN
RX:+0.0 TX:-2.5

[ALL] TRK GAIN
RX:+0.0 TX:+0.0

6) Press Transfer button and enter to exit.

OR

Press Speaker button to advance next MMC.

## **RELATED ITEMS**

NONE

# [422] TRUNK TMC GAIN

Allows loss levels of TMC for analog trunks to be adjusted on a per trunk basis. There are two adjustments available in this MMC. 'TX' is the transmit level adjustment of the trunk to the station. 'RX' is the receive level adjustment of the station to the trunk.

#### **CONDITIONS**

- This MMC works with 8TRK card only.
- This MMC is not to correct low volume. To be used with the support of Samsung Electronics Co. local distributor.

#### **DEFAULT DATA**

TX: +0 dBRX: +0 dB

#### **ACTION**

- 1) Press Transfer button and enter 422. Display shows:
- 2) Enter desired trunk number(e.g., 705) via the dial pad.

OR

Press Volume button to make selection and press Right Soft button to move cursor.

OR

Press ANS/RLS button to select all.

- 3) Press Volume button to make selection and press Right Soft button to move cursor.
- 4) Press Volume button to make selection and press Right Soft button to move cursor and return to step 2.
- 5) Press Transfer button and enter to exit. OR

Press Speaker button to advance next MMC.

### **RELATED ITEMS**

**NONE** 

### **DISPLAY**

[701] TMC GAIN
RX:+0 dB TX:+0 dB

[705] TMC GAIN
RX:+0 dB TX:+0 dB

[ALL] TMC GAIN

RX:+0 dB TX:+0 dB

[705] TMC GAIN

RX:+0 dB TX:+0 dB

[701] TMC GAIN

RX:+0 dB TX:-2 dB

# [423] S/T MODE

Allows the technician to select whether a BRI circuit is a station port or a trunk port.

| No | Туре    | Description                            |
|----|---------|----------------------------------------|
| 0  | TRUNK   | The BRI trunk port use ISDN trunk.     |
| 1  | STATION | The BRI trunk port use for ISDN phone. |

#### **CONDITIONS**

The BRI card must be installed in the system. Otherwise the 'NO BRI CARD' message is displayed.

#### **DEFAULT DATA**

**NONE** 

ACTION DISPLAY

Press Transfer button and enter 423.
 Display shows first BRI:

[725] S/T MODE TRUNK

2) Dial trunk number.(e.g., 727)

OR

Use Volume button to scroll through BRI numbers and press Right Soft button to move cursor.

OR

Press ANS/RLS button to select all.

[727] S/T MODE TRUNK

[ALL] S/T MODE TRUNK

[727] S/T MODE STATION

3) Enter Circuit type.

OR

Press Volume button to select option and press Right Soft button to return to step 2.

4) Press Transfer button and enter to exit.

ΟR

Press Speaker button to advance next MMC.

#### **RELATED ITEMS**

| MMC 424 | S0 MAPPING               |
|---------|--------------------------|
| MMC 425 | BRI AND PRI CARD RESTART |
| MMC 428 | BRI OPTION               |
| MMC 429 | MSN DIGIT                |

# [424] BRI SO MAPPING

This MMC assigns an ISDN terminal number to a BRI station port.

#### CONDITIONS

This function can be used only when the BRI card is installed in the system.

#### **DEFAULT DATA**

**NONE** 

**ACTION DISPLAY** 

1) Press Transfer button and enter 424. Display shows first terminal number:

[8701]SO MAPPING NONE

2) Dial terminal number.

Press Volume button to make selection of terminal numbers and press Right Soft button to advance cursor.

3) Dial BRI port number.

Use Volume button to scroll through ports and press Right Soft button to return to step 2.

4) Press Transfer button and enter to exit.

OR

Press Speaker button to advance next MMC.

**RELATED ITEMS** 

MMC 428 **BRI OPTION** MMC 423 S/T MODE

[8704]SO MAPPING NONE

[8704]SO MAPPING 712

# [425] BRI AND PRI CARD RESTART

This MMC is used to restart a BRI and a PRI card at the card level. This action is required to update the processor on the BRI and PRI card to any changes in the card setup MMC's and to put these changes into effect.

#### **CONDITIONS**

- A BRI card or TEPRI card must be installed in the system.
- Before setting the PRI program, the J2 jumper of the TEPRI board must be set 'ON' to PRI mode.

#### **DEFAULT DATA**

NONE

ACTION DISPLAY

Press Transfer button and enter 425.
 Display shows first BRI or PRI circuit:

[725] RESTART
CARD RESTART?NO

2) Dial first trunk on a BRI or PRI card.(e.g., 733) OR

[733] RESTART
CARD RESTART?NO

Press Volume button to select the first trunk and press Right Soft button to move the cursor.

3) Dial 1 for YES or Dial 0 for NO. Pressing 1 will advance to step 4.

[733] RESTART
CARD RESTART?YES

4) Dial 1 for YES or Dial 0 for NO. Pressing 1 or 0 will return to step 2.

[733] RESTART

ARE YOU SURE?YES

5) Press Transfer button and enter to exit.ORPress Speaker button to advance next MMC.

### **RELATED ITEMS**

| MMC 428 | BRI OPTIONS    |
|---------|----------------|
| MMC 427 | PRI OPTIONS    |
| MMC 423 | S/T MODE       |
| MMC 424 | BRI SO MAPPING |

# [426] E1/PRI CRC4 OPTION

This option is used to enable/disable CRC4 generation and checking.

#### **CONDITIONS**

- It is useful with some networks which do not support CRC4 framing but only PCM30 framing.
- After changing this option, MMC 425 must be used to restart the card to make the change effective.

### **DEFAULT DATA**

CRC4: ON

ACTION DISPLAY

Press Transfer button and enter 426.
 Display shows:

2) Enter first trunk number in PRI card.(e.g 701) OR

Press Volume button to select trunk and use Right Soft button to move cursor.

3) Enter 1 for ON 0 for OFF.

OR

Press Volume button to select and press Right Soft button.

4) Press Transfer button and enter to save and exit.

OR

Press Speaker button to save and advance to next MMC.

#### **RELATED ITEMS**

MMC 425 CARD RESTART

[<u>7</u>01] E1/PRI CRC ON

[701] E1/PRI CRC ON

 $[\underline{7}01]$  E1/PRI CRC OFF

# [427] PRI OPTIONS

This MMC allows the technician to program a PRI trunk board.

| No | Option      | Description                                                                                                    |
|----|-------------|----------------------------------------------------------------------------------------------------|
| 0  | CHANNEL ANY | When this option is set to YES, the system will place calls on any free channel of that PRI if the channel chosen by the user is busy. If set to NO, you will receive a busy signal if they attempt to access a busy channel even if the other channel on that PRI is free. |
| 1  | PRI MODE    | PRI access mode select.                                                                                                    |
|    | NORMAL      | Point to Point NORMAL. This operates like a standard telephone line with one CO number per channel and ring according to MMC 406.                                                                                                    |
|    | DID         | Point to Point Direct Inward Dial. This operates in a similar manner to an analog DID circuit with multiple CO numbers pointed to a single channel and translated within the system(MMC714) to a single device.                                                             |
| 2  | DLSEND      | PRI dial sending mode select.                                                                                                    |
|    | ENBLOCK     | Digits will be collected and sent in a single block similar to a Cell phone.                                                                                                    |
|    | OVERLAP     | Digits will be sent as they are dialed by the user.                                                                                                    |
| 3  | CLIP TABLE  | Used to select the Calling Party Number to send to the network. In case of NONE, MMC405 CO TRUNK NUMBER is sent to the network. In other cases, MMC 323 Calling Party Number entry corresponding with the selected number is sent to the network.                           |
| 4  | NB TYPE     | Used to select the type of the Calling Party Number to send to the network.                                                                                                    |
|    | UNKNOWN     | Unknown number                                                                                                    |
|    | INT.NAT     | International number                                                                                                    |
|    | NATIONAL    | National number                                                                                                    |
|    | NETWORK     | Network specific number                                                                                                    |
|    | SUBSCRIB    | Subscriber number                                                                                                    |
|    | EXTEN       | Local number                                                                                                    |
|    | ABBREV      | Abbreviated number                                                                                                    |
| 5  | NB PLAN     | Used to select the type of the Calling Party Number Plan to send to the network.                                                                                                    |
|    | UNKNOWN     | Unknown numbering plan                                                                                                    |
|    | ISDN        | ISDN numbering plan(CCITT E.163-164)                                                                                                    |
|    | DATA        | Data numbering plan(CCITT X.121)                                                                                                    |
|    | TELEX       | Telex numbering plan(CCITT F.69)                                                                                                    |
|    | NATIONAL    | National standard numbering plan                                                                                                    |
|    | PRIVATE     | Private numbering plan                                                                                                    |
|    | EXTEN       | Local numbering plan                                                                                                    |

| No | Option      | Description                                                           |
|----|-------------|-----------------------------------------------------------------------|
| 6  | CLIR w NUMB | When this option is set to ON, the CLIP number is sent to the network |
|    |             | even though the CLIP restriction flag is set.                         |
|    |             | 0. OFF                                                                |
|    |             | 1. ON                                                                 |

### **CONDITIONS**

- Before setting the PRI program, the J2 jumper of the TEPRI board must be set to 'ON' for PRI mode.
- After changing this program, execute 'MMC 425 BRI AND PRI CARD RESTART' to apply the new setting.

#### **DEFAULT DATA**

CHANNEL ANY: YES
PRI MODE: DDI
DLSEND: OVERLAP
CLIP TABLE: NONE
NB TYPE: UNKNOWN
NB PLAN: UNKNOWN
CLIR w NUMB: OFF

#### ACTION DISPLAY

1) Press Transfer button and enter 427. Display shows:

Dial first PRI trunk number in PRI card.(e.g., 730)
 OR

Press Volume button to make selection and press Right Soft button.

3) Enter option number to make selection. OR

Press Volume button to make selection.

- 4) Press Volume button to make selection. Then press Right Soft button.
- 5) Press Transfer button and enter to exit.

Press Speaker button to advance next MMC.

[701] PRI OPTION CHANNEL ANY:YES

[730] PRI OPTION CHANNEL ANY:YES

[730] PRI OPTION PRI MODE:DDI

[730] PRI OPTION
PRI MODE:NORMAL

# **RELATED ITEMS**

| MMC 323 | CALLING PARTY NUMBER            |
|---------|---------------------------------|
| MMC 405 | CO TRUNK NUMBER                 |
| MMC 425 | CARD RESTART                    |
| MMC 714 | DID NAME AND NUMBER TRANSLATION |

# [428] BRI OPTIONS

Assigns several options on a per-BRI basis and there are different options depending on whether the BRI is programmed as a trunk or station in MMC 423.

# OPTIONS FOR BRI PORTS PROGRAMMED AS TRUNKS

| No | Option      | Description                                                                                                    |
|----|-------------|----------------------------------------------------------------------------------------------------|
| 0  | CHANNEL ANY | When this option is set to YES, the system will place calls on any free channel of that BRI if the channel chosen by the user is busy. If set to NO, you will receive a busy signal if they attempt to access a busy channel even if the other channel on that BRI is free. |
| 1  | BRI MODE    | BRI access mode select.                                                                                                    |
|    | P-P NOR     | Point to Point Normal. This operates like a standard telephone line with one CO number per channel and ring according to MMC 406.                                                                                                    |
|    | P-P DID     | Point to Point Direct Inward Dial. This operates in a similar manner to an analog DID circuit with multiple CO numbers pointed to a single channel and translated within the system(MMC714) to a single device.                                                             |
|    | P-M NOR     | Point to Multi-point NORmal. This type of circuit operates in a similar manner to P-P NORmal but allows multiple devices to be attached to the circuit. Ringing is defined in MMC 406.                                                                                      |
|    | P-M MSN     | Point to Multi-point MSN. This setting is used when the line uses the MSN supplementary service. Ringing is defined in MMC 429.                                                                                                    |
| 2  | DLSEND      | BRI dial sending mode select.                                                                                                    |
|    | ENBLOCK     | Digits will be collected and sent in a single block similar to a Cell phone.                                                                                                    |
|    | OVERLAP     | Digits will be sent as they are dialed by the user.                                                                                                    |
| 3  | CLIP TABLE  | Used to select the Calling Party Number to send to the network. In case of NONE, MMC405 CO TRUNK NUMBER is sent to the network. In other cases, MMC 323 Calling Party Number entry corresponding with the selected number is sent to the network.                           |
| 4  | NB TYPE     | Used to select the type of the Calling Party Number to send to the network.                                                                                                    |
|    | UNKNOWN     | Unknown number                                                                                                    |
|    | INT.NAT     | International number                                                                                                    |
|    | NATIONAL    | National number                                                                                                    |
|    | NETWORK     | Network specific number                                                                                                    |
|    | SUBSCRIB    | Subscriber number                                                                                                    |
|    | EXTEN       | Local number                                                                                                    |
|    | ABBREV      | Abbreviated number                                                                                                    |
| 5  | NB PLAN     | Used to select the type of the Calling Party Number Plan to send to the network.                                                                                                    |
|    | UNKNOWN     | Unknown numbering plan                                                                                                    |

| No | Option      | Description                                                                                                    |
|----|-------------|----------------------------------------------------------------------------------------------------|
| 5  | ISDN        | ISDN numbering plan(CCITT E.163-164)                                                                                        |
|    | DATA        | Data numbering plan(CCITT X.121)                                                                                            |
|    | TELEX       | Telex numbering plan(CCITT F.69)                                                                                            |
|    | NATIONAL    | National standard numbering plan                                                                                            |
|    | PRIVATE     | Private numbering plan                                                                                                    |
|    | EXTEN       | Local numbering plan                                                                                                    |
| 6  | CLIR w NUMB | When this option is set to ON, the CLIP number is sent to the network even though the CLIP restriction flag is set.  0. OFF |
|    |             | 1. ON                                                                                                    |

### OPTIONS FOR BRI PORTS PROGRAMMED AS STATIONS

| No | Option      | Description                                                                                                    |
|----|-------------|----------------------------------------------------------------------------------------------------|
| 0  | ANY CHANNEL | When this option is set to YES, the system will place calls on any free channel of that BRI if the channel chosen by the user is busy(e.g., Preferred channel selection). If set to NO, the user will receive a busy signal if they attempt to access a busy channel even if the other channel on that BRI is free(e.g., Exclusive channel selection). |
| 1  | POWER FEED  | This field determines if power to a BRI access will be supplied.  (YES or NO)                                                                                                    |

### **CONDITIONS**

- A BRI card must be installed in the system. Otherwise, the 'NO BRI CARD' message is displayed.
- If any changes are made in this MMC, the BRI card that is affected by these changes MUST be restarted using MMC 425 in order for the changes to become effective.

### **DEFAULT DATA**

For BRI Ports programmed as Trunks:

CHANNEL ANY: YES BRI MODE: P-P DDI DLSEND: OVERLAP CLIP TABLE: NONE NB TYPE: UNKNOWN NB PLAN: UNKNOWN CLIR w NUMB: OFF For BRI Ports programmed as Stations:

CHANNEL ANY : YES POWER FEED : NO

#### **ACTION**

- 1) Press Transfer button and enter 428. Display shows first BRI channel.
- Dial BRI trunk number.(e.g., 727)
   OR
   Press Volume button to select BRI trunk and press Right Soft button.
- 3) Select option item.

OR

Press Volume button to select option item and Press Right Soft button.

4) Select option.

OR

Press Volume button to select BRI station and press Right Soft button.

5) Dial BRI station number.(e.g., 729) OR

Press Volume button to select BRI station and press Right Soft button.

6) Select option item.

OR

Press Volume button to select BRI station and press Right Soft button.

7) Select option.

OR

Press Volume button to select option item and press Right Soft button.

#### **DISPLAY**

[725] BRI-TRK CHANNEL ANY:YES

[727] BRI-TRK CHANNEL ANY:YES

[727] BRI-TRK CHANNEL ANY:NO

[727] BRI-TRK
BRI MODE:P-M MSN

[727] BRI-TRK
DLSEND :OVERLAP

[727] BRI-TRK
CLIP TABLE :NONE

[727] BRI-TRK
NB TYPE:UNKNOWN

[727] BRI-TRK CLIP TABLE:1

[729] BRI-STN CHANNEL ANY:YES

[729] BRI-STN CHANNEL ANY:YES

[729] BRI-STN
POWER FEED :NO

[729] BRI-STN
POWER FEED :YES

8) Press Transfer button and enter to exit.

OR

Press Speaker button to advance next MMC.

# **RELATED ITEMS**

| MMC 323 | CALLING PARTY NUMBER            |
|---------|---------------------------------|
| MMC 405 | CO TRUNK NUMBER                 |
| MMC 425 | CARD RESTART                    |
| MMC 429 | MSN DIGITS                      |
| MMC 423 | S/T MODE                        |
| MMC 714 | DID NAME AND NUMBER TRANSLATION |

# [429] MSN DIGIT

Provides a method of assigning an incoming MSN call to a specific station. If any entry in MSN DIGIT TABLE matches an incoming call's called party number, either the specific station is alerted, if it is programmed to accept the call, or the call is cleared if it is programmed to reject the call.

If the incoming called party number does not have a matching entry in the MSN table, MMC 406 ringing destination is alerted or the call is released by option.

You can give each MSN number to a specific station and you can select call waiting option: when a destination is busy, the incoming call must be cleared or camped-on to the station(which is alerted to the call).

There is a total of eight entries on a trunk basis and each entry consists of the following fields:

| Field     | Description                                                                                                    |
|-----------|----------------------------------------------------------------------------------------------------|
| DIGIT     | Digits to be received. There is a maximum of 12 digits                                                                               |
| RING 1-6  | These numbers correspond to the six ring plan destinations for this MSN.  The destinations can be either stations or station groups. |
| CALL WAIT | Toggles YES or NO: if YES then the call will be camped-on at busy destination while NO gives busy indication.                        |
| OPTION    | if Accept then the selected destination party will be alerted. If Reject then the call will be cleared.                              |

#### **CONDITIONS**

- A BRI card must be installed in the system. Otherwise, the 'NO BRI CARD' message is displayed.
- For each BRI access, two adjacent ports are assigned. You need only change the value for one of the two ports; the value for the other port will be changed automatically.

#### **DEFAULT DATA**

NONE

ACTION DISPLAY

1) Press Transfer button and enter 429. Display shows:

[<u>7</u>01] MSN DGT (1) DGT:

2) Enter trunk number.(e.g., 704) OR

[704] MSN DGT  $(\underline{1})$  DGT:

Press Volume button to scroll through ISDN PORT and press Right Soft button to move cursor.

3) Enter the location 1-8.(e.g., 4) OR

[704] MSN DGT  $(\underline{4})$  DGT:

Press Volume button to select location and press Right Soft button to move cursor.

4) Enter digits to be translated(e.g., 4603881) via dial keypad and press Right Soft button to move to the destination selection.(Max. Digit is 12)

[704] MSN DGT  $(\underline{4})$  DGT:4603881

5) Enter destinations for 6 ring plan via dial keypad.(e.g., 204 for ring plan 1) OR

[704] MSN DGT  $(\underline{4})$ 1:204 2:NONE

Press Volume button to make selection and press Right Soft button.

6) Enter 1 for YES or 0 for NO. OR

[704] MSN DGT  $(\underline{4})$ CW:NO OPT:ACEPT

Press Volume button to make selection and press Right Soft button.

7) Enter 1 for ACCEPT or 0 for REJECT.

Press Volume button to make selection and press Right Soft button.

[704] MSN DGT (4)
CW:NO OPT:<u>A</u>CEPT

8) Press Transfer button and enter to exit.
OR

Press Speaker button to advance next MMC.

### **RELATED ITEMS**

MMC 210 CUSTOMER ON/OFF PER TENANT

MMC 423 S/T MODE MMC 428 BRI OPTIONS

# **[430] TRUNK COS**

Used to assign a class of service to each trunk during one of the 6 different ring plans available. There are 30 different classes of service that are defined in MMC 701 Assign COS Contents. Classes of service are numbered 01-30. Trunk COS applies on Tandem connections.

#### **CONDITIONS**

**NONE** 

#### **DEFAULT DATA**

ALL RING PLANS COS 01

#### **ACTION**

- 1) Press Transfer button and enter 430. Display shows first trunk:
- 2) Dial trunk number.(e.g., 705)

OR

Use Volume button to scroll through trunks. Press Right Soft button to advance step 3.

OR

Use Volume button to scroll through trunks and press Left Soft button to advance step 4.

OR

Press ANS/RLS button to select all trunks.

3) Enter day class of service.(e.g., 05)

ЭR

Use Volume button to scroll through classes of service and press Right Soft button to advance step 4.

OR

Use Volume button to scroll through classes of service and press Left Soft button to return to step 2.

4) Enter the next ring plan class of service. (e.g., 05) OR

Use Volume button to scroll through classes of service and press Right Soft button to return to step 2.

OR

Use Volume button to scroll through classes of service and press Left Soft button to return to the previous step.

#### **DISPLAY**

[701] TRK COS 1:01 2:01 3:01

[705] TRK COS 1:01 2:01 3:01

[ALL] TRK COS 1:01 2:01 3:01

[705] TRK COS 1:05 2:01 3:01

[705] TRK COS 1:05 2:05 03:01 5) Press Transfer button and enter to save and exit.

OR

Press Speaker button to save and advance to next MMC.

### **RELATED ITEMS**

MMC 701 ASSIGN COS CONTENTS MMC 507 ASSIGN RING PLANS

# **[433] COST RATE**

In this MMC, the TRUNK COST RATE flags are entered for each trunk. DIAL PLANs are defined in MMC 748 Costing Dial Plan. RATE CALCULATION TABLES are defined in MMC 749. Each trunk may be defined with up to eight cost rates. Enter one or more of the eight COST RATES per trunk. If an entry is left blank, no call costing will be calculated for that particular DIAL PLAN.

Call type 8 is fixed for incoming. Apply a cost rate under type 8 only to a trunk if you want incoming call costing.

#### **CONDITIONS**

**NONE** 

#### **DEFAULT DATA**

ALL TRUNKS/ALL DIAL PLANS NO COST RATE ASSIGNED

ACTION DISPLAY

Press Transfer button and enter 433.
 Display shows trunk number and Cost Rate table numbers:

[<u>7</u>01] :12345678 CR :00000000

2) Dial trunk number.(e.g., 705)

OR

Press Volume button to select trunk and press Right Soft button to move cursor.

OR

Press ANS/RLS button for all.

[<u>7</u>05] :12345678 CR :00000000

- 3) Press Volume button to move cursor along the line until the cursor is under the Cost Rate mark.(e.g., 2) Enter 1 for YES or O for NO and press Right Soft button to return to step 1.
- [701] :12345678 CR :0<u>1</u>000000

4) Press Transfer button and enter to exit.

#### **RELATED ITEMS**

| MMC 748 | COSTING DIAL PLAN      |
|---------|------------------------|
| MMC 749 | RATE CALCULATION TABLE |

# [434] CONNECTION STATUS

This read only MMC will confirm the connection status of stations or trunks. Display status actually displays the status of a station or trunk at the time requested. If a conference is in progress with the selected trunk or station the display will show one of the conference parties and an arrow(→). The technician or system administrator can then display the next parties in the conference. If a station or trunk is in an idle state the display will show 'IDLE'. If the station or trunk selected is not a valid selection the display will show 'INVALID DATA'. If the station or trunk is made busy by the CPU the display will show 'MADE BUSY'. If the station is in busy state with no other connection, the display will show 'BUSY' only.

#### **CONDITIONS**

**NONE** 

#### **DEFAULT DATA**

**NONE** 

ACTION DISPLAY

#### Display trunk connection status

1) Press Transfer button and enter 434.

DISPLAY STATUS
201 IDLE

Enter station or trunk number.Display show connection status:

DISPLAY STATUS

702 227

Enter another station or trunk.
 OR
 Press Transfer button to exit.

DISPLAY STATUS
702 227

#### **Display station connection status**

1) Press Transfer button and enter 434.

DISPLAY STATUS
201 IDLE

2) Enter station or trunk number.
Display show connection status.

DISPLAY STATUS
235 715

DISPLAY STATUS

3) Enter another station or trunk. OR

235 715

Press Transfer button to exit.

Display trunk status in conference

1) Press Transfer button and enter 434.

DISPLAY STATUS
201 IDLE

2) Enter station or trunk number.
Display shows connection status:

DISPLAY STATUS

702 227 ,215 →

3) Press Right Soft button to display the next station or trunks involved.

DISPLAY STATUS
702 216 

→

4) Enter another station or trunk. OR

Press Transfer button to exit.

DISPLAY STATUS
216 702 ,227 →

Display status no connection

1) Press Transfer button and enter 434.

DISPLAY STATUS
201 IDLE

Enter station or trunk number.
 Display show connection status.

DISPLAY STATUS
702 NONE

3) Enter another station or trunk. OR

Press Transfer button to exit.

DISPLAY STATUS
702 NONE

Display status no connection

1) Press Transfer button and enter 434.

DISPLAY STATUS
201 IDLE

2) Enter invalid station or trunk number. Display show INVALID DATA:

DISPLAY STATUS
INVALID DATA

3) Enter another station or trunk. OR

DISPLAY STATUS
201 IDLE

Press Transfer button to exit.

Display connection status with invalid trunk or station number

1) Press Transfer button and enter 434.

DISPLAY STATUS
201 IDLE

2) Enter invalid station or trunk number Display show INVALID DATA:

DISPLAY STATUS
INVALID DATA

3) Enter another station or trunk.

OR

Press Transfer button to exit.

DISPLAY STATUS
201 IDLE

# Display connection status with trunk or station number in maintenance busy

1) Press Transfer button and enter 434.

DISPLAY STATUS
201 IDLE

Enter station or trunk number.Display show connection status:

DISPLAY STATUS
725 MADE BUSY

3) Enter another station or trunk. OR

DISPLAY STATUS
725 MADE BUSY

Press Transfer button to exit.

# **RELATED ITEMS**

MMC 108 STATION STATUS MMC 409 TRUNK STATUS

# [436] INSERT DIGIT

This MMC is used to tandem switching. For tandem switching, there is a need to more digits than received digits from DID or E & M trunk. In this MMC, the inserted digits can be assigned per trunk bases.

#### **CONDITIONS**

**NONE** 

#### **DEFAULT DATA**

**NONE** 

ACTION DISPLAY

1) Press Transfer button and enter 436. Display shows:

[701] INSERT DGT NONE

2) Dial trunk number.(e.g., 702) OR

[702] INSERT DGT NONE

Press UP or DOWN to select trunk.
Press Right Soft button to move cursor.

3) Dial maximum 4 digit and press Right Soft button to store.

[702] INSERT DGT

4) Press Transfer button and enter to save and exit.

OR

Press Speaker button to save and advance to next MMC.

# **RELATED ITEMS**

MMC 714 DID NUMBER AND NAME TRANSLATION

# [500] SYSTEM-WIDE COUNTERS

Used to set the values of the system counters. The counters are listed below with a brief description of each.

| No | Counter              | Default | Description                                                                                                    |
|----|----------------------|---------|----------------------------------------------------------------------------------------------------|
| 0  | ALARM REM.<br>CNTER  | 5       | The number of times that an alarm reminder will ring a station before cancelling. RANGE = 1-99.                                                             |
| 1  | AUTO RDL<br>COUNTER  | 3       | The number of times the system will redial an outside number after the auto redial feature has been activated. RANGE = 1-99.                                |
| 2  | DISA CALL CNTER      | 99      | Sets the maximum number of intercom calls that can be made after accessing a DISA line.  RANGE = 1-99.                                                      |
| 3  | DISA LOCK CNTER      | 3       | Number of attempts the system will allow to incorrectly access a DISA line before locking out the DISA line. RANGE = -99                                    |
| 4  | NEW CALL<br>COUNTER  | 99      | Number of times the system will allow a user to signal New Call on a Trunk line during one call.  RANGE = 1-99.                                             |
| 5  | UCDS VISUAL<br>ALARM | 0       | Used to set the Visual alarm threshold. It is triggered when the number of calls waiting to be answered in the UCD group reaches this value.  RANGE = 0-25. |
| 6  | UCDS AUDIO ALARM     | 0       | Used to set the Audio alarm threshold. It is triggered when the number of calls waiting to be answered in the UCD group reaches this value.  RANGE = 0-25.  |
| 7  | UCD CS LEVEL 1       | 0       | Provides call wait indication level 1 if number of calls waiting to be answered in UCD group reaches this value. RANGE = 0-25.                              |
| 8  | UCD CS LEVEL 2       | 0       | Provides call wait indication level 2 if number of calls waiting to be answered in UCD group reaches this value. RANGE = 0-25.                              |

### **CONDITIONS**

NONE

# **DEFAULT DATA**

SEE DESCRIPTION

**ACTION** 

1) Press Transfer button and enter 500. Display shows:

Enter number from above list.(e.g., 6)
 OR
 Press Volume button to make selection and press Right Soft button to move cursor.

- 3) Enter in new value via dial keypad.If entry is valid, system will return to step 2.
- 4) Press Transfer button and enter to exit.
   OR
   Press Speaker button to advance next MMC.

#### **RELATED ITEMS**

**NONE** 

### **DISPLAY**

ALARM REM.CNTER
05→

UCDS AUDIO ALARM 00→

UCDS AUDIO ALARM 00→02

# [501] SYSTEM TIMERS

Allows the technician to adjust individual timers as necessary.

### **TIMER TABLE**

| Timer Name       | Default | Range Unit       | Description                                                                                                    |
|------------------|---------|------------------|----------------------------------------------------------------------------------------------------|
| AA INT DGT TIME  | 5       | 1-25 SEC         | When the AA card is installed, this timer determines the inter digit time for AA call processing. If this timer expires before valid digits are received by the AA card, the call will be routed to the AA invalid digits destination.        |
| AA NO ACT TIME   | 10      | 1-25 SEC         | When the AA card is installed, this timer determines the time that the AA card will wait for a first digit for AA call processing. If this timer expires before a digit is received, the call will be routed to the AA no action destination. |
| AA TRANS TIME    | 2       | 0-25 SEC         | After this timer, the system will compare received digits from AA card with the AA translation table entry and transfer to the proper destination.                                                                                            |
| ALARM TIME       | 100     | 0-2500 MIN       | This is the time the system alarm key will start ringing after the alarm key has been silenced.                                                                                                    |
| ALERT TONE TIME  | 1000    | 100-2500<br>MSEC | This timer sets the duration of the attention tone preceding a call to a phone in the Voice Announce or Auto Answer mode. This tone will also precede a forced Auto Answer call.                                                              |
| ALM REM.INTERVAL | 25      | 1-250 SEC        | This timer controls the time length between ring attempts at a station when alarm reminder is set.                                                                                                    |
| ALM REM RING OFF | 10      | 1-25 SEC         | This timer controls the length of the ring cycle duration when alarm reminder is set at a station.                                                                                                    |
| ATT. RECALL TIME | 30      | 0-250 SEC        | This is the length of time a transfer recall will ring at a station before recalling the operator.                                                                                                    |
| AUTO REDIAL INT. | 30      | 1-250 SEC        | This timer controls the time between attempts after RETRY dialling is set on a station.                                                                                                    |
| AUTO REDIAL RLS. | 45      | 1-250 SEC        | This timer controls the duration of a Ring No<br>Answer condition on a retry number dialed<br>before the auto redial is automatically cancelled.                                                                                              |

| Timer Name          | Default | Range Unit       | Description                                                                                                    |
|---------------------|---------|------------------|----------------------------------------------------------------------------------------------------|
| CALLBACK NO ANS     | 30      | 1-250 SEC        | This timer controls the time before the callback is automatically cancelled when a callback detects Ring No Answer.                                                                                                    |
| CAMP ON RECALL      | 30      | 0-250 SEC        | This timer controls the duration of time a camped-on call will stay at a destination before recalling to the transferring station.                                                                                                    |
| CID MSG RECEIVE     | 6       | 1-25 SEC         | The amount of time that the system will allow a valid message from the analog CID trunk.                                                                                                    |
| CID DSP ALLOC TM    | 500     | 0-900 MS         | The delay time that allocate the CID receiver after trunk incoming detection                                                                                                    |
| CID DISPLAY TIME    | 5       | 1-25 SEC         | The amount of time that the Caller ID information remains on the phone's display.                                                                                                    |
| CO CONFIRM TIME     | 3       | 0-250 MIN        | According to MMC 314 CO CONFIRM type, the outgoing call will be disconnected after this timer or the outgoing caller will hear the confirm tone every this time.                                                                                                    |
| CO-CO<br>DISCONNECT | 20      | 1-250 MIN        | This timer monitors the duration of an unsupervised conference; when it expires, both trunks are disconnected.                                                                                                    |
| CONFIRM TONE TM     | 1000    | 100-2500<br>MSEC | The tone heard when a feature is activated or deactivated.                                                                                                    |
| CRD TONE INT TM     | 30      | 0-250 SEC        | This is the call record tone interval time.  An entry other than zero will cause a tone to be heard by all the parties in a recorded conversation. The range for the tone is 001(every second) to 255(every 255 seconds).  A value of 000 means no tone. Requires SVMi card. |
| DIAL PASS TIME      | 3       | 0-25 SEC         | This timer monitors the duration of time before connecting the transmit of the phone to the trunk side of an outgoing call.                                                                                                    |
| DISA DISCONNECT     | 30      | 1-250 MIN        | This timer controls the maximum duration of a DISA call.                                                                                                    |
| DISA LOCK OUT TM    | 30      | 1-250 MIN        | This timer controls the duration of time a DISA call is not allowed to be made after the DISA error counter has expired(MMC 500).                                                                                                    |

| Timer Name          | Default | Range Unit       | Description                                                                                                    |
|---------------------|---------|------------------|----------------------------------------------------------------------------------------------------|
| DISA NOANS DISC.    | 30      | 0-250 SEC        | This timer controls the duration of time a DISA call is disconnected by force when called party does not answer.                                                            |
| DISA PASS CHECK     | 30      | 1-250 MIN        | This timer defines the time period before the system clears the incorrect passcode counter.                                                                                 |
| DISPLAY DELAY TM    | 2       | 1-250 SEC        | This timer controls the duration a display is shown in the LCD display. This timer also controls the duration of time that error tone is heard.                             |
| DOOR LOCK<br>RELES. | 500     | 100-2500<br>MSEC | This timer controls the duration of time the door lock relay will be activated.                                                                                             |
| DOOR RING<br>DETECT | 50      | 10-250<br>MSEC   | This timer controls the duration of time before a call is answered by the door phone.                                                                                       |
| DOOR RING OFF TM    | 30      | 1-250 SEC        | This timer controls the duration of ringing at the door ring destination before automatically cancelling.                                                                   |
| E-HOLD RECALL TM    | 45      | 0-250 SEC        | This timer controls the duration of time a call is held exclusively at a station before recalling.                                                                          |
| FIRST DIGIT TIME    | 10      | 1-250 SEC        | This timer controls how long the system will wait for dialling to begin before dropping the dial tone and returning the you to error tone.                                  |
| HOK FLASH MAX TM    | 800     | 20-2500<br>MSEC  | This timer monitors the duration of a hook switch flash to ensure that the flash is valid and not a line noise or an accidental hookswitch bounce LONGEST duration.         |
| HOK FLASH MIN TM    | 350     | 20-2500<br>MSEC  | This timer monitors the duration of a hookswitch flash to ensure that the flash is valid and not a line noise or an accidental hookswitch bounce SHORTEST duration.         |
| HOOK OFF TIME       | 100     | 20-2500<br>MSEC  | This timer controls the time before dial tone is sent to a single line station.                                                                                             |
| HOOK ON TIME        | 1000    | 20-2500<br>MSEC  | This timer sets the minimum amount of time that the system will recognize as an SLT hang up.                                                                                |
| INQUIRY RELEASE     | 30      | 1-250 SEC        | This timer monitors the duration of the interaction of the Soft button to determine when to return the LCD back to a normal status. This timer affects only display phones. |

| Timer Name           | Default | Range Unit       | Description                                                                                                    |
|----------------------|---------|------------------|----------------------------------------------------------------------------------------------------|
| INTER DIGIT TIME     | 10      | 1-250 SEC        | This timer controls the grace period between dialling valid digits before dropping the call and returning you back to error tone.                                         |
| ISDN INT DGT TM      | 7       | 1-15 SEC         | This timer controls the grace period between dialling valid digits and the end of the dialling string on an ISDN call.                                                    |
| KMMC LOCK OUT<br>TM  | 60      | 10-250 SEC       | This timer controls the grace period between programming actions while in a programming session. The timer automatically returns the system to secure programming status. |
| LCR ADVANCE<br>TIME  | 5       | 1-250 SEC        | This timer controls the duration of time before selecting the next allowable route when a station is allowed to route advance.                                            |
| LCR INTER DIGIT      | 5       | 1-250 SEC        | This timer controls the grace period between dialling valid digits before accessing a trunk.                                                                              |
| LONG KEY DETECT      | 600     | 0-2500 MSEC      | This timer controls the time a key must be held down before the key press is repeated.                                                                                    |
| LONG KEY REPEAT      | 300     | 0-2500 MSEC      | This timer controls the time between repeated digits on a long key press.                                                                                                 |
| MS LED ON TIME       | 10      | 1-10 SEC         | This timer controls the duration a Manual Signaling key will remain on after use.                                                                                         |
| OFF HOOK RING<br>INT | 15      | 1-250 SEC        | This timer controls the duration of time between ring bursts to a user who has a camped-on call.                                                                          |
| OHVA ANSWER<br>TIME  | 10      | 1-250 SEC        | This timer controls the time duration of an OHVA call before automatic rejection.                                                                                         |
| PAGE TIME OUT        | 20      | 1-250 SEC        | This timer controls the duration of a page announcement.                                                                                                    |
| PAGE TONE TIME       | 500     | 100-2500<br>MSEC | This timer controls the duration of tone burst heard over the page prior to the page announcement.                                                                        |
| PARK RECALL TIME     | 45      | 0-250 SEC        | This timer controls the duration of time a call is parked before recalling to the call park originator.                                                                   |
| PC-MMC LOCK<br>TIME  | 5       | 1-60 MIN         | This timer monitors the PCMMC activity, drops the link if no action is created by PCMMC and returns the system back to secure program status.                             |
| PERI UCD REPORT      | 5       | 3-99 SEC         | This timer is the interval that a periodic UCD report is provided to an SIO port.                                                                                         |

| Timer Name           | Default | Range Unit        | Description                                                                                                    |
|----------------------|---------|-------------------|----------------------------------------------------------------------------------------------------|
| POWER DOWN<br>TIME   | 2000    | 500-9900<br>MSEC  | This timer monitors the power to the ROM pack to begin shutdown status.                                                                                                    |
| R2MFC INCOM<br>TIME  | 14      | 10-30 SEC         | This timer controls the duration of waiting R2MFC signal before being made error status in case of R2MFC incoming call.                                                                                                    |
| R2MFC INTER TIME     | 2500    | 2000-7000<br>MSEC | After this time, the system decides the user finishes his/her dialling and processing next procedure on R2MFC outgoing call.                                                                                                    |
| R2MFC OUTGO<br>TIME  | 14      | 10-30 SEC         | This timer controls the duration of waiting R2MFC signal before being made error status in case of R2MFC outgoing call.                                                                                                    |
| RECALL<br>DISCONNECT | 2       | 1-250 MIN         | This is the time an attendant recall will ring before being disconnected.                                                                                                    |
| RECALL WAIT TIME     | 15      | 0-250 SEC         | This is the time any recall(hold or transfer) continues to recall at your station before it recalls to the operator.                                                                                                    |
| ROUTE OPTIMIZE       | 5       | 0-250 SEC         | When the call is made via Q-SIG signaling, the route optimization is activated after this time.                                                                                                    |
| SMDR START/DP        | 30      | 1-250 SEC         | This grace period timer starts SMDR recording for rotary                                                                                                    |
| SMDR START/DTMF      | 15      | 1-250 SEC         | This grace period timer starts SMDR recording for touchtone dialling. This timer also controls the LCD duration timer on the phones. The duration time displayed and the SMDR time duration will be the same.                                                                                        |
| SYS HOLD RECALL      | 45      | 0-250 SEC         | This timer determines the time calls can be left on hold before recalling back to the holding station. This is a system-wide timer. Setting timer to 000 will defeat this feature and no recalling will take place.                                                                                  |
| TRANSFER<br>RECALL   | 20      | 0-250 SEC         | This timer determines the time transferred calls ring before recalling. This is a systemwide timer.                                                                                                    |
| TRK AUTOMOH<br>DISC  | 60      | 1-250 SEC         | If the TRK AUTO MOH option is set to ON, the system will automatically answer incoming trunk calls and play MOH. In such a case, the phone will continue to ring while the MOH is played. If the call is not answered within the TRK AUTOMOH DISC time, the call will be disconnected automatically. |

| Timen Name           | Default | Danua Hair | (Continued)                                                                                                    |
|----------------------|---------|------------|----------------------------------------------------------------------------------------------------|
| Timer Name           | Default | Range Unit | Description                                                                                                    |
| TSW CONN. DELAY      | 0       | 0-10 SEC   | When incoming trunk makes outgoing call to another trunk, the system connects voice path after this time.                                                                                                    |
| UCDS AUDIO<br>ALARM  | 0       | 0-990 SEC  | When an AA card is installed and the digital UCD package enabled, this counter determines the maximum number of seconds a call has been waiting at the UCD group before the UCD group's SUPV key begins to flash along with an audio alarm. For more UCD alarm conditions, see MMC 500. |
| UCDS VISUAL<br>ALARM | 0       | 0-990 SEC  | When an AA card is installed and the digital UCD package enabled, this counter determines the maximum number of seconds a call at the UCD group before the UCD group's SUPV key begins to flash as an alarm. For more UCD alarm conditions, see MMC 500.                                |
| VMS UCD MSG<br>TIME  | 5       | 1-99 SEC   | When this timer expired, the call return to idle member. Requires SVM-800.                                                                                                    |
| VOICE DIAL DELAY     | 8       | 5-15 SEC   | This timer monitors the duration of interaction between main software and Voice Dialler. If there is no response from Voice Dial card within this time, the system decide the voice dialling is fail.                                                                                   |
| VOIP RE-ROUTE TM     | 5       | 2-25 SEC   | When the outgoing call is made via VOIP trunk and does not receive ACK message from called party within this time, the call is treated as fail.                                                                                                    |

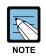

#### When the value is '0'

Certain timers are disabled when the value is '0'.

# **CONDITIONS**

**NONE** 

# **DEFAULT DATA**

SEE DESCRIPTION

SOME TIMERS ARE DEPEND ON COUNTRY

**ACTION** 

Press Transfer button and enter 501.
 Display shows first timer value:

- 2) Press Volume button to select timer and press Right Soft button to move cursor.
- 3) Enter new value using keypad; if valid, system returns to step 2 with new value.
- 4) Press Transfer button and enter to exit.
   OR
   Press Speaker button to advance next MMC.

### **RELATED ITEMS**

**NONE** 

#### **DISPLAY**

AA INT DGT TIME 05 SEC→

KMMC LOCK OUT TM 060 SEC→

KMMC LOCK OUT TM
060 SEC→250

# [502] STATION-WIDE TIMERS

Allows certain station timer values to be changed on a per-station basis or for all stations.

| No | Item       | Description                                                                                                    |
|----|------------|----------------------------------------------------------------------------------------------------|
| 0  | NO ANS FWD | This timer controls how long the station will ring before Forward on No Answer takes place.(1250 sec)                                                                                                    |
| 1  | DTMF DUR.  | This timer governs the duration of DTMF digits which are transmitted to an external VMS system port. This can be used when a VMS system fails to recognize the default DTMF digit duration being transmitted from the SLT port.(1009900 ms) |
| 2  | FDGT DELY  | This timer will be valuable for the system administrator to insert a suitable delay before generating DTMF digits for In Band integration.(1009900 ms)                                                                                      |
| 3  | OFFHK SEL. | This timer controls the grace period before placing an internal/external call as programmed in MMC 306.(0250 sec)                                                                                                    |
| 4  | EFWD DELAY | This timer controls the External Call Forward feature which will allow a station to ring before the call is placed on external call forwarding. (1250 sec)                                                                                  |
| 5  | CC RNG DLY | When the station does not answer incoming call within this time, the other stations with CC key of that station will be ringing together. This feature only applies to the station call and station group call does not serviced. (10 sec)  |

# **CONDITIONS**

NONE

### **DEFAULT DATA**

NO ANS FWD: 015 SEC DTMF DUR: 100 MSEC F-DGT DELY: 600 MSEC OFFHK SEL: 015 SEC EFWD DELAY: 010 SEC CC RNG DLY: 010 SEC ACTION DISPLAY

Press Transfer button and enter 502.
 Display shows:

[201] NO ANS FWD 015 SEC→

2) Dial station number.(e.g., 205)

[205] NO ANS FWD 015 SEC->\_

OR

Press Volume button to select station and press Right Soft button.

OR

Press ANS/RLS button to select all stations and press Right Soft button.

[ALL] NO ANS FWD 015 SEC→\_

 Enter new value(must be three digits) via dial keypad.(e.g., 020)
 System will return to step 2. [205] NO ANS FWD 015 SEC > 020

4) Dial timer number from above list.(e.g., 1) OR

Press Volume button to select and press Right Soft button to move cursor.

[205] DTMF DUR.
0100 MS →\_

5) Enter new timer value.(must be four digits, e.g., 0200)

System returns back to step 2.

[205] DTMP DUR. 0100 MS  $\rightarrow$ 0200

6) Press Transfer button and enter to exit.
 OR
 Press Speaker button to advance next MMC.

# **RELATED ITEMS**

| MMC 102 | CALL FORWARD      |
|---------|-------------------|
| MMC 207 | ASSIGN VM/AA PORT |

MMC 306 HOT LINE/OFF HOOK SELECTION

MMC 726 VM/AA OPTIONS

# [503] TRUNK-WIDE TIMER

Allows certain trunk timer values to be changed on a per-trunk basis or for all trunks. It is not advisable to change these values, with the exception of trunk Flash Time, without assistance from Technical Support.

| No | Item       | Description                                                                                                    | Range         |
|----|------------|----------------------------------------------------------------------------------------------------|---------------|
| 00 | ANS.BAK TM | ANSWER BACK TIME. This timer is used for certain types of E & M signaling and does not affect normal CO lines.                                                                                                    | 0-2500 MSEC   |
| 01 | CLEARING   | This timer ensures that a call is fully disconnected at the CO by preventing CO access outgoing or receiving incoming ring between a disconnect and the expiration of this timer.                                  | 100-9900 MSEC |
| 02 | CO SUPV TM | CO SUPERVISION TIME. this is the minimum length of loop open disconnect received from the CO that will be seen as a valid hang up on the system.                                                                   | 10-2500 MSEC  |
| 03 | DTMF DUR.  | DTMF DURATION. This is the length of the DTMF digits that will be sent to the CO on this line.                                                                                                    | 100-9900 MSEC |
| 04 | F-DGT DELY | First-DIGIT DELAY. This is the length of time the system will wait for CO line conditions to stabilize after seizure before sending DTMF digits.                                                                   | 100-9900 MSEC |
| 05 | FLASH TIME | This is the duration of the momentary open sent on a circuit when FLASH key is pressed.                                                                                                    | 20-2500 MSEC  |
| 06 | NO RING TM | This is the length of time the system will wait after detecting a ring burst on a line before deciding the call has disconnected.                                                                                  | 1-25 SEC      |
| 07 | PAUSE TIME | This is the length of time the system will wait before sending the next digit for a pause in a speed dial bin.                                                                                                    | 1-25 SEC      |
| 08 | PRS DET TM | This means the duration of PRS signal pulse. If the PRS signal is reversed when opposite party is answered and maintain the status before the opposite party disconnect the call, the PRS DET TM must be set to 0. | 0-2500 MSEC   |
| 09 | RNG DET TM | RING DETECT TIME. This is the minimum length of ring signal the system will regard as a valid ring.                                                                                                    | 10-2500 MSEC  |
| 10 | WINK TIME  | This is the duration of the acknowledgment signal that the system will send on an E & M circuit                                                                                                    | 100-300 MSEC  |
| 11 | MF/DP INT  | This is the interval between sending digit. In case of DTMF signal, over the 500ms will be serviced as 100 ms.                                                                                                    | 100-9900 MSEC |
| 12 | MFR DLY TM | This is a delay time to allocate the MFR after incoming trunk is detected. This is to prevent the wrong detection of DTMF signal by noise.                                                                         | 0-25 SEC      |

| No | Item       | Description                                                                                                    | Range       |
|----|------------|----------------------------------------------------------------------------------------------------|-------------|
| 13 | DISA ANSWR | This is a delay time to answer the DISA trunk call or to answer the trunk when TRK AUTO ANSWER is set to ON(MMC400)                                                 | 0-60 SEC    |
| 14 | CONN DELAY | This is a delay time to connect voice path when the users make outgoing call via loop trunk. This is to prevent the user hearing noise when loop trunk is seizured. | 0-2500 MSEC |

### **CONDITIONS**

**NONE** 

#### **DEFAULT DATA**

ANS.BAK TM: 0600 MSEC CLEARING: 1000 MSEC CO SUPV TM: 2500 MSEC DTMF DUR.: 0100 MSEC F-DGT DELY: 0600 MSEC FLASH TIME: 0600 MSEC NO RING TM: 04 SEC PAUSE TIME: 03 SEC PRS DET TM: 0000 MSEC RNG DET TM: 0350 MSEC WINK TIME: 200 MSEC MF/DP INT: 0700 MSEC MF/DP INT: 0700 MSEC MFR DLY TIME: 00 SEC DISA ANSWR: 01 SEC CONN DELAY: 0000 MSEC

#### ACTION DISPLAY

| 1) | Press Transfer button and enter 503. |
|----|--------------------------------------|
|    | Display shows:                       |

2) Dial trunk number.(e.g., 704)

Press Volume button to select trunk and press

Right Soft button to move cursor.

OR

Press ANS/RLS button to select all trunks.

3) Dial timer number from the list. OR

Press Volume button to select timer and press Right Soft button to move cursor.

[701] ANS.BAK TM
0600 MS →

[704] ANS.BAK TM
0600 MS →

[ALL] ANS.BAK TM
0600 MS →\_

[704] DTMF DUR.
0100 MS →\_

4) Enter new timer value.(must be four digits, e.g., 0200) System returns to step 2.

[704] DTMF DUR.
0100 MS → 0200

5) Press Transfer button and enter to exit.ORPress Speaker button to advance next MMC.

### **RELATED ITEMS**

NONE

# [504] PULSE MAKE/BREAK RATIO

Allows the ability to change the value of pulses per second and the duration of the make/break time. This will only affect rotary dial trunks.

| No | Item             | Description                                |
|----|------------------|--------------------------------------------|
| 0  | MAKE/BREAK RATIO | Make/Break ratio of dial pulse(01-99)      |
| 1  | PLUS PER SECOND  | Number of dial pulses per second(10 or 20) |

#### **CONDITIONS**

NONE

#### **DEFAULT DATA**

MAKE/BREAK: 33 MAKE PULSES PER SECOND: 10 PPS

ACTION DISPLAY

1) Press Transfer button and enter 504. Display shows:

MAKE/BREAK RATIO

33 MAKE →

2) Dial 0 or 1 for option.

OR

Press Volume button for selection and press Right Soft button to move cursor.

PULSE PER SECOND

10 PPS →

- 3) Dial new value.System returns to step 2.
- 4) Press Transfer button and enter to exit.

OR

Press Speaker button to advance next MMC.

# PULSE PER SECOND 10 PPS → 20

### **RELATED ITEMS**

MMC 402 TRUNK DIAL TYPE

# [505] ASSIGN DATE AND TIME

Allows the system date and time to be set. This will set the system-wide clock.

| Туре | Description | Range                                                       |
|------|-------------|-------------------------------------------------------------|
| YY   | Year        | 00-99                                                       |
| MM   | Month       | 01-12                                                       |
| DD   | Date        | 01-31                                                       |
| W    | Day         | 0-6(0: SUN, 1: MON, 2: TUE, 3: WED, 4: THU, 5: FRI, 6: SAT) |
| НН   | Hour        | 00-23                                                       |
| MM   | Minute      | 00-59                                                       |

#### **CONDITIONS**

**NONE** 

#### **DEFAULT DATA**

**FOLLOW SOFTWARE DATE 12:00** 

ACTION DISPLAY

1) Press Transfer button and enter 505. OLD:0111095:0901
Display shows: NEW:YYMMDDW:HHMM

2) Enter new time and date using above table. OLD:0111095:0901
System returns to step 2. NEW:0111121:1445

3) Verify time and date.

Re-enter if necessary.

OLD: 0111121:1445

NEW: YYMMDDW: HHMM

4) Press Transfer button and enter to exit. OR

Press Speaker button to advance next MMC.

### **RELATED ITEMS**

MMC 861 SYSTEM OPTIONS: AUTO UPDATE TIME

### [506] TONE CADENCE

Provides the ability to customize the tone cadence on a system-wide basis. The system can provide eleven types of tone and three types of tones provided from Central Office or PBX system can be detected. Please call Technical Support before changing any cadences as some systems may require default settings.

| No | Item               | Description                                                                                   |
|----|--------------------|-----------------------------------------------------------------------------------------------|
| 00 | BUSY TONE          | The called station is busy.                                                                   |
| 01 | CONFM/BARGE        | A feature has been successfully activated/cleared or a Barge In with Tone has been performed. |
| 02 | DIAL TONE          | The system is ready to interpret key presses/dialed digits.                                   |
| 03 | DND/NO MORE        | The called station is in DND or has no free CALL buttons.                                     |
| 04 | ERROR TONE         | An error has been made.                                                                       |
| 05 | HOLD/CAMPON        | This is the system generated hold tone.                                                       |
| 06 | MSGWAT TONE        | This is the tone heard at an SLT with a message waiting.                                      |
| 07 | RGBACK TONE        | The called station is ringing.                                                                |
| 08 | RING TONE          | This is the tone heard from ROP device or Loud Bell when these devices are called.            |
| 09 | TRANSFERER<br>TONE | This is the tone heard when the transfer button is pressed or an SLT hook flashes.            |
| 10 | DID RNGBACK        | This is the tone heard by the outside party when they dial a DID number.                      |
| 11 | CO BUSY TONE       | This is used to detect the busy tone provided from Central Office or PBX system.              |
| 12 | CO RINGBACK        | This is used to detect the ring back tone provided from Central Office or PBX system.         |
| 13 | CO DIAL            | This is used to detect the dial tone provided from Central Office or PBX system.              |

### **CONDITIONS**

NONE

### **DEFAULT DATA**

(a unit: milliseconds)

| TONE             | ON         | OFF | ON  | OFF  |
|------------------|------------|-----|-----|------|
| BUSY TONE        | 500        | 500 | 500 | 500  |
| CONFIRM/BARGE-IN | 200        | 200 | 200 | 5000 |
| DIAL TONE        | CONTINUOUS | -   | -   | -    |

(a unit: milliseconds)

(Continued)

| TONE              | ON         | OFF  | ON   | OFF  |
|-------------------|------------|------|------|------|
| DND/NO MORE TONE  | 250        | 250  | 250  | 250  |
| ERROR TONE        | 500        | 500  | 500  | 500  |
| HOLD/CAMP-ON TONE | 500        | 3500 | 500  | 3500 |
| MESSAGE WAIT TONE | 1000       | 250  | 1000 | 250  |
| RING BACK TONE    | 400        | 200  | 400  | 2000 |
| RING TONE         | 1000       | 3000 | 1000 | 3000 |
| TRANSFER TONE     | 100        | 100  | 100  | 100  |
| DID RINGBACK TONE | 1000       | 3000 | 1000 | 3000 |
| CO BUSY TONE      | 350        | 350  | 350  | 350  |
| CO RINGBACK TONE  | 400        | 200  | 400  | 2000 |
| CO DIAL TONE      | CONTINUOUS | -    | -    | -    |

(a unit: milliseconds)

**ACTION DISPLAY** 

1) Press Transfer button and enter 506. Display shows:

BUSY TONE INTERRUPT TONE

2) Dial tone number from above list.(00-13, e.g., 09)

Press Volume button to select tone, press Left Soft button and advance to step 3.

TRANSFERER TONE INTERRUPT TONE

3) Dial tone option 0 for CONTINUOUS or 1 for INTERRUPT.

OR

Press Volume button to select tone control and press Right Soft button to advance step 4.

OR

Press Left Soft button to return to step 2.

4) Dial new value for interrupt times. (must be four digits) press Left Soft button retreats cursor. TRANSFERER TONE INTERRUPT TONE

Press Right Soft button advances cursor and If valid entry, system returns to step 2.

TRANSFERER TONE:0100 9900 0100 9900

5) Press Transfer button and enter to exit. OR Press Speaker button to advance next MMC.

#### **RELATED ITEMS**

**NONE** 

### [507] ASSIGN RING PLAN TIME

Use this MMC to program Ring Plans time settings. Ring Plans provide six separate ringing destinations based on day of the week and time of day. The start time within a plan is the time the system will switch from one ringing destination to the next. The end time is the time the system will switch from that plan to the previous plan.

A RPO(Ring Plan Override) key is not needed as the system will switch automatically; however, it is helpful to have a dedicated button so the status can be manually changed if needed. If a ring plan has no time entry the ring plan defaults to ring plan 1. The ring plans correlate with all MMC's that program ring or termination destinations and station and trunk COS.

Use the following example of assigning Ring Plans:

| RING PLAN | Start Time | End Time   |
|-----------|------------|------------|
| (MON: 1)  | ST: 0000   | END: 23:59 |
| (MON: 2)  | ST: 0800   | END: 2200  |
| (MON: 3)  | ST: 1000   | END: 2000  |
| (MON: 4)  | ST: 1200   | END: 1800  |
| (MON: 5)  | ST: 1300   | END: 1600  |
| (MON: 6)  | ST: 1400   | END: 1500  |

Using a 24 hour clock in the example above notice that the END time is within the same 24 hour period. The system will stay in the last active Ring Plan from the previous day until the end time which is 23:59. Monday starts the Ring Plan 1 at 00:00. The system will stay Ring Plan 1 until 08:00 and will stay in Ring Plan 2 until Ring Plan 3 starts. As each ring Plan start it will override the previous Ring Plan.

If a Ring Plan ends and there are no additional Ring Plans the system will default to the Ring Plan with time that extends past the expired ring plan time.

#### **CONDITIONS**

- When using a Samsung built-in Voice Mail Card that only has day/night mode, the day/night must be set for each RING PLAN at 'MMC 758 VM DAY/NIGHT'.
- Ring Plans must be programmed in sequence. IE. RP 1, 2, 3, 4 etc.
- A Ring Plan cannot be omitted. IE. RP 1, 2, 5 etc.
- A higher numbered Ring Plan cannot have a START time before a lower numbered Ring Plan

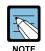

#### Ring Plan 1

Ring Plan 1 is the default Ring Plan of each day. If no Ring Plan destination is input the operator group is the default destination.

### **DEFAULT DATA**

START: NONE END: NONE

### **ACTION**

1) Press Transfer button and enter 507. Display shows:

2) Dial day number.(0-6, e.g., 3)

OR

Press Volume button to select day.

Press Right Soft button to advance cursor to step 3.

3) Dial ring plan number.(1-6, e.g., 2)

OR

Press Volume button to select day.

Press Right Soft button to advance cursor to step 4.

4) Dial start time.(e.g., 1030)

If valid, cursor moves to end time.

Enter end time.

If valid, system returns to step 2.

Begin again.

5) Press Transfer button and enter to exit.

OR

MMC 202

Press Speaker button to advance next MMC.

### **RELATED ITEMS**

MMC 509 HOLIDAY ASSIGNMENTS
 MMC 701 STATION COS
 MMC 722 STATION KEY PROGRAMMING
 MMC 723 SYSTEM KEY PROGRAMMING

FEATURE PASSCODE

**DISPLAY** 

RING PLAN (SUN:1)

ST: END:

RING PLAN (WED:1)

ST: END:

RING PLAN (WED:2)

ST:\_ END:

RING PLAN (WED:1) ST:1030 END:1800

### [508] CALL COST

Allows the system administrator to set the Call Cost attributes generated by the system during a call. This information can be displayed on the phone LCD during a call or as an SMDR record.

| No | Item             | Description                                                                                                    |  |
|----|------------------|----------------------------------------------------------------------------------------------------|--|
| 0  | UNIT COST PER MP | When the system is installed to receive MP on a C. O. outgoing call. It is used for generating total call cost by multiplying it by the number of pulses. Allows a maximum value of 9999. |  |
| 1  | CALL COST RATE   | This generates additional call cost calculated by multiplying this rate by the original call cost. Ranges from 100 through 255.                                                           |  |

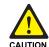

#### **Call Cost**

Changing this value when there is a call in progress may result in an inaccurate call cost. This Meter Pulse Detection(MPD) facility requires the MPD version of the trunk card.

### **CONDITIONS**

NONE

### **DEFAULT DATA**

UNIT COST PER MP 100 PERCENT CALL COST RATE 100 PERCENT

### **ACTION**

- 1) Press Transfer button and enter 508. Display shows:
- 2) Dial 0 OR 1.(e.g., 1) OR

Press Volume button to select, and press Right Soft button to move cursor.

- 3) Enter new value.(e.g., 110 for 110 percent) System returns to step 2.
- 4) Press Transfer button and enter to exit.
   OR
   Press Speaker button to advance next MMC.

### **RELATED ITEMS**

MMC 110 STATION ON/OFF: CALL COST OPTION

### **DISPLAY**

UNIT COST PER MP 0100PESET→

CALL COST RATE
100 %→

CALL COST RATE

### [509] HOLIDAY ASSIGNMENT

This MMC defines up to 60 holiday dates throughout the year. The system will override the normal ring plan for these days and remain in the ring plan associated with the holiday. Dates are entered in a month day format. For example July 4th would be 0704. One ring plan applies to all holidays.

### **CONDITIONS**

**NONE** 

#### **DEFAULT DATA**

NO HOLIDAY ASSIGNED FOLLOW RING PLAN 1

**ACTION DISPLAY** 

1) Press Transfer button and enter 509. Display shows the Ring Plan:

RING PLAN FOLLOW 1

2) Press Right Soft button advance cursor. Press Volume button to select a Ring Plan. OR Use the dial pad to select a Ring Plan.(e.g., 2)

RING PLAN FOLLOW 2

3) Press Right Soft button to enter and advance cursor.

RING PLAN FOLLOW 2

4) Press Volume button to scroll to Assign Holiday and press Right Soft button to advance cursor

ASSIGN HOLIDAY 01:

5) Press Volume button to select entry and press Right Soft button enter and advance cursor

ASSIGN HOLIDAY 05:

6) Dial date using the dial pad for holiday.(e.g., 0704)

ASSIGN HOLIDAY 05:0704

7) Press Transfer button and enter to exit. Press Speaker button to advance next MMC.

### **RELATED ITEMS**

MMC 507

ASSIGN RING PLAN TIME

# [510] SLI RING CADENCE

Provides the ability to customize the ring cadence for single line ports on a system-wide basis. There are 5 cadences available. Please call Technical Support before changing any cadences as some peripheral systems may require default settings.

| No | Item      | Description                                            |  |
|----|-----------|--------------------------------------------------------|--|
| 1  | STN RING  | This is the cadence intercom calls will ring at.       |  |
| 2  | TRK RING  | This is the cadence trunk calls will ring at.          |  |
| 3  | DOOR RING | This is the cadence door phone calls will ring at.     |  |
| 4  | ALM RING  | This is the cadence alarm reminder calls will ring at. |  |
| 5  | CBK RING  | This is the cadence callbacks will ring at.            |  |

### **CONDITIONS**

**NONE** 

### **DEFAULT DATA**

(a unit: milliseconds)

|           |      |      | ,    |      |
|-----------|------|------|------|------|
| Item      | ON   | OFF  | ON   | OFF  |
| STN RING  | 1000 | 3000 | 1000 | 3000 |
| TRK RING  | 0400 | 0200 | 0400 | 2000 |
| DOOR RING | 0400 | 0100 | 0400 | 2000 |
| ALM RING  | 0400 | 0200 | 0400 | 3000 |
| CBK RING  | 1000 | 4000 | 1000 | 4000 |

**ACTION** 

1) Press Transfer button and enter 510.Display shows:

Dial cadence number from above list.(e.g., 3)
 OR
 Press Volume button to select, press Left
 Soft button and advance to step 3.

Dial new value for interrupt times.
 (must be four digits)

 Press Right Soft button advances cursor.
 Press Left Soft button retreats cursor.
 If valid entry, system returns to step 2.

4) Press Transfer button and enter to exit.
 OR
 Press Speaker button to advance next MMC.

### **RELATED ITEMS**

**NONE** 

### **DISPLAY**

1:STN RING :0400 0200 0400 3000

3:DOOR RING:0400 0100 0400 2000

3:DOOR RING:0100 9900 0100 9900

MW LAMP CADENCE

INTERRUPT LED

INTERRUPT LED

MW LAMP CADENCE

### [511] MSG WAITING LAMP CADENCE

This MMC defines the cadence(flash rate) of single line telephone message waiting lamps on phones connected to an MWSLI supported card. There are two main choices for the MW lamp cadence available, these being continuous and interrupted as described below.

| No | Item        | Description                                                        |  |
|----|-------------|--------------------------------------------------------------------|--|
| 0  | INTERRUPTED | The MW lamp will flash at a rate determined by the timer settings. |  |
|    |             | The shortest on time is 100 ms and the longest on time is 3000 ms. |  |
|    |             | The timer is adjusted in 100 ms increments.                        |  |
| 1  | CONTINUOUS  | When an MWSLI port has a message, the lamp will be lit steady.     |  |

### **CONDITIONS**

MWSLI SUPPORTED CARDS ONLY

### **DEFAULT DATA**

OR

INTERRUPT LED: 1000MS-ON 1000MS-OFF

**ACTION DISPLAY** 

1) Press Transfer button and enter 511. Display shows:

2) Press 0 or 1 to select CADENCE. MW LAMP CADENCE

Press Volume button to make selection. Press Right Soft button to advance step 3.

3) Dial new values for interrupt times.(four digits) Press Right Soft button to move cursor back. If valid entry, system returns to step 2. Press Left Soft button to move cursor back. If valid entry, system returns to step 2.

2000 2000

4) Press Transfer button and enter to exit. OR

Press Speaker button to save and advance to next MMC.

#### **RELATED ITEMS**

NONE

### [513] HOTEL TIMER

This MMC is where the check out time for guest rooms and the room clean timers are set. These are system wide timers that affects all rooms.

| No | Item            | Description                                                                                                    |
|----|-----------------|----------------------------------------------------------------------------------------------------|
| 0  | CHECK OUT TIME  | If a room is occupied during the checkout time an additional days room charge will be automatically added to the room bill.  If a room is flagged as Occupied and HOLD then the additional days room charge will not be added. Setting a room status to hold is how a late check out can be performed. |
| 1  | ROOM CLEAN TIME | This is the time each day that the system will flag all occupied rooms as needs cleaning.                                                                                                    |
| 2  | CHECK IN END TM | This time is used to decide an additional days room charge will be automatically added to the room bill when the first check out time is reached after check-in.                                                                                                    |

### **CONDITIONS**

This function can be used only when the hotel function is enabled at 'MMC 813 HOTEL OPERATION'.

### **DEFAULT DATA**

**NONE** 

**ACTION DISPLAY** 

1) Press Transfer button and enter 513. Display shows:

2) Select the timer using the Volume buttons.

3) Enter new time using above 24 hour clock system returns to step 2.

4) Press Transfer button and enter to exit.

Press Speaker button to save and advance to next MMC.

#### **RELATED ITEMS**

**NONE** 

CHECK OUT TIME

ROOM CLEAN TIME HH:MM : :

ROOM CLEAN TIME HH:MM : 11:30

HH:MM:

### [514] TONE SOURCE

This program is assigned external tone source instead of system tone. There are 7 types of tone for external tone source.

| No | Туре          |
|----|---------------|
| 0  | BUSY TONE     |
| 1  | DIAL TONE     |
| 2  | DND TONE      |
| 3  | TRANSFER TONE |
| 4  | MSG WAIT TONE |
| 5  | ERROR TONE    |
| 6  | RINGBACK TONE |

### **CONDITIONS**

**NONE** 

### **DEFAULT DATA**

**TONE** 

ACTION DISPLAY

- Press Transfer button and enter 514.
   Display shows:
- 2) Enter the system tone number.(0-6)

Press Volume button to select tone number and press Right Soft button to move cursor.

3) Dial a number for external tone source.

OR

Press Volume button to select tone number and press Right Soft button to store.

4) Press Transfer button and enter to exit.

OR

Press Speaker button to save and advance to next MMC.

### **RELATED ITEMS**

NONE

| BUSY | TONE |  |  |
|------|------|--|--|
| TONE |      |  |  |
|      |      |  |  |

| DIAL | TONE |  |  |
|------|------|--|--|
| TONE |      |  |  |

DIAL TONE

### [515] ASSIGN DAYLIGHT SAVING DATE

Allows the Technician to program the start dates and end dates of daylight saving time on a system for the current year and the next 9 years. System will automatically add 1 hour to the system clock at 02.00(2.00 a.m.) on the Start date and subtract 1 hour from the system clock at 02.00(2.00 a.m.) on the End date.

### **CONDITIONS**

**NONE** 

### **DEFAULT DATA**

**NONE** 

### ACTION

Press Transfer button and enter 515.
 Display shows:

2) Enter entry number.(e.g., 01 for current year)
OR

Press Volume button to select entry number and press Right Soft button to move cursor.

3) Enter year.(e.g., 03 for 2003) OR

Press Volume button to select year and press Right Soft button to move cursor.

- 4) Enter the start date in format MMDD. (e.g., 30<sup>th</sup> March would be 0330)
- 5) Enter the start date in format MMDD. (e.g., 26<sup>th</sup> October would be 1026)
- 6) Press Transfer button and enter to exit.

OR

Press Speaker button to save and advance to next MMC.

### **RELATED ITEMS**

MMC 505 DATE AND TIME

MMC 861 SYSTEM OPTIONS: AUTO UPDATE TIME

**DISPLAY** 

NO:YY:START:END
01: : :

NO:YY:START:END
01: : :

NO:YY:START:END
00:03: :

NO:YY:START:END 00:03:0330 :

NO:YY:START:END 00:03:0330 :1026

### [600] ASSIGN OPERATOR GROUP

Used to assign an operator group for each ring plan.

### **CONDITIONS**

NONE

### **DEFAULT DATA**

RING PLAN 1~6: 500

#### **ACTION**

- Press Transfer button and enter 600.
   Display shows:
- 2) Dial the ring plan number.(1~6) OR
- 3) Dial the group number.

OR

Press Volume button to select group and press Right Soft button.

Press Right Soft button to advance the cursor.

4) Press Transfer button and enter to exit.

OR

Press Speaker button to advance next MMC.

### **RELATED ITEMS**

MMC 211 DOOR RING ASSIGNMENT
MMC 406 TRUNK RINGING ASSIGNMENT
MMC 601 ASSIGN STATION GROUP

#### **DISPLAY**

OPERATOR GROUP
1:500 2:500

OPERATOR GROUP
1:500 2:500

OPERATOR GROUP
1:501 2:500

# [601] SIGN STATION GROUP

This MMC is used to build all station groups. There are 40 programmable groups available in a M system and 80 for a L system.

The options for setting up these groups are as follows:

| No | Option | Description                                                                                                    |
|----|--------|----------------------------------------------------------------------------------------------------|
| 0  | TYPE   | <ul> <li>This is the type of group you are creating and can be one of the following:</li> <li>NORMAL: Used to assign stations in a ring group. The members can be stations, common bell contacts or Ring over Page relays.</li> <li>VMAA: Used to group a number of voice mail port extensions. These must have been defined in MMC 207 as VMAA ports or they cannot be entered here. Check all programming in MMC 726 to ensure that the In band DTMF codes are properly set.</li> <li>UCD: Used to build a UCD group. The system will support two methods of UCD: <ul> <li>TYPE 1 UCD</li> <li>The group OVERFLOW/N-ANS destination(see below) is defined as an SLT port to which you must connect some type of announcement device to play to callers while they are on hold.</li> <li>Please note that this type of UCD group has the following limitations.</li> <li>a) The announcement device must be able to terminate the announcement with a hook flash and a transfer back to the UCD group.</li> <li>b) Only one caller at a time can hear the announcement.</li> <li>c) Each caller connected to the announcement must hear the</li> </ul> </li> </ul> |
|    |        | announcement in its entirety.  d) It is possible that a new caller may 'jump ahead' in the queue if a previous caller is currently connected to the announcement device.  - TYPE 2 UCD The group OVERFLOW/N-ANS destination(see below) is defined as an AA port or group. This will only work if an AA card has been installed in the system. The digital announcer in the AA card will supply two recorded announcements to callers in queue. The first announcement is played only once, the second announcement will repeat for as long as the caller is in queue. This type of UCD group has the following advantages:  a) No external device need be installed to provide an announcement.  b) Multiple callers can hear the announcement(s) simultaneously. c) Callers hearing the announcement will be transferred to a free UCD group member(agent) as soon as the agent becomes available.                                                                                                    |

(Continued)

| No | Option    | Description                                                                                                    |
|----|-----------|----------------------------------------------------------------------------------------------------|
| 0  | TYPE      | <ul> <li>d) The callers place in queue is always maintained. Additional programming for this type of UCD group is in MMC 607. There is a maximum of 20 UCD groups available on a system due to availability of system resources.</li> <li>3 AA: This is used to group a number of AA ports. An Auto Attendant(AA) card must be installed in the system to do this.</li> <li>4 BI-VMS: This is the voice mail group for the Built-In Voice Mail Card. When a Built-In Voice Mail Card is installed, group 529 must be programmed as a BI-VMS group on a M system and group 549 must be used for a L system. Group 529(or 549) are fixed for BI-VMS use. If BI-VMS is not installed in the system, group 529(or 549) can be used as any other group can be used.</li> <li>5 MESSAGE: Used to group a number of extensions to serve as a message desk or message group. When one of the stations in this type of group leaves a message to another station the messaged station will return the message to the message group so any member can answer the call. If a station is a member of more than one message group, then any message indications made by that station would be for the first numerical message group they are a member of. It is not recommended to program stations in to multiple station groups.</li> <li>6 SO STN GRP: This is used to group a number of SO station for video conference.</li> </ul> |
| 1  | RING MODE | <ul> <li>Each group can have one of the following ring modes. This will decide how calls are placed to the group.</li> <li>SEQUENTIAL: The stations listed as 'members' (see below) will be called on a first available basis. Calls will first go to the first member, if the first member is busy, calls will go to the second member, if the second member is busy, calls will go to the third member etc. This type of group is useful for placing the bulk of the incoming calls to a selected individual, with other members only getting the calls when the first member is busy. The number of members allowed for a sequential group is 48.</li> <li>DISTRIBUTED: The first call will go to the first member, the second call will go to the second member, the third call will go to the third member. This type of group is useful for evenly distributing the call among all group members. The number of members allowed for a distributed group is 48.</li> <li>UNCONDITIONAL: Calls are placed to all group members simultaneously.  This reduces the number of members of the groups to 32. If a group member is busy, they can receive off hook ring if defined in MMC 300. This ring mode option is not available for UCD or VMAA groups. The SGR INC BUSY option is not available for unconditional ring mode.</li> </ul>                                                                               |

(Continued)

| No | Option            | Description                                                                                                    |
|----|-------------------|----------------------------------------------------------------------------------------------------|
| 2  | OVERFLOW          | This is the timer value that will cause unanswered calls to a group to begin also ringing the NEXT PORT(see below) after this timer has elapsed. If set to 000, no overflow will take place.                                                                                                    |
| 3  | GROUP<br>TRANSFER | This is a timer that will determine how long Trunk Line calls transferred to the group will ring at the group before recalling. If set to 000, no recall will take place.                                                                                                    |
| 4  | NEXT PORT         | This is the station or group number that callers will also ring at if the OVERFLOW feature has been programmed. The OVERFLOW DESTINATION can be defined as:  1 COMMON BELL There are up to 3 Common bells available on L system and 1 on M system. Because there is a common bell port on each MISC card.  2 RING OVER PAGE The ROP port can be defined as the NEXT port.  3 STATION OR STATION GROUP. Any station or station group can be defined as the NEXT port. |
| 5  | MEMBER            | List all members that are to be in the group. Up to 48 members for the system are allowed in each group, but stations can be assigned to multiple station groups                                                                                                    |
| 6  | NEXT HUNT         | The length of time a call will ring at a station before it hunts to the next group member.                                                                                                    |
| 7  | GROUP BUSY        | When this option is set to ON, a busy signal will be sent to the caller if all group members are busy. When this option is set to OFF, the ring back tone is sent to the caller even if all group members are busy. Obviously UCD is an exception to this rule. This option only works when MMC 210 SGR INC BUSY is set to OFF. When MMC 210 SGR INC BUSY is set to ON, all station groups will follow this setting.                                                 |
| 8  | GRP AUTOANS       | When this option is set to ON, a group call follows auto answer option also.                                                                                                    |

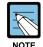

### Calls to a group

Calls to a group do not follow the call forwarding instructions of any stations in the group.

### **CONDITIONS**

- A station can be assigned to all station groups. A station group can normally accommodate up to 48 members, but only up to 32 members if the RING MODE is 'UNCONDITIONAL'.
- To enable off-hook ring for calls incoming to busy members, set the OFFHOOK RING
  of MMC 300 CUSTOMER ON/OFF PER STATION OFFHOOK RING to 'ON'.
  Even in this case, however, the off-hook ring is enabled only when the RING MODE is
  'UNCONDITIONAL'.

### **DEFAULT DATA**

#### NORMAL GROUP

OR

**ACTION DISPLAY** 

1) Press Transfer button and enter 601. Display shows:

[501] STN.GROUP TYPE:NORMAL GRP

2) Dial group number.(e.g., 505)

[505] STN.GROUP TYPE:NORMAL GRP

Press Volume button to select group and Press Right Soft button to move cursor.

3) Dial feature option number.(0-7, e.g., 0) OR

[505] STN GROUP TYPE: VMAA GROUP

Press Volume button to scroll options and press Right Soft button to move cursor.

4) DIAL group type.(e.g., 1)

Press Volume button to make selection and press Left Soft button to move cursor to TYPE.

[505] STN GROUP TYPE: VMAA GROUP

5) Dial feature option number.0-6, e.g., 1) OR

> Press Volume button to scroll options and press Right Soft button to move cursor.

[505] STN GROUP RING:DISTRIBUTE

6) Dial ring option.0-2, e.g., 0)

Press Volume button to make selection. Press Left Soft button to move cursor back to RING or press Right Soft button to return to step 2.

[505] STN GROUP RING: SEQUENTIAL

7) Dial next feature option and continue.

OR

Press Volume button to select option and press Right Soft button.

OR

Press Left Soft button to return to step 2.

[505] STN GROUP RING: SEQUENTIAL

8) Press Transfer button and enter to exit.

Press Speaker button to advance next MMC.

### **RELATED ITEMS**

| MMC 203 | ASSIGN UA DEVICE      |
|---------|-----------------------|
| MMC 204 | COMMON BELL CONTROL   |
| MMC 600 | ASSIGN OPERATOR GROUP |

### [602] STATION GROUP NAME

Allows the system administrator or technician to enter an 11-character name to identify an individual station group.

### **CONDITIONS**

**NONE** 

### **INPUT CHARACTERS**

Refer to 'INPUT CHARACTERS' in 'MMC [104] STATION NAME'.

#### **DEFAULT DATA**

NONE

ACTION DISPLAY

1) Press Transfer button and enter 602. Display shows:

[500] SGR NAME

2) Dial group number.(e.g., 505)

OR

Press Volume button to make selection and press Left or Right Soft button to move cursor.

[505] SGR NAME

3) Enter in name using above method and table.

[505] SGR NAME TELECOMS

4) Press Left or Right Soft button to return to step 2.

OR

Press Transfer button and enter to exit.

OR

Press Speaker button to advance next MMC.

### **RELATED ITEMS**

MMC 104 STATION NAME MMC 404 TRUNK NAME

MMC 601 ASSIGN STATION GROUP

### [603] ASSIGN TRUNK GROUP

Allows the assignment of trunks to a specific trunk group or to several trunk groups. This is very useful in the programming of LCR when more than one trunk is to be in several dialling plans. There are two different modes of operation:(1) sequential and(2) distribute. There are 30 programmable trunk groups with up to 99 members per group.

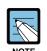

#### **ASSIGN TRUNK GROUP**

One trunk can appear in more than one trunk group. If necessary, delete the trunk member from other groups to prevent accidental access.

#### **CONDITIONS**

**NONE** 

### **DEFAULT DATA**

ALL LOOP/ISDN TRUNKS: 9

ALL TIE TRUNKS: 801

ALL VOIP NETWORKING TRUNKS: 803

ALL VOIP H.323 TRUNKS: 804 ALL VOIP SIP TRUNKS: 805

### **ACTION**

- Press Transfer button and enter 603.
   Display shows:
- 2) Enter in valid trunk group.(e.g., 9)

OR

Press Volume button to make selection and press Right Soft button to advance cursor.

3) Press Right Soft button to change mode.

OR

Press Volume button to change mode to member.

 Press Right Soft button to move cursor to number of member and enter valid member number (e.g., 05) via dial keypad.

OR

Press Volume button to make selection and press Right Soft button to move cursor.

### **DISPLAY**

[9] TRK GROUP
MODE:SEQUENTIAL

[9] TRK GROUP
MODE:SEQUENTIAL

[9] TRK GROUP MEMBER 01:NONE

[9] TRK GROUP
MEMBER 05:NONE

TRK GROUP

MEMBER 01:729

5) Enter valid trunk number.(e.g., 729)

OR

Press Volume button to make selection and press Right Soft button to return to step 2.

- 6) Repeat steps 1-5 to remove trunk from group 9 if necessary.
- 7) Press Transfer button and enter to exit.

OR

Press Speaker button to advance next MMC.

### **RELATED ITEMS**

### LCR PROGRAMMING

| MMC 710 | LCR DIGIT TABLE |
|---------|-----------------|
| MMC 711 | LCR TIME TABLE  |
| MMC 712 | LCR ROUTE TABLE |
|         |                 |

MMC 713 LCR MODIFY DIGIT TABLE

### **VoIP PROGRAMMING**

MMC 832 VOIP ACCESS CODE

MMC 833 VoIP IP TABLE

### [604] ASSIGN STATION TO PAGE ZONE

Allows the technician to assign a phone to any of the five internal paging zones. Each page zone can have up to 99 members. A phone may be assigned to more than one zone. Page zone(\*) will page all external page zones as well as all phones that are members of page zone 0.

### **CONDITIONS**

**NONE** 

#### **DEFAULT DATA**

NO STATIONS ASSIGNED

#### **ACTION**

- 1) Press Transfer button and enter 604. Display shows:
- Enter the page zone number.(0-4, e.g., 3)
   OR
   Press Volume button to make selection and press Right Soft button to move cursor.
- Enter index number(e.g., 05) via dial keypad. OR
   Press Volume button to make selection and press Right Soft button to move cursor.
- Enter station number(e.g., 205) via dial keypad.
   OR

  Proce Volume button to make selection and press

Press Volume button to make selection and press Right Soft button to move cursor.

5) Press Transfer button and enter to exit.ORPress Speaker button to advance next MMC.

### **RELATED ITEMS**

**NONE** 

#### **DISPLAY**

INT.PAGE ZONE(0)
MEMBER 01:NONE

INT.PAGE ZONE(3)
MEMBER 01:NONE

INT.PAGE ZONE(3)
MEMBER 05:NONE

INT.PAGE ZONE(3)
MEMBER 05:205

### [605] ASSIGN EXTERNAL PAGE ZONE

Determines which relays will close when one of the four external page zones is accessed.

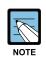

The OfficeServ 500 system must be equipped with a MISC daughter-board to allow external paging.

#### CONDITIONS

**NONE** 

### **DEFAULT DATA**

NONE

#### ACTION

- Press Transfer button and enter 605.
   Display shows first page zone:
- 2) Dial page zone number.(e.g., 6) OR

Use Volume button to select desired page zone numbers and press Right Soft button to move the cursor.

3) Dial member number.(e.g., 3)

OR

Use Volume button to select member numbers and press Right Soft button to move the cursor.

Press Left Soft button to return to step 2 above.

 Dial relay number via dial keypad(e.g., 362) and press Right Soft button to return to step 2.
 OR

Press Left Soft button to return to step 3 above.

5) Press Transfer button and enter to exit.

OR

Press Speaker button to advance next MMC.

### **RELATED ITEMS**

NONE

© SAMSUNG Electronics Co., Ltd.

### **DISPLAY**

EXT. PAGE ZONE(5)
MEMBER 1 :NONE

EXT. PAGE ZONE(6)
MEMBER 1 :NONE

EXT. PAGE ZONE(6)
MEMBER 3 :NONE

EXT. PAGE ZONE(6)
MEMBER 3:362

### [606] ASSIGN SPEED BLOCK

Provides a means of adding or deleting speed dial blocks to the system or an individual phone. With the ability to delete a block or blocks of speed dial, it will not be necessary to waste these on such items as voice mail, DPIMs or stations that do not require the ability to use speed dial. The Free List will show how many bins are left to be assigned.

A library of up to 2500 speed dial numbers may be allocated as needed. The system list can have up to 500 numbers (950 numbers when MMC 861 SYSTEM SPEED BIN is set to MAX 950) and each station can have up to 50 numbers. Speed dial numbers are assigned in blocks of ten. Each speed number may contain up to 24 digits.

### **CONDITIONS**

**NONE** 

#### **DEFAULT DATA**

SYSTEM: 200 ENTRIES

STATIONS: 1 BLOCKS ASSIGNED

ACTION DISPLAY

Press Transfer button and enter 606.
 Display shows:

2) Press Right Soft button to advance next line. OR

You can view BUSY LIST using Volume button.

3) Make a selection of SYSTEM or EXT using Volume button and press Right Soft button to advance cursor.

4) Enter desired extension number via dial keypad. (e.g., 205)

OR

Press Volume button to make selection and press Right Soft button to advance cursor.

5) Enter valid number for bins. (e.g., 0-5 for EXT or 00-50 for SYSTEM)

OR

Press Volume button to make selection.

OR

Press Hold button to delete bin(s).

FREE LIST:20 SYSTEM:20

FREE LIST:20 SYSTEM:20

BUSY LIST:180 SYSTEM:20

FREE LIST:20 EXT201:1

FREE LIST:20 EXT205:1

FREE LIST:20 EXT205:5

6) Press Transfer button and enter to exit.

OR

Press Speaker button to advance next MMC.

### **RELATED ITEMS**

| MMC 105 | STATION SPEED DIAL        |
|---------|---------------------------|
| MMC 106 | STATION SPD NAME          |
| MMC 705 | ASSIGN SYSTEM SPEED DIAL  |
| MMC 706 | SYSTEM SPEED DIAL BY NAME |
| MMC 861 | SYSTEM OPTIONS            |

### [607] UCD OPTIONS

Sets up UCD options when an AA card has been installed. MMC 601 must have already been used to define a UCD group with an overflow destination of an AA port or group. (A group is preferred over a port because a group allows multiple paths into the AA card and therefore has greater traffic handling capabilities.) When a group overflow timer in MMC 601 expires, the caller will be routed to the AA card It is here that the caller is played the UCD 'FIRST MESSAGE' and 'SECOND MESSAGE' while in queue. This will continue until an agent becomes free or the caller is transferred to a final destination.

This MMC includes options to select messages to play to a caller. These messages can be as follows:

| Message        | Description                                                                                                    |  |
|----------------|----------------------------------------------------------------------------------------------------|--|
| MESSAGES 01-48 | These can be created using the AAREC Soft button(programmed on phones by using MMC 722 or 723). A total of two minutes of message time |  |
|                | is available and can be divided up into 1 to 48 messages.                                                                              |  |
| MESSAGES 49-64 | These are pre-programmed as follows:                                                                                                   |  |
|                | 49 'Thank you for calling, please dial your party's extension number'.                                                                 |  |
|                | 50 'Invalid number, please try again'.                                                                                                 |  |
|                | 51 'I'm sorry, there is no answer'.                                                                                                    |  |
|                | 52 'I'm sorry, that station is busy'.                                                                                                  |  |
|                | 53 'One moment please'.                                                                                                    |  |
|                | 54 'Transferring'.                                                                                                    |  |
|                | 55 'I'll transfer you'.                                                                                                    |  |
|                | 56 'Good-bye'.                                                                                                    |  |
|                | 57 'Thank you'.                                                                                                    |  |
|                | 58 'Please hold for the operator'.                                                                                                    |  |
|                | 59 'Please hold for assistance'.                                                                                                    |  |
|                | 60 'Thank you, good-bye'.                                                                                                    |  |
|                | 61 'I'm sorry, all stations are presently busy'.                                                                                       |  |
|                | 62 'I'm sorry, all stations are still busy'.                                                                                           |  |
|                | 63 'Please call back later'.                                                                                                    |  |
|                | 64 'I'm sorry, not a valid selection'.                                                                                                 |  |

The following program options apply:

| No | Option         | Description                                                                                                    |
|----|----------------|----------------------------------------------------------------------------------------------------|
| 00 | FIRST MESSAGE  | After the caller has overflowed from the UCD group, the first message will immediately play. For instructions on how to make these recordings, see the User Instructions Section, Auto Attendant and Uniform Call Distribution System Administration. The default message is #61 'I'm sorry, all stations are presently busy'.                                                                                                    |
|    |                | This message will only be played once for the caller.                                                                                                    |
| 01 | SECOND MESSAGE | If no agent has become free after the UCD recall time(see UCD Recall), the caller will be played the second message.  For instructions on how to make these recordings, see the User Instructions Section, Auto Attendant and Uniform Call Distribution System Administration. The default message is #62 'I'm sorry, all stations are still busy'.                                                                                                    |
|    |                | This message will be repeated for as long as the caller is in queue, at an interval specified in the UCD Recall Timer below.                                                                                                    |
| 02 | EXIT CODE      | While the caller is hearing a message(but not during MOH), the caller may dial the DTMF digit specified here and be transferred immediately to the final destination(see Final Destination). The exit code is optional and does not need to be used. If used, the first and second messages may be modified to provide instructions on its use.                                                                                                    |
| 03 | RETRY COUNT    | The UCD program is designed to route a caller to a 'final destination' after a programmable number of 'loops' through the UCD message. The range of this counter is 0 to 99. 00 means that there is no retry counter and the caller will remain in the UCD queue until answered. Any non zero value will route a caller through the UCD loop that many times before going to the final destination. The UCD will route calls to the final destination immediately if all members of the group are either out of group or in DND. |
|    |                | Example: If this counter is set to 02, callers reaching a busy group will hear the first UCD message, be placed on hold, hear the second UCD message, be placed on hold, and finally hear the second message again before being transferred to the final destination.                                                                                                    |

### (Continued)

| No | Option            | Description                                                                                                    |
|----|-------------------|----------------------------------------------------------------------------------------------------|
| 04 | FINAL DESTINATION | This is the final destination for the caller if not answered by a UCD agent.  This destination is only reached if(a) the caller dials an exit digit during a message or(b) the retry count has expired. The final destination can be a station number, a group number, a disconnect or another plan. Plans are entered by pressing A button plus two digits 01-12. A disconnect is entered as a destination of NONE(Hold button).                                                  |
|    |                   | If the final destination is a voice mail port, the port will receive a FWD from UCD group integration message. The final destination will forward or overflow.  If the forward to destination is a voice mail port the port will receive FWD from UCD group integration message. If the final destination is not forwarded, the call will ring or camp on to the final destination indefinitely.                                                                                   |
|    |                   | To ensure that you do not get a situation where all the call buttons are busy on the final destination it is advisable to make the final destination a group(even if the group has only one station in it.)                                                                                                    |
| 05 | RING NEXT TIME    | This timer must be shorter than the overflow timer in MMC 601. If a higher value is entered, the display will show invalid entry. In the case where a UCD group has the ring next timer set at 000, an unanswered call will rotate evenly among all agents until it is answered. The UCD greetings will be heard during this routing process, but can be removed by defining the UCD messages in MMC 607 as unrecorded message numbers.  This will simulate a circular hunt group. |
| 06 | UCD RECALL TIME   | After a caller has heard a UCD announcement, he/she will be placed on hold until an agent becomes available or the UCD recall timer expires. When the UCD recall timer expires, the caller will again hear the UCD announcement. The range is 00-99. The default is 10.                                                                                                    |
| 07 | MOH SOURCE        | This option determines what Music on Hold source the callers will be connected to between messages. The choice is either an external source, AA message defined in MMC 739, or a Built-In Voice Mail Card message defined in MMC 756.                                                                                                    |
| 08 | WRAP-UP TIME      | This option will make a UCD agent unavailable to receive additional UCD calls after hanging up from the last one. This is to allow agents to complete work associated with the previous call before the next call begins ringing. The range is 000-250. The default is 010.                                                                                                    |

### (Continued)

| No | Option          | Description                                                                                                    |
|----|-----------------|----------------------------------------------------------------------------------------------------|
| 09 | AUTO LOG OUT    | This YES/NO option determines if a station will automatically log out of the UCD group when the RING NEXT timer expires.  This setting will be ignored if the RING NEXT timer is set to 000.           |
| 10 | ALLOUT → FINAL  | This YES/NO option determines if calls forward to the UCD final destination when all stations are logged out of the UCD group.  If no UCD final destination is assigned then the call will disconnect. |
| 11 | AGENT PIN NO    | This YES/NO option determines if an agent is required to enter an Agent ID when logging on to this group. The Agent ID can be entered in MMC 717.                                                      |
| 12 | GROUP BUSY NEXT | This YES/NO option determines if all agents are busy, specifies whether the next port is called immediately during overflow time.                                                                      |

### **CONDITIONS**

**NONE** 

### **DEFAULT DATA**

FIRST MSG: 61
SECOND MSG: 62
EXIT CODE: NONE
RETRY COUNT: 03
FINAL DEST: 500
RING NEXT: 30 SEC
UCD RECALL: 10 SEC
MOH SOURCE: NONE
WRAP-UP: 10 SEC
AUTO LOG OUT: ON
ALL OUT TO FINAL: OFF
AGENT PIN NO: OFF
GBUSY NEXT: OFF

**ACTION** 

1) Press Transfer button and enter 607. Display shows:

2) Press Volume button to select UCD group or dial group number.

OR

Press Left Soft button to position cursor under message number and enter new message.

OR

Press Right Soft button and advance to next option using the Volume buttons to select an option.

3) Press Right Soft button and advance to next option. Use the Volume buttons to make a Selection.

OR

Make a selection using the dial pad.

4) Press Left Soft button to ENTER the selection and to return to step 1.

OR

Press Right Soft button to return to step 3.

5) Press Transfer button and enter to exit.

OR

Press Speaker button to advance next MMC.

### **RELATED ITEMS**

MMC 601 ASSIGN STATION GROUP MMC 733 AA PLAN PROGRAMMING

### **DISPLAY**

[530] UCD OPTION FIRST MSG :61

[542] UCD OPTION FIRST MSG :61

[530] UCD OPTION FIRST MSG :25

[530] UCD GROUP
UCD RECALL:10 SEC

[530] UCD OPTION
UCD RECALL:10 SEC

[530] UCD OPTION EXIT CODE :NONE

### [608] ASSIGN REVIEW BLOCK

Provides means of adding or deleting CID review blocks to an individual phone. With the ability to delete a block or blocks of CID review, it will not be necessary to waste these on such items as voice mail, DPIMs or for phones that do not have displays. The free list will show how many bins are left to be assigned. The system has 2000 total bins. Each phone may be assigned a maximum of 50 bins.

#### **CONDITIONS**

NONE

### **DEFAULT DATA**

PHONES: 10 BINS

### **ACTION**

Press Transfer button and enter 608.
 Display shows first station:

2) Enter desired EXT number(e.g., 205)

Press Volume button to make selection and press Right Soft button to advance cursor.

3) Enter valid number for bins.(e.g., 5)

OR

Press Volume button to make selection.

OR

Press Hold button to delete bin(s).

4) Press Transfer button and enter to exit.

OR

Press Speaker button to advance next MMC.

### **RELATED ITEMS**

| MMC 119 | CALLER ID DISPLAY |
|---------|-------------------|
| MMC 312 | ALLOW CALLER ID   |
| MMC 725 | SMDR OPTIONS      |

### **DISPLAY**

[201] REVIEW BLK 10:0060 FREE

[205] REVW BLOCK 10:0060 FREE

[205] REVW BLOCK 50:0010 FREE

### [609] CALL LOG BLOCK

Provides means of adding or deleting Call LOG blocks to an individual phone. With the ability to delete a block or blocks, it will not be necessary to waste these on such items as voice mail, DPIMs or for phones that do not have displays. The free list will show how many bins are left that be assigned. The system has 2000 total bins. Each phone may be assigned a maximum of 50 bins.

### **CONDITIONS**

**NONE** 

### **DEFAULT DATA**

PHONES: 10 BINS

### **ACTION**

1) Press Transfer button and enter 609. Display shows first station:

2) Enter desired EXT number.(e.g., 205) OR

Press Volume button to make selection and press Right Soft button to advance cursor.

3) Enter valid number for bins.(e.g., 5) OR

Press Volume button to make selection. OR

Press Hold button to delete bin(s).

4) Press Transfer button and enter to exit.

OR

Press Speaker button to advance next MMC.

### **RELATED ITEMS**

**NONE** 

### **DISPLAY**

[201] LOG BLOCK 10:0070 FREE

[205] LOG BLOCK 10:0070 FREE

[205] LOG BLOCK 50:0030 FREE

### [610]ASSIGN R2 CALL TYPE (China Only)

In China, the R2MFC signaling is different from according to dialling digit. This MMC is used to assign the call types for each dialling digit.

### **CONDITIONS**

**NONE** 

### **DEFAULT DATA**

**NONE** 

### ACTION

- Press Transfer button and enter 610.
   Display shows first station:
- Dial code index number 1-100.(e.g., 005)
   OR
   Press UP or DOWN key to selected index number and press Right Soft button to move cursor.
- 3) Enter digit via dial keypad(maximum of four digits, e.g.,002) and press Right Soft button to move cursor.
- 4) Enter call type.(1-6, e.g., 5)
  OR
  Press LIP or DOWN key to make se

Press UP or DOWN key to make selection and press Right Soft button.

Press Transfer button and enter to save and exit.
 OR

Press Speaker button to save and advance to next MMC.

### **RELATED ITEMS**

MMC 418 R2MFC SIGNALING

### **DISPLAY**

R2 CALLTYPE(<u>0</u>01)
DGT: TYPE:1

R2 CALLTYPE(005)
DGT:\_ TYPE:1

R2 CALLTYPE(001)
DGT:002 TYPE:1

R2 CALLTYPE(001)
DGT:002 TYPE:5

### [611] ALLOW TEXT MESSAGING

This program allows you to send a text message to a busy station or during an OHVA. Up to 100 stations can be set to the system.

### **CONDITIONS**

**NONE** 

### **DEFAULT DATA**

ITP-5012L sets are automatically set to USED

### **ACTION**

- Press Transfer button and enter 611.
   Display shows:
- 2) Enter the number of a station.

OR

Press Volume button to make selection and press Right Soft button to advance cursor.

- 3) Specify whether text message will be used or not.
- Press Transfer button and enter to exit.
   OR

Press Speaker button to advance to next MMC.

#### **RELATED ITEMS**

MMC 117 TEXT MESSAGE

### **DISPLAY**

[201] TMSG STN
NOT USED:100 FREE

[<u>2</u>02] TMSG STN NOT USED:100 FREE

[202] TMSG STN USED

### [612] ALLOW GROUP CONFERENCE

This program allows a station to use the Group conference call feature. Up to 100 stations can be allowed in the system. Each user can have up to 5 pre programmed conferences. This feature is only for Large LCD phone(ex: ITP-5012L,DS-5012L. WIP-5000M)

### **CONDITIONS**

**NONE** 

#### **DEFAULT DATA**

Large LCD phone sets are automatically set to USED

ACTION DISPLAY

1) Press Transfer button and enter 612. Display shows:

2) Enter the number of a station. OR

Press Volume button to make selection and press Right Soft button to advance cursor.

- 3) Specify whether a group conference be used or not.
- Press Transfer button and enter to exit.
   OR

Press Speaker button to advance to next MMC.

### **RELATED ITEMS**

MMC 118 CONFERENCE GROUP

[<u>2</u>01] CONF STN NOT USED:100 FREE

[202] CONF STN NOT USED :100 FREE

[205] CONF STN USED

### [614] STATION/TRUNK USE GROUP

This program allows you to set a call group in which each station or Trunk line is included. It is useful if you want to limit a call between stations, outgoing calls through a Trunk line, or call-pickup.

#### CONDITIONS

Call group can be set from 001 to 300 for station, and from 301 to 500 for trunk.

#### **DEFAULT DATA**

**ALL STATIONS: 001** ALL TRUNKS: 301

#### **ACTION DISPLAY**

1) Press Transfer button and enter 614. Display shows first station:

2) Enter [0] if you want to set a call group to a station. Enter [1] if user want to set a call group to a trunk. OR

Press Volume button to make selection and press Right Soft button to advance cursor.

3) Enter a number you want.

OR

Press Volume button to make selection and press Right Soft button to advance cursor.

Enter the number of the call group you want to set.

OR

Press Volume button to make selection and press Right Soft button to advance cursor.

5) Press Transfer button and enter to exit.

Press Speaker button to advance to next MMC.

### **RELATED ITEMS**

| MMC 304 | ASSIGN EXTENSION/TRUNK USE |
|---------|----------------------------|
| MMC 313 | COPY STATION/TRUNK USE     |
| MMC 317 | ASSIGN STATION/STATION USE |
| MMC 318 | ASSIGN TRUNK/TRUNK USE     |

STATION GROUP 201 :001

TRUNK GROUP 701 :301

TRUNK GROUP 702 :301

TRUNK GROUP 702 :302

# [615] MGI GROUP

This optional program sets designated MGI ports for specific services. This allows 'grading' of MGI card(s) for traffic conditions. The MGI ports can be segregated into groups. Keep in mind that any entries made here can be ineffective, if conflicting entries exist in MMC616.

| No | Туре        | Description                                                                                                    |
|----|-------------|----------------------------------------------------------------------------------------------------|
| 0  | LOCAL ITP   | This determines what MGI ports can be used with ITP phones across a private IP network                                                                  |
| 1  | PUB IP ITP  | This determines what MGI ports can be used with ITP phones on a public IP network.                                                                      |
| 2  | VOIP NTWK   | This determines what MGI ports can be used for enhanced proprietary Samsung VoIP networking between OfficeServ 500 systems across a private IP network. |
| 3  | PUB IP NTWK | This determines what MGI ports can be used for enhanced proprietary Samsung VoIP networking between OfficeServ 500 systems on a public IP network       |
| 4  | VOIP TRUNK  | This determines what MGI ports can be used as industry-standard H.323 or SIP VoIP trunks for communications across a private network                    |
| 5  | PUB IP TRK  | This determines what MGI ports can be used as industry-standard H.323 or SIP VoIP trunks for communications on a public network                         |
| 6  | MGI3 NEEDED | This determines what MGI ports can be used for T.38 facsimile communications across a private network.                                                  |
| 7  | PUB IP MGI3 | This determines what MGI ports can be used for T.38 facsimile communications on a public network.                                                       |
| 8  | ITP PAGED   | This determines what MGI ports can be used with station page to ITP phones across a private IP network                                                  |

The MGI ports can be allow two selection modes: Sequential or Distributed. The members of each selection are the actual ports on the MGI card(s).

### **CONDITIONS**

**NONE** 

#### **DEFAULT DATA**

LOCAL ITP: MGI1, MGI2, MGI3

PUB IP ITP: MGI2, MGI3 VOIP NTWK: MGI2, MGI3 PUB IP NTWK: MGI2, MGI3 VOIP TRUNK: MGI2, MGI3 PUB IP TRK: MGI2, MGI3 MGI3 NEEDED: MGI3 PUB IP MGI3: MGI3

ITP PAGED: MGI1, MGI2, MGI3

#### **ACTION**

1) Press Transfer button and enter 615. Display shows the first available option:

2) Press Volume button to select an user type. Press Right Soft button to move cursor.

- 3) Press Volume button to select an option and press Right Soft button to move cursor.
- 4) Press Volume button to select an data and press Right Soft button to store data and move cursor to return to step 1.
- 5) Press Transfer button and enter to exit. OR

Press Speaker button to advance next MMC.

#### **RELATED ITEMS**

| MMC 616 | MGI USER             |
|---------|----------------------|
| MMC 831 | MGI PARAMETERS       |
| MMC 838 | PRIVATE IP ADDRESSES |
| MMC 840 | IP SET INFORMATION   |

#### **DISPLAY**

USER: LOCAL ITP MODE: SEQUENTIAL

USER: LOCAL ITP MODE: SEQUENTIAL

USER: LOCAL ITP MODE: SEQUENTIAL

USER: LOCAL ITP MODE: SEQUENTIAL

# [616] MGI USER

This optional program selects which specific MGI ports will be dedicated on a per-port basis for IP station/trunk devices. If this MMC is not utilized, allocation of MGI ports will be controlled by MMC615. By defining dedicated MGI port usage, the IP station/trunk selected will always use the port programmed. MGI ports can be assigned for digital stations(2XX~2XXX), private and public ITP stations(32XX), VoIP Networking trunks(83XX), H.323 trunks(84XX), SIP trunks(85XX) and MGI3 facsimile. Only one assignment per MGI port is permitted. Any entries made here will override entries made in MMC615.

#### **CONDITIONS**

**NONE** 

#### **DEFAULT DATA**

NONE

#### **ACTION DISPLAY**

1) Press Transfer button and enter 616. Display shows the first available option:

[3801] MGI USER NONE

2) Enter MGI dial number.

Press Volume button to select an MGI port and press Right Soft button to move cursor.

[3801] MGI USER NONE

3) Enter MGI user dial number.

OR

Press Volume button to select an MGI user and press Right Soft button to store and move cursor.

[3801] MGI USER NONE

4) Press Transfer button and enter to exit.

ND 10 (17

Press Speaker button to advance next MMC.

#### **RELATED ITEMS**

| MMC 615 | MGI GROUP            |
|---------|----------------------|
| MMC 616 | MGI USER             |
| MMC 831 | MGI PARAMETERS       |
| MMC 834 | H.323 OPTIONS        |
| MMC 837 | SIP OPTIONS          |
| MMC 838 | PRIVATE IP ADDRESSES |
| MMC 840 | IP SET INFORMATION   |
| MMC 841 | SYSTEM IP OPTIONS    |

# [700] COPY COS CONTENTS

This MMC allows the technician to duplicate a class of service to make it easier to have multiple similar classes of service.

#### **CONDITIONS**

**NONE** 

#### **DEFAULT DATA**

**NONE** 

#### **PROGRAM BUTTONS**

'F' KEY Used to advance MMC 701

## ACTION DISPLAY

1) Press Transfer button and enter 700. Display shows:

2) Dial selected COS to copy.(e.g., 05) OR

Press Volume button to select COS and press. Right Soft button to move cursor and advance to next step.

3) Dial target COS.(e.g., 06)

OR

Press Volume button to select COS and press Right Soft button to move cursor back to step 2.

4) Press F key to advance MMC 701 and press Right Soft to advance cursor.

5) Press Transfer button and enter to exit.

OR

Press Speaker button to advance next MMC.

#### **RELATED ITEMS**

MMC 701 ASSIGN COS CONTENTS

COPY COS ITEMS
COS01→COS01

COPY COS ITEMS
COS05→COS01

COPY COS ITEMS
COS05→COS06

COS CONTENTS(06)
TOLL LEVEL:A

# [701] ASSIGN COS CONTENTS

Similar to MMC 700 but does not allow a copy command. This MMC is primarily used for creating a new class of service. If the unsupervised conference feature is allowed, a programmed CONF key must be available to allow re-entry into a conference call. There are 30 classes of service available.

This MMC is divided into 5 categories.

| No | Category        | Description |          |                 |                                          |  |
|----|-----------------|-------------|----------|-----------------|------------------------------------------|--|
| 0  | TOLL LEVEL      | TOLL        |          | LE              | LEVEL                                    |  |
|    |                 | 0           | A Foll   | ow toll class A | (Unrestricted)                           |  |
|    |                 | 1           | B Follo  | ow toll class B | in MMC 702, 703                          |  |
|    |                 | 2           |          |                 | in MMC 702, 703                          |  |
|    |                 | 3           |          |                 | in MMC 702, 703                          |  |
|    |                 | 4<br>5      |          |                 | in MMC 702, 703<br>in MMC 702, 703       |  |
|    |                 | 6           |          |                 | G in MMC 702, 703                        |  |
|    |                 | 7           | H Foll   | ow toll class H | (All restricted)                         |  |
| 1  | USABLE FEATURES | No          | cos      | Default         | Description                              |  |
|    |                 | 00          | AA CALER | YES             | Auto answer control by caller            |  |
|    |                 | 01          | ABSENCE  | YES             | Absence                                  |  |
|    |                 | 02          | ALM CLR  | YES             | Alarm Clear                              |  |
|    |                 | 03          | AUTO RDL | YES             | Retry on busy                            |  |
|    |                 | 04          | CALLBACK | YES             | Callback                                 |  |
|    |                 | 05          | CLIP ABN | YES             | Caller ID Abandon                        |  |
|    |                 | 06          | CLIP INQ | YES             | Caller ID Inquire                        |  |
|    |                 | 07          | CLIP INV | YES             | Caller ID Investigate                    |  |
|    |                 | 80          | CONFER.  | YES             | Conference                               |  |
|    |                 | 09          | DALM CLR | YES             | DISA alarm ring clear                    |  |
|    |                 | 10          | DIRECT.  | YES             | Directory dial                           |  |
|    |                 | 11          | DISA     | YES             | Allow DISA use                           |  |
|    |                 | 12          | DND      | YES             | Do Not Disturb                           |  |
|    |                 | 13          | DND FWRD | YES             | Forward Do Not Disturb                   |  |
|    |                 | 14          | DND OVRD | YES             | Do Not Disturb override                  |  |
|    |                 | 15          | DOOR     | YES             | Door ring answer                         |  |
|    |                 | 16          | DSS      | YES             | Direct station select                    |  |
|    |                 | 17          | DTS      | YES             | Direct trunk select                      |  |
|    |                 | 18          | EXT AREC | NO              | Intercom call automatic record (SVM-800) |  |
|    |                 | 19          | EXT FWD  | YES             | External call forward                    |  |

## (Continued)

| No | Category        | Description |           |         |                                 |
|----|-----------------|-------------|-----------|---------|---------------------------------|
| 1  | USABLE FEATURES | No          | cos       | Default | Description                     |
|    |                 | 20          | FEATURE   | YES     | Transfer button                 |
|    |                 | 21          | FLASH     | YES     | Trunk flash                     |
|    |                 | 22          | FOLLOW-ME | YES     | Call forward-follow me          |
|    |                 | 23          | FORWARD   | YES     | Call forwarding                 |
|    |                 | 24          | FWDTOVMS  | YES     | Call forward to SVM-800         |
|    |                 | 25          | GRP I/O   | YES     | Group in/out                    |
|    |                 | 26          | HOLD      | YES     | Hold                            |
|    |                 | 27          | HOTLINE   | YES     | Hot line and Off hook selection |
|    |                 | 28          | INTERCOM  | YES     | Intercom call                   |
|    |                 | 30          | MESSAGE   | YES     | Message                         |
|    |                 | 31          | MM PAGE   | YES     | Meet me page                    |
|    |                 | 32          | NEW CALL  | YES     | New call                        |
|    |                 | 33          | OHVAED    | YES     | Receive Off hook voice          |
|    |                 |             |           |         | announcement                    |
|    |                 | 34          | OHVAING   | YES     | Make Off hook voice             |
|    |                 |             | ONEAG     | \/F0    | announcement                    |
|    |                 | 35          | ONEA2     | YES     | 1A2 emulation                   |
|    |                 | 36          | OPERATOR  | YES     | Call to Operator                |
|    |                 | 37          | OUT TRSF  | YES     | Outgoing transfer               |
|    |                 | 38          | OVERRIDE  | NO      | Barge-In                        |
|    |                 | 39          | PAGE 0    | YES     | Page zone 0 Paging              |
|    |                 | 40          | PAGE 1    | YES     | Page zone 1 Paging              |
|    |                 | 41          | PAGE 2    | YES     | Page zone 2 Paging              |
|    |                 | 42          | PAGE 3    | YES     | Page zone 3 Paging              |
|    |                 | 43          | PAGE 4    | YES     | Page zone 4 Paging              |
|    |                 | 44          | PAGE 5    | YES     | Page zone 5 Paging              |
|    |                 | 45          | PAGE 6    | YES     | Page zone 6 Paging              |
|    |                 | 46          | PAGE 7    | YES     | Page zone 7 Paging              |
|    |                 | 47          | PAGE 8    | YES     | Page zone 8 Paging              |
|    |                 | 48          | PAGE 9    | YES     | Page zone 9 Paging              |
|    |                 | 49          | PAGE *    | YES     | Page zone * Paging              |
|    |                 | 51          | PICKUP    | YES     | Call pickup                     |
|    |                 | 52          | PRB       | YES     | Privacy Release and Bridge      |

## (Continued)

| No | Category                    | Description |            |         |                                       |
|----|-----------------------------|-------------|------------|---------|---------------------------------------|
| 1  | USABLE FEATURES             | No          | cos        | Default | Description                           |
|    |                             | 53          | REM. HOLD  | YES     | Remote Hold                           |
|    |                             | 54          | RNG PLAN   | YES     | Ring Mode Change                      |
|    |                             | 55          | SECURE     | YES     | Barge-In secure                       |
|    |                             | 56          | SET RLOC   | NO      | Set Relocation                        |
|    |                             | 57          | SSPD TOL   | YES     | System Speed dial toll check          |
|    |                             | 58          | STN LOCK   | YES     | Station Lock                          |
|    |                             | 59          | SYS SPD    | YES     | System Speed dial                     |
|    |                             | 60          | TRK AREC   | NO      | Trunk call automatic record (SVM-800) |
|    |                             | 61          | TRK EHLD   | YES     | Trunk call exclusive hold             |
|    |                             | 62          | UNCO CNF   | YES     | Unsupervised Conference               |
|    |                             | 63          | VM AREC    | NO      | Auto Record(SVMi)                     |
|    |                             | 64          | VM AME     | NO      | Answer Machine Emulation(SVMi)        |
|    |                             | 65          | VM REC     | NO      | Call Record(SVMi)                     |
|    |                             | 66          | VMS PSWD   | NO      | VMS password(SVM-800)                 |
|    |                             | 67          | VMS REC    | NO      | VMS Call Record(SVM-800)              |
| 2  | CALL STATION<br>GROUPS      | STN G       | ROUP 01-80 | YES     | Station group 01~80 calling           |
| 3  | CALL TRUNK<br>GROUPS        | TRK G       | ROUP 01-30 | YES     | Trunk group 01~30 calling             |
| 4  | CALL TO<br>BIVMS STN(SVMi). | BIVMS       | STN 01-16  | YES     | SVMi port 01~16 calling               |

## **CONDITIONS**

NONE

# **DEFAULT DATA**

SEE DESCRIPTION

ACTION DISPLAY

1) Press Transfer button and enter 701. Display shows:

COS CONTENTS(<u>0</u>1)
TOLL LEVEL:A

2) Dial COS.(e.g., 06)

OR

Press Volume button to select COS number and press Right Soft button to move cursor.

COS CONTENTS(06)

<u>T</u>OLL LEVEL:A

3) Dial COS contents categories.

(e.g., 1 for usable feature)

OR

Press Volume button to select COS categories and press Right Soft button to move cursor.

COS CONTENTS(06)
00:AA CALER :YES

4) Dial COS usable feature option.(e.g., 12)

Press Volume button to select option and press Right Soft button to move cursor.

COS CONTENTS(06)
12:DND :YES

5) Dial 0 for NO or 1 for YES.

OR

Press Volume button to select option and press Right Soft button to return to step 4.

COS CONTENTS(06)
12:DND :NO

6) Press Transfer button and enter to exit.

 $\bigcap R$ 

Press Speaker button to advance next MMC.

#### **RELATED ITEMS**

MMC 700 COPY COS CONTENTS MMC 702 TOLL DENY TABLE

MMC 703 TOLL ALLOWANCE TABLE

#### TOLL RESTRICTION

MMC 702 TOLL DENY TABLE
MMC 703 TOLL ALLOWANCE TABLE
MMC 704 ASSIGN WILD CHARACTER

MMC 709 TOLL PASS CODE/SPECIAL CODE TABLE

# [702] TOLL DENY TABLE

Provides a way to make toll restriction(call barring) very easy and flexible. There are 500 entries allowed in the deny and each entry index can be assigned to a class of service. Each index can have up to 12 digits. With the use of wild cards(MMC 704 Assign Wild Character), more flexibility can be built into toll restriction. Wild cards can be used repeatedly in the dial string, limited only to what is allowed or denied in MMC 704.

There are six toll levels, B to G, that are programmable. Toll level A is set as unrestricted by default and toll level H is set as in-house only by default.

#### **CONDITIONS**

NONE

#### **DEFAULT DATA**

ALL ENTRIES ARE SET TO 0

#### **PROGRAM BUTTONS**

A Used to wild card X entered
B Used to wild card Y entered
C Used to wild card Z entered

#### **ACTION**

- Press Transfer button and enter 702.
   Display shows:
- Dial index number.(e.g., 005)
   OR
   Press Volume button to select index and press
   Right Soft button to move cursor.
- 3) Enter toll pattern via dial pad.(e.g., 212) OR

Enter wild card(e.g., 21X) from above list and press Right Soft button to move cursor to COS options.

# **DISPLAY**

DENY(<u>0</u>01):BCDEFG :000000

DENY(005):BCDEFG :000000

DENY(005):BCDEFG 212:000000

DENY(005):BCDEFG 21X:000000 4) Press Volume button to move cursor along line until under toll class mark.(e.g., E)

Enter a 1 for YES or 0 for NO and press

Right Soft button to store and return to step 1.

OR

Press Left Soft button to return to step 2.

5) Press Transfer button and enter to exit.

OR

Press Speaker button to advance next MMC.

#### **RELATED ITEMS**

| MMC 301 | ASSIGN STATION COS    |
|---------|-----------------------|
| MMC 701 | ASSIGN COS CONTENTS   |
| MMC 703 | TOLL ALLOWANCE TABLE  |
| MMC 704 | ASSIGN WILD CHARACTER |

DENY(001):BCDEFG

:000100

212

# [703] TOLL ALLOWANCE TABLE

Provides a way to make toll restriction very easy and flexible. There are 250 allowable entries in the allow table for a OfficeServ 500-M system and 500 allowable entries for a OfficeServ 500-L system and each entry index can be assigned to a class of service. Each index can have up to 12 digits. With the use of wild cards(MMC 704 Assign Wild Character), more flexibility can be built into toll restriction. There are six toll levels, B to G, that are programmable. Toll level A is set as unrestricted by default, and toll level H is set as in-house only by default.

#### **CONDITIONS**

NONE

#### **DEFAULT DATA**

ALL ENTRIES ARE SET TO 0

#### **PROGRAM BUTTONS**

A Used to wild card X entered
B Used to wild card Y entered
C Used to wild card Z entered

#### **ACTION**

- Press Transfer button and enter 702.
   Display shows:
- Dial index number.(e.g., 005)
   OR
   Press Volume button to select index and press Right Soft button to move cursor.
- 3) Enter toll pattern via dial pad.(e.g., 202)

OR

Enter wild card(e.g., 21X) from above list and press Right Soft button to move cursor to COS Options.

#### **DISPLAY**

ALOW(<u>0</u>01):BCDEFG :000000

ALOW(005):BCDEFG:000000

ALOW(005):BCDEFG 202:000000

ALOW(005):BCDEFG 20X:000000 4) Press Volume button to move cursor along line until under toll class mark.(e.g., E) Enter a 1 for YES or 0 for NO and press Right Soft button to store and return to step 1. OR

Press Left Soft button to return to step 2.

ALOW(001):BCDEFG 202:000100

5) Press Transfer button and enter to exit.ORPress Speaker button to advance next MMC.

#### **RELATED ITEMS**

| MMC 301 | ASSIGN STATION COS    |
|---------|-----------------------|
| MMC 701 | ASSIGN COS CONTENTS   |
| MMC 702 | TOLL DENY TABLE       |
| MMC 704 | ASSIGN WILD CHARACTER |

# [704] ASSIGN WILD CHARACTER

Provides flexibility to toll restriction(call barring) when a specific numbering plan is so desired. There are only three entry tables but more than one digit can be assigned per table if needed.

#### **CONDITIONS**

**NONE** 

#### **DEFAULT DATA**

X ENTRIES SET TO 1 OTHER ENTRIES SET TO 0

#### **ACTION**

- Press Transfer button and enter 704.
   Display shows:
- 2) Press Volume button to select X, Y, or Z(e.g., Z) and press Right Soft button to advance cursor to option line.
- 3) Press Volume button to move cursor to option digit desired(e.g., 5) and enter 1.(put under other digits as required)

Press Left Soft button to return to step 2.

OR

Press Right Soft button to return to step 1.

4) Press Transfer button and enter to exit.

OR

Press Speaker button to advance next MMC.

#### **RELATED ITEMS**

MMC 702 TOLL DENY TABLE

MMC 703 TOLL ALLOWANCE TABLE

#### **DISPLAY**

:0123456789\*# X:11111111111

:0123456789\*# Z:0000000000000

:0123456789\*# Z:000001000000

# [705] ASSIGN SYSTEM SPEED DIAL

Enables the assignment of system speed dialling numbers. There are up to 500 entries available(950 entries when MMC 861 SYSTEM SPEED BIN is set to MAX 950) for programming(see MMC 606). Each speed dial number consists of a trunk or trunk group access code followed by a separator and up to 24 digits to be dialed. These dialed digits may consist of 0-9, and #. If the system recognizes a valid trunk or trunk group access number, it will automatically insert the separator.

#### **CONDITIONS**

**NONE** 

#### **DEFAULT DATA**

**NONE** 

#### **PROGRAM BUTTONS**

B Used to insert a flash code 'F' C Used to insert a pause code 'P'

D Used to insert a pulse/tone conversion code 'C'

E Used to mask/unmask following digits-shows as '[' or ']' F Used to enter name for speed dial bin(see MMC 706)

ANS/RLS Used to save the speed dial number and name to the MMC 728 CID

translation table.

ACTION DISPLAY

Press Transfer button and enter 705.
 Display shows:

ton and enter 705. SYS SPEED DIAL  $\underline{5}00$ :

2) Dial speed index desired.(e.g., 505) OR

Press Volume button to make selection and press Right Soft button to move cursor.

press Right Soft button to move cursor.

3) Enter access code(e.g., 9/701) plus the phone

SYS SPEED

number up to 24 digits(digits will scroll under) and press Right Soft button to return to step 2.

SYS SPEED DIAL 505:9-121223456789

SYS SPEED DIAL

505:

4) Press F key to toggle to MMC 706 step 3 to enter name.

SYS SPEED NAME 505: 5) If you want to save the speed dial number and name data to the MMC 728 CID translation table.
 Press ANS/RLS button and dial 1 for YES.
 (The speed dial name must be exist)

SYS SPEED DIAL
ADD CLI XLT ?NO

6) Press Transfer button and enter to exit. OR

Press Speaker button to advance next MMC.

### **RELATED ITEMS**

| MMC 606 | ASSIGN SPEED BLOCK        |
|---------|---------------------------|
| MMC 706 | SYSTEM SPEED DIAL BY NAME |
| MMC 728 | CLIP NAME TRANSLATION     |
| MMC 861 | SYSTEM OPTIONS            |

# [706] SYSTEM SPEED DIAL BY NAME

Allows an 11-character name to be entered for each system speed dial location. This name enables the speed dial number to be located when using the directory dial feature. The directory dial feature allows the display phone user to select a speed dial location by scanning its name.

#### **CONDITIONS**

**NONE** 

#### **INPUT CHARACTERS**

Refer to 'INPUT CHARACTERS' in 'MMC [104] STATION NAME'.

#### **DEFAULT DATA**

NO NAMES

#### **PROGRAM BUTTONS**

ANS/RLS

Used to save the speed dial number and name to the MMC 728 CID translation table.

#### **ACTION DISPLAY**

- 1) Press Transfer button and enter 706. Display shows:
- 2) Dial system speed entry number.(e.g., 505) OR Press Volume button to select entry number and

press Right Soft button to move cursor.

3) Enter name using dial keypad and above table and press Right Soft button to return to step 2. OR

Press the F key to toggle to speed dial number to return to MMC 705, step 3.

4) If you want to save the speed dial number and name data to the MMC 728 CLI translation table. Press ANS/RLS button and dial 1 for YES. (The speed dial number must be exist)

SYS SPEED NAME 500:

SYS SPEED NAME 505:

SYS SPEED NAME 505:TELECOMS

SYS SPEED DIAL 505:

SYS SPEED NAME ADD CLI XLT ?NO 5) Press Right Soft button to return to step 2 above.

OR

Press Transfer button and enter to exit.

OR

Press Speaker button to advance next MMC.

## **RELATED ITEMS**

| MMC 606 | ASSIGN SPEED BLOCK       |
|---------|--------------------------|
| MMC 705 | ASSIGN SYSTEM SPEED DIAL |
| MMC 728 | CLIP NAME TRANSLATION    |

# [707] AUTHORIZATION CODE

Enables the authorization feature on a per-class of service selection. There are 500 available entries. Authorization codes can be up to 4 to 10 digits.

#### **CONDITIONS**

**NONE** 

#### **DEFAULT DATA**

**NONE** 

ACTION DISPLAY

1) Press Transfer button and enter 707. Display shows:

AUTHOR.CODE(<u>0</u>01) C:01

2) Dial code index number.(e.g., 005) OR

AUTHOR.CODE(005)
C:01

Press Volume button to selected index number and press Right Soft button to move cursor.

3) Enter authorization code(minimum of four digits and a maximum of 10 digits via dial keypad (e.g., 1234567890) and press Right Soft button to move cursor.

AUTHOR.CODE(005) 1234567890 C:01

4) Enter class of service number 01-30.(e.g., 05) OR

AUTHOR.CODE(005) 1234567890 C:05

Press Volume button to select COS and press Right Soft button to select and return to step 2.

5) Press Transfer button and enter to exit.
OR

Press Speaker button to advance next MMC.

#### **RELATED ITEMS**

MMC 305 ASSIGN FORCED CODE

# [708] ACCOUNT CODE

Enables the account code entry feature. There are 999 available entries.

#### **CONDITIONS**

NONE

#### **DEFAULT DATA**

**NONE** 

#### **ACTION**

1) Press Transfer button and enter 708. Display shows:

2) Dial code index number.(e.g., 005) OR

Press Volume button to selected index number and press Right Soft button to move cursor.

- 3) Enter account code(maximum 12 digits) via dial keypad.(e.g., 1234) and press Right Soft button to move cursor back to step 2.
- 4) Press Transfer button and enter to exit.
   OR
   Press Speaker button to advance next MMC.

### **RELATED ITEMS**

MMC 305 ASSIGN FORCED CODE

#### **DISPLAY**

ACCOUNT CODE 001:

ACCOUNT CODE 005:

ACCOUNT CODE 005:1234

# [709] TOLL PASS CODE/SPECIAL CODE TABLE

This MMC provides a means to program three trunk code tables as described below.

| No | Special Code     | Description                                                                                                    |
|----|------------------|----------------------------------------------------------------------------------------------------|
| 0  | PBX CODE         | This table contains up to five entries and is used to identify the trunk access codes needed for toll restriction to be properly applied when the system is used either behind a PBX or with CENTREX-supplied dial tone. Toll restriction will only be applied on trunks flagged as PBX in MMC 401 if a trunk access code entered in this table is dialed. Toll restriction will be applied to the digits following the trunk access code. |
| 1  | SPECIAL CODE     | This table identifies to the system dialling rules the special feature codes used to activate central office custom calling features such as CID Block and call waiting disable. The special feature codes can be used on a per call basis without affecting LCR or toll restriction programming. There is a maximum of ten(10) entries available each of which may be up to four digits long.                                             |
| 2  | TOLL OVERRIDE    | This table of eight entries is used to identify to the system numbers that will bypass all dialling restrictions. This bypass includes Toll restriction, Trunk access and forced authorization or account codes. Each entry in the table can be up to 14 digits long.                                                                                                    |
| 3  | OVER USE TRK GRP | This entry designates the trunk group that toll override calls will access.                                                                                                    |

# **CONDITIONS**

NONE

### **DEFAULT DATA**

NONE

**ACTION DISPLAY** 

1) Press Transfer button and enter 709. Display shows:

PBX ACCESS CODE 1:

2) Select PBX, SPECIAL CODE, TOLL OVERRIDE or OVRD USE TRK GRP.

TOLL OVERRIDE 1:

OR

OR

Press Volume button to make selection and press Right Soft button to move cursor.

3) Enter index number.(e.g., 3) TOLL OVERRIDE 3:\_

Press Volume button to make selection and press Right Soft button to move cursor.

4) Enter via dial keypad the desired access/ feature code.(e.g., 911) Press Right Soft button to enter and return

TOLL OVERRIDE 3:911

to step 3 and enter more entries.

5) Press Transfer button and enter to exit. OR

Press Speaker button to advance next MMC.

#### **RELATED ITEMS**

MMC 401 TRUNK LINE/PBX LINE MMC 702 TOLL DENY TABLE MMC 703 TOLL ALLOWANCE TABLE

MMC 305 FORCED CODES

#### TOLL RESTRICTION

MMC 702 TOLL DENY TABLE MMC 703 TOLL ALLOWANCE TABLE

MMC 704 ASSIGN WILD CHARACTER

# [710] LCR DIGIT TABLE

The LCR DIGIT TABLE contains all numerical digits for the completion of outgoing call placement. This table works in conjunction with LCR ROUTE TABLE, LCR TIME TABLE and LCR MODIFY DIGITS TABLE. There is a maximum 2000 with a digit string length of 10 numerical digits. This system automatically maintains entered digit strings in numerical order. The characters \* and # are also accepted for use with feature codes.

#### **CONDITIONS**

**NONE** 

#### **DEFAULT DATA**

**NONE** 

**ACTION DISPLAY** 

1) Press Transfer button and enter 710.

2) Dial LCR entry.(e.g., 0005)

DIGIT: Display shows:

OR Press Volume button to select entry and press Right Soft button to move cursor.

3) Enter LCR digit string via the dial keypad and press Right Soft button.

OR

Press Left Soft button to return to step 1.

4) Enter digit length.(max: 31) Cursor will move to RT.(route selection)

5) Enter RT.(01-32) Valid entry will return you to step 1.

6) Press Transfer button and enter to exit. OR

Press Speaker button to advance next MMC.

#### **RELATED ITEMS**

MMC 712 LCR ROUTE TABLE

LCR DIGIT (0005) DIGIT:\_

LCR DIGIT (0001)

LCR DIGIT (0005) DIGIT:305426

LCR DIGIT (0005) LENGTH:10 RT:01

LCR DIGIT (0005) LENGTH:10 RT:01

# [711] LCR TIME TABLE

This table gives the flexibility to the system, through the LCR ROUTES, to allow calls placed at any given time of day to use the least cost trunk route that is available. When LCR ROUTE ADVANCE is allowed, it is possible for calls to be placed on more expensive trunks on any given time of day. There are four possible time entries per day; the start time of the next time period is the end time of the previous time period.

#### **CONDITIONS**

NONE

#### **DEFAULT DATA**

NONE

ACTION DISPLAY

- 1) Press Transfer button and enter 711. Display shows:
- 2) Dial day of week.(SUN-SAT, e.g., WED)
  OR

Press Volume button to make day selection and press Right Soft button.

3) Dial time band.(A-D, e.g., B)

Press Volume button to make selection and press Right Soft button.

- 4) Dial time via keypad.(24-hour format, e.g., 0800) Cursor moves to LCRT.(reference MMC 712)
- 5) Dial time table number.(1-4) OR

Press Volume button to make selection and press Right Soft button.

6) Press Transfer button and enter to exit.

OR

Press Speaker button to advance next MMC.

#### **RELATED ITEMS**

MMC 712 LCR ROUTE TABLE

LCR TIME (SUN:A) HHMM: LCRT:-

LCR TIME (WED:A)
HHMM: LCRT:-

LCR TIME (WED:B)
HHMM: LCRT:-

LCR TIME (WED:B)
HHMM:0800 LCRT:-

LCR TIME (WED:B)
HHMM:0800 LCRT:1

# [712] LCR ROUTE TABLE

The LCR ROUTE TABLE is responsible for selecting a specific trunk group in the completion of an outward bound call. This table works in conjunction with LCR DIGIT TABLE, LCR TIME TABLE, LCR COS TABLE and LCR MODIFIED DIGITS TABLE. After you dial a valid digit string, the system uses the LCR ROUTE TABLE to select a specific predetermined trunk group. There is a maximum number of 32 routes available. If more than one trunk group is available for call completion, the system uses the first designated trunk group and then starts to utilize succeeding trunk groups. If all trunk groups are busy in a selected route, call queue becomes active and allocates trunks as they become available.

#### **CONDITIONS**

**NONE** 

#### **DEFAULT DATA**

**NONE** 

#### **ACTION**

- Press Transfer button and enter 712.
   Display shows:
- 2) Dial LCR ROUTE table number.(e.g., 05) OR

Press Volume button to selected table and press Right Soft button to move cursor.

3) Dial TIME BAND index number 1-4.(e.g., 2) OR

Press Volume button to selected index and press Right Soft button to move cursor.

4) Dial LCR COS number 1-8.(e.g., 4)

Press Volume button to selected COS and press Right Soft button to move cursor.

5) Dial TRUNK GROUP access code.(e.g., 801) OR

Press Volume button to selected access code and press Right Soft button to move cursor.

#### **DISPLAY**

LCR ROUTE (<u>0</u>1:1)
C:1 G:NONE M:---

LCR ROUTE (05:<u>1</u>)
C:1 G:NONE M:---

LCR ROUTE (05:2)
C:1 G:NONE M:---

LCR ROUTE (05:2)
C:4 G:NONE M:---

LCR ROUTE (05:2)
C:4 G:801 M:---

6) Dial MODIFY DIGITS index number.(e.g., 050) OR

Press Volume button to selected index number and press Right Soft button to move cursor.

OR

Press Right Soft button to skip step and move cursor to step 2.

7) Press Transfer button and enter to exit. OR

Press Speaker button to advance next MMC.

#### **RELATED ITEMS**

| MMC 310 | LCR CLASS OF SERVICE   |
|---------|------------------------|
| MMC 710 | LCR DIGIT TABLE        |
| MMC 711 | LCR TIME TABLE         |
| MMC 713 | LCR MODIFY DIGIT TABLE |

LCR ROUTE (<u>0</u>5:2) C:4 G:801 M:050

LCR ROUTE (<u>0</u>5:2) C:4 G:801 M:---

# [713] LCR MODIFY DIGIT TABLE

This program entry is also referred to as Outgoing dial Rules. This will give the system the ability to add or delete a digit string or singular digit if needed to complete a call. A perfect example is the adding of a digit '1'. An advantage is to insert a common carrier network access code of 1010288. With these digits inserted, a long distance call will be placed over a local line utilizing the common carrier network. The characters \* and # can also be entered. There are 200 modify digit entries available.

| Option                         | Maximum Number Of Digit Entries |  |  |
|--------------------------------|---------------------------------|--|--|
| Number of digits to delete     | 15                              |  |  |
| Insert(before dialling string) | 14                              |  |  |
| Append(after dialling string)  | 14                              |  |  |

#### **DIGIT STRING KEY**

Insert String + Digit String(delete) + Append String

#### **CONDITIONS**

**NONE** 

#### **DEFAULT DATA**

NONE

ACTION DISPLAY

1) Press Transfer button and enter 713. Display shows:

LCR MODIFY (<u>0</u>01)

NOF DEL DGT:00

2) Enter index number.(e.g., 005)

Press Volume buttons to make selection and press Right Soft button to move cursor.

LCR MODIFY (005)
NOF DEL DGT:00

3) Enter number of digits to delete.

OR

OR

Press Right Soft button to skip step and move cursor to next step.

LCR MODIFY (005) NOF DEL DGT:01

4) Enter digits to be inserted.(e.g., 10288)

Press Right Soft button to skip step or to store information and advance to next step.

LCR MODIFY (005)
I:10288\_

5) Enter digits to be appended.(e.g., 45678) OR

LCR MODIFY (005)
A:\_

Press Right Soft button to skip step or to store information and return to step 2.

6) Press Transfer button and enter to exit.
 OR
 Press Speaker button to advance next MMC.

## **RELATED ITEMS**

MMC 710 LCR DIGIT TABLE

# [714] DID NUMBER AND NAME TRANSLATION

Assigns an incoming DID call to a specific ring plan destination. It also provides a call waiting option, if needed, so that a second incoming DID call can be received. The table is also used to define which MOH source a caller to that DID number will hear when placed on hold. An 11 character name can be added to the number. There are a maximum of 999 entries. If there is no matching number on DID service the call is routed to the operator group.

Definitions of option are as follows:

| Option                                   | Description                                                                                                    |  |  |  |  |  |
|------------------------------------------|----------------------------------------------------------------------------------------------------|--|--|--|--|--|
| DGT                                      | Digits to be received from Trunk line Up to 16 digits may be entered.                                                                                                    |  |  |  |  |  |
| MOH SOURCE                               | Allows the technician to select what the calling party will hear in regards to that DID/DNIS number if the call is placed on hold. There are a total of 6 possible music selections(see below).                                                                                                    |  |  |  |  |  |
| NONE                                     | Follows the setting in MMC 408 for the trunk the call comes in on.                                                                                                    |  |  |  |  |  |
| TONE                                     | A repeated tone is played to the outside party.                                                                                                    |  |  |  |  |  |
| INTERNAL CHIME<br>'OLD FOLKS AT<br>HOME' | This is entered as the directory number of the music source on the MCP2 (371).                                                                                                    |  |  |  |  |  |
| EXTERNAL DEVICE                          | Music Source or Digital announcer. This is entered as the directory number of an external music source.                                                                                                    |  |  |  |  |  |
| DIGITAL<br>ANNOUNCEMENT<br>ON AA CARD    | This is entered as the directory number of the last AA port of an AA card.  For further details on using an AA port as an MOH source please see  MMC 739.                                                                                                    |  |  |  |  |  |
| VOICE MAIL SOUND<br>FILE                 | If the system has an optional SVMi card installed, up to 100 custom recorded sound files from the Voice Mail card can be used for MOH sources. Select the SVMi port assigned in MMC 756. For information on creating the sound files see SVMi System Administrator Manual-Recording greeting by number. If you select this option be advised that each VMMOH source requires a dedicated SVMi port/channel.                        |  |  |  |  |  |
| PRI                                      | DID priority option. There are 9 priority levels: priority 1 is the highest and priority 9 is the lowest.  When calls into station group come and group members are all busy, the system will assign a priority to the DDI number so that calls from a high priority DDI number will be placed at the front of the group queue.  If this option sets NO, the longest call that placed at the group queue has the highest priority. |  |  |  |  |  |

(Continued)

| Option                                               | Description                                                                                                    |  |  |  |  |
|------------------------------------------------------|----------------------------------------------------------------------------------------------------|--|--|--|--|
| 1: XXX, 2: XXX,<br>3: XXX, 4: XXX,<br>5: XXX, 6: XXX | Ring plan and destination during each ring plan. The destination can be a station, station group, trunk or trunk group. If trunk or trunk group is selected the trunks must be programmed as E & M trunks to allow the received digits to be re-sent on the facility(s). This is referred to as DID Repeat digits over tie line.  An entry of the character 'B' means to repeat the received digits.  'A' setting indicates AUTO ANSWER, and 'D' setting indicates DISA. |  |  |  |  |
| CW                                                   | Call waiting Yes/No . Allow a second DID call to be received                                                                                                    |  |  |  |  |
| MC                                                   | The number of maximum call count. When this sets 99, this feature will not works. When this sets 0, if a call comes that matched DID digits and DGT field then the system will be reject call. When this sets between 1 to 98, if a call comes that matched DID digits and DGT field then the system counts same DID digits call, and in case of the count is same or higher than this value, the system sends busy signal to caller.                                    |  |  |  |  |
| DC                                                   | The number of digits to delete. This is useful with Tandem switching, mixed numbering plans and DID Repeat digits over tie line. Maximum number of digits that can be deleted is 16.                                                                                                    |  |  |  |  |
| NAME                                                 | Input up to 11 characters to identify call.  Refer to 'MMC [104] STATION NAME' for descriptions on INPUT  CHARACTERS.                                                                                                    |  |  |  |  |

### **CONDITIONS**

If an E & M line is designated as FOLLOW DID TRANS at 'MMC 416 ASSIGN E & M/DID RINGDOWN', calls are terminated according to the station direct dial translation table of 'MMC 714 DID NUMBER AND NAME TRANSLATION'.

## **DEFAULT DATA**

| INDEX | DIGIT | МОН  | PRI | 1-6 | cw | МС | DC | NAME |
|-------|-------|------|-----|-----|----|----|----|------|
| 001   | 2***  | NONE | NO  | В   | N  | 99 | 0  | NONE |
| 002   | 3***  | NONE | NO  | В   | N  | 99 | 0  | NONE |
| 003   | 5***  | NONE | NO  | В   | N  | 99 | 0  | NONE |
| 004   | 8***  | NONE | NO  | В   | N  | 99 | 0  | NONE |

ACTION DISPLAY

1) Press Transfer button and enter 714. Display shows:

DID DIGIT ( $\underline{0}$ 01)

Enter valid index number(e.g., 005) via dial keypad.
 OR

DID DIGIT (005)
DGT:

Press Volume button to make selection and press Right Soft button to move cursor.

DID DIGIT (005)
DGT:5065

3) Enter digits to be translated(e.g., 5065) via dial keypad and press Right Soft button to move cursor.

4) Enter the MOH source for this entry.
OR

try. DID DIGIT (005)
MOH:NONE PRI:NO

Press Volume button to select option and press Right Soft button to return to step 3 above.

5) Enter priority level via dial keypad. (1-9 or NO)

DID DIGIT (005)
MOH:NONE PRI:NO

(1-9 Of N

OR

Press Volume button to make selection and press Right Soft buttons to advance next step.

6) Enter station or group number for each Ring Plan destination via dial keypad.(e.g., 530)

DID DIGIT (005) 1:530 2:

OR

Press Volume button to make selection and press Right Soft button to advance next step.

7) Enter call wait option via dial keypad. (1 for YES, 0 for NO)

DID DIGIT (005)
CW:N MC:99 DC:0

OR

Press Volume button to make selection and press Right Soft button to advance next step.

8) Enter maximum call count via dial keypad.(00-99) OR

DID DIGIT (005)
CW:N MC:99 DC:0

Press Volume button to make selection and press Right Soft button to advance next step.

9) Enter number or delete digit via dial keypad.(0-16) OR

DID DIGIT (005)
CW:N MC:99 DC:0

Press Volume button to make selection and press Right Soft button to advance next step.

10) Enter the name via dial keypad and press Right Soft button to return to step 1.

DID DIGIT (005)
NAME:

11) Press Transfer button and enter to exit. OR

Press Speaker button to advance next MMC.

#### **RELATED ITEMS**

#### TRUNK PROGRAMMING

Refer to 'RELATED ITEMS' of MMC 411 ASSIGN E1 SIGNAL TYPE.

# [715] ROGRAMMED STATION MESSAGE

Allows custom messages to be programmed or default messages to be changed.

#### **CONDITIONS**

**NONE** 

#### **INPUT CHARACTERS**

Refer to 'INPUT CHARACTERS' in 'MMC [104] STATION NAME'.

There are 15 messages in the system.

MESSAGES 01-10 are 16 character pre-programmed default messages. Any of them can be changed.

MESSAGES 11-15 are 16 character blank messages that can be created.

#### **DEFAULT DATA**

Ten programmed messages as detailed below:

- 01. IN A MEETING
- 02. OUT ON A CALL
- 03. OUT TO LUNCH
- 04. LEAVE A MESSAGE
- 05. PAGE ME
- 06. OUT OF TOWN
- 07. IN TOMORROW
- 08. RETURN AFTERNOON
- 09. ON VACATION
- 10. GONE HOME

**DISPLAY** 

**ACTION** 

Press Transfer button and enter 715.
 Display shows:

PGM.MESSAGE (01)
IN A MEETING

2) Enter index number.(e.g., 11)

PGM.MESSAGE (11)

r

\_Blank Message

Press Volume button arrow to make selection. Press Right Soft button to move cursor.

PGM.MESSAGE (11)
SunBathing

- Enter message via dial keypad using the above Table.(maximum 16 characters)
   Use A button to toggle upper case/lower case.
   Press Right Soft button to return to step 2.
- 4) Press Transfer button and enter to exit.
   OR
   Press Speaker button to advance next MMC.

#### **RELATED ITEMS**

MMC 115 SET PROGRAMMED MESSAGE

# [717] UCD AGENT ID

This MMC defines UCD agent ID number or PIN numbers. These numbers are used to log UCD agents into the UCD groups. There are 300 available entries on L system and 100 available entries on M system. Each entry is tied to a specific UCD group. Agent ID codes can be up to 4 digits long.

#### **CONDITIONS**

**NONE** 

#### **DEFAULT DATA**

**NONE** 

#### **ACTION**

1) Press Transfer button and enter 717. Display shows:

2) Dial code index number.(e.g., 005)

Press Volume buttons to select index number and press Right Soft button to move cursor.

- 3) Enter ID code via dial keypad(e.g., 1234) and press Right Soft button to move cursor.
- 4) Enter group number.(e.g., 505)

OR

Press Volume button to select group and press Right Soft button to select and return to step 2. OR

Press ANS/RLS button for all.

5) Press Transfer button and enter to exit.

 $\bigcirc R$ 

Press Speaker button to advance next MMC.

### **RELATED ITEMS**

MMC 607 UCD OPTIONS

#### DISPLAY

AGENT PIN (001)

ID: GRP:NONE

AGENT PIN (005)

ID:\_ GRP:NONE

AGENT PIN (005)
ID:1234 GRP:NONE

AGENT PIN (005) ID:1234 GRP:505

# [718] MY AREA CODE

This MMC defines the home area code and country code. This information is used for caller ID and ISDN calls in defining the area code on incoming calls. This MMC removes the local area code to allow callback without digit modifications in LCR.

#### **CONDITIONS**

**NONE** 

#### **DEFAULT DATA**

NONE

**ACTION DISPLAY** 

1) Press Transfer button and enter 718.

MY AREA CODE Display shows: AREA

2) Enter 0 for COUNTRY or 1 for AREA. OR Press Volume buttons to make selection and press Right Soft button to move cursor.

MY AREA CODE AREA

3) Enter area code(maximum 4 digits) via dial keypad(e.g., 2) and press Right Soft button to move cursor back to step 2.

MY AREA CODE AREA :2

4) Press Transfer button and enter to exit. OR Press Speaker button to advance next MMC.

#### **RELATED ITEMS**

#### TRUNK PROGRAMMING

Refer to 'RELATED ITEMS' in 'MMC 411 ASSIGN E1 SIGNAL TYPE'

# [719] IDLE DISPLAY

This program allows you to enter guidance data to be displayed on large LCD phones.

#### **CONDITIONS**

**NONE** 

#### **INPUT CHARACTERS**

Use dial buttons to enter guidance data in English. Press a dial to display characters below on LCD depending on the number of pressing the same dial. Press another dial to save the displayed characters and move the cursor to the next character. Press 'A' to change uppercase/lowercase input modes.

Refer to 'INPUT CHARACTERS' in 'MMC [104] STATION NAME'.

#### **DEFAULT DATA**

**NONE** 

ACTION DISPLAY

- Press Transfer button and enter 719.
   Display shows:
- Press the location of the line of a large LCD phone(01~12) on which guidance data is to be displayed.

OR

Press Volume button to make selection and press Right Soft button to move cursor.

- 3) Enter guidance data via dial keypad and press Right Soft button to save and move to step 2.
- 4) Press Transfer button and enter to exit. OR

Press Speaker button to advance next MMC.

#### **RELATED ITEMS**

MMC 120 LARGE LCD OPTION

IDLE DISPLAY (01)

IDLE DISPLAY (02)

IDLE DISPLAY (02) WELCOME TO ABC

## [720] COPY KEY PROGRAMMING

Provides a tool for duplicating key assignment from one phone to another.

This can be done on a per-station basis or on all stations, but not on a group of stations. One limitation is that the original and target phones must be of the same type(e.g., same number of buttons).

#### **CONDITIONS**

NONE

### **DEFAULT DATA**

**NONE** 

ACTION DISPLAY

Press Transfer button and enter 720.
 Display shows:

[201] COPY KEY FROM: NONE

2) Enter the station number to copy.(e.g., 205) OR

Press Volume buttons to make selection and press Right Soft button to move cursor.

OR

Press ANS/RLS button for select all station.

[205] COPY KEY FROM:NONE

3) Enter station number to copy from(e.g., 203) and cursor returns to step 2.

OR

Press Volume buttons to make selection and press Right Soft button to return to step 2.

4) Press Transfer button and enter to exit.

OR

Press Speaker button to advance next MMC.

[205] COPY KEY FROM: 203

## **RELATED ITEMS**

| MMC 107 | KEY EXTENDER                 |
|---------|------------------------------|
| MMC 721 | SAVE STATION KEY PROGRAMMING |
| MMC 722 | STATION KEY PROGRAMMING      |
| MMC 723 | SYSTEM KEY PROGRAMMING       |

## [721] SAVE STATION KEY PROGRAMMING

Provides a service tool which will minimize the accidental loss of programmable buttons on the phones. The method of operation is simple, first the data is saved and then the station can be replaced with another station type or the keys can be reprogrammed to other features. Once testing or replacement is completed, the data can be restored to the individual station, providing the same type is in place.

#### **CONDITIONS**

This program uses carefully. Because key programming data save to common key programming database. When new phone connect, system copy from common key programming database to new phone key programming database.

#### **DEFAULT DATA**

**NONE** 

ACTION DISPLAY

1) Press Transfer button and enter 721. Display shows:

[201] SAVE KEY RESTORE

Enter desired station number.(e.g., 205)
 OR
 Press Volume button to make selection and

press Right Soft button.

[205] SAVE KEY RESTORE

3) Press Volume button to make function selection and press Right Soft button to enter and return to step 2.

[205] SAVE KEY SAVE

4) Press Transfer button and enter to exit.
OR

Press Speaker button to advance next MMC.

### **RELATED ITEMS**

MMC 107

| WINC 107 | KLILKILKDLK             |
|----------|-------------------------|
| MMC 722  | STATION KEY PROGRAMMING |
| MMC 723  | SYSTEM KEY PROGRAMMING  |

KEY EXTENDER

## [722] STATION KEY PROGRAMMING

Allows the customizing of programmable buttons on specific electronic phones, AOM, or 64 button module on the system. For phones, buttons 1 and 2 are set as CALL buttons by default. For AOM's and 64 button DSS box's all buttons are set as DS keys by default. Features are entered via dial pad keys by pressing the dial pad number the required number of steps to select the feature. For example, for OHVA, the number 6 is pressed three times. If the BOSS key is required, press 2 for the first letter B and then use the Volume button to change the selection from BARGE to BOSS.

### DIAL KEYPAD

| COUNT  | 1      | 2      | 3      | 4      |
|--------|--------|--------|--------|--------|
| DIAL 2 | AAPLAY | BARGE  | CAD    | -      |
| DIAL 3 | DGPALM | EP     | FAUTO  | -      |
| DIAL 4 | GCONF  | HDSET  | IG     | -      |
| DIAL 5 | LANREQ | LANREQ | LANREQ | -      |
| DIAL 6 | MMPA   | NEW    | OHVA   | -      |
| DIAL 7 | PAGE   | PAGE   | RB     | SETDND |
| DIAL 8 | TG     | UA     | VDIAL  | -      |
| DIAL 9 | WAKEUP | XCHIN  | WAKEUP | WAKEUP |

## • Programmable button Assignments:

| Feature | Description                           | Feature | Description  |
|---------|---------------------------------------|---------|--------------|
| AAPLAY  | AUTO ATTENDANT PLAY                   | MMPG    | MEET ME PAGE |
|         | (Requires AA card)                    |         |              |
| AAREC   | AUTO ATTENDANT                        | MS      | MANUAL       |
|         | RECORD(Requires AA card)              |         | SIGNALING    |
| AB      | ABSENCE                               | MSG     | MESSAGE      |
| ABAND   | ABANDONED CALL                        | MUTE    | MUTE         |
| ABW     | AGENT BUSY/WRAP UP                    | MW      | MESSAGE WAIT |
| ACC     | ACCOUNT                               | NEW     | NEW CALL     |
| ALARM   | ALARM                                 | NIGHT   | NIGHT        |
| AN/RLS  | ANSWER/RELEASE                        | NND     | NAME NUMBER  |
|         |                                       |         | DATE         |
| BARGE   | BARGE-IN                              | NOCLIP  | NO CID SEND  |
| BILL    | BILL(Related to Hotel/Motel Features) | NPG     | NETWORK PAGE |
| BLOCK   | OHVA BLOCK                            | NS      | NETWORK      |
|         |                                       |         | STATION      |

| Feature | Description                                | Feature | Description                                    |
|---------|--------------------------------------------|---------|------------------------------------------------|
| ВООТН   | BOOTH(Related to                           | NXT     | CID NEXT                                       |
|         | Hotel/Motel Features)                      |         |                                                |
| BOSS    | BOSS/SECRETARY                             | OHVA    | OFF-HOOK VOICE ANNOUNCE                        |
| CAD     | CALL ACTIVITY DISPLAY                      | OPER    | OPERATOR                                       |
| CALL    | CALL BUTTON                                | PAGE    | PAGE                                           |
| CAMP    | STATION CAMP-ON                            | PAGPK   | PICKUP PAGE HOLD                               |
| CANMG   | MESSAGE CANCEL                             | PARK    | CALL PARK ORBIT                                |
| CBK     | CALLBACK                                   | PAUSE   | PAUSE                                          |
| CC      | CALL COVERAGE                              | PMSG    | PROGRAMMED STATION MESSAGE                     |
| CHIN    | CHECK IN(Related to Hotel/Motel Features)  | PRB     | PRIVACY RELEASE AND BRIDGE                     |
| CHOUT   | CHECK OUT(Related to Hotel/Motel Features) | PROG    | SET PROGRAM                                    |
| CHOICE  | CHOICE<br>(Related to News Server)         | PTHR    | PATH REPLACEMENT                               |
| CID     | CALLER ID                                  | RB      | ROOM BILL<br>(Related to Hotel/Motel Features) |
| CONF    | CONFERENCE                                 | REJECT  | OHVA REJECT                                    |
| CONP    | CONNECTED NAME<br>DISPLAY                  | RETRY   | AUTO REDIAL ON BUSY                            |
| CR      | CALL RECORD<br>(Requires SVMi card)        | REVW    | REVIEW                                         |
| CREDIT  | CREDIT(Related to<br>Hotel/Motel Features) | RP      | RING PLAN                                      |
| CS      | CALL STATUS                                | RSV     | ROOM STATUS VIEW                               |
|         |                                            |         | (Related to Hotel/Motel Features)              |
| CSNR    | CALLER ID SAVE NUMBER<br>REDIAL            | RTO     | RING PLAN TIME OVERRIDE                        |
| DGPALM  | EASY ALARM SET TO REMOTE STATION           | SETDND  | SET DO NOT DISTURB                             |
| DICT    | DICTATION                                  | SETMG   | SET MESSAGE W/O RING                           |
| DIR     | DIRECTORY                                  | SG      | STATION GROUP                                  |
| DIVERT  | EXECUTIVE CALL DIVERT                      | SLOCAT  | STAFF LOCATOR                                  |
|         | TO SECRETARY                               |         | (Related to Hotel/Motel Features)              |
| DLOCK   | DOOR LOCK                                  | SNR     | SAVED NUMBER REDIAL                            |
| DNDO    | DO NOT DISTURB<br>OVERRIDE                 | SP      | UCD SUPERVISOR                                 |
| DP      | DIRECT PICKUP                              | SPD     | SPEED DIAL                                     |

| Feature | Description                                      | Feature | Description                                        |
|---------|--------------------------------------------------|---------|----------------------------------------------------|
| DROP    | CALL DROP                                        | SPKR    | SPEAKER                                            |
| DS      | DSS KEY                                          | STATE   | SET EXECUTIVE STATE                                |
| DT      | DTS KEY                                          | STORE   | STORE DISPLAYED NUMBER                             |
| EP      | ESTABLISHED CALL<br>PICKUP                       | SYSALM  | SYSTEM ALARMS                                      |
| EXTMIC  | EXTERNAL MIC                                     | TG      | TRUNK GROUP                                        |
| FAUTO   | FORCED AUTO ANSWER                               | TIMER   | TIMER                                              |
| FLASH   | FLASH                                            | TRARPT  | TRAFFIC REPORT                                     |
| FWRD    | CALL FORWARD                                     | TRSF    | TRANSFER                                           |
| GCONF   | GROUP CONFERENCE                                 | UA      | UNIVERSAL ANSWER                                   |
| GPIK    | GROUP PICKUP                                     | VDIAL   | VOICE DIAL(Requires VDIAL card)                    |
| HDSET   | HEADSET MODE                                     | VG      | VMS GROUP MESSAGE<br>(Requires SVM-800)            |
| HLDPK   | HOLD PICKUP                                      | VM      | VOICE MAIL MEMO<br>(Requires SVMi card)            |
| HOLD    | HOLD                                             | VMADM   | VOICE MAIL ADMINISTRATION<br>(Requires SVMi card)  |
| HOTEL   | HOTEL(Related to Hotel/Motel Features)           | VMAME   | ANSWER MACHINE EMULATION (Requires SVMi card)      |
| IG      | IN/OUT GROUP                                     | VMMSG   | VOICE MAIL MESSAGE KEY<br>(Requires SVMi card)     |
| INFDSP  | INFORMATION DISPLAY<br>(Requires News/Call Plus) | VMSCMT  | VMS COMMENT(Requires SVM)                          |
| INQIRE  | INQUIRE                                          | VMSMSG  | VMS MESSAGE(Requires SVM)                          |
| ISPY    | CID SPY                                          | VMSOUT  | VMS OUT CALL(Requires SVM)                         |
| LANREQ  | LAN REQUEST                                      | VMSREC  | VMS RECORD(Requires SVM)                           |
| LCR     | LEAST COST ROUTING                               | VMSVAC  | VMS VACANT(Requires SVM)                           |
| LISTN   | GROUP LISTENING                                  | VREC    | VOICE RECORD(Requires VDIAL card)                  |
| LNR     | LAST NUMBER REDIAL                               | VT      | VOICEMAIL TRANSFER                                 |
| LOG     | CALL LOGGING                                     | WAKEUP  | WAKE UP(Related to Hotel/Motel Features)           |
| MMPA    | MEET ME PAGE ANSWER                              | XCHIN   | EXPRESS CHECK IN (Related to Hotel/Motel Features) |

## **CONDITIONS**

NONE

## **DEFAULT DATA**

## <24 Button Digital Phone>

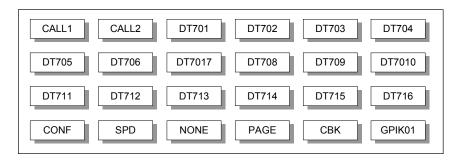

### <48 Button AOM>

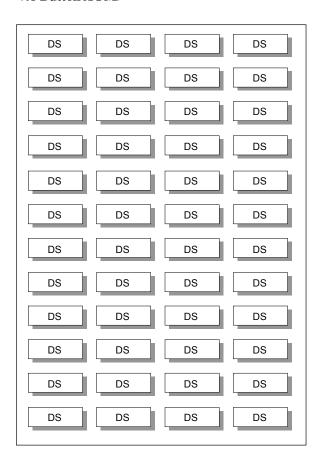

**DISPLAY** 

**ACTION** 

1) Press Transfer button and enter 722. Display shows:

[201] KEY (MAST)

01:CALL1 >

2) Enter selected station number.(e.g., 205)

OF

Press Volume button to select station and press Right Soft button to move cursor.

[205] KEY (MAST) 01:CALL1→

3) Enter selected key number.(e.g., 18)

OR

Press Volume button to select key number and press Right Soft button to move cursor.

[201] KEY (MAST)

18:NONE >\_

4) Using above chart, press dial pad key number to make selection.

OR

Press Volume button to make selection and press Right Soft button to advance cursor to step 5 to enter extender if required or to return to step 2.

[201] KEY PROG. 18:NONE→GPIK\_

5) If required, enter extender.(e.g.,03)

OR

Press Volume button to make selection and press Right Soft button to return to step 2.

[201] KEY PROG. 18:NONE→GPIK03

6) Press Transfer button and enter to exit.

OR

Press Speaker button to advance next MMC.

### **RELATED ITEMS**

MMC 107 KEY EXTENDER

MMC 720 COPY KEY PROGRAMMING

MMC 721 SAVE STATION KEY PROGRAMMING

## [723] SYSTEM KEY PROGRAMMING

This MMC is much like MMC 722, Station Key Programming. The main difference is that this MMC is system-wide rather than on a per-station basis. Features are entered via the dial keypad by pressing numbers as shown in the table. For example, for OHVA the number 6 is pressed three times. If the BOSS key is required, press 2 for the first letter B, and then use the Volume button to change selection from BARGE to BOSS.

### TYPE OF PHONE

| No | Type of Phone | Description                     |
|----|---------------|---------------------------------|
| 00 | 24 BTN SETS   | Phone with 24 program buttons   |
| 01 | 12 BTN SETS   | Phone with 12 program buttons   |
| 02 | US 7B SETS    | US phone with 7 program buttons |
| 03 | EU 6B SETS    | EU phone with 6 program buttons |
| 05 | 40-64B AOMS   | AOM with 40-64 program buttons  |
| 06 | 20 BTN SETS   | Phone with 20 program buttons   |
| 07 | 28 BTN SETS   | Phone with 28 program buttons   |
| 08 | 18 BTN SETS   | Phone with 18 program buttons   |
| 09 | 8 BTN SETS    | Phone with 8 program buttons    |
| 10 | 99 BTN SETS   | Phone with 99 program buttons   |
| 11 | 38 BTN SETS   | Phone with 38 program buttons   |
| 12 | 21 BTN SETS   | Phone with 21 program buttons   |
| 13 | 14 BTN SETS   | Phone with 14 program buttons   |
| 14 | DS-07S SETS   | DS phone with 7 program buttons |

### **DIAL KEYPAD**

| COUNT  | 1      | 2      | 3      | 4      |
|--------|--------|--------|--------|--------|
| DIAL 2 | AAPLAY | BARGE  | CAD    | -      |
| DIAL 3 | DGPALM | EP     | FAUTO  | -      |
| DIAL 4 | GCONF  | HDSET  | IG     | -      |
| DIAL 5 | LANREQ | LANREQ | LANREQ | -      |
| DIAL 6 | MMPA   | NEW    | OHVA   | -      |
| DIAL 7 | PAGE   | PAGE   | RB     | SETDND |
| DIAL 8 | TG     | UA     | VDIAL  | -      |
| DIAL 9 | WAKEUP | XCHIN  | WAKEUP | WAKEUP |

See Programmable button Assignments on MMC 722.

#### **CONDITIONS**

NONE

## **DEFAULT DATA**

SEE DEFAULT DATA ON MMC 722

#### **ACTION**

Press Transfer button and enter 723.
 Display shows:

2) Enter type of set via dial keypad.(e.g.,1) OR

Press Volume button to make selection and press Right Soft button.

3) Enter key number.(e.g., 03)

OR

Press Volume button to make selection and press Right Soft button.

4) Using table above, press dial keypad number to make selection.

OR

Press Volume button to make selection and press Right Soft button to advance cursor to step 5 to enter extender, if required.

OR

Press Left Soft button to return to step 3.

5) If required, enter extender.(e.g.,03)

Press Volume button to make selection and press Right Soft button to return to step 2.

6) Press Transfer button and enter to exit.

OR

Press Speaker button to advance next MMC.

# DISPLAY

TYPE:24 BTN SETS 01:CALL1→

TYPE:12 BTN SETS

01:CALL1 $\rightarrow$ 

TYPE:12 BTN SETS

 $03:NONE \rightarrow$ 

TYPE:12 BTN SETS
03:NONE→GPIK

TYPE:12 BTN SETS
03:GPIK→GPIK03

#### **RELATED ITEMS**

MMC 107 KEY EXTENDER

MMC 720 COPY KEY PROGRAMMING

MMC 721 SAVE STATION KEY PROGRAMMING

## [724] DIAL NUMBERING PLAN

This MMC allows the technician to change directory numbers for stations, trunks, station groups, trunk groups and feature access codes. The system can be pre-programmed with a default three or four digit numbering for station, station groups and trunk numbers depending on the position of the DIP switches on the MCP2 card. There is an error message provided to prevent the accidental duplication of a directory number or feature access code.

| No | Type of Dial No     | Description                                                                                                    |
|----|---------------------|----------------------------------------------------------------------------------------------------|
| 00 | STN DIAL NO.        | This is where station directory numbers are changed or assigned.  Default: 201-2xx, 3xx(last 319) or 2001-2xxx                                                                                                    |
| 01 | TRK DIAL NO.        | This is where trunk directory numbers are changed or assigned.  Default: 701-7xx or 7001-7xxx                                                                                                    |
| 02 | AA/VD DIAL NO       | This is where AA port or Voice Dial port directory numbers are changed or assigned.  Default: AA ports: 3951-39xx  VD ports: 3981-398x                                                                                                    |
| 03 | MISC DIAL NO.       | This is where directory numbers for relays, MOH ports and the alarm sensor are changed or assigned.  Default: Internal CHIME: 371                                                                                                    |
| 04 | STNG DIAL<br>NUMBER | This is where station group numbers are changed or assigned.  Default: 500-5xx or 5001-5xxx                                                                                                    |
| 05 | TRKG DIAL<br>NUMBER | This is where trunk group numbers are changed or assigned.  Default: The first is 9 or 0, 800-828                                                                                                    |
| 06 | FEAT DIAL NUMBER    | This is where feature access codes are changed or assigned.  Dialling codes are entered via the dial pad key by pressing the dial pad number the required steps to select the feature. For example, for OHVA, the number 6 would be pressed three times.  NOTE) Please remember that this program is system-wide. |
| 07 | S0 STN DIAL NO.     | This is where directory numbers for BRI station ports mapping terminal number.  Default: 8701-8748                                                                                                    |
| 08 | DECT STN DIAL NO    | This is where directory numbers for DECT terminals.  Default: 8801-8899                                                                                                    |
| 09 | NTWK LCR DIAL NO    | This is where additional LCR access codes are entered in the case when two or more OfficeServ 500 system are networked together.  Default: NONE                                                                                                    |

| No | Type of Dial No  | Description                                                                                                    |
|----|------------------|----------------------------------------------------------------------------------------------------|
| 10 | VIRT EXT DIAL NO | This is where virtual station directory numbers are changed or assigned.  Default: SLT: 3501-3546, DGP: 3401-3480                                      |
| 11 | MGI DIAL NO.     | This is where MGI port directory numbers are changed or assigned.  Default: 3801-38xx                                                                  |
| 12 | IP STN DIAL NO.  | This is where IP-based station directory numbers are changed or assigned.  Default: 3201-3299(DESKTOP PHONE),  3301-3399(MOBILE PHONE)                 |
| 14 | VOIP NET DIAL NO | This is where Samsung proprietary switch-to-switch VoIP networking trunk signaling port directory numbers are changed or assigned.  Default: 8301-8380 |
| 15 | H323 TRK DIAL NO | This is where VoIP H.323 trunk signaling port directory numbers are changed or assigned.  Default: 8401-8480                                           |
| 16 | SIP TRK DIAL NO  | This is where VoIP SIP trunk signaling port directory numbers are changed or assigned.  Default: 8501-8580                                             |

## FEATURE NUMBERING DIAL KEYPAD

| COUNT  | 1      | 2      | 3      | 4      |
|--------|--------|--------|--------|--------|
| DIAL 2 | ABAND  | BARGE  | CAMP   | -      |
| DIAL 3 | DGPALM | DGPALM | FAUTO  | -      |
| DIAL 4 | GCONF  | HDSET  | IG     | -      |
| DIAL 5 | LCR    | LCR    | LCR    | -      |
| DIAL 6 | MMPA   | NEW    | OHVA   | -      |
| DIAL 7 | PAGE   | PAGE   | RB     | SELFID |
| DIAL 8 | UA     | UA     | VDIAL  | -      |
| DIAL 9 | WAKEUP | WAKEUP | WAKEUP | WAKEUP |

## **Feature Code Assignments and Default**

| Feature | Default | Description                                |
|---------|---------|--------------------------------------------|
| ABAND   | 64      | ABANDONED CALL                             |
| ABS     | NONE    | ABSENCE                                    |
| ABW     | NONE    | AGENT BUSY/WRAP UP                         |
| ACCT    | 47      | ACCOUNT                                    |
| ALLCLR  | NONE    | ALL CLEAR                                  |
| ALMCLR  | 57      | ALARM                                      |
| AUTH    | NONE    | AUTHORIZATION CODE                         |
| BARGE   | NONE    | BARGE-IN                                   |
| BILL    | NONE    | BILL(Related to Hotel/Motel Features)      |
| BLOCK   | NONE    | OHVA BLOCK                                 |
| BOSS    | NONE    | BOSS/SECRETARY                             |
| CAMP    | 45      | STATION CAMP-ON                            |
| CANMG   | 42      | MESSAGE CANCEL                             |
| СВК     | 44      | CALLBACK                                   |
| CHIN    | NONE    | CHECK IN(Related to Hotel/Motel Features)  |
| CHOUT   | NONE    | CHECK OUT(Related to Hotel/Motel Features) |
| CHOICE  | NONE    | CHOICE(Related to News Server)             |
| CONF    | 46      | CONFERENCE                                 |
| CONP    | NONE    | CONNECTED NAME DISPLAY                     |
| CR      | NONE    | CALL RECORD(Requires SVMi card)            |
| CREDIT  | NONE    | CREDIT(Related to Hotel/Motel Features)    |
| DGPALM  | NONE    | EASY ALARM SET TO REMOTE STATION           |
| DICT    | NONE    | DICTATION                                  |
| DIR     | NONE    | DIRECTORY                                  |
| DIRPK   | 65      | DIRECT PICKUP                              |
| DISALM  | 58      | DISA ALARM CLEAR                           |
| DIVERT  | NONE    | EXECUTIVE CALL DIVERT TO SECRETARY         |
| DLOCK   | 13      | DOOR UNLOCK                                |
| DND     | 40      | DO NOT DISTURB                             |
| DNDO    | NONE    | DO NOT DISTURB OVERRIDE                    |
| FAUTO   | 14      | FORCED AUTO ANSWER                         |
| FLASH   | 49      | FLASH                                      |
| FWD     | 60      | CALL FORWARD                               |
| GCONF   | NONE    | GROUP CONFERENCE                           |
| GRPK    | 66      | GROUP PICKUP                               |

| Feature | Default | Description                                       |  |
|---------|---------|---------------------------------------------------|--|
| HDSET   | NONE    | HEADSET MODE                                      |  |
| HLDPK   | 12      | HOLD PICKUP                                       |  |
| HOLD    | 11      | HOLD                                              |  |
| HOTEL   | NONE    | HOTEL(Related to Hotel/Motel Features)            |  |
| IG      | 53      | IN/OUT GROUP                                      |  |
| INFDSP  | NONE    | INFORMATION DISPLAY(Requires News/Call Plus)      |  |
| LCR     | NONE    | LEAST COST ROUTING                                |  |
| LISTN   | NONE    | GROUP LISTENING                                   |  |
| LNR     | 19      | LAST NUMBER REDIAL                                |  |
| LOG     | NONE    | CALL LOGGING                                      |  |
| MMPA    | 56      | MEET ME PAGE ANSWER                               |  |
| MMPG    | 54      | MEET ME PAGE                                      |  |
| MSG     | 43      | MESSAGE                                           |  |
| MYGRPK  | *       | MY PICKUP GROUP CALL PICKUP                       |  |
| NEW     | NONE    | NEW CALL                                          |  |
| NIGHT   | NONE    | NIGHT                                             |  |
| NOCLIP  | NONE    | NO CID SEND                                       |  |
| NPAGE   | NONE    | NETWORK PAGE                                      |  |
| OHVA    | NONE    | OFF-HOOK VOICE ANNOUNCE                           |  |
| OPER    | 0       | OPERATOR                                          |  |
| PAGE    | 55      | PAGE                                              |  |
| PAGPK   | 10      | PICKUP PAGE HOLD                                  |  |
| PARK    | NONE    | CALL PARK ORBIT                                   |  |
| PMSG    | 48      | PROGRAMMED STATION MESSAGE                        |  |
| PTHR    | NONE    | PATH REPLACEMENT                                  |  |
| RB      | NONE    | ROOM BILL(Related to Hotel/Motel Features)        |  |
| REJECT  | NONE    | OHVA REJECT                                       |  |
| RP      | NONE    | RING PLAN                                         |  |
| RSV     | NONE    | ROOM STATUS VIEW(Related to Hotel/Motel Features) |  |
| RTO     | NONE    | RING PLAN TIME OVERRIDE                           |  |
| SELFID  | NONE    | SELF SYSTEM ID                                    |  |
| SETMG   | 41      | SET MESSAGE W/O RING                              |  |
| SLOCAT  | NONE    | STAFF LOCATOR(Related to Hotel/Motel Features)    |  |
| SLTALM  |         | EASY ALARM SET TO SELF STATION                    |  |
| SLTMMC  | 15      | NORMAL PHONE PROGRAMMING                          |  |

| Feature | Default | Description                                   |
|---------|---------|-----------------------------------------------|
| SNR     | 17      | SAVED NUMBER REDIAL                           |
| SPEED   | 16      | SPEED DIAL                                    |
| SRELOC  | NONE    | SET RELOCATION                                |
| STATE   | NONE    | SET EXECUTIVE STATE                           |
| UA      | 67      | UNIVERSAL ANSWER                              |
| VDIAL   | 681     | VOICE DIAL(Requires VDIAL card)               |
| VMADM   | NONE    | VOICE MAIL ADMINISTRATION(Requires SVMi card) |
| VMAME   | NONE    | ANSWER MACHINE EMULATION(Requires SVMi card)  |
| VMMEMO  | #       | VOICE MAIL MEMO(Requires SVMi card)           |
| VMMSG   | NONE    | VOICE MAIL MESSAGE KEY(Requires SVMi card)    |
| VMSCMT  | NONE    | VMS COMMENT(Requires SVM -800)                |
| VMSMSG  | NONE    | VMS MESSAGE(Requires SVM -800)                |
| VMSOUT  | NONE    | VMS OUT CALL(Requires SVM -800)               |
| VMSREC  | NONE    | VMS RECORD(Requires SVM -800)                 |
| VMSVAC  | NONE    | VMS VACANT(Requires SVM -800)                 |
| VREC    | 682     | VOICE RECORD(Requires VDIAL card)             |
| WAKEUP  | 18      | WAKE UP(Related to Hotel/Motel Features)      |
| WCOS    | 59      | WORKING CLASS OF SERVICE                      |

## **CONDITIONS**

NONE

## **DEFAULT DATA**

SEE DESCRIPTION

FEATURE CODES ARE DEPEND ON COUNTRY

**DISPLAY** 

**ACTION** 

1) Press Transfer button and enter 724. Display shows:

STN DIAL NUM:C1 S2-P01:201→

2) Dial option number to make selection.(e.g., 06) OR

FEAT DIAL NUMBER
ABAND :64→\_

Press Volume button to make selection and press Right Soft button to advance cursor.

FEAT NUMBER PLAN
PAGE :55→

3) Dial first letter of feature name.(e.g., 7) AND

FEAT NUMBER PLAN
PARK :NONE→

Press Volume button to make selection then press Right Soft button to advance cursor.

FEAT NUMBER PLAN
PARK :NONE→63

4) Enter digits(e.g., 63) via the dial keypad.

FEAT NUMBER PLAN
PARK :NONE→63

5) Press Right Soft button to enter change and continue to make changes.

SAME DIAL EXIST CHANGE? Y:1,N:0

If an error message appears indicating duplication of access code, enter 1 for YES for change or enter 0 for NO for no change.

6) Press Transfer button and enter to exit.
 OR
 Press Speaker button to advance next MMC.

#### **RELATED ITEMS**

ALL MMC

# [725] SMDR OPTIONS

Allows the system administrator to select the information printed on the SMDR report. The following options may be selected to print on SMDR:

| No | Option              | Default | Description                                                                                                    |
|----|---------------------|---------|----------------------------------------------------------------------------------------------------|
| 00 | PAGE HEADER         | YES     | This option determines whether a page header will print at the top of each page. This would normally be turned off if SMDR is being sent to a Call Accounting machine.                                                        |
| 01 | LINE PER PAGE       | 60      | This option selects the length of each page to determine when to print the SMDR header. The number of lines may be in the range 01-99.                                                                                        |
| 02 | INCOMING CALL       | NO      | This option determines whether incoming calls will print on SMDR.                                                                                                    |
| 03 | OUTGOING CALL       | YES     | This option determines whether outgoing calls will print on SMDR.                                                                                                    |
| 04 | AUTHORIZE<br>CODE   | NO      | This option determines whether authorization codes will print on SMDR. If this option is set to NO, system make AUTH field to '**** on SMDR.                                                                                  |
| 05 | SMDR START<br>TIME  | YES     | This option determines whether valid calls will include the minimum call time in total call duration.                                                                                                    |
| 06 | IN/OUT GROUP        | NO      | This option allows a message, IN GROUP or OUT GROUP, to be printed in the digits dialed column each time a station enters or leaves a group.                                                                                  |
| 07 | DND CALL            | NO      | This option allows a message, IN DND or OUT DND, to be printed in the digits dialed column each time a station enters or leaves DND.                                                                                          |
| 80 | WAKE-UP CALL        | YES     | This option determines whether stations receiving an alarm reminder call will print on SMDR.                                                                                                    |
| 09 | DIRECTORY<br>NAME   | NONE    | This option allows the system administrator to enter a 16 character name which will appear on the SMDR header.                                                                                                    |
| 10 | CALLER ID DATA      | NO      | This option can be selected to print Caller ID data received from the Central Office on incoming calls.  This option requires the use of a 132 column(wide carriage) printer or an 80 column printer set for condensed print. |
| 11 | ABANDON CALL        | NO      | If this option is set to YES, unanswered calls for which CID information was received will print on SMDR.                                                                                                    |
| 13 | NO. OF DIAL<br>MASK | 0       | If this option is set to a numeric value, the selected last digits of the number dialed field will be masked as asterisks(*) on the SMDR print out. Maximum masked digits is 18. First 4 digits will not mask.                |

| No | Option              | Default | Description                                                                                               |  |
|----|---------------------|---------|----------------------------------------------------------------------------------------------------|--|
| 15 | INCOMING<br>ANSWER  | NO      | If this option is set to YES, the duration of calls ringing before answered will print on SMDR.           |  |
| 16 | INTERCOM CALL       | NO      | This option determines whether intercom calls will print on SMDR.                                         |  |
| 17 | KEY MMC IN/OUT      | NO      | If set to YES then the SMDR record will show programming being opened and closed in MMC 200 and MMC 800.  |  |
| 20 | HOTEL PAGE<br>FEED  | END     | This option determines where the page feed is inserted on HM REPT.(Hotel/Model Enabled Only)              |  |
| 21 | HOTEL START<br>LINE | 0       | This option determines that the number of empty lines per each page on HM REPT.(Hotel/Model Enabled Only) |  |
| 23 | DID NUM/NAME        | YES     | If this option is set to YES, received DID information will print on SMDR.                                |  |
| 24 | ITP<br>REGISTRATION | NO      | If set to YES then the SMDR record will show IP-based station to system connect and disconnect.           |  |
| 25 | SET<br>RELOCATION   | NO      | If set to YES then the SMDR record will show set relocated information.                                   |  |

## **CONDITIONS**

**NONE** 

## **INPUT CHARACTERS**

Refer to 'INPUT CHARACTERS' in 'MMC [104] STATION NAME'.

## **DEFAULT DATA**

SEE DESCRIPTION
SOME OPTIONS ARE DEPEND ON COUNTRY

ACTION DISPLAY

1) Press Transfer button and enter 725. Display shows:

PAGE HEADER
PRINT: YES

2) Dial the option number.(e.g., 01)

LINE PER PAGE 60 LINE/PAGE

Use the Volume buttons to scroll through the options and press Right Soft button to select an option.

> LINE PER PAGE 50 LINE/PAGE

3) Enter the option data.

OR

Use the Volume buttons to press Right

LINE PER PAGE 50 LINE/PAGE

Soft button to save the data and return to step 2.

4) Press Transfer button and enter to exit.
 OR
 Press Speaker button to advance to next MMC.

### **RELATED ITEMS**

MMC 300 CUSTOMER ON/OFF PER STATION

## [726] VM/AA OPTIONS

This MMC is used to define all the in band DTMF codes sent to voice mail ports. These in band codes can be 0-9, A, B or C, and performed two functions.

#### CALL AND TYPE INFORMATION

This is a DTMF signaling string sent to a voice mail port when the voice mail port answers a call. This DTMF information tells the voice mail port what type of call it is receiving and where the call is coming from. e.g., call has forwarded from extension 225

## **CALL PROGRESS TONES**

These are sent to the voice mail system to provide information about the progress of the call. e.g., ring back, busy or disconnect.

Most Voice Mail systems can utilize DTMF in band signaling for more efficient call processing. This MMC has many parameters that can be programmed according to the type of automated attendant and/or voice mail system connected.

#### **CALL and TYPE INFORMATION**

The format of the DTMF data sent to a VM/AA port is as follows: [CALL TYPE] + [DN1] + [SEPARATOR] + [DN2]

an example of this would be [FORWARD ALL] from [225] on trunk [703]

Each field can be programmed individually as follows:

| Field         | Description                                                         | Default |
|---------------|---------------------------------------------------------------------|---------|
| EXTENSION     | If set to yes, when the voice mail auto attendant system answers    | No      |
| FOR DN1       | a call the system will send data in the DN1 field indicating that a |         |
|               | station is ringing the VMAA port.                                   |         |
|               | If set to no, when the voice mail auto attendant system answers     |         |
|               | a call the system will not send station data in the DN1 field.      |         |
| TRUNK FOR DN1 | If set to yes, when the voice mail auto attendant system answers    | No      |
|               | a call the system will send data in the DN1 field indicating that a |         |
|               | trunk is ringing the VMAA port.                                     |         |
|               | If set to no, when the voice mail auto attendant system answers     |         |
|               | a call the system will not send trunk data in the DN1 field.        |         |
| EXTENSION     | If set to yes, when the voice mail auto attendant system answers    | No      |
| FOR DN2       | a call the system will send data in the DN2 field indicating the    |         |
|               | originating station of the call ringing the VMAA port.              |         |
|               | If set to no, when the voice mail auto attendant system answers     |         |
|               | a call the system will not send station data in the DN2 field.      |         |

| Field                | Description                                                                                                    |                                                                                                    | Default                                                                                                    |         |
|----------------------|----------------------------------------------------------------------------------------------------|----------------------------------------------------------------------------------------------------|----------------------------------------------------------------------------------------------------|---------|
| TRUNK FOR DN2        | a call<br>origin<br>If set                                                                                                    | If set to yes, when the voice mail auto attendant system answers a call the system will send data in the DN2 field indicating the originating trunk of the call ringing the VMAA port.  If set to no, when the voice mail auto attendant system answers a call the system will not send trunk data in the DN2 field |                                                                                                    | No      |
| SEPARATOR            | When both DN1 and DN2 are used, a digit defined here is sent between DN1 and DN2 so the VMAA system can determine where DN 1 stops and where DN 2 starts. The separator can be DTMF 0 through 9, *, #, A, B or C. |                                                                                                    | No                                                                                                    |         |
| DISCONNECT<br>SIGNAL |                                                                                                    |                                                                                                    | ss digit sent to the VMAA port in place of a digit defined here is sent three times.                       | С       |
| CALLER ID<br>NUMBER  | If set to yes, when the voice mail auto attendant system answers a call the system will send Caller ID data as DTMF tones to the VMAA port.                                                                       |                                                                                                    |                                                                                                    | No      |
| CALL TYPE ID         |                                                                                                    | =                                                                                                    | t that is sent first in the in band digit string of the following call types                               | -       |
|                      | No                                                                                                    | Call Type                                                                                                    | Description                                                                                                | Default |
|                      | 0                                                                                                    | DIRECT<br>CALL                                                                                                    | A call originating directly from another station in the system.                                            | *       |
|                      | 1                                                                                                    | ALL FWD<br>CALL                                                                                                    | This indicates that a call was forwarded to the VM/AA port from a station with CALL FORWARD ALL set.       | #       |
|                      | 2                                                                                                    | BSY FWD<br>CALL                                                                                                    | This indicates that a call was forwarded to the VM/AA port from a station with CALL FORWARD BUSY set.      | #       |
|                      | 3                                                                                                    | NOA FWD<br>CALL                                                                                                    | This indicates that a call was forwarded to the VM/AA port from a station with CALL FORWARD NO ANSWER set. | #       |
|                      | 4                                                                                                    | RECALL                                                                                                    | A call is recalling the VM/AA port after being transferred and not answered.                               | #       |
|                      | 5                                                                                                    | DIR TRK<br>CALL                                                                                                    | A Trunk Line call has gone directly to VM/AA(e.g., trunk 717 DIL to VM/AA).                                | *       |
|                      | 6                                                                                                    | OVERFLOW                                                                                                    | A call has OVERFLOWED to the VM/AA port from a station group.                                              | #       |
|                      | 7                                                                                                    | DID CALL                                                                                                    | A DID call has called the VM/AA port.                                                                      | В       |
|                      | 8                                                                                                    | MESSAGE<br>CALL                                                                                                    | A message button or message reply feature code has been used to call the VM/AA port.                       | *       |

| Field               |                                                                                                    |                       | Description     | Default |
|---------------------|----------------------------------------------------------------------------------------------------|-----------------------|-----------------|---------|
| PROGRESS<br>TONE ID | These are the DTMF codes that is sent to the VMAA port in place of regular progress tones. For example, when a VMAA port goes off hook to originate or transfer a call, instead of hearing normal dial tone, it will hear DTMF 'BA'. Progress tones can greatly increase the efficiency of a VMAA system because it is easier and quicker to detect DTMF than a busy, ring back or DND tone. Progress tones can identify any of the following. |                       | -               |         |
|                     | No                                                                                                    | Call Type Description |                 | Default |
|                     | 0                                                                                                    | DIAL TONE             | Dial Tone       | BA      |
|                     | 1                                                                                                    | BUSY TONE Busy Tone   |                 | 4       |
|                     | 2 RINGBAK Ringback Tone TONE  3 DND NO DND or No More Call Button Error MORE                                                                                                    |                       | 5               |         |
|                     |                                                                                                    |                       | 6               |         |
|                     | 4                                                                                                    | HDSET<br>ANSWER       | Off Hook Answer | 3       |
|                     | 5                                                                                                    | SPKER<br>ANSWER       | On Hook Answer  | 2       |

#### **GENERAL RULES**

- 201 is talking to a trunk and presses TRANSFER plus the station number, but the station is forwarded to VM/AA and VM/AA answers. When this happens, if 201 presses TRANSFER again to return to the trunk, the VM/AA port is not on hold. It is disconnected.
- A VM/AA port leaves a message indication for a station. When the station returns the
  message, any available port in the VM/AA group should ring, not only the one that
  left the message.
- 3) A VM/AA port leaves a message for a station. When the station returns the message, the MESSAGE LED is not automatically turned off. If a VM/AA system turns on the MESSAGE LED, the VM/AA system must turn it off.
- 4) If DTMF call progress tones are not enabled, the system sends regular call progress tones.
- 5) When a VM/AA port calls a station that is in the AUTO ANSWER or VOICE ANNOUNCE mode, the phone will be forced to ring.
- 6) All calls to a VM/AA port or group ring with Trunk line ringing cadence, not intercom ring cadence.

## EXAMPLES OF VM/AA OPERATION (IN BAND DTMF DIGIT STRING)

In the following example, all call and type data is turned on unless otherwise stated. X is the separator digit, all-default values are used in these examples and [ ] is not used.

| A DIL 701 calls a VM/AA port or group: [*] + [701] + [ ] + [ ]                                                                                                    |
|----------------------------------------------------------------------------------------------------|
| In the above example, if Trunk Line information is not used:  [ ] + [ ] + [ ] (Nothing is used)                                                                                                    |
| DIL 701 calls a call-forwarded station(205):<br>[#] + [205] + [X] + [701]                                                                                                    |
| In the above example, if forward information is not used: $[ ] + [205] + [X] + [701]$                                                                                                    |
| In the above example, if forward and DN2/Trunk Line information is not used: $[  ] + [205] + [  ] + [  ]$                                                                                                    |
| DIL 701 calls group 501 that overflows to VM/AA:<br>[#] + [501] + [x] + [701]                                                                                                    |
| In the above example, if overflow information is turned off:  [ ] + [ ] + [ ] (Nothing is sent)                                                                                                    |
| A DID call rings the VM/AA directly:  [B] + [9999] + [ ] + [ ]  9999 are the DID digits from Trunk Line                                                                                                    |
| In the above example, if did information is turned off:  [ ] + [9999] + [ ] + [ ]                                                                                                    |
| A station transfers(blind or screened) a call(Trunk Line, DID or intercom) to VM/AA group or port. When the transferring station hangs up(blind transfer):  [ ]+[ ]+[ ]+[ ](Nothing is sent)                                                  |
| A station(202) transfers a Trunk Line call(702) to a station(225) that is Call Forward All to a VM/AA group or port. When the transferring station hangs up(blind transfer) and the VM/AA group or port answers: $[\#] + [225] + [x] + [702]$ |

A station(202) transfers a Trunk Line call(702) to a group(501) that overflows to a VM/AA group or port:

$$[#] + [501] + [X] + [702]$$

In the above example, if overflow information is turned off:

[ ] + [ ] + [ ] (Nothing is sent)

A station(205) calls a VM/AA port or group:

$$[Q] + [205] + [] + []$$

In the above example, if direct information is turned off:

A station(205) calls using MESSAGE key:

$$[Q] + [205] + [ ] + [ ]$$

In the above example, if message information is turned off:

A call(702) recalls back from station 225 to the VM/AA group:

$$[#] + [225] + [x] + [702]$$

In the above example, if recall and DN2/CO information are turned off:

### **CONDITIONS**

NONE

## **DEFAULT DATA**

SEE DESCRIPTION

SOME OPTIONS ARE DEPEND ON COUNTRY

#### **PROGRAM BUTTONS**

- A Used to input alpha character 'A'
- B Used to insert alpha character 'B'
- C Used to insert alpha character 'C'

ACTION DISPLAY

1) Press Transfer button and enter 726. Display shows:

EXT FOR DN1 YES

2) Enter the OPTION number from the above list. (e.g., 3)

TRK FOR DN2

OR

Press Volume button to make selection and press Right Soft button to move cursor.

TRK FOR DN2

3) Enter 1 for YES or 0 for NO.

OR

Press Volume button for selection and press Right Soft button to return to step 2.

4) Press Transfer button and enter to exit.

OR

Press Speaker button to advance to next MMC.

### **RELATED ITEMS**

MMC 207

ASSIGN VM/AA PORT

## [728] CID TRANSLATION TABLE

Allows the system administrator or technician to associate a CID number received from the central office with a name programmed in this translation table. If there is no match between a received number and a name in this table, 'no CID name' will be displayed.

The translation table consists of 1000 entries for a M system and 2000 for a L system. Each entry is comprised of a ten-digit(14 digits allowed) telephone number and a 16-digit name.

#### **CONDITIONS**

NONE

#### **INPUT CHARACTERS**

Refer to 'INPUT CHARACTERS' in 'MMC [104] STATION NAME'.

#### **DEFAULT DATA**

NONE

**ACTION** 

1) Press Transfer button and enter 728. Display shows first entry

2) Dial entry number.(e.g., 0005)

Use Volume button to scroll through entries and press Right Soft button to select entry.

3) Enter telephone number and press Right Soft button to advance name entry.

Enter telephone number and press Let Soft button to return to step 2.

4) Enter associated name as described above and press Right Soft button to return to step 2.

5) Press Transfer button and enter to exit. Press Speaker button to advance to next MMC. **DISPLAY** 

TRANSLATIO(0001) DGT:

TRANSLATIO(0005) DGT:

TRANSLATIO(0005) DGT:3054264100

TRANSLATIO(0005) SAMSUNG TELECOM

#### **RELATED ITEMS**

MMC 312 ALLOW CID

MMC 608 ASSIGN REVIEW BLOCKS

## [730] AA RECORD GAIN

This program is used for adjusting the gain when recording(REC) or playing(PL) on a built-in auto attendant card.

The adjustments can be made as follows:

| Adjustment | Description   |
|------------|---------------|
| 0. +0.0    | No adjustment |
| 1. +1.9    | Up 1.9 dB     |
| 26.0       | Down 6.0 dB   |
| 32.5       | Down 2.5 dB   |

#### **CONDITIONS**

**NONE** 

#### **DEFAULT DATA**

0 dB

#### **ACTION**

- 1) Press Transfer button and enter 730. Display shows:
- 2) Dial AA number.(e.g., 3959)

Press Volume button to make selection and press Right Soft button.

- 3) Press Volume button to select record gain and press Right Soft button.
- 4) Press Volume button to select play gain and press Right Soft button.
- 5) Press Transfer button and enter to exit.
  OR

Press Speaker button to advance next MMC.

### **RELATED ITEMS**

**NONE** 

#### **DISPLAY**

[3951]AA GAIN REC:+0.0 PL:+0.0

[3959]AA GAIN REC:+0.0 PL:+0.0

[3959]AA GAIN REC:+1.9 PL:+0.0

[3959]AA GAIN REC:+1.9 PL:+0.0

## [731] AA RAM CLEAR

Used for making clear AA RAM on a per-AA card basis. Through this MMC, the system only accepts the first port as a port field and LCD shows its selection.

#### **CONDITIONS**

- This will erase the whole message that has been programmed previously on the selected card.
- If the system or card is restarted during a recording or right after a recording while the
  memory was being rearranged(displays BUSY when played), the memory must be
  erased before recording again.

#### **DEFAULT DATA**

**NONE** 

ACTION DISPLAY

- 1) Press Transfer button and enter 731. Display shows:
- Dial AA number.(e.g., 3951)ORPress Volume button to make selection and

3) Dial 0(No) or 1(Yes).

- press Right Soft button.
- OR
  Press Volume button to make selection and press Right Soft button.
- 4) Dial 0(No) or 1(Yes) to confirm selection.
   OR
   Press Volume button to make selection and

press Right Soft button.

5) Press Transfer button and enter to exit.ORPress Speaker button to advance next MMC.

#### **RELATED ITEMS**

**NONE** 

[3951]RAM CLEAR CLR RECORDED?NO

[3951]RAM CLEAR CLR RECORDED?NO

[3951]RAM CLEAR CLR RECORDED?YES

[3951]RAM CLEAR ARE YOU SURE?NO

## [732] AA TRANSLATION TABLE

AA translation tables are responsible for routing calls based on digits dialed. There are 12 translation tables available. Each table can be assigned to one or more plans in MMC 733 Auto Attendant Plan Programming. A translation table consists of a number of 100 entries. Each entry number has two fields to program: the first field is for the digits received by the caller and the second field is for the destination or action.

The destination field can be a station number, station group or another plan. Plans are entered by pressing special key A plus two digits 01-12. If a voice mail group is entered, the call will be transferred to the voice mail system with the appropriate in band digit packet to indicate a Forward All call from the station number dialed by the caller.

The digits defined in the first field of this MMC [dialed digits] must be a valid station number.

If the digits programmed as a destination are a voice mail port the voice mail port will receive an in band packet of DTMF equal to [FWD from EXTENSION NUMBER DIALED].

There are a number of special characters that are used in translation tables. They are as follows:

- \* = Used to represent any digit.
- P = (Special Key A) Plan. Used to assign a plan as a destination(P01-P12).
- B = (Special Key B) Buffer. When used in the destination field, transfers the call to the same extension as the digits dialed by the caller.
- C = (Special Key C) Change greeting or Ring Plan.
- S = (Special Key E) System Speed Dial Number. Used to assign a System Speed Dial number as a destination.

#### **DESTINATION:**

Consider the following entry examples.

| Digits | Dest | Comments                                                                                                    |
|--------|------|----------------------------------------------------------------------------------------------------|
| 0      | 0    | Caller will be transferred to 0.                                                                                                    |
| 2**    | В    | If a caller dials any three digit extension number beginning with 2, the call will be transferred to the extension number dialed.                          |
| 48#2   | С    | If a caller dials 48#2, the current plan's greeting may be changed. 48#2 is essentially a special passcode for changing the current greeting or ring plan. |
| 1      | 526  | If a caller dials 1, the call will be transferred to group 526.                                                                                            |
| 5      | P08  | If a caller dials 5, the call will be transferred to plan 08.                                                                                              |

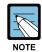

Number conflicts like 2 and 23 or 56 and 567 are allowed in translation table programming. In these cases, the system will compare received digits from AA card after AA TRANS time and transfer to the proper destination.

Entries in the translation table will also provide the following features which are useful if a mailbox owner does not have a telephone on the system, but does have a SVMi voice mailbox.

If a caller dials # + nnn he will leave a message directly in the mailbox specified in the destination.

If a caller dials \* + nnn he will log into the mailbox specified in the destination.

If the translation table contains an entry like nnn = D(D) is selected using the fourth Soft button) callers dialling nnn will leave a message directly in the mailbox specified in the destination.

### NOTES ABOUT CHANGING RING PLANS AND ALTERNATE GREETING:

- MANUAL SERVICE
  - 1) When the phone system changes ring plans, the AA greetings will also change as programmed in MMC 733.
  - 2) When the AA alternate greeting passcode is entered the caller may input a digit to change the ring plan. This means that a customer who wants to put the system in a different ring plan can call in remotely and do it.
  - 3) When the alternate greeting passcode is entered, the system will allow to select a ring plan. If a RP(ring plan) key is programmed on the system it will FLASH. The normal status of this light in a ring plan is on steady. A flashing RP key corresponding to the ring plan indicates the remote ring plan has been set. If a RTO key is available it will also flash.

- 4) If the alternate greeting is not activated but the ring plan is changed the system will remain in the selected ring plan until the next scheduled ring plan change. If the alternate greeting is activated the system will remain in the existing ring plan or the selected ring plan until the alternate greeting is manually deactivated.
- 5) To implement ring plan changes and /or the alternate greeting the caller must enter the number or 'passcode' that implements the special key program. After the passcode is entered the caller must enter 2 digits. The first digit selects the desired ring plan to change to(1-6) or 0 for no change. The second digit activates the alternate message.

0 for no alternate message or 1 for alternate message.

Example: Caller dials into the system and is answered by the AA card. The caller then input the special code or 'password' 48#2. The caller then dials 3 to select ring plan 3 and then dials 1 to turn on the alternate greeting. The system now ring according to ring plan 3. Ring plan 3 is directed to the AA card and the caller is now answered by the alternate greeting.

#### **CONDITIONS**

**NONE** 

#### **DEFAULT DATA**

• TABLE 01

| Entry | Digits | Destination |
|-------|--------|-------------|
| 001   | 0      | 500         |
| 002   | 2***   | В           |
| 003   | 3***   | В           |
| 004   | 5***   | В           |
| 005   | 8***   | В           |
| 006   | 9      | P03         |

• ALL OTHER TABLES ARE EMPTY

#### **PROGRAM BUTTONS**

A Used to enter P on destination field

B Used to enter B on digit or destination field

C Used to enter C on destination field

D Used to enter D on destination field

ACTION DISPLAY

Press Transfer button and enter 732.
 Display shows:

AA TRANS TB (01) 001:0→500

2) Dial TABLE number.(01-12, e.g., 02) OR

AA TRANS TB (02)
001:→NONE

Press Volume button to select and press Right Soft button.

3) Dial ENTRY number.(001-100, e.g., 002) OR

AA TRANS TB (02)
002:→NONE

Press Volume button to select and press Right Soft button.

4) Enter Dial DIGIT and press Right Soft button.

AA TRANS TB(02)
002:2\*\*→NONE

5) Enter Destination.

OR

AA TRANS TB(02)
002:2\*\*\*>201

Press Volume button to select and press Right Soft button.

6) Press Transfer button and enter to exit.

OR

Press Speaker button to advance next MMC.

### **RELATED ITEMS**

MMC 733 AUTO ATTENDANT PLAN PROGRAMMING

MMC 507 RING PLAN TIME

## [733] AA PLAN TABLE

Used to program each AA plan. A plan is a module that processes a call. There are twelve plans available in each AA card. Each plan can route a caller to any group, extension or another plan. Each port can answer calls with a different plan as defined in MMC 735.

This MMC includes options to select messages to play to a caller. These messages can be as follows:

| Message                            | Description                                                                                                    |
|------------------------------------|----------------------------------------------------------------------------------------------------|
| MESSAGES 01-48                     | These can be created using the AAREC Soft button(programmed on phones by using MMC 722 or 723). A total of two minutes of message time is available.                                                                                                    |
| MESSAGES 49-64                     | These are pre-programmed as follows: (The announcement may be different according to the AA MSG ROM) 49 'Thank you for calling, please dial your party's extension number'. 50 'Invalid number, please try again'. 51 'I'm sorry, there is no answer'. 52 'I'm sorry, that station is busy'. 53 'One moment please'. 54 'Transferring'. 55 'I'll transfer you'. 56 'Good-bye'. 57 'Thank you'. 58 'Please hold for the operator'. 59 'Please hold for assistance'. 60 'Thank you, good-bye'. 61 'I'm sorry, all stations are presently busy'. 62 'I'm sorry, all stations are still busy'. 63 'Please call back later'. 64 'I'm sorry, not a valid selection'. |
| PLAN MESSAGE<br>(RING PLANS 01-06) | This is the message that will be heard by the caller when the AA port answers a call if the telephone system is in a particular ring mode or if another message has been selected by the AA administrator. This message has a default selection of AA ROM message number 49 but it can be replaced with a customized message(01-48) or with any other ROM message(49-64). For instructions on how to create these recordings see Special Applications, Auto Attendant/Uniform Call Distribution.                                                                                                    |
| ALTERNATE<br>MESSAGE               | This is the message that will be heard by the caller when the AA port answers a call if this message has been selected by the AA administrator. This message has a default selection of 49 but it can be replaced with a customized message(01-48) or with any other ROM message(49-64). For instructions on how to create these recordings see Special Applications, Auto Attendant/Uniform Call Distribution.                                                                                                    |

| Message               | Description                                                                                                    |
|-----------------------|----------------------------------------------------------------------------------------------------|
| INVALID MESSAGE       | Determines what message will play if the caller dials invalid digits repeatedly until the retry counter expires. Invalid digits are digits not contained in the translation table for this plan. The invalid message will repeat for the value contained in the retry counter. This message has a default selection of ROM message 64 but it can be replaced with a customized message(01-48) or with any other ROM message(49-64). For instructions on how to create these recordings see Special Applications, Auto Attendant/Uniform Call Distribution. |
| NO ANSWER<br>MESSAGE  | Determines what message will play if the caller is recalled to the AA port because of a no answer. This message has a default selection of ROM message number 51 but it can be replaced with a customized message(01-48) or with any other ROM message (49-64). For instructions on how to create these recordings see Special Applications, Auto Attendant/ Uniform Call Distribution.                                                                                                    |
| TRANSFER<br>MESSAGE   | Determines what message will play if the caller is transferred.  This message has a default selection of ROM message number 53 but it can be replaced with a customized message(01-48) or with any other ROM message(49-64). For instructions on how to create these recordings see Special Applications, Auto Attendant/Uniform Call Distribution.                                                                                                    |
| BUSY MESSAGE          | Determines what message will play if the caller selects a busy station.  This message has a default selection of ROM message number 52 but it can be replaced with a customized message(01-48) or with any other ROM message(49-64). For instructions on how to create these recordings see Special Applications, Auto Attendant/Uniform Call Distribution.                                                                                                    |
| NO STATION<br>MESSAGE | Determines what message will play if the caller dials an invalid extension(not installed). This message has a default selection of ROM message number 50 but it can be replaced with a customized message(01-48) or with any other ROM message(49-64). This retry message will repeat for the value contained in the retry counter. See Retry Count. For instructions on how to create these recordings see Special Applications, Auto Attendant/Uniform Call Distribution.                                                                                |
| NO ACTION<br>MESSAGE  | Determines what message will play if the caller does not act. This message has a default selection of ROM message number 59 but it can be replaced with a customized message(01-48) or with any other ROM message(49-64).                                                                                                    |
| CAMP-ON               | Determines if calls will be transferred to busy stations. Calls transferred to busy stations will be camped-on. The default value is OFF.                                                                                                    |
| ANSWER DELAY          | Sets how many rings will occur before this plan answers a call. The default value is 01 second.                                                                                                    |
| RETRY COUNT           | Determines how many selection errors a caller may make before being transferred to the invalid digits destination. In case of no action, will not follow this option.                                                                                                    |

| Message                       | Description                                                                                                    |  |
|-------------------------------|----------------------------------------------------------------------------------------------------|--|
| TRANSLATION<br>TABLE          | Determines what translation table this plan will use.(see MMC 732 Auto Attendant Trans Table) The default value is same number of plan number.                                                                                                    |  |
| BUSY DESTINATION              | Determines the destination for the call if the selected destination is busy.  This can be another station, station group or plan. Plans are entered by pressing A button plus two digits 01-12.                                                                                                    |  |
| NO ANSWER<br>DESTINATION      | Determines the destination for the call if the selected destination does not answer. This can be another station, station group or plan. Plans are entered by pressing A button plus two digits 01-12.                                                                                                    |  |
| NO ACTION<br>DESTINATION      | Determines the destination for the call if the caller makes no response(this is also the destination for rotary dial callers). This can be another station, station group or plan. Plans are entered by pressing A button plus two digits 01-12.                                                                              |  |
| INVALID<br>DESTINATION        | Determines the destination for the call if the caller dials invalid digits after the retry counter has expired. This destination can be another station, station group or plan. Plans are entered by pressing A button plus two digits 01-12.                                                                                 |  |
| NOTE ABOUT<br>TRUNK SIGNALING | UCD is designed to hold a call until an agent is available. It is therefore essential that a customer gets a disconnect from the Trunk Line when a caller hangs up. If not the call may be held in the UCD loop until answered. This could be a long time, and when an agent finally does answer there would be no one there. |  |

## **CONDITIONS**

**NONE** 

## **DEFAULT DATA**

**RETRY COUNT: 3** 

BUSY DESTINATION: 500

NO ANSWER DESTINATION: 500 NO ACTION DESTINATION: 500 INVALID DESTINATION: 500

## **PROGRAM BUTTONS**

A Used to enter P on destination field

ACTION DISPLAY

Press Transfer button and enter 733.
 Display shows:

AA PLAN PROG(01)
PLAN MSG1 :49

2) Enter AA plan number via dial keypad.

AA PLAN PROG(05)
PLAN MSG1 :49

Press Volume button to select a plan number and press Right Soft button to move cursor.

AA PLAN PROG(05) PLAN MSG3 :49

3) Enter option number via dial keypad.

OR

Press Volume button to select a option and press Right Soft button to move cursor.

AA PLAN PROG(05)
PLAN MSG3 :02

4) Enter option data via dial keypad.

OR

Press Volume button to select a data and press Right Soft button to save and return to step3.

5) Press Transfer button and enter to exit.

OR

Press Speaker button to advance next MMC.

### **RELATED ITEMS**

MMC 507 RING PLAN TIME

MMC 732 AUTO ATTENDANT TRANS TABLE

## [735] AA USE TABLE

Determines what plan will answer each call. Each AA is assigned a specific plan and each AA group assigned in MMC 601 is assigned a specific plan. When a call is received by an AA port, the appropriate plan will answer the call depending on the port or group that was called.

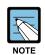

#### Programming what port is called

You are not programming what port answers, but what port is called.

The following example shows how flexible this system is:

| AA Port or Group               | AA Plan to Answer |
|--------------------------------|-------------------|
| 3951                           | PLAN 01           |
| 3952                           | PLAN 02           |
| 3953                           | PLAN 03           |
| AA GROUP 510(3951, 3952, 3953) | PLAN 04           |
| AA GROUP 511(3951, 3952)       | PLAN 05           |
| AA GROUP 512(3953, 3954)       | PLAN 06           |

#### **CONDITIONS**

**NONE** 

### **DEFAULT DATA**

ALL PORTS AND GROUPS: PLAN 01

### **ACTION**

- Press Transfer button and enter 735.
   Display shows first AA group:(e.g., 510)
- 2) Enter AA port or AA group number. OR

Press Volume button to select a AA port or group and press Right Soft button to move cursor.

 Enter AA plan number.
 Press Volume button to select a AA plan number and press Right Soft button to save and return step 2.

#### **DISPLAY**

[518] AA PLAN PLAN NO:01

[510] AA PLAN PLAN NO:01

[510]AA PLAN PLAN NO:04 4) Press Transfer button and enter to exit.

OR

Press Speaker button to advance next MMC.

## **RELATED ITEMS**

MMC 601 ASSIGN STATION GROUP

MMC 733 AUTO ATTENDANT PLAN PROGRAMMING

## [736] AUTO ATTENDANT MESSAGE MATCH

It is possible to make 48 customized recordings on the AA ports of the AA card. For instructions on how to create these recordings, see User Instructions, Auto Attendant and Uniform Call Distribution System Administration.

It is important to understand the difference between recordings and messages. For example, you have customized recording 01 as 'Thank you for calling' and you have customized recording #02 as 'One moment please'. By default, message 01 is recording 01. When message 01 is selected as part of AA or UCD programming, the caller hears 'thank you for calling' (recording 01). When message 02 is selected, the caller hears 'one moment please' (recording 02). If you need a new message that says 'thank you for calling, one moment please,' you can record this as recording 03 and play it as message 03 but this uses some of the RAM storage on the AA card.

An easier way is to link recordings 01 and 02 to produce message 03.

This is the purpose of this MMC. We simply tell the system that message 03 equals recording 01 plus recording 02. In this MMC, the top line of the phone display indicates a message number and the bottom line indicates the recording numbers.

#### **CONDITIONS**

Not applicable when playing using [AAPLAY] button.

#### **DEFAULT DATA**

EACH MESSAGE IS EQUAL TO THE CORRESPONDING RECORDING

ACTION DISPLAY

1) Press Transfer button and enter 736. Display shows:

AA MSG MATCH(05)

0.5

AA MSG MATCH(01)

2) Enter message number via dial keypad. OR

Press Volume button to select a message and press Right Soft button to move cursor.

3) Enter one or more recording numbers and press Right Soft button to return step 2.

AA MSG MATCH(05) 26+14+45+12+02

4) Press Transfer button and enter to exit.

Press Speaker button to advance next MMC.

#### **RELATED ITEMS**

MMC 607 UCD OPTIONS

MMC 733 AUTO ATTENDANT PLAN PROGRAMMING

MMC 739 ASSIGN AA MOH

## [739] ASSIGN AA MOH

Used to define what message 01-48 plays as a Music on Hold(MOH) source if selected in MMC 309 or 408. This message will repeat continuously. Only the last AA port on an AA card can be used as a MOH source. This MMC assigns a message number to the last port of each card.

#### **CONDITIONS**

This MMC must be programmed before AA/MOH data can be assigned in MMCs 309, 408 and 607.

## **DEFAULT DATA**

NONE

ACTION DISPLAY

Press Transfer button and enter 739.
 Display shows:

[3958]SET AAMOH MOH MSG :NOT USE

2) Enter AA port number.

OR

Press Volume button to select a AA port and press Right Soft button to move cursor.

[3958]SET AAMOH MOH MSG :NOT USE

 Enter AA MOH message number.
 Press Volume button to select a AA MOH number and press Right Soft button to save and return step 2. [3958]SET AAMOH MOH MSG :33

4) Press Transfer button and enter to exit.

OR

Press Speaker button to advance next MMC.

### **RELATED ITEMS**

| MMC 309 | ASSIGN STATION MUSIC ON HOLD |
|---------|------------------------------|
| MMC 408 | ASSIGN TRUNK MOH SOURCE      |
| MMC 607 | UCD OPTIONS                  |
| MMC 736 | AUTO ATTENDANT MESSAGE MATCH |

## [740] DECT SYSTEM CODE

Used to identify your DECT system and the handsets your register with your system.

The DECT system Code for your system is actually made up of two fields: the System ID which is three hexadecimal digits in the range 000 to 999; and the Auth Code(short for Authentication Code) which is four hexadecimal digits in the range 0000 to 9999. The default values are 000 and FFFF respectively.

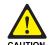

### The DECT System Code/Register handsets Change

Only the system administrator and/or installer should be allowed access to change the DECT System Code and Register handsets.

#### **CONDITIONS**

- You must use this MMC to change the default values for the values you have been
  provided with by your supplier. If you do not change the defaults you will not be able
  to register handsets.
- Once you have entered your new System ID and Auth Code using this MMC you can
  then begin registering your handsets with the Auth Code. The system checks the Auth
  Code entered for each handset against the DECT Auth Code. If it is the same, the
  registration procedure continues; otherwise, the system rejects the registration
  procedure.

#### **DEFAULT DATA**

AUTH CODE: FFFF SYSTEM ID: 000

#### **ACTION**

- 1) Press Transfer button and enter 740. Display shows:
- Dial 0 for AUTH code or 1 for system ID.ORPress Volume button to make a selection and

press Right Soft button to move cursor.

3) If option is AUTH code, enter AUTH CODE via dial keypad.(e.g., 1234)

#### **DISPLAY**

DECT SYSTEM CODE
AUTH CODE:FFFF

DECT SYSTEM CODE
AUTH CODE:FFFF

DECT SYSTEM CODE
AUTH CODE:1234

If option is system ID, enter system ID via dial keypad.(e.g., 567)

DECT SYSTEM COD SYSTEM ID:567

4) Press Transfer button and enter to exit.

OR

Press Speaker button to advance next MMC.

## **RELATED ITEMS**

| MMC 741 | DECT CLEAR REGISTRATION  |
|---------|--------------------------|
| MMC 743 | DBS RESTART              |
| MMC 744 | BSI STATUS               |
| MMC 745 | DBS STATUS               |
| MMC 746 | DECT REGISTRATION ON/OFF |
| MMC 747 | BSI RE CARRIER           |

# [741] DECT CLEAR REGISTRATION

Used for deleting previously registered information of DECT handsets.

This MMC has two modes:

| Mode   | Description                                                                                                    |
|--------|----------------------------------------------------------------------------------------------------|
| FORCED | When this mode is programmed, the system clears the registered information by force.                                                                                                    |
| NORMAL | Whenever the system wants to clear the registration of a DECT handset, the deletion must be confirmed from the handset. If the confirmation is successful, the system clears the registered information.(If the confirmation fails, the system cannot clear the information) |

#### **CONDITIONS**

**NONE** 

## **DEFAULT DATA**

FORCED MODE

| ACTION | DISPLAY |
|--------|---------|
|        |         |

- 1) Press Transfer button and enter 741. Display shows:
- 2) Enter DECT terminal number via dial keypad. OR

Press Volume button to make selection and press Right Soft button.

3) Enter 0 for FORCED mode or 1 for NORMAL mode.

OR

Press Volume button to make selection and press Right Soft button.

4) Enter 1 for YES or 0 for NO.

OR

Press Volume button to make selection and press Right Soft button.

[8801]DECT CLEAR MODE:FORCED

[8801]DECT CLEAR MODE:FORCED

[8801]DECT CLEAR MODE:NORMAL

[8801]DECT CLEAR
DECT CLEAR :NO

[8801]DECT CLEAR

CLR RECORDED?NO

5) Enter 1 for YES or 0 for NO.

OR

Press Volume button to make selection and press Right Soft button.

6) Press Transfer button and enter to exit.

OR

Press Speaker button to advance next MMC.

## **RELATED ITEMS**

| MMC 740 | DECT SYSTEM CODE         |
|---------|--------------------------|
| MMC 743 | DBS RESTART              |
| MMC 744 | BSI STATUS               |
| MMC 745 | DBS STATUS               |
| MMC 746 | DECT REGISTRATION ON/OFF |
| MMC 747 | BSI RF CARRIER           |

## [743] DBS RESTART

Provides a method of restarting DBS and BSI card.

#### **CONDITIONS**

**NONE** 

#### **DEFAULT DATA**

**NONE** 

#### **ACTION**

1) Press Transfer button and enter 743. Display shows:.

2) Select the BSI slot via dial button pad.

OR

Press Volume button to select BSI slot and press Right Soft button.

 Select the DBS number via dial button pad. OR

Press Volume button to select DBS number and Right Soft button..

If you want to restart BSI card, press ANS/RLS button and press Right Soft button.

4) Enter 1 for YES or 0 for NO.

OR

Press Volume button to make selection and press Right Soft button.

5) Enter 1 for YES or 0 for NO.

OR

Press Volume button to make selection and press Right Soft button.

6) Press Transfer button and enter to exit.

OR

Press Speaker button to advance next MMC.

#### **DISPLAY**

BSI SLOT:1 DBS:1
RESTART? NO

BSI SLOT:1 DBS:1 RESTART? NO

BSI SLOT:1 DBS:3
RESTART? NO

BSI SLOT:1 DBS:A RESTART? NO

BSI SLOT:1 DBS:3
RESTART? YES

BSI SLOT:1 DBS:3
ARE YOU SURE?NO

## **RELATED ITEMS**

| MMC 740 | DECT SYSTEM CODE         |
|---------|--------------------------|
| MMC 741 | DECT CLEAR REGISTRATION  |
| MMC 744 | BSI STATUS               |
| MMC 745 | DBS STATUS               |
| MMC 746 | DECT REGISTRATION ON/OFF |
| MMC 747 | BSI RF CARRIER           |

# [744] BSI STATUS

This MMC shows the status of the BSI card.

## **CONDITIONS**

**NONE** 

## **DEFAULT DATA**

**NONE** 

## **ACTION**

Press Transfer button and enter 744.
 Display shows:.
 If status of BSI card is good, the display shows 'SUCC'.

2) Press Transfer button and enter to exit. OR

Press Speaker button to advance next MMC.

## **RELATED ITEMS**

| MMC 740 | DECT SYSTEM CODE         |
|---------|--------------------------|
| MMC 741 | DECT CLEAR REGISTRATION  |
| MMC 743 | DBS RESTART              |
| MMC 745 | DBS STATUS               |
| MMC 746 | DECT REGISTRATION ON/OFF |
| MMC 747 | BSI RF CARRIER           |

#### **DISPLAY**

BSI STATUS
M:SUCC-SUCC-SUCC

# [745] DBS STATUS

This MMC shows the status of the DECT base stations(DBS).

#### CONDITIONS

**NONE** 

## **DEFAULT DATA**

NONE

ACTION DISPLAY

1) Press Transfer button and enter 745. Display shows:.

2) Select the BSI card via dial button pad.

OR

Press Volume button to make selection.

The status of each DBS is displayed:

If the status is good, '1' is displayed.

If the status is not good, '0' is displayed.

3) Press Transfer button and enter to exit.

OR

Press Speaker button to advance next MMC.

## **RELATED ITEMS**

| MMC 740 | DECT SYSTEM CODE         |
|---------|--------------------------|
| MMC 741 | DECT CLEAR REGISTRATION  |
| MMC 743 | DBS RESTART              |
| MMC 744 | BSI STATUS               |
| MMC 746 | DECT REGISTRATION ON/OFF |
| MMC 747 | BSI RF CARRIER           |

DBS 12345678 S:1 STS:00000000

DBS 12345678 S:2 STS:00000000

## [746] DECT REGISTRATION ON/OFF

Allows DECT handset registration to be enabled on a system. If this MMC is not opened and an attempt is made to register a DECT handset, an error message will be displayed. The default passcode can be changed using MMC 202.

#### **CONDITIONS**

**NONE** 

## **DEFAULT DATA**

**DISABLE** 

ACTION DISPLAY

- Press Transfer button and enter 746.
   Display shows:.
- 2) Enter passcode.

If the correct code is entered the display shows.

If the SYSTEM ID in MMC 740 has not been set, the following message will be displayed.

3) Dial 1 for ENABLE or 0 for DISABLE. OR

Press Volume button to select and press Right Soft button.

4) Press Transfer button and enter to exit. OR

Press Speaker button to advance next MMC.

# RELATED ITEMS

| MMC 740 | DECT SYSTEM CODE        |
|---------|-------------------------|
| MMC 741 | DECT CLEAR REGISTRATION |
| MMC 743 | DBS RESTART             |
| MMC 744 | BSI STATUS              |
| MMC 745 | DBS STATUS              |
| MMC 747 | BSI RF CARRIER          |

ENABLE DECT REG.
PASSCODE:\_

ENABLE DECT REG.
PASSCODE:\*\*\*\*

ENABLE DECT REG. DISABLE

ENABLE DECT REG. NO REG.SYSTEM ID

ENABLE DECT REG. ENABLE

CARS:0123456789

SELS:1111111111

# [747] BSI RF CARRIER

A base station uses one of 10 channels(FDMA technology). This MMC is used to allow or deny the use of each channel(carrier). By default, all carriers can be used by a base station.

0: Carrier can be used

1: Carrier cannot be used

## **CONDITIONS**

**NONE** 

#### **DEFAULT DATA**

11111111111

ACTION DISPLAY

1) Press Transfer button and enter 747.

The display shows the status of each carrier(0-9): If '1' is shown below a carrier then this carrier can be

used by the base station.

If '0' is shown below a carrier then this carrier cannot be used by the base station.

- 2) Dial 1 or 0 for each carrier.
- 3) Press Transfer button and enter to exit.

OR

Press Speaker button to advance next MMC.

#### **RELATED ITEMS**

| MMC 740 | DECT SYSTEM CODE         |
|---------|--------------------------|
| MMC 741 | DECT CLEAR REGISTRATION  |
| MMC 743 | DBS RESTART              |
| MMC 744 | BSI STATUS               |
| MMC 745 | DBS STATUS               |
| MMC 746 | DECT REGISTRATION ON/OFF |

## [748] COSTING DIAL PLAN

The COSTING DIAL PLAN is used to analyze the leading dialed digits of a dialed number and determine what DIAL PLAN it is to follow. Data entry for this program is in three fields: ENTRY, DIGITS and COST RATE table reference.

#### **DIGITS**

Up to 500 entries may be made. Each entry can be up to ten digits. These are the entries that will be searched to find a match with the digits dialed by the station making the call. This is a leading digits table and the system will look for the exact leading digits in the table that match the number dialed. For example, if a user dials 1305 and the COSTING DIAL PLAN contains 1, 1308 and 1312, the dialed digits will be matched to 1 because 1308 and 1312 do not form a complete match. When this table is created by the technician or when any new entries are added, the system automatically places all entries in numerical order.

Wild cards(\*) can be used to represent any digit. The Toll Restriction Wild Character assignment(MMC 704) is common with Call Costing and Toll Restriction. When all entries are used, [LAST ENTRY] is displayed.

#### **DIAL PLAN**

This shows in the programming display as DP and represents a pattern(1-7, 8). This pattern is used by MMC 433 TRUNK COST RATE, to determine the correct billing according to MMC 749 RATE CALCULATION TABLE

When the system finds a DIAL PLAN match for the digits dialed, the system checks MMC 749 to see what RATE CALCULATION to use for costing the call.

#### **EXAMPLES**

When a station user dials a number, the system will search the COSTING DIAL PLAN to find a match. If 13056 is dialed and this MMC contains entries 1, 13, 1305 and 1401, 1305 is the closest match and this entry will be selected. If 1305 is dialed and this MMC contains entries 1, 13, 13056 and 1401, no action will be taken until the station user dials another digit. If the next digit is 6, the 13056 entry is the closest match and this entry will be selected, but if the next digit is anything other than 6, the 13 entry is the closest match.

Whenever a new entry is added, the system will sort all entries in numerical order because this is the logical order in which the system analyzes digits. Wild cards are checked after exact digits. If 1813 and 18\*\* are entered, the system will check 1813 first. If no match is found, it will check 18\*\*.

#### **CONDITIONS**

**NONE** 

## **DEFAULT DATA**

NONE

#### **ACTION**

Press Transfer button and enter 748.
 Display shows.

2) Dial CALL COST entry.(e.g., 005) OR

Press Volume button to select entry and press Right Soft button to move cursor.

- 3) Enter digit string via the dial keypad and press Right Soft button.
- 4) Enter DIAL PLAN(1-8).ORPress Volume button to select dial plan and

press Right Soft button to save and move step 2.

5) Press Transfer button and enter to exit.ORPress Speaker button to advance next MMC.

#### **RELATED ITEMS**

MMC 433 COST RATE

MMC 749 RATE CALCULATION TABLE

## **DISPLAY**

| COST DP | (001) |
|---------|-------|
| DIGIT:  |       |

| COST DP | (005) |  |
|---------|-------|--|
| DIGIT:  |       |  |

COST DP (005)
DIGIT:1305

COST DP (005)
CALL RATE: NONE

# [749] RATE CALCULATION TABLE

The RATE CALCULATION TABLE is used to define the billing charges for each COST RATE. These rate tables correlate with the Trunk Cost Rate and the Costing Dial Plan. There are eight call costing rates. Each rate has the following data fields.

| No | Туре                        | Description                                                                                                    |
|----|-----------------------------|----------------------------------------------------------------------------------------------------|
| 0  | FIRST INTERVAL<br>DURATION  | This is the amount of time at the beginning of each call to which a fixed cost is applied. The range is from 0 to 999 seconds, for example, 180 seconds(three minutes).                |
| 1  | FIRST INTERVAL COST         | This is the dollar cost for the first interval duration. The range is from 0 to 999, for example, 345(\$3.45).                                                                         |
| 2  | SECOND INTERVAL<br>DURATION | This is the amount of time for the duration of each billing increment after the first interval has expired. The range is from 0 to 999 seconds, for example, 006 seconds(six seconds). |
| 3  | SECOND INTERVAL COST        | This is the dollar cost for each billing increment. The range is from 0 to 999, for example 100(\$1.00).                                                                               |
| 4  | SURCHARGE                   | This is a one-time charge that is applied to the call over and above the time charges. The range is from 0 to 999, for example 150(\$1.50).                                            |

## **CONDITIONS**

**NONE** 

#### **DEFAULT DATA**

ALL COST RATES NO DATA

## **ACTION**

- Press Transfer button and enter 749.
   Display shows.
- 2) Dial COST RATE number.(1-8, e.g., 3) OR

Press Volume button to select COST RATE and press Right Soft button to move cursor.

3) Dial option number.(0-4, e.g., 1) OR

Press Volume button to select option and press Right Soft button to move cursor.

## **DISPLAY**

COST RATE (1)
1ST DUR :000 SEC

COST RATE (3)
1ST DUR :000 SEC

COST RATE (3)
1ST COST:000

4) Enter data via dial keypad.(e.g., 125: \$1.25) OR

Press Volume button to select data and press Right Soft button to save and move step 3.

5) Press Transfer button and enter to exit. OR

Press Speaker button to advance next MMC.

## **RELATED ITEMS**

MMC 433 TRUNK COST RATE
MMC 748 COSTING DIAL PLAN

COST RATE (3)
1ST COST:125

# [750] VM CARD RESTART

This MMC is only used for the Samsung Plug In Voice Mail Card.

There are three options available in this MMC:

| No | Option                     | Description                                                                                                    |              |                                       |  |
|----|----------------------------|----------------------------------------------------------------------------------------------------|--------------|---------------------------------------|--|
| 0  | DOWNLOAD                   | When the Built-In Voice Mail card starts, part of the power up procedure will download data from the system to determine time, date, what mailboxes to create, and system numbering plan. This must be done at least once, but once done this download feature can be turned NO to save boot up time. |              |                                       |  |
| 1  | CARD RESTART               | If this option is set to YES the Built-In Voice Mail card will immediately restart according to the download OPTION specified above.                                                                                                    |              |                                       |  |
| 2  | VIRTUAL NUMBER<br>DOWNLOAD | This option is determine which type virtual port include during mailbox and system numbering plan downloading procedure.  The virtual port type are followed:                                                                                                    |              |                                       |  |
|    |                            | No                                                                                                    | Туре         | Description                           |  |
|    |                            | 0                                                                                                    | VIRTUAL EXT  | Virtual extension number              |  |
|    |                            | 1                                                                                                    | DESKTOP ITP  | DESKTOP IP-based phone number         |  |
|    |                            | 2                                                                                                    | DECT PHONE   | DECT terminal number                  |  |
|    |                            | 3                                                                                                    | MOBILE ITP   | Wireless IP-based mobile phone number |  |
|    |                            | 4                                                                                                    | BRI STATION  | ISDN terminal number                  |  |
|    |                            | 5                                                                                                    | VOIP NET TRK | VoIP networking trunk number          |  |
|    |                            | 6                                                                                                    | VOIP 323 TRK | VoIP H.323 trunk number               |  |
|    |                            | 7                                                                                                    | VOIP SIP TRK | VoIP SIP trunk number                 |  |
|    |                            | 8                                                                                                    | REMOTE STN   | Remote station number via networking  |  |

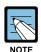

### Remove Built-In Voice Mail Card

If during any test procedures you need to run the system with a default database and power up with this MMC option set to YES the Built-In Voice Mail database will be overwritten according to the data in MMC 751 and the default numbering plan. If you plan this type of test, remove Built-In Voice Mail Card until the procedure is finished and the customer database is reloaded.

#### **CONDITIONS**

**NONE** 

## **DEFAULT DATA**

## ALL OPTIONS ARE NO

## **ACTION**

Press Transfer button and enter 750.
 Display shows:.

Dial 0,1 or 2 to set option and advance.
 OR
 Press Volume button to make selection and press Right Soft button.

3) Dial 0(No) or 1(Yes) to confirm selection.
 OR
 Press Volume button to make selection and press Right Soft button.

4) Press Transfer button and enter to exit.
 OR
 Press Speaker button to advance next MMC.

## **RELATED ITEMS**

**NONE** 

## **DISPLAY**

VM CARD RESTART
DOWNLOAD ? NO

VM CARD RESTART
CARD RESTART?NO

VM CARD RESTART
ARE YOU SURE?NO

## [751] ASSIGN MAILBOX

This MMC is only used for the Samsung Plug in Voice Mail Card. It assigns each station or group as having a mailbox(yes or no). When stations or groups are flagged as YES, during Voice Mail card power up mailboxes will be created for each directory number with a 'YES' entry.

Once the Voice Mail database has been created new boxes can be added.

- a) Through Voice Mail administration,
- b) By adding a new mailbox in this system and cycling system power.

If a mailbox is to be removed it must be done through Voice Mail administration. If a station that do not have an associated voice mailbox, call the Voice Mail system they will be answered by the Voice Mail system main greeting.

#### **CONDITIONS**

Mailboxes that are needed for people that do not have an extension must be added through Voice Mail programming.

## **DEFAULT DATA**

ALL STATIONS: YES ALL GROUPS: NO

#### **ACTION**

- 1) Press Transfer button and enter 751. Display shows:.
- 2) Dial station number.

OR

Press Volume button to scroll the number and press Right Soft button to move cursor.

3) Dial 0 for NO or 1 for YES.

OR

Press Volume button to make selection and press Right Soft button to save and move stop 2.

4) Press Transfer button and enter button to exit.

OR

Press Speaker button to advance next MMC.

#### **RELATED ITEMS**

NONE

## **DISPLAY**

ASSIGN MAIL BOX [201] YES

ASSIGN MAIL BOX [202] YES

ASSIGN MAIL BOX [202] NO

## [752] AUTO RECORD

This MMC is only used for the Samsung Plug in Voice Mail Card.

Some specific station in the phone system can be assigned to automatically record conversations. When this option is set, all incoming, all outgoing, or all calls(incoming or outgoing) can be recorded.

When this option is selected a specific port can be assigned for each station set to automatic conversation recording or the effectiveness of this feature cannot be guaranteed.

In this MMC you can assign:

- Station number: Which station use this feature.
- Mailbox number: What mailbox the conversation are recorded in.
- I, O or B: What type of conversations are recorded, in, out or both.
- Voice mail port number: What port is dedicated to the station.

A maximum of 8 stations can this feature in the system.

The same port cannot be assigned to more than one station. Attempts to do this will result in an error message.

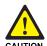

#### When using the auto record feature

Before using the auto record feature make sure that you are not violating any state or federal laws. Some states require that the recorded party be notified. SAMSUNG is not responsible for any illegal use of this feature.

## **CONDITIONS**

When a Voice Mail port is assigned here, it is automatically removed from the Voice Mail group defined in MMC 601.

### **DEFAULT DATA**

**NONE** 

**ACTION** 

Press Transfer button and enter 752.
 Display shows:.

2) Dial station number via dial keypad. OR

Press Volume button to make selection and press Right Soft button to move cursor.

3) Dial mailbox number via dial keypad.
 OR
 Press Volume button to make selection and

press Right Soft button to move cursor.

1) Dial VM number via dial keyped

4) Dial VM number via dial keypad.
 OR
 Press Volume button to make selection and press Right Soft button to move cursor.

5) Dial call type via dial keypad.(0: I, 1: O or 2: B) OR Press Volume button to make selection and

6) Press Transfer button and enter button to exit.
 OR
 Press Speaker button to advance next MMC.

press Right Soft button to move cursor.

## **RELATED ITEMS**

**NONE** 

#### **DISPLAY**

AUTO RECORD
STN:201 MB:NONE

AUTO RECORD
STN:201 MB:NONE

AUTO RECORD STN:201 MB:201

AUTO RECORD
PORT:209 CALL:I

AUTO RECORD
PORT:209 CALL:B

## [753] WARNING DESTINATION

This MMC is only used for the Samsung Plug in Voice Mail Card.

This MMC provides an emergency destination for calls destined for the Voice Mail card, if the Voice Mail card is removed or is offline.

In addition any calls that are forwarded to the Voice Mail card will not forward, they will remain ringing at the 'fwd from' station until answered.

This destination can be a station number or a group number.

#### **CONDITIONS**

NONE

#### **DEFAULT DATA**

500

#### ACTION

- 1) Press Transfer button and enter 753. Display shows:.
- 2) Dial station number or group number. OR

Press Volume button to scroll the number.

Press Transfer button and enter button to exit.
 OR
 Press Speaker button to advance next MMC.

#### **RELATED ITEMS**

NONE

#### **DISPLAY**

WARNING DEST.
DEST:500

WARNING DEST.
DEST:501

# [754] VM HALT

This MMC is only used for the Samsung Plug in Voice Mail Card.

This MMC is used to halt the Voice Mail card(take it offline). It ensures that there is no traffic on the Voice Mail card when it is removed from the system.

## **CONDITIONS**

This operation should be performed before removing the voice mail card mail card from the system.

## **DEFAULT DATA**

**PROC** 

ACTION DISPLAY

Press Transfer button and enter 754.
 Display shows:.

VM HALT
STATUS:PROC

2) Enter 1 to halt or 0 to process.

OR

Press Volume button to scroll the selections.

VM HALT
STATUS:PROC

3) When you select 1 to halt, display shows: Press 1 to confirm.

VM HALT

ARE YOU SURE?YES

4) Display shows:

VM HALT STATUS:HALT

5) Press Transfer button and enter button to exit OR

Press Speaker button to advance next MMC

## **RELATED ITEMS**

**NONE** 

## [755] VM ALARM

This MMC is only used for the Samsung Plug in Voice Mail Card.

This MMC will generate an alarm message in the mailbox defined in MMC 751 whenever the Voice Mail disk drive reaches a threshold.

The threshold is measured in % full. This means that if the MMC is set for 80, the alarm will be generated when the disk exceeds 80 % of the available drive space.

#### **CONDITIONS**

**NONE** 

## **DEFAULT DATA**

80 %

## **ACTION**

- 1) Press Transfer button and enter 755. Display shows:
- 2) Enter new threshold level.
- Press Transfer button and enter button to exit.
   OR
   Press Speaker button to advance next MMC.

#### **RELATED ITEMS**

**NONE** 

## **DISPLAY**

VM ALARM
THRESHOLD:80

VM ALARM
THRESHOLD:75

# [756] ASSIGN VM MOH

This MMC is only used for the Samsung Plug in Voice Mail Card.

This MMC is used to assign each port a Music on Hold source for the system from a sound file located on the Built-In Voice Mail Card hard disk drive. The 100 available sound files are defined as numbers 5000 to 5099.

Basically Built-In Voice Mail Card supports various music for numbers 5000 to 5099. If you want to use default Built-In Voice Mail Card support music, select the number. Otherwise, make sure you record the sound file first. The next step is to assign the sound file to a Built-In Voice Mail port. For example, if you record sound file 5025 you would associate 25 with a specific Built-In Voice Mail port, e.g., 225. This will dedicate the port for use only as MOH and remove it from group 529 or 549.

Now 225 will show up as a valid music source in MMC 308, 309 and 408.

Each Music on Hold source assigned here requires one Built-In Voice Mail port.

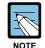

#### When the first Built-In Voice Mail port is used for VMMOH

If the first Built-In Voice Mail port is used for VMMOH, it must be disabled before boot up since Built-In Voice Mail Card and the system use port 1 during boot up to exchange critical information. For this reason we suggest you use the last port as VMMOH ports.

#### **CONDITIONS**

NONE

#### **DEFAULT DATA**

NOT USE

**ACTION** 

1) Press Transfer button and enter 756. Display shows:

2) Dial VM number.

OF

Press Volume button to make a selection and press Right Soft button to move cursor.

3) Enter VM message number.

OR

Press Volume button to make a selection and press Right Soft button to move cursor.

4) Press Transfer button and enter button to exit. OR

Press Speaker button to advance next MMC.

## **RELATED ITEMS**

**NONE** 

#### **DISPLAY**

SET VMMOH

209 : NOT USE

SET VMMOH

215 : NOT USE

SET VMMOH

215 : 25

# [757] VM IN/OUT

This MMC is only used for the Samsung Plug in Voice Mail Card.

This MMC is used to assign each Voice Mail Port as used for incoming, outgoing or both way calls. Note that this MMC must support outgoing calls if off premises notification (beeper, outbound follow me of outbound notification) is used.

#### **CONDITIONS**

**NONE** 

#### **DEFAULT DATA**

IN/OUT

#### **ACTION**

1) Press Transfer button and enter 757. Display shows:

2) Dial VM number.

OR

Press Volume button to make a selection and press Right Soft button to move cursor.

3) Enter In or Out via dial keypad.

OR

Press Volume button to make a selection and press Right Soft button to move cursor.

4) Press Transfer button and enter button to exit.

OR

Press Speaker button to advance next MMC.

### **RELATED ITEMS**

**NONE** 

#### **DISPLAY**

VM IN/OUT

209 : IN/OUT

VM IN/OUT

215 : IN/OUT

VM IN/OUT

215 : IN

## [758] VM DAY/NIGHT

This MMC is only used for the Samsung Built-In Voice Mail Card.

Built-In Voice Mail Card can operate in either a DAY or NIGHT operating mode.

This mode will determine what main menu greetings and options are played to the callers.

This operating mode can change automatically(if enabled in Built-In Voice Mail Card) according to the setting in this MMC.

This MMC contains either a DAY or NIGHT instruction for each Ring Plan.

#### **CONDITIONS**

NONE

#### **DEFAULT DATA**

ALL RING PLANS: DAY

ACTION DISPLAY

- 1) Press Transfer button and enter 758. Display shows:
- 2) Enter ring plan number.

OR

Press Volume button to make a selection and press Right Soft button to move cursor.

3) Dial 0 for day or 1 for night.

OR

Press Volume button to make a selection and press Right Soft button to save and move cursor.

4) Press Transfer button and enter to exit.

OR

Press Speaker button to advance next MMC.

### **RELATED ITEMS**

MMC 507 RING PLAN TIME

VM DAY/NIGHT RING 1 : DAY

VM DAY/NIGHT
RING 3 : DAY

VM DAY/NIGHT
RING 3 : DAY

# [759] CLI RINGING

Assigns a specific CID number received from the central office to a specific ring plan destination. And this programming allows the technician to reject the specific CID number and assign its own priority. There are 9 priority levels: priority 1 is the highest and priority 9 is the lowest.

It also allows to select the ring tone heard at a phone when called by a specific CID number. There is also a cadence control option to perform a similar function for single line sets. There are eight ring tones available along with a Follow Station(NO) option for the phones. There are 5 cadences and a Follow Station option(NO) for SLT's

The CID Ringing table consists of 500 entries.

| Option                                                     | Description                                                                                                    |                                                                                      |  |  |
|------------------------------------------------------------|----------------------------------------------------------------------------------------------------|--------------------------------------------------------------------------------------|--|--|
| CLI                                                        | CID number to be received from the central office. Up to 16 digits may be entered.                                                                                                    |                                                                                      |  |  |
| REJ                                                        | CID call reject option. When this sets YES, if a call comes that matched CID number and CLI field then the system will be reject call.                                                                                                    |                                                                                      |  |  |
| PRI                                                        | CID priority option. There are 9 priority levels: priority 1 is the highest and priority 9 is the lowest. When calls into station group come and group members are all busy, the system will assign a priority to the CID number so that calls from a high priority CID number will be placed at the front of the group queue.  If this option sets NO, the longest call that placed at the group queue has the highest priority. |                                                                                      |  |  |
| R1: XXX, R2: XXX,<br>R3: XXX, R4: XXX,<br>R5: XXX, R6: XXX | Ring plan and destination during each ring plan. The destination can be a station, station group.                                                                                                    |                                                                                      |  |  |
| TONE                                                       | Ring Tone options for a specific CID Number.(NO, 1~8)                                                                                                    |                                                                                      |  |  |
|                                                            | No                                                                                                    | Calls will ring with the phone users choice of ring frequency.                       |  |  |
|                                                            | 1~8                                                                                                    | Calls from the programmed CID number will ring phones with this ring frequency.      |  |  |
| CAD                                                        | Ring Cadence options for a specific CID Number at SLT's(NO, 1~5)                                                                                                    |                                                                                      |  |  |
|                                                            | No                                                                                                    | Calls will ring with the normal SLT ring cadences.                                   |  |  |
|                                                            | 1                                                                                                    | Calls from the programmed CID number will ring SLT's with the intercom ring cadence. |  |  |
|                                                            | 2                                                                                                    | Calls from the programmed CID number will ring SLT's with the CO ring cadence.       |  |  |
|                                                            | 3                                                                                                    | Calls from the programmed CID number will ring SLT's with the DOOR ring cadence.     |  |  |
|                                                            | 4                                                                                                    | Calls from the programmed CID number will ring SLT's with the ALARM ring cadence.    |  |  |
|                                                            | 5                                                                                                    | Calls from the programmed CID number will ring SLT's with the CALLBACK ring cadence. |  |  |

#### **CONDITIONS**

NONE

#### **DEFAULT DATA**

NONE

#### **ACTION**

Press Transfer button and enter 759.
 Display shows first entry.

2) Dial entry number.(e.g., 005)

OR

Use Volume button to scroll through entries and press Right Soft button to select entry.

3) Enter CID number and press Right Soft button to advance next entry.

OR

Enter CID number and press Left Soft button to return to step 2.

4) Enter reject option via dial keypad.

(1 for YES, 0 for NO)

OR

Press Volume button to make selection and press Right Soft button to advance next step.

5) Enter priority level via dial keypad.( 1-9 or NO)
OR

Press Volume button to make selection and press Right Soft buttons to advance next step.

6) Enter station or group number for each Ring plan destination via dial keypad.(e.g., 501)

OR

Press Volume button to make selection and press Right Soft button to advance next step.

## **DISPLAY**

CLI RINGING(001)

CLI RINGING(005)

CLI:\_

CLI:

CLI RINGING(005)
CLI:1234567

CLI RINGING(005)

REJ:NO PRI:NO

CLI RINGING(005)
REJ:NO PRI:NO

CLI RINGING(005) R1:501 R2:NONE 7) Dial 1-8(or NO)to select ring tone.(e.g., 2) OR

Press Volume button to select ring tone and press Right Soft button to move cursor.

8) Dial 1-5(or NO)to select ring cadence. OR

Press Volume button to select ring cadence and press Right Soft button to move cursor.

9) press TRANSFER to exit.

OR

Press Speaker button to exit and advance to next MMC.

## **RELATED ITEMS**

MMC 312 ALLOW CID

CLI RINGING(005)
TONE:2 CAD:NO

CLI RINGING(005)
TONE:2 CAD:NO

## [760] ITEM COST TABLE

This MMC provides a means to assign a code to a billable item along with a 10 character name for the item. There are a maximum of 100 entries(00 to 99) in the table with item 00 reserved as the code for room deposits, 01 reserved as the code for phone deposits and items 89 to 99 are reserved for other PMS stream items.

These item codes with the exception of codes 93 to 99 will appear on the guests bill at checkout and will serve to identify what each charge on the bill is for. The room bill, when printed will also show telephone calls with an item designation of TEL and the name field will show the number dialed. In addition to the name up to 8 of the tax codes or rates defined in MMC 761 can be applied to each item.

#### PRE DEFINED CODES

| No    | Code          | Description                                      |
|-------|---------------|--------------------------------------------------|
|       | Room Deposit  | This is the code used for pre pay room deposits. |
| 01    | Phone Deposit | This is the code used for pre pay phone deposits |
| 02-88 | -             | User Assignable Code                             |
| 89    | W/UP SET      | A wake up call was set                           |
| 90    | W/UP ANS      | A wake up call was answered                      |
| 91    | W/UP N/ANS    | A wake up call was not answered                  |
| 92    | W/UP CANCL    | A wake up call was cancelled                     |
| 93    | Check In      | A guest has checked into a room                  |
| 94    | Check out     | A guest has checked out of a room                |
| 95    | Available     | A room has been flagged as Available             |
| 96    | Occupied      | A room has been flagged as Occupied              |
| 97    | Clean Room    | A room has been flagged as needs cleaning        |
| 98    | Fix Room      | A room has been flagged as need maintenance      |
| 99    | Hold          | A room has been flagged as hold                  |

## **CONDITIONS**

This function can be used only when the hotel function is enabled at 'MMC 813 HOTEL OPERATION'.

#### **INPUT CHARACTERS**

Refer to 'INPUT CHARACTERS' in 'MMC [104] STATION NAME'.

#### **DEFAULT DATA**

**NO ENTRIES** 

ACTION DISPLAY

Press Transfer button and enter 760.
 Display shows:

ITEM CODE (00)
NAME:RM Deposit

2) Enter valid code number(e.g., 02) via dial Keypad.

ITEM CODE (02)
NAME:

OR

Press Volume button to make selection and press Right Soft button to move cursor.

ITEM CODE (02) NAME:CLASS A

3) Enter in item name(e.g., ROOM COST) via keypad using the method described above.

ITEM CODE (02)
TAXES:00000000

4) Press Right Soft button to move cursor to tax entry step.

ITEM CODE (02)
TAXES:11000000

5) Enter in the tax rates in MMC 761 that apply to this item and press Right Soft button to return to step 2.

6) Press Transfer button and enter to exit.
 OR
 Press Speaker button to advance next MMC.

## **RELATED ITEMS**

MMC 222 EXTENSION TYPE MMC 761 TAX RATE SETUP

# [761] TAX RATE SETUP

This MMC allows the technician to set up the 8 tax rates used in MMC 760. Each tax rate may be defined as a fixed value or as a percentage of the item cost. In addition a 10 character name may be used to define the reason for the tax. The Various options are further detailed below.

| Option   | Description                                                                                                    |
|----------|----------------------------------------------------------------------------------------------------|
| TAX RATE | This is the number assigned to this tax rate. The tax rates are numbered 1 to 8 to match the rate field in MMC 760 counting from left to right.                                                                                 |
| TYPE     | This is the type of tax and defines if the VALUE is applied as a percentage(%) of the cost of an item or is added as a fixed dollar value(\$) to an item or is applied as a Inclusive VAT percentage(I) of the cost of an item. |
| VALUE    | This is the actual tax rate that will be applied to the item cost.                                                                                                    |
| NAME     | This is a 10 character name that will be displayed on the room bill alongside the tax.                                                                                                    |

#### **CONDITIONS**

This function can be used only when the hotel function is enabled at 'MMC 813 HOTEL OPERATION'.

#### **INPUT CHARACTERS**

Refer to 'INPUT CHARACTERS' in 'MMC [104] STATION NAME'.

#### **DEFAULT DATA**

All rates are %

## ACTION DISPLAY

- Press Transfer button and enter 761.
   Display shows:
- 2) Enter valid tax number, e.g., 2 via dial button pad.
  OR
  Proce Volume button to make calcution and

Press Volume button to make selection and press Right Soft button to move cursor.

3) Dial 0 for '%', 1 for 'C' or 2 for 'I'.
(Inclusive VAT)
OR

Press Volume button to make selection and press Right Soft button to move cursor.

| TAX   | RATE         | (2)     |  |
|-------|--------------|---------|--|
| marni | 7 • O. T77 T | • 00 00 |  |

(1)

TAX RATE

TYPE:% VAL:00.00

TAX RATE (2)
TYPE:C VAL:00.00

4) Enter in the tax rate or value via dial button pad. OR

TAX RATE (2)
TYPE:C VAL:01.25

Press Volume button to make selection. If valid entry, system advances cursor.

TAX RATE (2)
NAME:MIA BED

- 5) Enter name using above table and press Right Soft button to return to step 2.
- 6) Press Transfer button and enter to exit.
   OR
   Press Speaker button to advance next MMC.

## **RELATED ITEMS**

MMC 760 ITEM COST TABLE

# [762] ROOM COST RATE

This MMC allows the technician to set up the cost rates according to week. Each room cost Rate can be assigned with the percentage of the room cost from Sunday to Saturday.

EXAMPLE: If you set SUN: 150 %, 1. MON: 100 %, 2.TUE: 090 % ...

If you set \$100 for the room cost in CHECK-IN procedure under above condition. The real room cost will be \$150 on Sunday and \$90 on Tuesday.

#### **CONDITIONS**

This function can be used only when the hotel function is enabled at 'MMC 813 HOTEL OPERATION'.

#### **DEFAULT DATA**

All rates are 100 %

ACTION DISPLAY

- Press Transfer button and enter 762.
   Display shows:
- 2) Dial day number.(0-6, e.g., 2) OR

Press Volume button to select day and press Right Soft button to move cursor.

- 3) Enter room cost rate.(001-999, e.g., 090)
- 4) Press Transfer button and enter to exit.
   OR
   Press Speaker button to advance next MMC.

RELATED ITEMS

MMC 760 ITEM COST TABLE

RM COST RAT(<u>T</u>UE)
100% :

RM COST RAT(SUN)

100%:

RM COST RAT(TUE)
100%:090

# [800] ENABLE TECHNICIAN PROGRAM

Used to open and close technician-level programming. If programming is not opened and an attempt is made to access a system MMC, the error message will be displayed.

#### **CONDITIONS**

A four digit passcode is required to access this MMC. Each character can be digits 0-9. When opened, this MMC enables access to all MMCs.

#### **DEFAULT DATA**

**DISABLE** 

ACTION DISPLAY

1) Press Transfer button and enter 800. ENABLE TECH.PROG Display shows: PASSCODE:

2) Enter passcode. ENABLE TECH.PROG PASSCODE:\*\*\*\*

Correct code shows: ENABLE TECH.PROG
DISABLE TENANT:1

Incorrect code shows:

ENABLE TECH. PROG

PASSCODE ERROR

3) Enter 1 to enable or 0 to disable.

OR

ENABLE TECH. PROG
ENABLE TENANT: 1

Press Volume button to select and press Right Soft button to move tenant number and enter tenant number(1-2).

4) Press Speaker button to advance MMC entry level.

801:TEC.PASSCODE SELECT PROG.ID

5) Enter the MMC desired.(e.g., 209) 209:AOM MASTER AOM NOT EXIST

6) To log out and return to MMC 800, press Volume button to select DISABLE.

OR

Press Speaker button then Transfer to return to normal display.

Programming option will time out.

#### **RELATED ITEMS**

MMC 801 CHANGE TECHNICIAN PASSCODE

TECH. PASSCODE
NEW CODE:\_

# [801] CHANGE TECHNICIAN PASSCODE

Used to change the passcode which allows access to MMC 800 Enable Technician Program from its current value.

#### **CONDITIONS**

The passcode is four characters long. Each character can be digits 0-9. The current or old passcode is required for this MMC.

#### **DEFAULT DATA**

**DEFAULT PASSCODE: 4321** 

ACTION DISPLAY

1) Press Transfer button and enter 801.

Enter new passcode.

TECH. PASSCODE

NEW CODE:\*\*\*\*

3) Enter new passcode again. TECH. PASSCODE VERIFY :\*\*\*\*

4) If passcode is correct, press Right Soft key to continue and enter desired MMC. TECH. PASSCODE VERIFY: SUCCESS

If passcode is incorrect.

TECH. PASSCODE

VERIFY : FAILURE

System returns to step 2. TECH. PASSCODE

NEW CODE:\*\*\*\*

5) Press Transfer button and enter to exit.

OR

Press Speaker button to advance next MMC.

#### **RELATED ITEMS**

MMC 800 ENABLE TECHNICIAN PROGRAM

# [802] CUSTOMER ACCESS MMC NUMBER

Allows the System Administrator to have access to certain MMCs. For example, it is required that the System Administrator customer have access to MMC 102 Call Forward for call forwarding but it is not required that the System Administrator have access to MMC 710 LCR Digit Table for LCR dial plans. This MMC is for both tenants.

#### **CONDITIONS**

**NONE** 

#### **DEFAULT DATA**

**NONE** 

#### **ACTION**

1) Press Transfer button and enter 802. Display shows:

Enter desired tenant number(1-2) via dial keypad.
 OR

Press Volume button to make selection and press Right Soft button to move cursor.

Enter desired MMC number via dial keypad.
 OR
 Press Volume button to make selection and
 press Right Soft button to move cursor.

Enter 1 for YES or 0 for NO via dial keypad.
 OR
 Press Volume button to make selection and

press Left Soft button to return to step 3 to make additional entries.

5) Press Transfer button and enter to exit.
 OR
 Press Speaker button to advance next MMC.

#### **RELATED ITEMS**

NONE

#### **DISPLAY**

CUST.USE MMC :1 100:STN LOCK:YES

MMC TENANT:1
100:STN LOCK:YES

MMC TENANT:1
102:CALL FWD:YES

MMC TENANT:1
102:CALL FWD:NO

# [803] ASSIGN TENANT GROUP

Allows the assignment of tenant groups on a per-cabinet, slot and port basis. The simple rule is Cabinet-Slot-Port = Tenant. The simplicity of this program allows for flexible assignments. The only information needed is the correct correlation of entries.

#### **CONDITIONS**

**NONE** 

#### **DEFAULT DATA**

ALL ASSIGNMENTS TENANT 1

#### **ACTION**

- Press Transfer button and enter 803.
   Display shows:
- 2) Enter cabinet number if no change press Right Soft button to move cursor.
- 3) Enter slot number if no change press Right Soft button to move cursor.
- 4) Enter port number if no change press Right Soft button to move cursor.
- 5) Enter tenant number if no change press Right Soft button to return to step 2.
- 6) Press Transfer button and enter to exit.ORPress Speaker button to advance next MMC.

#### **RELATED ITEMS**

NONE

#### DISPLAY

TENANT GROUP
C:1 S:1 -01 T:1

TENANT GROUP
C:1 S:1 -01 T:1

TENANT GROUP
C:1 S:2 -01 T:1

TENANT GROUP
C:1 S:2 -03 T:1

TENANT GROUP
C:1 S:2 -03 T:2

# [804] SYSTEM I/O PARAMETER

Provides a means of assigning a system I/O port for use with one of the service types detailed below. A system has two SIO ports defined as IOM ports 2 and 3 and an optional modem port defined as port 5. In order for remote programming to work correctly the modem port must be assigned as PCMMC.

| No | Option                     | Description      |                                        |                                                     |  |
|----|----------------------------|------------------|----------------------------------------|-----------------------------------------------------|--|
| 0  | SERVICE                    | No               | Туре                                   | Description                                         |  |
|    | (Service Type)             | 00               | NOT USE                                | not used                                            |  |
|    |                            | 01               | PCMMC                                  | Connects PCMMC                                      |  |
|    |                            | 02               | SMDR                                   | SMDR print                                          |  |
|    |                            | 03               | UCD REPT                               | UCD report                                          |  |
|    |                            | 04               | UCD/SMDR                               | UCD report and SMDR print                           |  |
|    |                            | 05               | CTI                                    | Connects CTI                                        |  |
|    |                            | 06               | CTI/SMDR                               | Connects CTI with SMDR data                         |  |
|    |                            | 07               | CTI/UCD                                | Connects CTI with UCD data                          |  |
|    |                            | 08               | CTI/S/U                                | Connects CTI with SMDR data and UCD data            |  |
|    |                            | 09               | TRAFFIC                                | Call Traffic data print                             |  |
|    |                            | 10               | TRF/SMDR                               | Call Traffic data and SMDR print                    |  |
|    |                            | 11               | ALARM                                  | System Alarm report                                 |  |
|    |                            | 12               | ALM/TRAF                               | System Alarm data and Call Traffic data print       |  |
|    |                            | 13               | PERI UCD                               | Periodic UCD report                                 |  |
|    |                            | 16               | HM REPT                                | Hotel/Motel report(Hotel/Motel related)             |  |
|    |                            | 17               | PMS                                    | PMS data print(Hotel/Motel related)                 |  |
|    |                            | 18               | PMS SMDR                               | PMS data and SMDR print(Hotel/Motel related)        |  |
|    |                            | 19               | BD-PMS                                 | Connects Bi-directional PMS (Hotel/Motel related)   |  |
|    |                            | 27               | UCD VIEW                               | UCD view data print(MMC 860 enabled only)           |  |
|    |                            | 28               | UV/SMDR                                | UCD view data and SMDR print (MMC 860 enabled only) |  |
|    |                            | 29               | UV/CTI                                 | Connects CTI with UCD view (MMC 860 enabled only)   |  |
|    |                            | 30               | REMO M/A                               | Connects Remote M & A                               |  |
| 1  | BAUD<br>[Baud Rate(Speed)] | 1: 960<br>2: 192 | 00 bps<br>00 bps<br>200 bps<br>100 bps |                                                     |  |

## (Continued)

| No | Option                    | Description                                   |
|----|---------------------------|-----------------------------------------------|
| 2  | CHAR LENG                 | 7: 7 bits                                     |
|    | (Character Length)        | 8: 8 bits                                     |
| 3  | PARITY                    | 0: NONE                                       |
|    | (Parity Bit)              | 1: ODD                                        |
|    |                           | 2: EVEN                                       |
| 4  | RETRY COUNT               | 01-99                                         |
|    | (4 Retry count)           |                                               |
| 5  | STOP BIT                  | 1: 1 BIT                                      |
|    |                           | 2: 2 BIT                                      |
| 6  | WAIT TIME                 | 0-99900 ms for ENQ/ACK, 0-3600 sec for NORMAL |
| 7  | DTR CHECK                 | 0: NONE                                       |
|    | (Disconnect check on/off) | 1: ODD                                        |
|    |                           | 2: EVEN                                       |

## **CONDITIONS**

NONE

#### **DEFAULT DATA**

SERVICE PORT 2: PCMMC

PORT 3: SMDR

BAUD RATE: 19200 BPS CHAR LENGTH: 8 BITS

PARITY: NONE RETRY COUNT: 03 STOP BIT: 1 BIT

WAIT TIME: 03000 MSEC or 30 SEC

DTR CHECK: OFF

**ACTION** 

Press Transfer button and enter 804.
 Display shows:

2) Enter desired port via dial keypad.(e.g., 2) OR

Press Volume button to make selection and press Right Soft button to move cursor.

3) Enter desired parameter via dial keypad.(e.g., 1) OR

Press Volume button to make selection and press Right Soft button to move cursor.

4) Enter parameter data via dial keypad.
 OF
 Press Volume button to make selection and press
 Right Soft button to return to step 2.

5) Press Transfer button and enter to exit.ORPress Speaker button to advance next MMC.

#### **RELATED ITEMS**

MMC 725 SMDR OPTIONS MMC 860 UCD VIEW **DISPLAY** 

SYS I/O PORT (1)
SERVICE:PC-MMC

SYS I/O PORT (2) SERVICE:SMDR

SYS I/O PORT (2) BAUD:9600 BPS

SYS I/O PORT (2) BAUD:19200BPS

# [805] SYSTEM VERSION DISPLAY

This MMC is only used for system version display. This is a READ ONLY MMC.

#### **CONDITIONS**

NONE

#### **DEFAULT DATA**

**NONE** 

ACTION DISPLAY

Press Transfer button and enter 805.
 Display shows:

MCP VERSION

'03.07.01 L2.03

2) Press Volume button to select other Card versions.

DLI CARD

Cabinet and Slot shown:

C1-S2:8 DLI NO VERSION DATA

TEPRI CARD PRI MODE

Cabinet and Slot shown:

C2-S1:TEPRI/EP
'01.08.14 V1.02

AUTO ATTENDANT CARD

Cabinet and Slot shown:

C1-S8:AA '00.09.19 1.00

3) Press Transfer button and enter to exit.

OR

Press Speaker button to advance next MMC.

#### **RELATED ITEMS**

## [806] CARD PRE-INSTALL

Allows the preprogramming of a card slot for a specific board type. A board inserted into a system will not be recognized by the system until it is ENABLED using this MMC. Cards installed using MMC 806 will NOT be assigned in the system numbering plan. You must then use MMC 724 to assign the desired directory numbers to extensions, trunks, AA, ports or miscellaneous functions. This MMC also shows which PSU is powering the card selected.

#### **POWER STATUS**

N: 48V Power does not used.

A:  $1^{st}$  Power is used.( $1^{st}$  Power type = PSU 60)

B:  $2^{nd}$  Power is used.( $2^{nd}$  Power type = PSU 60)

1: 1<sup>st</sup> Power is used.(1<sup>st</sup> Power type = PSU-B)

2:  $2^{nd}$  Power is used.( $2^{nd}$  Power type = PSU-B)

[xx]: The maximum port count which 48 V power is supplied.

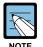

#### When a card is removed and a different type card is inserted

If a card is removed and a different type card is inserted and this MMC is performed, the memory associated with that card(e.g., key programming, etc.) will be erased.

## **CONDITIONS**

**NONE** 

#### **DEFAULT DATA**

**NONE** 

#### **ACTION**

- 1) Press Transfer button and enter 806. Display shows:
- 2) Press Volume button to make selection (e.g., Cabinet 1) and press Right Soft button.
- To select which slot to address press.
   Volume button to make selection.
   OR

Use the dial pad to make a selection(e.g., Slot 6) and press Right Soft button.

#### **DISPLAY**

C:1-S:1 P:1[16] 8 DLI >> 8 DLI

C:1-S:1 P:1[16] 8 DLI→8 DLI

C:1-S:6 P:2[16]

16 DLI > 16 DLI

4) Press Volume button to make selection or use the DIAL to select.(1: yes 0: no)

C:1-S:6 P:2[16]
RESET CARD ? NO

5) Press Volume button to make selection or use the DIAL to select.(1: yes 0: no) and press Right Soft button to return to step 1.
 Continue to add cards as shown in step 2.
 OR
 Press Transfer button and enter to exit.

C:1-S:6 P:2[16]

ARE YOU SURE?NO

OR Press Speaker button to advance next MMC.

#### **RELATED ITEMS**

MMC 724 DIAL NUMBERING PLAN

# [807] PHONE VOLUME CONTROL

Allows the system administrator to set the level of phone volume.

|    | Level of Phone Volume          | FX |                                 |  |
|----|--------------------------------|----|---------------------------------|--|
| No | Туре                           | No | Туре                            |  |
| 0  | KEY TONE VOL                   | 0  | LINE VOLUME<br>SPEAKERER VOLUME |  |
| 1  | SIDETONE VOL                   | 1  | NOR.LP ATTEN                    |  |
| 2  | HANDSET TX                     | 2  | MIC LP ATTEN                    |  |
| 3  | MIC TX LEVEL                   | 3  | ACOU DECOUPL                    |  |
| 4  | NOISE GUARD                    | 4  | ELEC DECOUPL                    |  |
| 5  | NOISE THRES                    | 5  | T/R RATIO                       |  |
| 6  | ALC THRES                      | 6  | R/T RATIO                       |  |
| 7  | TX/RX THRES.                   | -  | -                               |  |
| 8  | TX/RX COMP                     | -  | -                               |  |
| 9  | MIN RX VOL(28D, 12L, 21D, ITP) | -  | -                               |  |

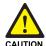

## When changing the MMC [807]

'MMC [807] PHONE VOLUME CONTROL' should not be changed from the default levels without the assistance of the local SAMSUNG distributor.

#### **CONDITIONS**

#### **DEFAULT DATA**

#### DEPEND ON PHONE TYPE

| 21D          |         | FX               |         |  |
|--------------|---------|------------------|---------|--|
| Туре         | Default | Туре             | Default |  |
| KEY TONE VOL | 1       | LINE VOLUME      | 3       |  |
| SIDETONE VOL | 1       | SPEAKERER VOLUME | 14      |  |
| HANDSET TX   | 8       | NOR.LP ATTEN     | 4       |  |
| MIC TX LEVEL | 3       | MIC LP ATTEN     | 5       |  |
| NOISE GUARD  | 8       | ACOU DECOUPL     | 8       |  |
| NOISE THRES  | 1       | ELEC DECOUPL     | 8       |  |
| ALC THRES    | 7       | T/R RATIO        | 2       |  |
| TX/RX THRES. | 3       | R/T RATIO        | 2       |  |
| TX/RX COMP   | 5       | -                | -       |  |
| MIN RX VOL   | 6       | -                | -       |  |

ACTION DISPLAY

1) Press Transfer button and enter 807. Display shows:

VOL.CONTROL:US24
KEY TONE VOL:1

VOL.CONTROL:EU24

2) Enter phone type via dial keypad. OR

KEY TONE VOL:1

Press Volume button to make selection and press Right Soft button to move cursor.

3) Enter volume item via dial keypad.

Press Volume button to make selection and press. Right Soft button to move cursor.

VOL.CONTROL:EU24
SIDETONE VOL:1

VOL.CONTROL:EU24
HANDSET TX :6

4) Enter volume data via dial keypad.

OR

Press Volume button to make selection and press Right Soft button to save and return step 3.

Right Soft button to save and return step 3.

5) Press Transfer button and enter to exit.

Press Speaker button to advance next MMC.

## **RELATED ITEMS**

# [809] LEVEL AND GAIN

Allows the system administrator to set the base level of the TX volume on phones system wide. There are eight(8) levels those are able to be controlled by the Volume button on phone. And maximum controllable levels in the system are ten(10). Phone station users can vary eight levels. So this MMC gives the most flexibility to the system administrator so he can classify any desired eight(8) levels within eleven(11).

| No | Option              | Description                                                                                                    |
|----|---------------------|----------------------------------------------------------------------------------------------------|
| 0  | TX LEVEL CONTROL    | Adjusts the transmitting sensitivity(Max.: 9) Default values are followed:                                                                                                    |
|    |                     | INDEX: 0 1 2 3 4 5 6 7                                                                                                    |
|    |                     | LEVEL: 0 1 2 4 3 5 6 7                                                                                                    |
| 1  | MISC TSW GAIN       | Adjusts the level of the internal music source of the MCP card or the external music source of the MISC card.(0~7, higher numbers mean lower levels) Default value is 0.                                                                                                    |
| 2  | TSW GAIN<br>CONTROL | Adjusts the tone sensitivity(As shown below, there are 8 types of matrix connections of the T-Switch that adjusts the tone sensitivity.  Connection between Trunk lines are only applicable when set as 0 in MMC 421.)  DGP DLI phone  SLT SLI phone  ATRK Analog trunk  DTRK Digital trunk  DECT DECT terminal  VOIP MGI port or IP-based phone  SVMi SVMi port  WLAN WIP port |

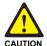

#### When changing the MMC [809]

'MMC [809] LEVEL AND GAIN' should not be changed from the default levels without the assistance of the local SAMSUNG distributor.

#### **CONDITIONS**

#### **DEFAULT DATA**

| TX RX | DGP  | SLT  | ATRK | DTRK | DECT | VOIP | SVMi | WLAN |
|-------|------|------|------|------|------|------|------|------|
| DGP→  | 0.0  | 0.0  | 0.0  | 0.0  | -6.0 | 0.0  | -6.0 | +0.0 |
| SLT→  | 0.0  | -6.0 | 0.0  | +0.0 | -6.0 | 0.0  | -6.0 | +0.0 |
| ATRK→ | 0.0  | 0.0  | -6.0 | -6.0 | -6.0 | 0.0  | -6.0 | +0.0 |
| DTRK→ | 0.0  | +1.9 | +1.9 | 0.0  | -6.0 | 0.0  | -6.0 | 0.0  |
| DECT→ | 0.0  | 0.0  | 0.0  | +1.9 | -6.0 | 0.0  | -6.0 | 0.0  |
| VOIP→ | 0.0  | 0.0  | 0.0  | 0.0  | -6.0 | 0.0  | -6.0 | 0.0  |
| SVMi→ | 0.0  | 0.0  | 0.0  | 0.0  | -6.0 | 0.0  | -6.0 | 0.0  |
| WLAN→ | +0.0 | +0.0 | -6.0 | 0.0  | 0.0  | 0.0  | 0.0  | +0.0 |

ACTION

Press Transfer button and enter 809.
 Display shows:

TX LEVEL CONTROL LEVEL 0→0

**DISPLAY** 

2) Press Volume button to make selection(0-3).

After selection is made, press Right Soft button to move cursor.

TX LEVEL CONTROL
LEVEL 1→1

- 3) (When the TX LEVEL CONTROL is selected)
- a) Select the desired volume level via dial keypad.
   OR

Press Volume button to go to the next volume level and press Right Soft button.

TX LEVEL CONTROL

LEVEL 1→1

TX LEVEL CONTROL

LEVEL 1→3

- b) Enter desired volume data via dial pad. OR
- 4) (When the MISC TSW GAIN is selected)
- a) Enter desired MISC/BGM TSW gain via dial keypad. OR

Press Volume button to select desired MISC/BGM TSW gain and press Right Soft button.

MISC TSW GAIN BGM/MOH :0 5) (When the TSW GAIN CONTROL is selected)

a) Select the TX TWS connect type via dial button pad. OR

Press Volume button to go to the next TX TSW connect type and press Right Soft button.

b) Select the RX TSW connect type via dial button pad. OR

Press Volume button to go to the next RX TSW connect type and press Right Soft button.

c) Enter desired TSW gain control data via dial pad.
 OR

Press Volume button to scroll data and press Right Soft button.

6) Press Transfer button and enter to exit. OR

Press Speaker button to advance next MMC.

#### **RELATED ITEMS**

**NONE** 

TSW GAIN CONTROL
SLT→DGP :+0.0

TSW GAIN CONTROL
SLT→ATRK:+0.0

TSW GAIN CONTROL
SLT→ATRK:+1.9

# [810] HALT PROCESSING

Used only in the event that all data processing needs to be stopped either in a single cabinet slot or in the entire system.

#### **CONDITIONS**

NONE

#### **DEFAULT DATA**

**NONE** 

#### **ACTION**

- 1) Press Transfer button and enter 810. Display shows:
- 2) Enter cabinet selection via dial keypad.

Press Volume button to make selection and press Right Soft button to advance cursor.

Press ANS/RLS button to select all cabinets and slots.

3) Enter slot number via dial keypad.

OR

Press Volume button to make selection and press Right Soft button to advance cursor.

4) Enter 1 for HALT or 0 to PROC.

OR

Press Volume button to make selection and press Right Soft button to enter and return to step 2.

5) Press Transfer button and enter to exit.

OR

Press Speaker button to advance next MMC.

#### **RELATED ITEMS**

NONE

#### **DISPLAY**

HALT/PROCESSING
C:ALL S:ALL→PROC

HALT/PROCESSING C:1 S:ALL→PROC

HALT/PROCESSING
C:ALL S:ALL→PROC

HALT/PROCESSING C:1 S:2→PROC

# [811] RESET SYSTEM

Provides two methods of restarting the system. The first method restarts the system and clears all memory. The second method restarts the system only. If clear all memory is selected, only the default data will return. Extreme care should be taken when using this MMC. If the system is restarted, all voice/data connections are dropped. If memory is cleared, all customer data is deleted and the system returns to defaulted status.

| No | Туре         | Description                                                 |
|----|--------------|-------------------------------------------------------------|
| 0  | RESET SYSTEM | System reset only with Smart Media read.                    |
| 1  | CLEAR MEMORY | System reset and make default system with Smart Media read. |
| 2  | FAST RESTART | System reset only without Smart Media read.                 |

## **CONDITIONS**

**NONE** 

#### **DEFAULT DATA**

**NONE** 

ACTION DISPLAY

Press Transfer button and enter 811.
 Display shows:

lial keypad. SYSTEM RESTART CLEAR MEMORY?NO

- 2) Enter reset type(0-2) via dial keypad. OR
  - Press Volume button to make selection and press Right Soft button to move cursor.
- Dial 1 for YES or 0 for NO.
   Press Volume button to make selection and press Right Soft button.
- Dial 1 for YES or 0 for NO.
   Press Volume button to make selection and press Right Soft button.
- If clear memory, system will return with default time and date and default extension number.
   OR

If system just restarted, it will return to normal programmed status.

## **RELATED ITEMS**

**NONE** 

SYSTEM RESTART
ARE YOU SURE?YES

SYSTEM RESTART

RESET SYSTEM?NO

SYSTEM RESTART

CLEAR MEMORY?YES

# [812] SET COUNTRY CODE

This MMC must be run by the installer before any other programming is done.

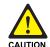

#### When changing the MMC [812]

'MMC [812] SET COUNTRY CODE' should not be used from the default levels without the assistance of the local SAMSUNG distributor.

#### **CONDITIONS**

Allows the system installer to select system software country. If you change the country selection, the system will be restart and all customer data returns to defaulted status according to the selected country.

#### **DEFAULT DATA**

According to MCP2 DIP S/W.

ACTION DISPLAY

- Press Transfer button and enter 812.
   Display shows:
- 2) Press Volume button to make selection and press Right Soft button.
- Press Volume button to select Yes or No and press Right Soft button.

SELECT COUNTRY
Undefined

SELECT COUNTRY
RUSSIA/CIS

DEFAULTING SYSTM
ARE YOU SURE?NO

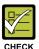

#### When you select 'YES'

if you select 'YES', this will restart the system and all data make default.

4) Press Transfer button and enter to exit.

OR

Press Speaker button to advance next MMC.

#### **RELATED ITEMS**

**ALL MMC** 

# [813] HOTEL OPERATION

Allows the system installer to enable the HOTEL feature.

#### **CONDITIONS**

**NONE** 

#### **DEFAULT DATA**

**DISABLE** 

#### **ACTION**

Press Transfer button and enter 813.
 Display shows:

# Dial 1 for ENABLE or 0 for DISABLE. Press Volume button to make selection and press Right Soft button.

- Dial 1 for YES or 0 for NO.
   Press Volume button to make selection and press Right Soft button.
- Dial 1 for YES or 0 for NO.
   Press Volume button to make selection and press Right Soft button.
- 5) Press Transfer button and enter to exit.
   OR
   Press Speaker button to advance next MMC.

#### **RELATED ITEMS**

#### **Hotel Related MMC**

| MMC 222 | EXTENSION TYPE  |
|---------|-----------------|
| MMC 223 | FAX PAIR        |
| MMC 513 | HOTEL TIMER     |
| MMC 760 | ITEM COST TABLE |
| MMC 761 | TAX RATE SETUP  |
| MMC 762 | ROOM COST RATE  |

#### **DISPLAY**

HOTEL OPERATION
DISABLE

HOTEL OPERATION ENABLE

HOTEL OPERATION CHANGE NOW ? NO

HOTEL OPERATION
ARE YOU SURE?NO

# [814] SYSTEM MMC LANGUAGE

Allows system programmer to assign a LCD display based on system programming language.

- 0. ENGLISH
- 1) GERMAN
- 2. PORTUGAL

#### **CONDITIONS**

NONE

#### **DEFAULT DATA**

**ENGLISH** 

ACTION DISPLAY

- 1) Press Transfer button and enter 814. Display shows:
- Enter desired language number via dial button pad. OR

Press Volume button to make selection and press Right Soft button.

3) Press Transfer button and enter to exit.

OR

Press Speaker button to advance next MMC.

## **RELATED ITEMS**

NONE

SYS.MMC LANGUAGE
ENGLISH

SYS.MMC LANGUAGE GERMAN

# [815] CUSTOMER DATABASE COPY

Provides a means to copy the customer database to the SMDB(Smart Media card Data Base). This enables the on board database(SRAM) to be copied to the SMDB and also allows the SMDB database to be copied to the on board database. A daily save can be programmed to automatically save the on board data base to the SMDB. This insures that an up to date database is always available in the case of a catastrophic failure. A daily save time of 00:00 means there is no save performed.

It is recommended to CLEAR the SMDB before the SRAM is copied to it. When the SRAM is copied to the SMDB there is no interruption in service. If the SMDB is copied to the SRAM the system will reset to accept the new data.

| Option           | Description                                                                               |  |
|------------------|-------------------------------------------------------------------------------------------|--|
| SMDB             | Smart Media card database                                                                 |  |
| SRAM             | MCP2 On-Board database                                                                    |  |
| S:mm/dd/yy hh:mm | Indicates the time the database was saved to the SMDB or the time the SRAM was last saved |  |
| DAILY SAVE hh:mm | The time the SRAM will be saved to the SMDB                                               |  |

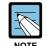

#### A Smart Media Card of 16 MB or 32 MB

A Smart Media Card of 16 MB or 32 MB must be installed in order to copy the on board database(SRAM) on to the Smart Media card(SMDB).

#### **CONDITIONS**

NONE

#### **DEFAULT DATA**

DAILY SAVE 00:00(no daily save)

ACTION DISPLAY

Press Transfer button and enter 815.
 Display shows:

CUST DBASE:SMDB S:12/01/01 00:00

If the Smart Media is used already, the display shows.

CUST DBASE:SMDB
SMART IS BUSY

2) Press Right Soft button to move cursor.

CUST DBASE:SMDB S:12/01/01 00:00

3) Press Volume button to make selection and press Right Soft button to move cursor.

CUST DBASE:SMDB
CLEAR SMDB :NO

4) Press Volume button to select YES or NO and press Right Soft button.

CUST DBASE:SMDB
CLEAR SMDB :YES

5) Press Volume button to select YES or NO and press Right Soft button.

CUST DBASE:SMDB
ARE YOU SURE?NO

If you select YES, the display shows.

CUST DBASE:SMDB
Cleared....

6) Press Volume button to make selection and press Right Soft button to move cursor.

CUST DBASE:SRAM
DAILY SAVE:00:00

7) Press Volume button to make selection and press Right Soft button to move cursor.

CUST DBASE:SRAM
DAILY SAVE:00:00

8) Input save time.

OR

Press Right Soft button to move cursor.

CUST DBASE:SRAM
DAILY SAVE:23:30

9) Press Volume button to make selection and press Right Soft button to move cursor.

CUST DBASE:SRAM
COPY TO SMDB:NO

10) Press Volume button to make selection and press Right Soft button to make change and return to the step 9.

CUST DBASE:SRAM
ARE YOU SURE?:YES

11) Press Transfer button and enter to exit.ORPress Speaker button to advance next MMC.

#### **RELATED ITEMS**

# [816] CONFERENCE GAIN

Provides a tool to adjust the gain or loss of stations and trunks in the conference bridge. This is made available to allow for the adjustment of the conference bridge due to permanent unsatisfactory Trunk Line conditions that may inhibit a satisfactory conference bridge. Programming adjustments can be made on individual conference analog trunk members.

| Option | Description                                                                                               |
|--------|----------------------------------------------------------------------------------------------------|
| MEMBER | This identifies which size of conference the adjustment will be made for. ie. 3, 4 or 5 party conference. |
| A-TRK  | This identifies which analog trunk member that is being addressed.                                        |
| CNF    | This is the gain or loss adjustment in the conference bridge.                                             |
| SW     | This is the gain or loss adjustment in the time division switch.                                          |

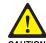

#### When changing the MMC [816]

'MMC [816] CONFERENCE GAIN' is not to correct low volume. To be used with the support of local SAMSUNG Electronics Co. distributor.

#### **CONDITIONS**

**NONE** 

#### **DEFAULT DATA**

**USE DEFAULT: YES** 

| Member | A-TRK | 0    | 1    | 2    | 3    | 4    |
|--------|-------|------|------|------|------|------|
| 3      | CNF   | -2.5 | -2.5 | -2.5 | -    | -    |
|        | SW    | +0.0 | +0.0 | -2.5 | -    | -    |
| 4      | CNF   | -6.0 | -6.0 | -6.0 | -6.0 | -    |
|        | SW    | +0.0 | +0.0 | -2.5 | -6.0 | -    |
| 5      | CNF   | -6.0 | -6.0 | -6.0 | -6.0 | -6.0 |
|        | SW    | +0.0 | +0.0 | -2.5 | -6.0 | -6.0 |

**ACTION** 

Press Transfer button and enter 816.
 Display shows:

- Press Volume button to make selection and press Right Soft button to make change and to move cursor.
- Dial 3,4 or 5.(e.g., 4 part conference bridge)
   OR
   Press Volume button to make selection and
   press Right Soft button to move cursor.
- 4) Dial 0 to 4.(e.g., 2 analog trunk member)
   OR
   Press Volume button to make selection and
   press Right Soft button to move cursor.
- 5) Press Volume button to select CNF gain and press Right Soft button to move cursor.
- Press Volume button to select SW gain and press Right Soft button to save and move cursor.
- Press Transfer button and enter to exit.
   OR
   Press Speaker button to advance next MMC.

#### **RELATED ITEMS**

**NONE** 

#### **DISPLAY**

CONFERENCE GAIN
USE DEFAULT :YES

CONFERENCE GAIN
USE DEFAULT :NO

MEMBER: 4 A-TRK: 0 CNF:-6.0 SW:+0.0

MEMBER:4 A-TRK:<u>2</u> CNF:-6.0 SW:2.5

MEMBER:4 A-TRK:2 CNF:-6.0 SW:2.5

MEMBER:4 A-TRK:2 CNF:-6.0 SW:-6.0

# [818] PROGRAM DOWNLOAD

Change the version by downloading new version program stored Smart Media card to MCP2, SCP2/ LCP2 or TEPRI card.

#### **CONDITIONS**

**NONE** 

#### **DEFAULT DATA**

**NONE** 

#### **ACTION**

- Press Transfer button and enter 818.
   Display shows:
- 2) Press Volume button to select program type and press Right Soft button to move cursor.
- Press Volume button to select YES and press Right Soft button to move cursor. If you select MCP program download, the system will restart.
- 4) Press Transfer button and enter to exit.
   OR
   Press Speaker button to advance next MMC.

#### **RELATED ITEMS**

MMC 819 SMART MEDIA FILE CONTROL

#### **DISPLAY**

PGM DOWNLOAD
MPP:MPPLV203.PGM

PGM DOWNLOAD
SPP:SPP\_V203.PGM

LAN PGM
DOWNLOAD NOW?NO

# [819] SMART MEDIA FILE CONTROL

This MMC uses display file sizes and clear file on Smart Media card.

Files included in Smart Media are described below:

| File Name                  | Description                                                                                                    |
|----------------------------|----------------------------------------------------------------------------------------------------|
| STARTUP.INI                | If a user designates an MCP or SCP program at MMC 818, related data are saved in this file. This file is initially not included but is created when the above programs are selected at MMC 818.                                                                                                    |
| STARTUP.PRE                | When the system is initially started, this program uses the memory of the MCP card to load the MPP program of Smart Media.  This program must be included to start the system.                                                                                                    |
| MPPMxxx.PGM<br>MPPLxxx.PGM | Program for MCP2 board.  Since the MCP2 program is not installed in the MCP2 board itself, at least one MCP2 program must be included in Smart Media to start the system.  Files named MPPMxxxx.PGM represent programs for M-system, and those named MPPLxxxx.PGM represent programs for L-system. Smart Media must include the proper MCP2 program corresponding to the system type(L-system or M-system). |
| SPPV200.PGM                | LCP program. The LCP program is installed in the card itself. The one included in Smart Media is used for S/W version upgrade.                                                                                                    |
| PRIV100.PGM                | TEPRI program. The TEPRI program is installed in the card itself. The one included in Smart Media is used for S/W version upgrade.                                                                                                    |
| DATABASE.MPP               | This file is created in Smart Media when DB is saved to SMDB by MMC 815. Initially not included, this file is created only when SMDB is created by MMC 815.                                                                                                    |

## **CONDITIONS**

NONE

## **DEFAULT DATA**

**ACTION** 

1) Press Transfer button and enter 819. Display shows:

- 2) Press Volume button to select program type and press Hold button to move cursor delete Selection
- 3) Dial 1 for YES or 0 for NO.

OR

Press Volume button to make selection and press Right Soft button to delete file and move cursor step 2.

4) Press Transfer button and enter to exit.
 OR
 Press Speaker button to advance next MMC.

#### **RELATED ITEMS**

MMC 818 PROGRAM DOWNLOAD

#### **DISPLAY**

STARTUP.PRE sz:79288 bytes

MPPLV203.PGM
sz:6783488 bytes

MPPLV203.PGM
DELETE FILE? NO

# [820] ASSIGN SYSTEM LINK ID

This MMC is used to assign the system link ID for PRI and VoIP networking. Up to 50 link Ids can be entered including SELF ID. In addition each Link ID is also associated with the IP address of the MCP2 card for that system and IP address type.

| Option     | Description                                                                                                    |  |
|------------|----------------------------------------------------------------------------------------------------|--|
| LINK ID    | System ID for networking feature.                                                                               |  |
| SIGNAL G/W | System IP address for VoIP networking                                                                           |  |
| IP TYPE    | System IP address type for VoIP networking. SELF system IP address type determines 'SYSTEM IP TYPE' on MMC 830. |  |

#### **CONDITIONS**

'SELF' represents self-node, and must be set to use the networking function. Items other than 'SELF' are used for station numbers and can be omitted.

#### **DEFAULT DATA**

**NONE** 

ACTION DISPLAY

- 1) Press Transfer button and enter 820. Display shows:
- Enter SELF link ID via dial keypad and press Right Soft button.
- Press Volume button to select other link ID and press Right Soft button to mover cursor.
- 4) Enter other link ID via dial keypad and press Right Soft button.
- 5) Press Transfer button and enter button to exit.ORPress Speaker button to advance next MMC.

SYS01:LINK ID

SELF :LINK ID

SELF :LINK ID

SYS01:LINK ID

11

#### **RELATED ITEMS**

| MMC 821 | ASSIGN NETWORK TRUNK            |
|---------|---------------------------------|
| MMC 823 | ASSIGN NETWORK COS              |
| MMC 824 | ASSIGN NETWORK DIAL TRANSLATION |
| MMC 830 | ETHERNET PARAMETER              |

# [821] ASSIGN NETWORK TRUNK

Assigns the Q-signaling PRI trunk for networking. It is assigned data on a per-TEPRI card basis.

#### **CONDITIONS**

**NONE** 

#### **DEFAULT DATA**

**NORMAL** 

#### **ACTION**

- Press Transfer button and enter 821.
   Display shows:
- Enter first trunk number of PRI card.
   OR
   Press Volume button to make selection and press Right Soft button to move cursor.
- Enter 0 for NORMAL, or 1 for Q-SIGNALING.
   OR
   Press Volume button to make selection and
   press Right Soft button to save and move cursor.
- 4) Press Transfer button and enter to exit.
   OR
   Press Speaker button to advance next MMC.

## **RELATED ITEMS**

**NONE** 

#### **DISPLAY**

[701] Q-SIG TRK NORMAL

[701] Q-SIG TRK NORMAL

[701] Q-SIG TRK Q-SIGNALING

# [822] SET VIRTUAL EXTENSION TYPE

Assigns the virtual extension port type. The virtual extension port types are followed:

| No | Туре       | Description         |  |
|----|------------|---------------------|--|
| 00 | SLT        | Emulates SLI port   |  |
| 01 | 24 BTN SET | 24 buttons phone    |  |
| 02 | 12 BTN SET | 12 buttons phone    |  |
| 03 | 7 BTN SET  | 7 buttons phone     |  |
| 04 | 6 BTN SET  | 6 buttons phone     |  |
| 05 | 28 BTN SET | 28 buttons phone    |  |
| 06 | 18 BTN SET | 18 buttons phone    |  |
| 07 | 8 BTN SET  | 8 buttons phone     |  |
| 08 | 38 BTN SET | 38 buttons phone    |  |
| 09 | 21 BTN SET | 21 buttons phone    |  |
| 10 | 14 BTN SET | 14 buttons phone    |  |
| 11 | LARGE SET  | Large LCD phone     |  |
| 12 | 7 BTN LCD  | 7 buttons LCD phone |  |
| 13 | 0 BTN LCD  | 0 button LCD phone  |  |
| 14 | NONE       | not used            |  |

## **CONDITIONS**

**NONE** 

## **DEFAULT DATA**

3501-3546: SLT

3401-3480: 21 BTN SET

**ACTION** 

1) Press Transfer button and enter 822. Display shows:

2) Enter virtual extension number.

OR

Press Volume button to make selection and press Right Soft button to move cursor.

OR

Press ANS/RLS button to select all.

3) Enter virtual extension type.

OR

Press Volume button to make selection and press Right Soft button to save and move cursor.

4) Press Transfer button and enter to exit.

OR

Press Speaker button to advance next MMC.

#### **RELATED ITEMS**

MMC 724 DIAL NUMBERING PLAN

#### **DISPLAY**

[<u>3</u>501]PORT TYPE SLT

[3502]PORT TYPE SLT

[ALL] PORT TYPE SLT

[3501]PORT TYPE 21 BTN SET

# [823] ASSIGN NETWORK COS

Assigns the class of service for networking.

| No | Option      | Default | Description                                     |
|----|-------------|---------|-------------------------------------------------|
| 01 | CALL OFFER  | Y       | Call Offer                                      |
| 03 | CC PATH RSV | Υ       | CC Path Reservation                             |
| 04 | CC SIG CONN | Υ       | CC Retention of Signal Connection               |
| 05 | CC SVC RETN | Υ       | CC Service Retention                            |
| 06 | CCBS        | N       | Call Completion to Busy Subscriber              |
| 07 | CCNR        | N       | Call Completion on No Reply                     |
| 80 | CFB         | Υ       | Call Forward Busy                               |
| 09 | CFNR        | Y       | Call Forward No Reply                           |
| 10 | CFU         | Υ       | Call Forward Unconditional                      |
| 11 | CI          | N       | Call Intrusion                                  |
| 12 | CI CAPABIL  | 2       | Intrusion Capability Level(1~3)                 |
| 14 | CI PROTECT  | 2       | Intrusion Protection Level(0~3)                 |
| 23 | CONP LEVEL  | 3       | CONP Level(0: none, 1: Alert, 2: Busy, 3: Both) |
| 26 | CT RE-ROUTE | N       | Transfer By Rerouting                           |
| 27 | DND TONE    | N       | DND Announcement                                |
| 28 | DNDO        | Υ       | Do Not Disturb Override                         |
| 29 | DNDO CAPABL | 2       | DNDO Capability Level(0~3)                      |
| 30 | DNDO PROTEC | 2       | DNDO Protection Level(1~3)                      |
| 31 | PAGE        | Υ       | PAGE                                            |
| 32 | PATH REPL.  | Υ       | Path Replacement                                |
| 33 | PATH RETEN  | N       | Path Retention                                  |

## **CONDITIONS**

NONE

## **DEFAULT DATA**

SEE DESCRIPTION

ACTION DISPLAY

1) Press Transfer button and enter 823. Display shows:

NETWORK COS (01) 01:CALL OFFER :Y

2) Dial the class of service number(01-30).

NETWORK COS (02) 01:CALL OFFER :Y

Press Volume button to select and press Right Soft button to move cursor.

NETWORK COS (02) 03:CC PATH RSV:Y

3) Dial the feature number.

OR

Press Volume button to select and press Right Soft button to move cursor.

NETWORK COS (01) 03:CC PATH RSV:N

4) Enter 0 for NO, or 1 for YES.

OR

Press Volume button to select YES or NO and Press Right Soft button to store data.

5) Press Transfer button and enter to exit.

OR

Press Speaker button to advance next MMC.

#### **RELATED ITEMS**

MMC 301 ASSIGN STATION COS

# [824] NETWORK DIAL TRANSLATION

Assigns the digit translation table used for networking. Generally under networking condition, you must dial the node ID and extension number to call the another node extension. It's not convenient. In this MMC, the system provides the easy digit translation of NETWORK LCR DIAL number. The translated digits are works like as LCR plus translated digits. Using this MMC, you only dial the another node extension number and call the another node extension simply. The system provides 96 entry of network dial translation.

#### **CONDITIONS**

NONE

#### **DEFAULT DATA**

**NONE** 

#### ACTION DISPLAY

- Press Transfer button and enter 824.
   Display shows:
- 2) Dial the entry number.

OR

Press Volume button to select and press Right Soft button to move cursor.

- 3) Enter digit string(max. 8digits) and press Right Soft button to move cursor.
- Enter the minimum number of user dialed digits.
   OR

Press Volume button to select and press Right Soft button to move cursor.

5) Enter the waiting number of dial until LCR is operated.

OR

Press Volume button to select and press Right Soft button to move cursor.

<u>0</u>1:601→ SIZE:0 MAX:00

01:601→\_ SIZE:0 MAX:00

01:601→60201 SIZE:0 MAX:00

01:601→60201 SIZE:3 MAX:00

01:601→60201 DISP:N MBX:N  Enter YES/NO to display other node extension like as a internal extension number format.
 OR 01:601 $\rightarrow$ 60201 DISP:Y MBX: $\underline{N}$ 

Press Volume button to select and press Right Soft button to move cursor.

<u>0</u>1:601→60201 DISP:Y MBX:N

7) Enter YES/NO to assign Mail Box for remote extension automatically.

OR

Press Volume button to select YES/NO and press Right Soft button to move cursor.

8) Press Transfer button and enter to exit. OR

Press Speaker button to advance next MMC.

## **RELATED ITEMS**

MMC 710 LCR DIGIT TABLE

MMC 724 DIAL NUMBERING PLAN MMC 820 ASSIGN SYSTEM LINK ID

## [825] ASSIGN NETWORKING OPTION

Assigns the options used for networking.

| No | Option             | Description                                                  |
|----|--------------------|--------------------------------------------------------------|
| 0  | ADD NUMBER TO NAME | Assign to includes the extension number in the name field of |
|    |                    | Q-SIG standard message.                                      |
| 1  | USE REMOTE VM      | Assign to use SVMi on remote system.                         |
| 2  | REMOTE VM NUMBER   | Assign to access number of remote SVMi when the Remote       |
|    |                    | VM is used.                                                  |
| 3  | REMOTE CID NUMB    | Assign to use delete node number when CID number send to     |
|    |                    | SVMi.                                                        |
| 4  | USE REMOTE ATTN    | Assign to use Attendant on remote system.                    |
| 5  | REMOTE ATTN NUMB   | Assign to access number of remote Attendant when the         |
|    |                    | Remote Attendant is used.                                    |

## **CONDITIONS**

NONE

## **DEFAULT DATA**

ADD NUMB TO NAME: YES

USE REMOTE VM: NO

REMOTE VM NUMBER: NONE REMOTE CID NUMB: YES USE REMOTE ATTN: NO REMOTE ATTN NUMB: NONE ACTION DISPLAY

1) Press Transfer button and enter 825. Display shows:

ADD NUMB TO NAME YES

2) Dial the option number.

e option number.

Press Volume button to select and press Right Soft button to move cursor.

USE REMOTE VM NO

3) Dial 1(YES) or 0(NO).

OR

OR

Press Volume button to select YES/NO and press Right Soft button to mover cursor.

USE REMOTE VM YES

4) Press Transfer button and enter to exit. OR

Press Speaker button to advance next MMC.

## **RELATED ITEMS**

| MMC 710 | LCR DIGIT TABLE          |
|---------|--------------------------|
| MMC 724 | DIAL NUMBERING PLAN      |
| MMC 820 | ASSIGN SYSTEM LINK ID    |
| MMC 824 | NETWORK DIAL TRANSLATION |

## [826] ASSIGN SYSTEM REFERENCE CLOCK

The system clock may be synchronized with a external clock source from TEPRI card, PRI card or BRI card or use the internal clock source.

#### **CONDITIONS**

In this MMC, you can select to use internal clock source and assign the system clock source priority when the external clock source is used. The external clock source of TEPRI card, PRI card or BRI card only can be selected.

#### **DEFAULT DATA**

PRIORITY 1: C1-S1 PRIORITY 2: C1-S2 PRIORITY 3: C1-S3 PRIORITY 4: C2-S1 PRIORITY 5: C2-S2 PRIORITY 6: C2-S3 PRIORITY 7: C3-S1 PRIORITY 8: C3-S2 PRIORITY 9: C3-S3

#### **ACTION**

- Press Transfer button and enter 826.
   Display shows:
- Dial the priority number(1-9 or 1-3).ORPress Volume button to select and press

Right Soft button to move cursor.

3) Dial the priority data.

OR

Press Volume button to select and Press Right Soft button to store.

Press Transfer button and enter to exit.
 OR

Press Speaker button to advance next MMC.

#### **RELATED ITEMS**

**NONE** 

## **DISPLAY**

REFERENCE CLOCK
PRIORITY 1:C1-S1

REFERENCE CLOCK
PRIORITY 1:C1-S1

REFERENCE CLOCK
PRIORITY 1:C1-S1

## [829] LAN PRINTER PARAMETER

This program sets the various parameters required for printing to a LAN connected device. The eight types of data listed below can be displayed using the LAN printer.

- 01. SMDR
- 02. UCD REPORT
- 03. TRAFFIC REPORT
- 04. ALARM REPORT
- 05. UCD VIEW
- 06. PERIODIC UCD
- 07. HOTEL REPORT
- 08. PMS

The items that are set in this program are listed below.

| No | Option      | Default   | Description                                         |
|----|-------------|-----------|-----------------------------------------------------|
| 00 | DATA TYPE   | -         | Type of data to be displayed                        |
| 01 | CURR STATUS | OFF       | Current status of the LAN printer                   |
| 02 | EMPTY BUFF  | NO        | Prints all data left in the buffer                  |
| 03 | UPDATE LAN  | NO        | Applies modified items                              |
| 04 | DESTINATION | OFF       | Data transmit destination(Off, Printer, PC, Both)   |
| 05 | PRINTER IP  | 200.1.1.1 | The IP address of the LAN printer                   |
| 06 | PRINTER TCP | 10010     | The TCP port of the printer                         |
| 07 | LAN TCP     | 10020     | LAN TCP port                                        |
| 08 | RETRY COUNT | 03        | Re-transmit attempt count(00~10)                    |
| 09 | RETRY WAIT  | 010 sec   | Wait time for re-transmit(005~250 sec)              |
| 10 | PJL ENABLE  | FALSE     | Sets PJL(0. FALSE, 1. TRUE)                         |
| 11 | LANGUAGE    | RAW       | Printer language(0. RAW, 1. PCL, 2. PS)             |
| 12 | PAPER SIZE  | LETTER    | Paper size(0. A4, 1. LETTER)                        |
| 13 | FONT TYPE   | COURIER   | Font type(0.COURIER, 1.TIMES NEW ROMAN)             |
| 14 | DUPLEX ENAB | FALSE     | Sets duplex(0. FALSE, 1. TRUE)                      |
| 15 | ORIENTATION | PORTRAIT  | Orientation(0. PORTRAIT, 1. LANDSCAPE)              |
| 16 | PRINT TRAY  | DEFAULT   | Printer tray(0.Default, 1.Tray1, 2.Tray2, 3.Manual) |
| 17 | RESOLUTION  | 300       | Resolution(0.300, 1.600)                            |
| 18 | LINE/PAGE   | 60        | Line per page                                       |

## **CONDITIONS**

**NONE** 

## **DEFAULT DATA**

## SEE DESCRIPTION

## **ACTION**

- 1) Press Transfer button and enter 829. Display shows:
- 2) Enter type of data to be printed.

OR

Press Volume button to select the type and press the Right Soft button to move the cursor.

3) Enter the item number

OR

Press Volume button to select the item and press the Right Soft button to move the cursor.

4) Select the data.

OR

Press Volume to select the data and press Right Soft button to move the cursor.

5) Press Transfer button and enter to exit.

OR

Press Speaker button to advance next MMC.

#### **RELATED ITEMS**

**NONE** 

## **DISPLAY**

 $[\underline{0}1]$  DATA TYPE SMDR

[02] <u>D</u>ATA TYPE
UCD REPORT

[02] PRINTER IP 200. 1. 1. 1

 $[\underline{0}2]$  PRINTER IP 168.219. 83.101

## [830] ETHERNET PARAMETERS

This MMC provides a mean to configure the Internet Protocol(IP) addressing of the OfficeServ 500 system MCP2 card. This MMC must be utilized if there are ITP series phones and/or MGI cards used on the system. System only allow to connected by other system(CTI Server, News Server), when CTI SERVER ADDR, NEWS ADDRESS is not set such as 0.0.0.0 or 255.255.255.255.

| No | Parameter        | Description                                                                                                    |
|----|------------------|----------------------------------------------------------------------------------------------------|
| 00 | SYSTEM IP ADDR   | Specifies the IP address for the MCP2 card.                                                                                                    |
| 01 | SYSTEM GATEWAY   | Specifies the designated gateway IP address used for contacting IP devices beyond the local network subnet.                                                                                                    |
| 02 | SYSTEM NET MASK  | Specifies the IP subnet mask.  This parameter is used by the system to calculate the range of IP devices(subnet) that are within 'direct reach' of the MCP2(without having to go through the designated network IP gateway).                                                                                                    |
| 03 | SYSTEM RESET     | Prompt to restart system MCP2 when system IP address is changed. This reset is same to FAST RESTART on MMC 811.                                                                                                    |
| 04 | SYSTEM IP TYPE   | Defines which IP addressing relationship is used for communications to and from the MCP2 card.  O PRIVATE IP ONLY: The system assumes all IP phones and VoIP connections are on the same network. And all IP addresses are private IP address.  PRIVATE w PUBLIC: The system knows that there is a mixture of IP phones and VoIP connections on the same network and on remote network(s), thus communicates accordingly based upon the entries in MMC 840(for IP phones), MMC 838(for other VoIP gateways) or MMC 830(for other MCP2).  PUBLIC IP ONLY: The system assumes all IP phones and VoIP connections are on the different public network. And all IP addresses are public IP addresse. |
| 05 | SYSTEM PUBLIC IP | The MCP2 will originate communications, to IP phones and VoIP connections outside the local network, using this IP address.  Communications to/from this IP will require involvement of the MGI card. The system identifies communications to/from this address as 'public'. This allows devices, on remote networks/subnets, to establish communications with the system, without exposing your LAN. See 'SYSTEM IP TYPE'.                                                                                                    |
| 06 | SYSTEM MAC ADDR  | For your reference, and cannot be changed. The unique hardware (MAC) address of the MCP2 card.                                                                                                    |
| 07 | PCMMC ADDRESS    | When system wants connect to PCMMC, system will be sent to this IP address for connection message. Reserved for future use.                                                                                                    |
| 08 | SM MANAGER IP    | When system wants connect to remote M & A PC, system will be sent to this IP address for connection message. Reserved for future use.                                                                                                    |

| No | Parameter       | Description                                                                                                    |
|----|-----------------|----------------------------------------------------------------------------------------------------|
| 09 | CTI SERVER ADDR | When system wants connect to CTI Server , system will be sent to this                                                             |
|    |                 | IP address for connection message. Reserved for future use.                                                                       |
| 10 | NEWS ADDRESS    | When system wants connect to NEWS Server, system will be sent to this IP address for connection message. Reserved for future use. |

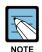

#### **ETHERNET PARAMETERS**

- The first 3 parameters: SYSTEM IP ADDR, SYSTEM GATEWAY, and SYSTEM NET MASK are stored separate from the main system database, thus will not be defaulted when MMC811 'CLEAR MEMORY' is performed. Furthermore, any changes to these parameters will not be applied until the MCP2 is reset.
- When changing any IP address/value, listed below, three digits must be input for each(octet) field. Example 192.168.1.10 input must be: 192 168 001 010

## **CONDITIONS**

- This MMC must be utilized if there are ITP series phones and/or MGI cards used on the system.
- After changing the Ethernet parameter, restart the system to apply the new setting.

## **DEFAULT DATA**

SYSTEM IP ADDR: 165.213.97.185 SYSTEM GATEWAY: 165.213.97.1 SYSTEM NET MASK: 255.255.255.0

SYSTEM RESET: NO

SYSTEM IP TYPE: PRIVATE IP ONLY

SYSTEM PUBLIC IP: 1.1.1.1

SYSTEM MAC ADDR: CARD DEPENDANT

PCMMC ADDRESS: 0.0.0.0 SM MANAGER IP: 0.0.0.0 CTI SERVER ADDR: 0.0.0.0 NEWS ADDRESS: 0.0.0.0 ACTION DISPLAY

Press Transfer button and enter 830.
 Display shows the system IP address.

 Press Volume button to make selection and Press Right Soft button to move cursor.

3) Using the keypad enter three digit IP octet numbers IE 192 168 001 010 for 192.168.1.10.Cursor will return to step 1 upon completion of IP address entry.

4) Press Volume button to make selection and Press Right Soft button to move cursor.

Using the keypad enter three digit IP octet numbers.
 IE 192 168 001 001 for 192.168.1.1
 Cursor will return to step 5 upon completion of system gateway entry.

6) Press Volume button to make selection and press Right Soft button to move cursor.

 Press Volume button to make selection and press Right Soft button to store and move cursor.

8) Press Transfer button and enter to exit.ORPress Speaker button to advance next MMC.

<u>SYSTEM IP ADDR</u> 165.213. 97.185

SYSTEM IP ADDR 165.213. 97.185

SYSTEM IP ADDR 192.168.001.010

<u>S</u>YSTEM GATEWAY 165.213. 97. 1

SYSTEM GATEWAY 192.168.001.001

SYSTEM RESTART
ARE YOU SURE? NO

SYSTEM RESTART
ARE YOU SURE? NO

## **RELATED ITEMS**

| MMC 615 | MGI GROUP            |
|---------|----------------------|
| MMC 831 | MGI PARAMETERS       |
| MMC 833 | VOIP ADDRESS TABLE   |
| MMC 838 | PRIVATE IP ADDRESSES |
| MMC 840 | IP SET INFO          |
| MMC 841 | SYSTEM IP OPTIONS    |

## [831] MGI PARAMETERS

This MMC provides a mean to configure the Internet Protocol(IP) addressing of the MGI card(s). This MMC must be utilized MGI card(s) used on the system.

| No | Parameter  | Description                                                                                                    |
|----|------------|----------------------------------------------------------------------------------------------------|
| 0  | IP ADDRESS | Specifies the IP address for the MGI card.                                                                                                    |
| 1  | GATEWAY    | Specifies the designated IP gateway address used for contacting IP devices beyond the local subnet.                                                                                                    |
| 2  | SUB MASK   | Specifies the IP subnet mask. This parameter is used by the system to calculate the range if IP devices(subnet) that are within 'direct reach' of the MGI(without having to go through the designated network IP gateway).                                           |
| 3  | IP TYPE    | Defines which IP addressing relationship is used for communications to and from the MGI card.  0 PRIVATE IP ONLY  1 PRIVATE w PUBLIC  2 PUBLIC IP ONLY                                                                                                    |
| 4  | PUBLIC IP  | The MGI will originate communications, to IP phones and VoIP connections outside the local network, using this IP address. If this IP address sets 0.0.0.0, 255.255.255.255 or default value then this MGI card uses private IP only. See System IP Type on MMC 830. |
| 5  | VERSION    | No entry required. Used to indicate revision of MGI3 S/W.                                                                                                    |
| 6  | MAC ADDR   | For your reference, and cannot be changed. The unique hardware(MAC) address of the MGI card.                                                                                                    |
| 7  | CARD RESET | Prompt to restart MGI card when IP address is changed. This use for MGI 1 and 2 only, MGI3 is self restart automatically.                                                                                                    |

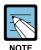

## **MGI PARAMETERS**

- The first 3 parameters: IP ADDRESS, GATEWAY, and SUB MASK-changes to these parameters will not be applied until the MGI is reset.
- When changing any IP address/value, listed below, three digits must be input for each(octet) field. Example 192.168.1.10 input must be: 192 168 001 010

#### **CONDITIONS**

This MMC cannot be accessed unless there is an MGI card installed in the system.

## **DEFAULT DATA**

IP ADDRESS: 1.1.1.1 GATEWAY: 1.1.1.1

SUB MASK: 255.255.255.0 IP TYPE: PRIVATE IP ONLY

PUBLIC IP: 1.1.1.1 VERSION: V4 CARD RESET: NO

ACTION DISPLAY

1) Press Transfer button and enter 831. [3801] IP ADDRESS Display shows the first MGI card. 168.219. 76.101

2) Enter MGI number.

OR

Press Volume button to make selection and press Right Soft button to move cursor.

3) Enter MGI parameter number.

OR

Press Volume button to make selection and press Right Soft button to move cursor.

4) Enter MGI parameter.

OR

Press Right Soft button to move cursor.

5) Press Transfer button and enter to exit.

OR

Press Speaker button to advance next MMC.

#### **RELATED ITEMS**

| MMC 615 | MGI GROUP            |
|---------|----------------------|
| MMC 830 | ETHERNET PARAMETERS  |
| MMC 838 | PRIVATE IP ADDRESSES |
| MMC 840 | IP SET INFORMATION   |
| MMC 841 | SYSTEM IP OPTIONS    |

[3801] <u>I</u>P ADDRESS

168.219. 76.101

[3801] IP ADDRESS 168.219. 76.101

[3801] <u>I</u>P ADDRESS 165. 10. 1.100

## [832] VOIP ACCESS CODE

Provides a means to apply the Internet Protocol(IP) address to the VoIP gateway. This MMC also assigns the number of channels that can be used for IP faxes.

**TABLE(00~62)**: Outbound or Inbound table use for specific access codes. Usually when the MCP2 card is used as a VoIP gateway the Outbound table is used. The Inbound table is used to determine the number of digits to receive before processing the call. Each table has 63 entries(00~62).

| No | Option     | Description                                                                                                    |
|----|------------|----------------------------------------------------------------------------------------------------|
| 0  | ACCESS DGT | This is the access code that is used once the VoIP gateway is accessed; this directs a call based on the routing tables used.  An access code table then references an access code and correlates an IP address to the access code for routing. A maximum of 8 digits are available.                                                                                                    |
| 1  | DGT LENGTH | This field requests the number of digits that are expected to be received to make up the whole access code.                                                                                                    |
| 2  | DEL.LENGTH | This is the number of digits to delete after receiving the access code.  If no digits are deleted the access code will be sent as part of the call to the destination to continue routing at the far end destination.                                                                                                    |
| 3  | INSERT DGT | This is the digit(s) to insert for routing at the destination. This can be used when different numbering plans exist or if a dial 9 access is needed to be inserted in the dialed digits.                                                                                                    |
| 4  | IP TABLE 1 | This is the first table referenced for routing the access code to an IP address. The system has 64 IP tables(00~63) with 16 entries(00~15) in each table. See MMC 833.                                                                                                    |
| 5  | IP START   | This entry indicates where in a table to start looking for an IP code to associate with the access code. This can be used to manage where to start looking for an IP address in high traffic VoIP gateway applications. Example: If IP address routing to the desired destination is known to be in the last 7 entries of a table the IP START location would be 8. IP address searching would start at entry 8. |
| 6  | GK USE     | This parameter determines whether a H.323 Gatekeeper will be utilized to establish this connection.                                                                                                    |

## **CONDITIONS**

**NONE** 

#### **DEFAULT DATA**

ACCESS DGT: 00~09(digits 0~9),10~62 NONE

DGT LENGTH: 1 DEL.LENGTH: 1 INSERT DGT: NONE IP TABLE 1: 00 IP START: NONE

ACTION

GK USE: NO

 Press Transfer button and enter 832.
 Display shows the outbound and first access Code.

2) Enter 0 for O(outbound) or 1 for I(inbound) code table.

OR

Press Volume button to make select ion and press Right Soft button to move cursor.

3) Enter access code table number(00-62) via dial keypad.

OR

Press Volume button to make select ion and press Right Soft button to move cursor.

4) Enter access code item(0-6) via dial keypad.

Press Volume button to make select ion and press Right Soft button to move cursor.

5) Enter access code data via dial keypad.

OR

Press Volume button to make select ion and press Right Soft button to save and move cursor.

6) Press Transfer button and enter to exit.

OR

Press Speaker button to advance next MMC.

## **RELATED ITEMS**

MMC 833 VOIP ADDRESS TABLE MMC 834 H.323 OPTIONS

MMC 836 H.323 GATEKEEPER OPTIONS

MMC 837 SIP OPTIONS

**DISPLAY** 

(<u>O</u>:00)ACCESS DGT

 $(0:\underline{0}0)$ ACCESS DGT

0

(0:01)<u>A</u>CCESS DGT

(0:01)ACCESS DGT

(0:01)<u>A</u>CCESS DGT 840

## [833] VoIP IP TABLE

This MMC provides the IP addresses in tables pointed to by the VoIP code entry(MMC832). There are 63 tables with up to 16 entries each. The destination IP address is required to route dialed digits based on the access code and digits dialed. The IP entry field is divided into 4 sections allowing modification of separate IP address fields.

# NOTE

#### When changing IP

When changing any IP address/value, listed below, three digits must be input for each(octet) field. Example 192.168.1.10 input must be: 192 168 001 010

#### **CONDITIONS**

**NONE** 

#### **DEFAULT DATA**

TB(00) ENTRY(00): MMC830 SYSTEM IP ADDR ALL OTHERS: EMPTY

#### **ACTION**

- Press Transfer button and enter 833.
   Display shows the first table number.
- 2) Enter table number(00-62) via dial keypad. OR

Press Volume button to make select ion and press Right Soft button to move cursor.

3) Enter entry number(00-15) via dial keypad. OR

Press Volume button to make select ion and press Right Soft button to move cursor.

- 4) Enter IP address via dial keypad. Cursor will be return step 3.
- 5) Press Transfer button and enter to exit.
   OR
   Press Speaker button to advance next MMC entry.

#### **DISPLAY**

TB(00) ENTRY (00) 0. 0. 0. 0

TB(00) ENTRY (<u>0</u>0)
0. 0. 0. 0

TB(00) ENTRY (00)
0. 0. 0. 0

TB(00) ENTRY (<u>0</u>0) 165.213. 87.110

## **RELATED ITEMS**

| MMC 830 | ETHERNET PARAMETER   |
|---------|----------------------|
| MMC 832 | VOIP OUTBOUND DIGITS |
| MMC 834 | H.323 OPTIONS        |
| MMC 837 | SIP OPTIONS          |
| MMC 838 | PRIVATE IP ADDRESSES |

## [834] H.323 OPTIONS

This MMC provides various VoIP support options. The options set in this MMC are set system-wide.

| No | Parameter        | Description                                                                                                    | Default             |
|----|------------------|----------------------------------------------------------------------------------------------------|---------------------|
| 00 | GATEWAY CALL ID  | This a up to 12 digits numeric entry that identifies this system.                                                                                                    | 1234                |
| 01 | H.323 FAST SETUP | Enables or disables the H.323 Fast Start call setup method.                                                                                                    | ENABLE              |
| 02 | CALLER ID TYPE   | This option controls the calling party identification type. There are 3 possible selections:  0 GWID: Which shows the gateway call ID.  1 ANI: Which shows the calling station number  2 IP: Which shows the calling H.323 gateway IP address.                                                                   | ANI                 |
| 06 | TUNNELING        | Enables or disables the need for additional channels using H.245 signaling. Tunneling allows use of the H.245 signal channel with the Q.931 channel.                                                                                                    | ENABLE              |
| 07 | DEFAULT DIL NO   | This allows programming of the default direct in line number when digits are missing, or incorrect on an inbound call.                                                                                                    | 500                 |
| 11 | CODEC AUTO NEGO  | Enables or disables Auto CODEC Negotiation when the MGI is used as a H.323 gateway.                                                                                                    | ON                  |
| 14 | SIGNAL PORT      | Indicate the port number for H.323 signaling and sets a range of numbers allowed by firewall equipment. The common and default IP path or port used is 10000.                                                                                                    | -                   |
| 17 | SEND CLIP TABLE  | Refers to SEND CLI NUMBER(MMC323), which provides calling party identification when using the MGI as a H.323 gateway.  This provides station ID of the calling station. A single digit value corresponding with the desired table in MMC323 should be entered here. This is only used when MMC405 value is null. | 1                   |
| 18 | INCOMING MODE    | This option selects how incoming calls are routed when the MGI is used as a H.323 gateway.  0 FOLLOW TRUNK RING: Follows MMC406  1 FOLLOW DID TRANS: Follows MMC714  2 FOLLOW INCOM DGT: Follows MMC724                                                                                                    | FOLLOW<br>DID TRANS |
| 19 | ALLOW GW CHECK   | When using a gatekeeper, this permits the H.323 gateway to check for gatekeeper presence.                                                                                                    | DISABLE             |
| 20 | CLIR WITH NUMBER | When this option is set to ON, the CLIP number is sent to the network even though the CLIP restriction flag is set.                                                                                                    | DISABLE             |

## **CONDITIONS**

**NONE** 

## **DEFAULT DATA**

SEE DESCRIPTION

## **ACTION**

Press Transfer button and enter 834.
 Display shows the first option.

2) Enter H.323 option number(00-19) via dial keypad.

OR

Press Volume button to make selection and press Right Soft button to move cursor.

3) Enter H.323 option data via dial keypad. OR

Press Volume button to make selection and press Right Soft button to move cursor.

4) Press Transfer button and enter to exit. OR

Press Speaker button to advance next MMC.

## **DISPLAY**

GATEWAY CALL ID 1234

H.323 FAST SETUP DISABLE

 $\underline{\text{H}}.323$  FAST SETUP ENABLE

## **RELATED ITEMS**

| MMC 323 | CALLING PARTY NUMBER            |
|---------|---------------------------------|
| MMC 405 | CO LINE TEL NUMBER              |
| MMC 306 | TRUNK RING ASSIGNMENT           |
| MMC 714 | DID NUMBER AND NAME TRANSLATION |
| MMC 724 | DIAL NUMBERING PLAN             |
| MMC 832 | VOIP OUTBOUND DIGITS            |
| MMC 837 | SIP OPTIONS                     |

## [835] MGI DSP OPTIONS

This MMC provides various MGI DSP options. The options set in this MMC are MGI-type specific.

## MGI card types are followed:

| No | Parameter | Description                                                                                                    |  |
|----|-----------|----------------------------------------------------------------------------------------------------|--|
| 0  | MGI3      | Supports maximum 16 channels G.711, G.723.1, G.729, G.729A or T.38. Default 8 channels and 8 channels on option board. |  |
| 1  | MGI2      | Supports 16 channels G.711 or G.729.A                                                                                  |  |
| 2  | MGI1      | Supports 16 channels G.711 only                                                                                        |  |

## MGI3 parameters are followed:

| No | Parameter   | Description                                                                                                    | Default           |
|----|-------------|----------------------------------------------------------------------------------------------------|-------------------|
| 00 | CODEC-FRAME | Selects which audio CODEC compression will be used and the transmission interval time of VoIP packets generated by the MGI card. MGI3 card supports G.729A(8 K), G.729(8 K), G.711(64 K), and G.723.1(5.3~6.4K).                | G.729A -<br>40 ms |
| 01 | ECHO CANCEL | Enables or disables echo cancellation. This function removes echo that is generated by voice reflection and packet delay.                                                                                                    | ENABLE            |
| 02 | SILENCE SUP | This parameter determines whether silence suppression is used This prevents transmission during the silence period of a call, and conserves bandwidth when enabled.                                                             | DISABLE           |
| 03 | IN FILTER   | This option select input filtering of the DSP. This should always be set as ENABLE.                                                                                                    | ENABLE            |
| 04 | OUT FILTER  | This option select output filtering of the DSP. This should always be set as ENABLE.                                                                                                    | ENABLE            |
| 05 | INPUT GAIN  | PCM input gain value of DSP. The range is-<br>31 dB~32 dB(0~63).<br>This set the quality of PCM voice from the VoIP DSP to<br>the site. Default is 32(0 dB).                                                                    | 31 (0 dB)         |
| 06 | VOICE VOL   | This value selects the voice volume. The range is-<br>31 dB~31 dB(0~63).                                                                                                    | 31 (0 dB)         |
| 08 | JITTER OPT  | This is a scale value that introduces a intentional buffer(delay) of the transmission of VoIP packets generated by the MGI card. This value determines whether the focus is on packet loss or packet delay. The range is 00~12. | 4                 |

| No | Parameter   | Description                                                                                                    | Default    |
|----|-------------|----------------------------------------------------------------------------------------------------|------------|
| 09 | MIN JITTER  | Decides the minimum time to consider delay for jitter adjustment.  The range is 010~300 ms                                                                                                    | 30 ms      |
| 10 | MAX JITTER  | Decides the maximum time to consider delay for jitter adjustment.  The range is 010-300 ms.                                                                                                    | 150 ms     |
| 11 | FAX ECM     | This option selects retry of Fax-over-IP, in the case that errors are detected.                                                                                                    | ENABLE     |
| 12 | MAX FAX CNT | This is maximum number of channels that can be simultaneously utilized for Fax-over-IP. The range is 00~16.                                                                                                    | 2          |
| 13 | DTMF TYPE   | There are two types of DTMF transmission: INBAND, which is industry standard(H.245) type DTMF transport, and OUTBAND which is a Samsung proprietary method.                                                                                                    | OUTBAND    |
| 14 | TOS FIELD   | An eight-bit binary value that will be utilized by external routers, switches, etc(that optionally support TOS-bit prioritization)-to identify the transport-priority value of data packets generated by the MGI card. This value can be left at default value(00000) if your network infrastructure does not support this method of bandwidth management. | all bits 0 |
| 15 | FAX RETRY   | This option selects retry count of Fax-over-IP, in the case that errors are detected. The range is 0~4 and 0 means no retry.                                                                                                    | 0          |
| 16 | RTP CHK TM  | This options selects the interval time of sending RTCP.                                                                                                    | 5 sec      |

## MGI2 and MGI1 parameters are followed:

| No | Parameter      | Description                                                                                                    | Default                |
|----|----------------|----------------------------------------------------------------------------------------------------|------------------------|
| 0  | CODEC<br>FRAME | Selects which audio CODEC compression will be used and the transmission interval time of VoIP packets generated by the MGI card. MGI2 supports G.729A(8 K) and G.711(64 K). MGI1 supports G.711 only.                                                                                                    | G.729A(MGI2)-<br>40 ms |
| 1  | ECHO<br>CANCEL | This function removes echo that is generated by voice reflection and packet delay. This sets ENABLE only, cannot changed.                                                                                                    | ENABLE                 |
| 2  | SILENCE SUP    | This parameter determines whether silence suppression is used This prevents transmission during the silence period of a call, and conserves bandwidth when enabled.                                                                                                    | DISABLE                |
| 4  | MIN JITTER     | Decides the minimum time to consider delay for jitter adjustment. The range is 020~300 ms                                                                                                    | 30                     |
| 5  | MAX JITTER     | Decides the maximum time to consider delay for jitter adjustment. The range is 020-300 ms.                                                                                                    | 100                    |
| 6  | DTMF TYPE      | There are two types of DTMF transmission: INBAND, which is industry standard(H.245) type DTMF transport. This sets INBAND only, cannot changed.                                                                                                    | INBAND                 |
| 7  | TOS FIELD      | An eight-bit binary value that will be utilized by external routers, switches, etc(that optionally support TOS-bit prioritization)-to identify the transport-priority value of data packets generated by the MGI card. This value can be left at default value(00000) if your network infrastructure does not support this method of bandwidth management. | all bits 0             |

## **CONDITIONS**

NONE

## **DEFAULT DATA**

SEE DESCRIPTION

**ACTION** 

Press Transfer button and enter 835.
 Display shows the first option.

2) Enter MGI type(0-2) via dial keypad. OR

Press Volume button to make selection and press Right Soft button to move cursor.

3) Enter MGI DSP parameter via dial keypad. OR

Press Volume button to make selection and press Right Soft button to move cursor.

4) Enter MGI DSP parameter.

OR

Press Volume button to make selection and press Right Soft button to save and return step 3.

5) Press Transfer button and enter to exit.ORPress Speaker button to advance next MMC.

## **RELATED ITEMS**

MMC 831 MGI PARAMETERS

**DISPLAY** 

MGI3:CODEC-FRAME G.729A -40 MS

MGI3: CODEC-FRAME
G.729A -40 MS

MGI3:CODEC-FRAME G.729A -40 MS

MGI3:CODEC-FRAME G.729A -20 MS

## [836] H.323 GK OPTIONS

Provides a means to set the H.323 gatekeeper parameters for an optional external industry-standard H.323 network gatekeeper, using Registration, Admissions, and Status signaling (RAS). The settings are system wide.

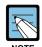

## When changing IP

When changing any IP address/value, listed below, three digits must be input for each(octet) field. Example 192.168.1.10 input must be: 192 168 001 010

| No | Parameter           | Description                                                                                                    | Default      |
|----|---------------------|----------------------------------------------------------------------------------------------------|--------------|
| 00 | GK CONNECTION       | This enables or disables the H.323 call to connect to a gatekeeper.                                                               | DISABLE      |
| 01 | GK ROUTING          | This enables or disables routing of calls through a gatekeeper.                                                                   | DISABLE      |
| 02 | GK IP ADDRESS       | This is gatekeeper's IP address.                                                                                                  | 0.0.0.0      |
| 03 | GK NAME             | This is alphanumeric name identifier of the gatekeeper. An entry of 16 characters.                                                | 'Gatekeeper' |
| 04 | ALTER GK IP<br>ADDR | This provide for an alternate gatekeeper address.                                                                                 | 0.0.0.0      |
| 05 | H.323 GATEWAY<br>ID | This is the H.323 identifier used by the MGI when registering with the gatekeeper. This can be up to 32 characters.               | 'OfficeServ' |
| 06 | E.164 GATEWAY<br>NO | This is the E.164 identifier used by the H.323 trunk when registering with the gatekeeper. This can be up to 16 digits in length. | 1234         |
| 07 | GK KEEP ALIVE       | This is the timer that the MGI uses to acknowledge the presence of the gatekeeper. The range is 000~999 seconds.                  | 0 sec        |
| 08 | GK DOWN ROUTE       | This provides an alternate route in case the primary gatekeeper is down. Selections are PSTN or ALTER GK.                         | PSTN         |
| 09 | GK RAS TYPE         | Select if AUTO or MANUAL, depending on your gatekeeper's capabilities.                                                            | AUTO         |
| 11 | URQ REASON<br>MODE  | Select ON or OFF for usage of Un-register Request RAS(URQ) messages.                                                              | ON           |
| 12 | RRQ FAIL TIME       | Programs the time frame to re-send Registration Request RAS(RRQ) messages to a gatekeeper. The range is 1~99.                     | 30 sec       |
| 13 | GRQ SEND            | Select ON or OFF for usage of Gatekeeper RAS Request(GRQ) messages.                                                               | OFF          |

| No | Parameter        | Description                                                                                                    | Default |
|----|------------------|----------------------------------------------------------------------------------------------------|---------|
| 14 | USE MULTI E.164  | When this option is set to ENABLE, the E.164 identifier can be assigned up to 32 lists.                                                                                          | DISABLE |
| 15 | E.164 LISTS (01) | This is the E.164 identifier used by the H.323 trunk when registering with the gatekeeper. There is a maximum 32 E.164 identifier lists with a digit string length of 16 digits. | NONE    |
| 16 | GK REGISTERED    | Display the status of registration to the GateKeeper.                                                                                                    | NO      |

## **CONDITIONS**

**NONE** 

## **DEFAULT DATA**

SEE DESCRIPTION

**ACTION DISPLAY** 

1) Press Transfer button and enter 836.

GK CONNECTION Display shows the first available option. DISABLE

2) Enter H.323 GK option via dial keypad. Press Volume button to make selection and press Right Soft button to move cursor.

GK ROUTING DISABLE

3) Enter H.323 GK option data.

OR

Press Volume button to make selection and press Right Soft button to save and return step 3. GK ROUTING ENABLE

4) Press Transfer button and enter to exit.

OR

Press Speaker button to advance next MMC.

## **RELATED ITEMS**

MMC 834 H.323 OPTIONS

## [837] SIP OPTIONS

This MMC permits the adjustments of optional Session Initiation Protocol(SIP) trunk parameters. The MCP2 supports SIP and H.323 on a per call-per-port basis. The settings are system-wide.

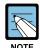

## When changing IP

When changing any IP address/value, listed below, three digits must be input for each(octet) field. Example 192.168.1)10 input must be: 192 168 001 010

| No | Parameter            | Description                                                                                                    | Default |
|----|----------------------|----------------------------------------------------------------------------------------------------|---------|
| 00 | GATEWAY<br>CALL ID   | This a up to 12 digits numeric entry that identifies this system.                                                                                                    | '1234'  |
| 01 | CALLER ID<br>TYPE    | This option controls the calling party identification type.  There are 3 possible selections:  0 GWID: Which shows the gateway call ID.  1 ANI: Which shows the calling station number(Default)  2 IP: Which shows the calling H.323 gateway IP address. | ANI     |
| 05 | DEFAULT DIL<br>NO    | This allows programming of the default direct in line number when digits are missing, or incorrect on an inbound call.                                                                                                    | 500     |
| 06 | UDP PORT:<br>TRUNK   | Sets the UDP port used on a SIP trunk call.                                                                                                    | 5060    |
| 07 | UDP PORT:<br>PHONE   | Sets the UDP port used on a SIP phone call.                                                                                                    | 5070    |
| 09 | RE-TRANS.<br>T1 TIME | The initial re-transmission time if no answer based on the RFC2543 specification. The range is 0~9900 ms.                                                                                                    | 500 ms  |
| 10 | RE-TRANS.<br>T2 TIME | The maximum re-transmission time if no answer based on the RFC2543 specification. The range is 0~9900 ms.                                                                                                    | 4000 ms |
| 11 | RE-TRANS.<br>T4 TIME | The time the User Agent Server waits after receiving the ACK message. Based on the RFC2543 specification. The range is 0~9900 ms.                                                                                                    | 5000 ms |
| 12 | GENERAL<br>RING TM   | The server shall retransmit the response during this amount of time until the requested retransmission is received. For example, the wait time after sending 200 OK for INFO. The range is 0~99900 ms.                                                   | 5000 ms |
| 13 | INVITE LING<br>TM    | After the client sends ACK for the INVITE Final Response, the client cannot confirm if the server received the ACK message. The client waits for this amount of time after sending ACK for the Final Response. The range is 0~99900 ms.                  | 5000 ms |

| No | Doromotor            | rameter Description                                                                                                    |                     |
|----|----------------------|----------------------------------------------------------------------------------------------------|---------------------|
|    | Parameter            | •                                                                                                    | Default             |
| 14 | PROVISIONAL<br>TIME  | After receiving the Provision Response, the User Agent shall wait for this amount of time until Timeout ends. The range is 0~999900 ms.                                                                                                    | 180000 ms           |
| 15 | INV.NO RESP<br>TIME  | Before sending Cancel for the Invite Request, the User Agent shall wait for this amount of time. The range is 0~99900 ms.                                                                                                    | 5000 ms             |
| 16 | GEN.NO<br>RESP TIME  | Before sending Cancel for General Request, the User Agent shall wait for this amount of time. The range is 0~99900 ms.                                                                                                    | 5000 ms             |
| 17 | REQ.RETRY<br>TIME    | After sending General Request, the User Agent shall wait for the Final Response for this amount of time. The range is 0~99900 ms.                                                                                                    | 5000 ms             |
| 18 | SIP SERVER<br>ENABLE | Sets ENABLE or DISABLE to use an optional external industry-standard SIP Server.                                                                                                    | DISABLE             |
| 20 | SIP SERVER<br>IP     | Sets SIP server IP address.                                                                                                    | 0.0.0.0.            |
| 28 | SIP SERVER<br>PORT   | Sets the port to use on the SIP Server.                                                                                                    | 5060                |
| 29 | SIGNAL PORT          | Indicate the port number for SIP signaling and sets a range of numbers allowed by firewall equipment. The common and default IP path or port used is 10000.                                                                                                    | 10000               |
| 32 | SEND CLIP<br>TABLE   | Refers to SEND CLI NUMBER(MMC323), which provides calling party identification when using the MGI as a SIP gateway.  This provides station ID of the calling station. A single digit value corresponding with the desired table in MMC323 should be entered here. This is only used when MMC405 value is null. | 1                   |
| 33 | INCOMING<br>MODE     | This option selects how incoming calls are routed when the MGI is used as a SIP gateway.  0 FOLLOW TRUNK RING: Follows MMC406  1 FOLLOW DID TRANS: Follows MMC714(default)  2 FOLLOW INCOM DGT: Follows MMC724                                                                                                 | FOLLOW DID<br>TRANS |
| 34 | ALLOW GW<br>CHECK    | When using a gatekeeper, this permits the SIP gateway to check for gatekeeper presence.                                                                                                    | DISABLE             |
| 37 | CLIR WITH<br>NUMBER  | When this option is set to ON, the CLIP number is sent to the network even though the CLIP restriction flag is set.                                                                                                    | DISABLE             |
| 38 | SIP<br>REGISTERED    | Display the status of registration to the SIP Server.                                                                                                    | NO                  |

#### **CONDITIONS**

**NONE** 

## **DEFAULT DATA**

SEE DESCRIPTION

**ACTION DISPLAY** 

1) Press Transfer button and enter 834. Display shows the first option.

GATEWAY CALL ID 1234

2) Enter SIP option number(00-20) via dial keypad. OR

CALLER ID TYPE ANI

Press Volume button to make selection and press Right Soft button to move cursor.

3) Enter SIP option data via dial keypad.

Press Volume button to make selection and press Right Soft button to move cursor.

CALLER ID TYPE ΙP

4) Press Transfer button and enter to exit.

Press Speaker button to advance next MMC.

#### **RELATED ITEMS**

| MMC 323 | CALLING PARTY NUMBER            |
|---------|---------------------------------|
| MMC 405 | CO LINE TEL NUMBER              |
| MMC 306 | TRUNK RING ASSIGNMENT           |
| MMC 714 | DID NUMBER AND NAME TRANSLATION |
| MMC 724 | DIAL NUMBERING PLAN             |
| MMC 832 | VOIP OUTBOUND DIGITS            |
| MMC 834 | H.323 OPTIONS                   |

## [838] PRIVATE IP ADDRESSES

This MMC is used to select which SYSTEM IP Address(PRIVATE or PUBLIC) is used to connect other device via H.323 trunk or SIP trunk. The device which use the PRIVATE IP Address assigned in this MMC, the PRIVATE SYSTEM IP Address will be used to connect the device.

#### When changing IP

When changing any IP address/value, listed below, three digits must be input for each(octet) field. Example 192.168.1.10 input must be: 192 168 001 010

#### **CONDITIONS**

**NONE** 

#### **DEFAULT DATA**

TABLE(80): 165.213.255.255 ALL OTHERS: 0.0.0.0

## **ACTION**

- Press Transfer button and enter 838.
   Display shows the first table number.
- 2) Enter table number(01-80) via dial keypad. OR

Press Volume button to make select ion and press Right Soft button to move cursor.

- 3) Enter IP address via dial keypad. Cursor will be return step 3.
- 4) Press Transfer button and enter to exit. OR

Press Speaker button to advance next MMC entry.

## **RELATED ITEMS**

| MMC 830 | ETHERNET PARAMETER   |
|---------|----------------------|
| MMC 832 | VOIP OUTBOUND DIGITS |
| MMC 834 | H.323 OPTIONS        |
| MMC 837 | SIP OPTIONS          |

#### **DISPLAY**

| PRIV | ATE | IP | (01) |  |
|------|-----|----|------|--|
| 0.   | 0.  | 0. | 0    |  |

PRIVATE IP 
$$(01)$$
0. 0. 0. 0

PRIVATE IP (<u>0</u>1) 165.213. 87.110

## [840] IP PHONE INFORMATION

This MMC provides a means to register the IP phones with the OfficeServ 500 system. During registration, the IP and MAC addresses are also registered. The User ID and Password must match the table entry in this MMC for the IP phone to be registered. The system made default phone numbers are 3201~3299 and made default User ID's match the default station numbers(3201~3299). The system default password is 1234. IP phones must be individually programmed with User ID and Password to register with the system.

| No | Option     | Description                                                                                                    | Default                                                      |  |
|----|------------|----------------------------------------------------------------------------------------------------|--------------------------------------------------------------|--|
| 00 | USER ID    | This is the ID the IP phone must match to register with the OfficeServ 500 system. This entry can be alphanumeric.                                                                                                    | first 99 IP phones<br>are '3201'~'3299',<br>others are EMPTY |  |
| 01 | USER PSWD  | This is the Password the IP phone must also have to register with the OfficeServ 500 system. This entry can be alphanumeric.                                                                                                    | '1234'                                                       |  |
| 02 | IP ADDR    | This is the IP address of the IP phone once registered with the system. This is read only data.                                                                                                    | 0.0.0.0.                                                     |  |
| 03 | MAC ADDR   | This is MAC address of the IP phone once registered with the system. This is read only data.                                                                                                    | FFFFFFFFFF                                                   |  |
| 04 | SIG PORT   | This is the IP UDP port of the IP phone once registered with the system. This is read only data. This information will be needed when traversing NAT routers, firewalls, etc.                                                           | 6000                                                         |  |
| 05 | VOICE PORT | This is the IP RTP port of the IP phone once registered with the system. This is read only data.  This information will be needed when traversing NAT routers, firewalls, etc.                                                          | 9000                                                         |  |
| 06 | IP TYPE    | This is the type of IP network used: PRIVATE or PUBLIC or PUBLIC/FIREWALL.                                                                                                    | PRIVATE                                                      |  |
| 07 | DSP TYPE   | This selects which CODEC this phone's DSP will use. G.729A(low bandwidth) or G.711(high bandwidth). This data uses IP phone to IP phone connection only, others case are follow MGI CODEC type.                                         |                                                              |  |
| 08 | PHONE TYPE | PE This the type of IP phone used. SAMSUNG or SIP(future). Please should be use SAMSUNG.                                                                                                    |                                                              |  |
| 09 | REGIST CLR | This is used to clear the registration of a particular IP phone. This is similar to phone plug out and plug in, and the useful for maintenance. Because technician will be re-registered IP phone without network cable find out first. | -                                                            |  |

| No | Option         | Description                                                                                                    | Default     |
|----|----------------|----------------------------------------------------------------------------------------------------|-------------|
| 10 | FRAME<br>COUNT | This value determines the transmission interval time of VoIP packets generated by the IP phone. This data uses case of MMC 841 ITP DSP PARA DOWN = PHONE DATA only. The range is 10~40 ms.                                                                                                    | 10 ms       |
| 11 | JITTER BUF     | Decides the minimum time to consider delay for jitter adjustment. This data uses case of MMC 841 ITP DSP PARA DOWN = PHONE DATA only.  The range is 10~90 ms.                                                                                                    | 20 ms       |
| 12 | TOS FIELD      | An eight-bit binary value that will be utilized by external routers, switches, etc(that optionally support TOS-bit prioritization)-to identify the transport-priority value of data packets generated by the IP phone. This value can be left at default value(00000) if your network infrastructure does not support this method of bandwidth management. This data uses case of MMC 841 ITP DSP PARA DOWN = PHONE DATA only. | all bits 0  |
| 13 | S/W VERSION    | Display IP phone software version. This read only data.                                                                                                    | DISCONNECT  |
| 14 | S/W UPGRADE    | This is used IP phone software upgrade request command. When this selects YES and press Right Soft button, the system requests to IP phone software upgrade with TFTP IP address.                                                                                                    | DISCONNECT  |
| 15 | TIME ZONE      | Decides time difference of IP Phone and the system.  This is for IP Phone which is installed in the different time area of the system.                                                                                                    | 00:00       |
| 16 | PUB TO PUB     | When this option is set to 'USE MGI', MGI can be allocated between Remote ITPs in same private zone.                                                                                                    | NOT USE MGI |
| 17 | SIG TYPE       | This option can change UDP/TCP signal type of ITPs. (ITP V3.xx only supports TCP signal type. When ITP V2.xx attempt to conection the TCP signal type will be changed to UDP automatically even though user set the TCP signal type.)                                                                                                    | UDP         |
| 18 | PRIVATE IP     | This is the Private IP address of the IP phone once registered with the system. This is read only data.                                                                                                    | 0.0.0.0     |

## **CONDITIONS**

NONE

## **DEFAULT DATA**

SEE DESCRIPTION

ACTION DISPLAY

1) Press Transfer button and enter 840. Display shows:

[<u>3</u>201]USER ID 3201

2) Enter IP phone number via dial keypad.

[3210]<u>U</u>SER ID 3210

Press Volume button to make selection and press Right Soft button to move cursor.

[3210]DSP TYPE G.729A

3) Enter IP phone option number via dial keypad. OR

Press Volume button to make selection and press Right Soft button to move cursor.

4) Enter option data via dial keypad.
OR

Press Volume button to make selection and press Right Soft button to save and return step 3.

[3210]<u>D</u>SP TYPE G.711

5) Press Transfer button and enter to exit. OR

Press Speaker button to advance next MMC.

## **RELATED ITEMS**

| MMC 615 | MGI GROUP           |
|---------|---------------------|
| MMC 616 | FIXED MGI USER      |
| MMC 830 | ETHERNET PARAMETERS |
| MMC 831 | MGI PARAMETERS      |
| MMC 835 | MGI DSP OPTIONS     |
| MMC 841 | SYSTEM IP OPTIONS   |

## [841] SYSTEM IP OPTIONS

This MMC provides various proprietary Samsung VoIP and IP integration options. The options set in this MMC are system-wide.

| No | Option           | Description                                                                                                    | Default         |
|----|------------------|----------------------------------------------------------------------------------------------------|-----------------|
| 0  | PHONE VERSION    | Sets running IP-based phone and new phone software version with the system.  LARGE DGP: Large LCD phone  LARGE ITP: Large LCD IP-based phone  ZUINE ITP: line LCD IP-based phone  WIPM APPL: Wireless IP-based mobile phone software.  SOFT PC  SOFT PDA  WIPM BOOT: Wireless IP-based mobile phone boot program.  SOFT MENU: Soft menu version                                                                                                    | 0000            |
| 1  | PHONE TFTP IP    | Sets phone software upgrade TFTP server IP address.                                                                                                    | 0.0.0.0         |
| 2  | ITP REGISTRATION | Defines the method that IP-based phones use to registration themselves with the system.  O TYPE: Defines the method that IP-based phones use to registration themselves with the system.  a) SYS PSWD: System will authenticate the IP-based phones with the value contained within parameter ITP REGISTRATION: PSWD within this same MMC.  B) ITP PSWD: System will authenticate the IP-based phones according to entries made in MMC 840.  c) DISABLE: System will not authenticate IP-based phones at all.  1 PSWD: This is a system-wide password value used for registration of IP phones. | - SYS PSWD      |
| 3  | EASYSET OPTION   | Sets EasySet link via LAN option with the system.  O PSWD: This is a system-wide password value used for authentication of EasySet server.  1 ALIVE TIME: This is a EasySet link via LAN alive check timer.                                                                                                    | '1234'<br>0 sec |

|    |                  |                                                                                                    | (Continuea) |
|----|------------------|----------------------------------------------------------------------------------------------------|-------------|
| No | Option           | Description                                                                                                    | Default     |
| 4  | CTI LINK OPTION  | Sets CTI link via LAN option with the system.                                                                                                    | -           |
|    |                  | SMDR REPORT: Sets YES or NO for SMDR data to CTI link via LAN.                                                                                                    | NO          |
|    |                  | UCD REPORT: Sets YES or NO for UCD data to CTI link via LAN.                                                                                                    | NO          |
|    |                  | ALIVE TIME: This is a CTI link via LAN alive check timer. If this sets 0, the system will not check link alive.                                                                                                    | 300 sec     |
| 5  | ITP DSP PARA     | Sets IP phone DSP parameter of system-wide.                                                                                                    | -           |
|    |                  | O M-FRAME: This value determines the transmission interval time of VoIP packets generated by the IP phone. This data uses DOWN = SYS DATA case only on this MMC. The range is 10~40 ms.                                                                                                    | 10 ms       |
|    |                  | JITTER: Decides the minimum time to consider delay for jitter adjustment. This data uses     DOWN = SYS DATA case only on this MMC.     The range is 10~90 ms.                                                                                                    | 20 ms       |
|    |                  | 2 TOS: An eight-bit binary value that will be utilized by external routers, switches, etc(that optionally support TOS-bit prioritization)-to identify the transport-priority value of data packets generated by the IP phone. This value can be left at default value(00000) if your network infrastructure does not support this method of bandwidth management. This data uses case only on this MMC. | all bits 0  |
|    |                  | 3 DOWN: Determines data uses system-wide data or each phone data for IP-based phone DSP control.  a) SYS DATA: System-wide data will be used.(MMC 841 data)  b) PHONE DATA: Each phone data will be used.(MMC 840 data)                                                                                                    | SYS DATA    |
| 6  | ITP TX GAIN/HSET | Sets IP-based phone Handset TX gain value of each level. Defaults are followed but depend on Country                                                                                                    | -           |
| 7  | ITP RX GAIN/HSET | Sets IP-based phone Handset RX gain value of each level. Defaults are followed but depend on Country                                                                                                    | -           |

| No | Option              | Description                                                                                                    | Default                                |
|----|---------------------|----------------------------------------------------------------------------------------------------|----------------------------------------|
| 8  | ITP TX GAIN/MIC     | Sets IP-based phone MIC gain value of each level.  Defaults are followed but depend on Country                                                                                                    | -                                      |
| 9  | ITP RX GAIN/SPKR    | Sets IP-based phone SPKR gain value of each level. Defaults are followed but depend on Country                                                                                                    | -                                      |
| 10 | ITP VERS<br>UPGRADE | Sets IP-based phone software upgrade option with the system.                                                                                                    | -                                      |
|    |                     | TYPE: Sets IP-based phone software upgrade type.     a) MMC COMMAND: IP-based phone software upgrades manually in MMC 840.     b) PHONE CON: IP-based phone software upgrades automatically at phone connection.     c) AUTO TIME: IP-based phone software upgrades automatically at set time.  1 START TIME: IP-based phone software automatically upgrade start time.  2 INTERVAL: IP-based phone software automatically upgrade interval time. | MMC<br>COMMAND  0000.(Disable)  10 sec |
| 11 | MGI ALIVE PERIOD    | Set the time interval of checking the link connection of MGI card and the system.                                                                                                    | -                                      |
| 13 | LICENSE KEY         | Soft phone license key                                                                                                    | NONE                                   |
| 14 | LICENSE STATUS      | SOFTP ALLOW SOFTP USED SOFTP CONN NEWS ALLOW                                                                                                    | 0<br>0<br>0<br>NO                      |

## **CONDITIONS**

**NONE** 

## **DEFAULT DATA**

SEE DESCRIPTION

ACTION DISPLAY

Press Transfer button and enter 841.
 Display shows the first available option.

PHONE VERSION
LARGE DGP: 0000

2) Enter option category number(0-14) via dial keypad.

ITP REGISTRATION
TYPE: SYS PSWD

Press Volume button to make select and press Right Soft button to move cursor.

ITP REGISTRATION

PSWD: 1234

PSWD: 8228

3) Enter option number via dial keypad.

OR
Press Volume button to make select and press Right Soft button to move cursor.

4) Enter option data. ITP REGISTRATION

Press Right Soft button to save and return step 3.

Press Right Soft button to save and return step 3.

5) Press Transfer button and enter to exit.ORPress Speaker button to advance next MMC.

## **RELATED ITEMS**

OR

MMC 840 IP PHONE INFORMATION

## [844] IP STATION TYPE

This MMC is used to assign the IP station type(DESKTOP PHONE or MOBILE PHONE). In default, the first half of IP station is assigned to DESKTOP PHONE and the last half is assigned to MOBILE PHONE. To install the certain type more than the default assigned count, user must to change the IP station type in this MMC because the maximum capacity of IP Phone is limited. To install ITP-5012L, ITP-5014D or ITP-5021D must be set to DESKTOP Phone. And to install WIP-5000M must be set to MOBILE PHONE.

#### **CONDITIONS**

**NONE** 

#### **DEFAULT DATA**

[L] 001~120: DESKTOP PHONE, 121~240: MOBILE PHONE [M] 001~060: DESKTOP PHONE, 061~120: MOBILE PHONE

ACTION DISPLAY

Press Transfer button and enter 844.
 Display shows:

DESKTOP PHONE
INDEX:121 [3301]

MOBILE PHONE

INDEX:001 [3201]

2) Dial index number.(e.g., 121) OR

Press Volume button to select station and press Right Soft button to move cursor.

Dial 1 or 0 to select type.
 (1: MOBILE PHONE, 0: DESKTOP PHONE)
 Press Volume button to select option and press
 Right Soft button.

INDEX:121 [3301]
DESKTOP PHONE

4) Press Transfer button and enter to exit.

Press Speaker button to advance next MMC.

#### **RELATED ITEMS**

MMC 840 IP PHONE INFORMATION
MMC 846 WIP INFORMATION

## [845] WLAN PARAMETER

This MMC modifies the WLAN parameter.

Set the network configuration with the WLAN parameters, which are the SYSTEM ID, the System KEY, and the WBS24 and SIP related with WLAN call.

The system KEY is used internally to distinguish between systems when registering a terminal. The default value is '00000', but only when this value is modified to another value, an electric power will be supplied to the WBS24, thus enabling the use of the WLAN terminal, In addition, the System KEY serves as an identification ID when the WLAN terminal connects to the WBS24.

The default value of the SYSTEM ID, 'WBS24', must be modified to another value in order to use a multiple system in one area. The DNS setting for WLAN is additionally described in this menu.

Set the network configuration for WBS24 by setting the IP assignment, Netmask, and Gateway. These settings should be compatible with the Intranet since the network configuration setting is essential for data service. In addition, the RF frequency for WBS24 should be selected. Currently up to 14 frequencies may be selected.

Session Initiation Protocol(SIP) variables used for the WBS24(Basic) can be defined.

## WLAN PARAMETER

| No | Parameter              | Description                                                                                                    | Default                                                                                      |
|----|------------------------|----------------------------------------------------------------------------------------------------|----------------------------------------------------------------------------------------------|
| 00 | SYSTEM ID              | ID used for distinguishing systems in wireless environment. Different IDs must be assigned to different systems. | WBS24                                                                                        |
| 01 | SYSTEM KEY             | Key used for registering terminals. Different values must be assigned to each system.                            | 00000                                                                                        |
| 02 | 1 <sup>st</sup> DNS IP | First Domain Name Server(DNS) IP address                                                                         | 0.0.0.0                                                                                      |
| 03 | 2 <sup>nd</sup> DNS IP | Second Domain Name Server(DNS) IP address                                                                        | 0.0.0.0                                                                                      |
| 04 | 2 <sup>nd</sup> WBS IP | IP addresses of all WBSs of system used by wireless terminal. Different IPs must be assigned to each system.     | 168.208.144. 10                                                                              |
| 05 | CODEC LIST             | It shows CODEC that can be used for VoIP calls between WBS24 and terminal.(G.729)                                | CODEC 1: G.729                                                                               |
| 06 | RF CHANNEL             | Set a RF CHANNEL value that can be used by WBS.                                                                  | USE CH 1: 01<br>USE CH 2: 06<br>USE CH 3: 11<br>USE CH 4: 00<br>USE CH 5: 00<br>USE CH 6: 00 |

| No | Parameter  | Description                                | Default      |
|----|------------|--------------------------------------------|--------------|
| 07 | VERSION    | WLAN module version.                       | -            |
| 80 | TFTP SERVR | WBS UPGRADE Server IP.                     | 0.0.0.0      |
| 09 | TFTP FILE  | WBS UPGRADE file name.                     | WBS00000.TFP |
| 18 | WBS TX PWR | TX POWER of entire WBSs.                   | DEFAULT      |
| 19 | CLR WBSREG | Initializes registration data of all WBSs. | NO           |

#### WBS PARAMETER

There are two types of WBSs, the COMBO AP and BASIC AP. A system cannot use both types of WBSs at the same time. The AP type to be used can be set at Program 849. Depending on the selected AP type, this program displays COMBO AP(CWBS), and BASIC AP(BWBS).

# When using COMBO AP WBS24 COMBO is connected to a WLI card. Up to 3 WLI cards can be connected to an L-system, and a single WLI card can be connected to a M-system.(A single WLI card can connect up to 8 WBS24 COMBOs.)

# When using BASIC AP WBS24 BASIC is connected to the system through the network and requires an MGI port to provide tone and call path connection.

| No | Parameter  | Description                                                                   | Default        |
|----|------------|-------------------------------------------------------------------------------|----------------|
| 0  | IP ADDRESS | WBS24 IP address for Ethernet.                                                | 0.0.0.0        |
| 1  | GATEWAY    | Gateway address of the WBS24 Network.                                         | 0.0.0.0        |
| 2  | NET MASK   | Netmask of the WBS24 Network.                                                 | 255.255.255.0  |
| 3  | MAC ADDR   | MAC address of WBS24 received to the system when WBS24 is connected.          | FFFF FFFF FFFF |
| 4  | VERSION    | WBS24 Software version.                                                       | -              |
| 5  | STATUS     | Alive operation status.                                                       | OFF            |
| 6  | USE RF CH. | RF channel No. used by each WBS24.                                            | 1, 6, or 11    |
| 7  | TX POWER   | TX POWER of each WBS.                                                         | DEFAULT        |
| 8  | LANGUAGE   | According to Languge, different date/day is serviced(not yet implemented).    | ENGLISH        |
| 9  | TIMEZONE   | According to time zone, different time zone is serviced(not yet implemented). | 00:00          |
| 10 | PARA CLR   | Initializes WBS registration data.                                            | NO             |

#### **SIP PARAMETER**

| No | Parameter   | Description                                                                                                    |  |
|----|-------------|----------------------------------------------------------------------------------------------------|--|
| 0  | RE-TRANS T1 | When using an unreliable transmission protocol such as UDP, retransmission is required when no reply is received. RE-TRANS. T1 TIME is the initial retransmission interval defined in RFC2543.                                                                                                    |  |
| 1  | RE-TRANS T2 | Maximum retransmission interval defined in RFC 2543                                                                                                    |  |
| 2  | RE-TRANS T4 | RFC 2543 defines this parameter for various purposes.  For example, this parameter can be used as the time waited by User Agent Server(USA) after receiving ACK message in an unreliable transmission protocol.                                                                                                    |  |
| 3  | GEN RING TM | When using an unreliable transmission protocol, the server cannot be sure if the client has received the last reply.  Thus, the server must retransmit the reply for as long as this time until it receives the requested retransmission. For example, this parameter can be used as the waiting time after sending 200 OK for INFO. |  |
| 4  | INV RING TM | When using an unreliable transmission protocol, the client cannot verify if the server has received the ACK returned to the server for the INVITE Final Response. The client waits for as long as this time after sending the ACK for the Final Response.                                                                            |  |
| 5  | GEN NO RESP | Waiting time until canceling SIP related Request.                                                                                                    |  |
| 6  | INV NO RESP | Waiting time until canceling SIP INVITE Request.                                                                                                    |  |
| 7  | REQ RETRY   | Waiting time until receiving final response for SIP related Request.                                                                                                    |  |
| 8  | PROVISIONAL | On receiving Provision Response, the User Agent must wait for as long as this time until Timeout.                                                                                                    |  |

#### **CONDITIONS**

NONE

#### **DEFAULT DATA**

SEE DESCRIPTION

ACTION DISPLAY

1) Press Transfer button and enter 845.

WLAN: SYSTEM ID
WBS24

- 2) When the cursor is at WLAN, press UP or DOWN and select WLAN, WBS, or SIP.
- WLAN: SYSTEM ID WBS24
- 3) Press Soft button and move to the SYSTEM ID. When the cursor is below SYSTEM ID, press UP or DOWN key and select the setting menu for WLAN.

WLAN: SYSTEM ID
WBS24

4) Set the items below at the WLAN menu.

SYSTEM ID: Use the Soft button to move the cursor Enter the new WLAN SYSTEM ID to register.

WLAN: SYSTEM ID WBS24

Press Soft button and proceed to next register status.

Register the SYSTEM KEY.

WLAN: SYSTEM KEY

00000

Register the DNS server(first) IP.

WLAN: 1ST DNS IP 0. 0. 0. 0

Register the DNS server(second) IP.

WLAN: 2ND DNS IP
0. 0. 0. 0

Register the 2<sup>nd</sup> WBS IP.

WLAN: 2ND WBS IP
0. 0. 0. 0

Select the voice codec. Select from the G711a, G711u, and G729 CODEC.

WLAN: CODEC LIST
CODEC 1: G.711a

Numbers are given from 1 to 4 based on priority.

Select the usable RF channel. Maximum 6 channels can be used for a system.

(Default RF channel: 1, 6, 11)

WLAN: RF CHANNEL USE CH 1: 01

Used to change the TX POWER of all WBS.

(Default: LEVEL 1~4)

WLAN: WBS TX PWR DEFAULT

Used to clear registration information of all WBS.

WLAN: CLR WBSREG
ARE YOU SURE?NO

5) Set the items below at the WBS24 menu The selected WBS is according to the MMC 849 SELECT AP TYPE(CWBS: COMBO WBS, BWBS: BASIC WBS).

Register the WBS24 IP ADDRESS.

CWBS1: IP ADDR 0. 0. 0. 0

Register the WBS24 NET MASK.

CWBS1: NET MASK 255.255.25.0

Register the WBS24 GATEWAY.

CWBS1: GATEWAY 0. 0. 0. 0

Displays the WBS24 MAC ADDRESS.

CWBS1 : MAC ADDR FFFF FFFF FFFF

Displays the WBS24 VERSION.

CWBS1 : VERSION

Displays the WBS24 STATUS.

CWBS1 : STATUS OFF

Register the WBS24 RF CHANNEL(The WBS RF channel must be selected among the preassigned RF channels in WLAN RF CHANNELS item).

CWBS1 : RF CHAN USE CH 1:01

Register the WBS24 TX POWER.

(Default: LEVEL 1~4)

CWBS1 : TX POWER

DEFAULT

Used to clear the WBS parameter.

CWBS1 : PARA CLR ARE YOU SURE?NO

6) Set the items below at the menu.

Register the RE-TRANS T1.

The initial re-transmission time if no answer based on the RFC2543 specification.

The range is 0-9900 ms. (Default: 500 ms)

SIP : RE-TRANS T1 000500MS

Register the RE-TRANS T2.

The maximum re-transmission time if no answer based on the RFC2543 specification.

The range is 0-9900 ms. (Default: 4000 ms)

SIP : RE-TRANS T2 004000MS

Register the RE-TRANS T4. The time the User Agent Server waits after receiving the ACK message.

Based on the RFC2543 specification.

The range is 0-9900 ms. (Default: 5000 ms)

SIP : RE-TRANS T4 005000MS

Register the GEN LING TM. The server shall retransmit the response during this amount of time until the requested retransmission is received. For example, the wait time after sending 200 OK for INFO.

The range is 0-99900 ms. (Default: 6000 ms)

SIP : GEN LING TM 006000MS

Register the INV RING TM. After the client sends ACK for the INVITE Final Response, the client cannot confirm if the server received the ACK message. The client waits for this amount of time after sending ACK for the Final Response. The range is 0-99900 ms. (Default: 1000 ms)

SIP: INV RING TM 001000MS

Register the GEN NO RESP Before sending Cancel for General Request, the User Agent shall wait for this amount of time.

SIP : GEN NO RESP

The range is 0-99900 ms. (Default: 5000 ms)

Register the INV NO RESP Before sending Cancel for the Invite Request, the User Agent shall wait for this amount of time.

The range is 0-99900 ms. (Default: 5000 ms)

SIP : INV NO RESP

Register the REQ RETRY After sending General Request, he User Agent shall wait for the Final Response for this amount of time The range is 0-99900 ms Default is 5000 ms SIP : REQ RETRY 005000MS

Register the PROVISIONAL After receiving the Provision Response, the User Agent shall wait for this amount of time until Timeout ends The range is 0-999900 ms. (Default: 180000 ms)

SIP : PROVISIONAL 180000MS

#### **RELATED ITEMS**

MMC 846 WIP INFORMATION
MMC 847 WLAN RESET AND STATUS CHECK
MMC 848 WLAN IP/MAC LIST
MMC 849 WLAN CONFIGURATION

## [846] WIP INFORMATION

This MMC sets up the WIP-5000M wireless terminal's information.

| No | Parameter  | Description                                                                                                    | Default |
|----|------------|----------------------------------------------------------------------------------------------------|---------|
| 00 | REGISTERED | Shows if the terminal is registered NO                                                                                                    |         |
| 01 | LOCATED    | Shows if the terminal is connected to the system                                                                                                    | DETACH  |
| 02 | PHONE TYPE | Shows the type of the terminal                                                                                                    | -       |
| 03 | WLI NUMBER | Number of WLI connected to the WBS24 servicing the terminal                                                                                                    | -       |
| 04 | WBS NUMBE  | Number of WBS24 servicing the terminal                                                                                                    | -       |
| 05 | IP OFFSET  | Location of IP pool of the terminal IP -                                                                                                    |         |
| 06 | IP ADDRESS | Terminal IP address 0.0.0.0                                                                                                    |         |
| 07 | MAC ADDR   | Terminal MAC address 0000 0000 0000                                                                                                    |         |
| 08 | USER ID    | User ID per terminal                                                                                                    | 1212    |
| 09 | PASSWORD   | Password of terminal user 0000                                                                                                    |         |
| 10 | INSERT DGT | If 5 or more numbers are entered into the WIP terminal, this INSERT DGT is prefixed to the numbers, supposing that the entered numbers do not start with a C.O. number, C.O. group number, LCR, network LCR, or function code |         |

#### **CONDITIONS**

NONE

#### **DEFAULT DATA**

SEE DESCRIPTION

ACTION DISPLAY

1) Press Transfer button and enter 846. [3301] REGIETERED NO

2) Dial the WIP number. [3301] REGIETERED NO

Press Volume button to select station and press Right Soft button to move cursor.

Set the items below at the menu.
 Confirm the status of terminal register for each phone number.

[3301] <u>R</u>EGIETERED NO

[3301] LOCATED Displays the location of the registered terminal. DETACH [3301] PHONE TYPE Displays the PHONE TYPE of the registered terminal. Displays the WLI NUMBER of the registered [3301] WLI NUMBER terminal.(Currently, This is not used) Displays the WBS NUMBER of the registered [3301] WBS NUMBER terminal. [3301] <u>I</u>P OFFSET Displays the IP OFFSET of the registered terminal. Displays the IP ADDRESS of the registered [3301] IP ADDRESS terminal. [3301] MAC ADDR Displays the MAC ADDRESS of the registered terminal. [3301] USER ID Register the USER ID of terminal. 1212 [3301] PASSWORD Register the PASSWORD of terminal. 0000 [3301] INSERT DGT Register the INSERT DGT of terminal.

#### **RELATED ITEMS**

| MMC 847 | WLAN RESET AND STATUS CHECK |
|---------|-----------------------------|
| MMC 848 | WLAN IP/MAC LIST            |
| MMC 849 | WLAN CONFIGURATION          |

(These digits will be automatically inserted in front of user dialling digits when the count of user dialling digit is exceed 4 and it does not start with the TRK access code and FEATURE code)

## [847] WLAN RESET AND STATUS CHECK

This MMC is used for rebooting the WBS24 all or independently. This MMC is also used for initializing the WLI card.

#### **CONDITIONS**

NONE

#### **DEFAULT DATA**

**NONE** 

ACTION DISPLAY

1) Press Transfer button, and enter 847. RESET :WLI :1
RESET NOW ? NO

2) Select the item number.(0: RESET, 1: STATUS) OR

Press Volume button to select item number and press Right Soft button to move cursor.

- 3) Select the card type.(WLI or WBS)
- 4) Select the card number. If you press [ANS/RLS] button, all WLI(or All WBS) will be selected.
- 5) Press Soft button, or press [1] to select YES, and the WBS will be initialized.
- 6) To verify the STATUS of WLI or WBS, select 1 to step 2.

RESET :WLI :1

RESET : WLI : 1
RESET NOW ? NO

RESET : WLI : 1
RESET NOW ? NO

RESET :WLI : $\underline{2}$  RESET NOW ? NO

RESET :WLI :2
RESET NOW ? NO

STATUS: WLI
C1S1 OFF OFF

STATUS: CWBS:  $\underline{0}1 \rightarrow$ Y N N N N N N N

#### **RELATED ITEMS**

MMC 846 WIP INFORMATION
MMC 848 WLAN IP/MAC LIST
MMC 849 WLAN CONFIGURATION

## [848] WLAN IP/MAC LIST

This MMC is used when viewing the IP list assigned to WLAN, or when creating a new IP list. This IP Address is automatically assigned to WIP-5000M during new registration procedure. If the IP Address is assigned already, the assigned terminal number will be shown in the USED field.

Also, the MMC is used to set MAC addresses in the data terminal in order to use the wireless LAN.(Not implemented yet)

#### **CONDITIONS**

**NONE** 

#### **DEFAULT DATA**

**NONE** 

ACTION DISPLAY

1) Press Transfer button, and enter 848.

<u>I</u>P:001 USED: 0. 0. 0. 0

2) Select the menu.(0: IP LIST, 1: MAC LIST)

IP:<u>0</u>01 USED: 0. 0. 0. 0

3) Select the table number.

IP:001 USED:
\_ 0. 0. 0. 0

4) Enter the IP ADDRESS.

IP:001 USED: 168. 0. 0. 0

5) Numbers next to USED indicates the terminal number from which the IP ADDRESS was assigned.

IP:001 USED:3301 168.219.149. 5

#### **RELATED ITEMS**

MMC 846 WIP INFORMATION

MMC 847 WLAN RESET AND STATUS CHECK

MMC 849 WLAN CONFIGURATION

## [849] WLAN CONFIGURATION

This MMC is used to set the WLAN configuration.

| Parameter                                                                                                    | Description                                                                                                    |  |
|----------------------------------------------------------------------------------------------------|----------------------------------------------------------------------------------------------------|--|
| REGISTER VoWLAN                                                                                                    | Enable or disable the register of new WIP-500M mobile phone.                                                                                      |  |
| WIP REGIST CLEAR  Used to clear the registration of WIP. The FORCED mode clear when the device is not connected normally(ex: device broken) a NORMAL mode clearing can be used in normal cases. |                                                                                                    |  |
| WBS WEP SERVICE                                                                                                    | Enable or disable the WEP(Wired Equivalent Privacy) feature                                                                                       |  |
| WEP KEY                                                                                                    | Assign the WEP key(13 characters only)                                                                                                    |  |
| STATIC WBS IP                                                                                                    | Select the use of Static WBS IP                                                                                                    |  |
| STATIC WIP IP                                                                                                    | Select the use of Static WIP IP                                                                                                    |  |
| SELECT AP TYPE                                                                                                    | Select the AP type of the system. Combo AP and Basic AP cannot be used in simultaneously. After change the AP type, the system must be restarted. |  |

#### **CONDITIONS**

**NONE** 

#### **DEFAULT DATA**

REGISTER VoWLAN: DISABLE WIP REGIST CLEAR: DISABLE WBS WEP SERVICE: DISABLE

WEP KEY: None

STATIC WBS IP: DISABLE STATIC WIP IP: DISABLE

SELECT AP TYPE: BASIC AP(DEPEND ON COUNTRY)

**ACTION DISPLAY** 

ENTER PASSWORD 1) Press Transfer button, and press 849.

2) Enter the PASSCODE to activate the register. (This PASSCODE is assigned in MMC 202

\*\*\*\* WLAN REGST)

3) Select ENABLE to register the terminal to the REGISTER WLAN.

REGISTER VOWLAN DISABLE

ENTER PASSCODE

4) Select the WIP REGIST CLEAR to clear the register status for each terminal.

WIP REGIST CLEAR
3301:FORCED

5) Select the WEP KEY setting when ENCRYPTION is selected.

WBS WEP SERVICE DISABLE

6) Enter WEP KEY values when the WBS WEP SERVICE is enabled.(13 characters only)

WEP KEY

7) Select ENABLE to use the static WBS IP.

STATIC WBS IP DISABLE

8) Select ENABLE to use the static WIP IP.

STATIC WIP IP

DISABLE

9) Select AP TYPE of the system. If you change the AP type, the system must be restarted.

 $\underline{\mathtt{S}\mathtt{E}\mathtt{L}\mathtt{E}\mathtt{C}\mathtt{T}}$  AP TYPE COMBO AP

SELECT AP TYPE
RESET SYSTEM?NO

#### **RELATED ITEMS**

MMC 846 WIP INFORMATION

MMC 847 WLAN RESET AND STATUS CHECK

MMC 848 WLAN IP/MAC LIST

## [850] SYSTEM RESOURCE DISPLAY

This MMC is only used for system resource display. This is displayed the used resources and the free resources. This is a read only MMC.

- 0. DTMFR DSP'S
- 1. CID DSP'S
- 2. R2MFC DSP'S
- 3. CONF GROUP'S

#### **CONDITIONS**

**NONE** 

#### **DEFAULT DATA**

**NONE** 

#### **ACTION**

- Press Transfer button and enter 850.
   Display shows:
- 2) Enter the option number(0-3).

Press Volume button to select.

3) Press Transfer button and enter to exit.

OR

Press Speaker button advance to next MMC.

#### **RELATED ITEMS**

NONE

#### **DISPLAY**

DTMFR DSP'S USE:000 FREE:012

CID DSP'S
USE:000 FREE:014

## [851] ALARM REPORTING

This MMC is used to view, store, print or clear system alarms. There are two levels of faults displayed via alarm code, major alarms and minor alarms. Major alarms codes are usually service affecting and require a certified technician to determine the fault. A minor alarm indicates a fault that may or may not be service affecting and usually does not seriously degrade the systems operating capabilities. The alarm buffer will hold up to 100 alarms on a first in-first out(FIFO) basis. Alarms will provide a date and time stamp based on the system time. If applicable the hardware cabinet, port, and/or slot will be displayed. If an ALARM SIO port is programmed(MMC 804) alarm information can be printed on demand and also prints as alarm information is provided.

#### ALARM REPORTING OPTIONS(Select one of the options)

| No | Option              | Description                                                                                                    |  |
|----|---------------------|----------------------------------------------------------------------------------------------------|--|
| 0  | VIEW ALARM          | View alarm buffer.                                                                                                    |  |
| 1  | OVERFLOW<br>CONTROL | Determines buffer control when buffer is full.  0 OVERWRITTEN: When buffer is full, the oldest entry in buffer overwritten.(Default)  1 STOP RECORDING: When buffer is full, stop recording alarms. |  |
| 3  | CLEAR ALARM BUF     | Clears alarm buffer.                                                                                                    |  |
| 4  | PRINT ALARM BUF     | Prints contents of alarm buffer to the assigned alarm IO port.                                                                                                    |  |

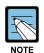

#### **Alarm Code Definition**

See Alarm Code Definition on MMC 852.

#### **CONDITIONS**

**NONE** 

#### **DEFAULT DATA**

**NONE** 

ACTION DISPLAY

Press Transfer button and enter 851.
 Display shows:

SYS ALARM REPORT VIEW ALARMS

2) Enter desired option.

SYS ALARM REPORT VIEW ALARMS

OR Press Volume button to make selection and press

[<u>0</u>0] 02/18 14:30 MNF02 C1-S02

Right Soft button to move cursor.

3) System displays the alarm count number, date and

display format, date, time will be 24 hour format) Alarm type and cause code will display.

time stamp.(uses station, configuration for

SYS ALARM REPORT

4) Press Volume button arrows to scroll through other alarms.

OR

Press Right Soft button to return step 2.

5) Press Transfer button and enter to exit.

OR

Press Speaker button to advance next MMC.

#### **RELATED ITEMS**

MMC 852 SYSTEM ALARM ASSIGNMENTS

## [852] SYSTEM ALARM ASSIGNMENTS

This MMC allows the assignment of system alarms to ring and display the alarms on stations that have the Alarm Key assigned. The System Alarm Key is programmed in Station Key Assignments(MMC 722). System Alarm key programming is tenant wide(tenant 1 and 2). Alarms not programmed to report to the System Alarm key will still be retained in the maintenance alarm buffer for Alarm Reporting(MMC 851). The alarm buffer will hold up to 100 alarms on a First In-First Out(FIFO) basis. Pressing the System Alarm key will silence the audible alarm until another alarm is generated by the system. Alarm conditions that have multiple causes e.g., PRI errors and synchronization loss will print all associated alarm information if an SIO port is programmed as an ALARM port. The specific fault alarm data can be displayed via MMC 851 System Alarm Reporting.

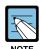

#### **Alarm Notification**

Alarm Notification Off/On(0/1) determines if the alarm provides a visual and audible notification to the System Alarm key station(s). Pressing the System Alarm key and the release key will silence the audible alarm only at the station that pressed the System Alarm key and the release key. See alarm displays table for assignments.

#### Alarm Code Definition:

| No | Code  | Alarm Name    | Definition                                                                                                    |
|----|-------|---------------|----------------------------------------------------------------------------------------------------|
|    | MJA   | MCP2 Error    | System Fault                                                                                                    |
| 01 | MJA01 | POR Restart   | MCP2 restart process has been executed via power on restart(POR).                                                                                                    |
| 02 | MJA02 | Soft Restart  | MCP2 restart process has been executed via button reset.                                                                                                    |
| 03 | MJA03 | MEM Reset     | The system RAM has been cleared via manual programming (PCMMC or KMMC) resulting in a system reset.                                                                                                    |
| 04 | MJA04 | MCP Reset     | The MCP2 has S/W exception error.  Alarm data = Reason  - BUS ERR: Restart Bus Error  - ADDR.ERR: Restart Address Error  - ILLEGAL: Restart Illegal opcode  - ZERO DIVID: Restart Zero divide  - PRIVILEGE: Restart Privilege Violation  - ENDL LOOP: Restart Endless Loop |
| 05 | MJA05 | LCP Reset     | The SCP2 or LCP2 has reset Alarm data = Cabinet(1, 2 or 3)                                                                                                    |
| 06 | MJA06 | PCM Switching | A fault has occurred in the Switching Control Alarm data = MCP BASE, ESM: 1, ESM: 2 or ESM: 3                                                                                                    |

| No | Code  | Alarm Name     | Definition (Continued)                                                                                                    |
|----|-------|----------------|----------------------------------------------------------------------------------------------------|
| _  | MJB   | LCP/TASK Error | LCP or TASK Fault                                                                                                    |
| 10 | MJB01 | HDLC Com Error | Communications to LCP lost or faulty.                                                                                       |
| 11 | MJB02 | Memory Alarm 1 | A RAM diagnostic check error has occurred in the MCP2.                                                                      |
| 12 | MJB03 | Memory Alarm 2 | A RAM diagnostic check error has occurred in the cabinet 1 SCP2.                                                            |
| 13 | MJB04 | Memory Alarm 3 | A RAM diagnostic check error has occurred in the cabinet 2 LCP2.                                                            |
| 14 | MJB05 | Memory Alarm 4 | A RAM diagnostic check error has occurred in the cabinet 3 LCP2.                                                            |
| 15 | MJB06 | IPC MSGQ Over  | IPC TX queue full error has occurred in the MCP2.  Alarm data = IPC Queue type  (MCP-LAN, MCP-SCP, MCP-LCP1, MCP-LCP2)      |
| 16 | MJB07 | Task MSGQ Over | Task MSG queue full error has occurred in the MCP2.  Alarm data = Error Task                                                |
| -  | MJC   | DSP Error      | System DSP Fault                                                                                                    |
| 17 | MJC01 | DTMF Fault     | An abnormal interrupt has occurred in the system DTMF resources.  Alarm data = DTMF Receiver DSP position                   |
| 18 | MJC02 | Tone Fault     | An abnormal interrupt has occurred in the system tone resources.  Alarm data = TONE Receiver DSP position.                  |
| 26 | MJC10 | AA-DTMF Fault  | An abnormal fault reported in one of the AA card DTMF resources. Alarm data = Cabinet, Slot, Port(Cx-Syy-Pzz)               |
| 27 | MJC11 | AA-MFR Rec     | An abnormal fault reported in one of the AA card DTMF resources has recovered. Alarm data = Cabinet, Slot, Port(Cx-Syy-Pzz) |
| 28 | MJC12 | E911 Restart   | The E911 card has restarted. Alarm data = Cabinet, Slot(Cx-Syy)                                                             |
| 29 | MJC13 | E911 Block     | The E911 card has blocked because the system detects the card does not work correctly.  Alarm data = Cabinet, Slot(Cx-Syy)  |
| 32 | MJC16 | WLI Restart    | The WLI card has restarted. Alarm data = Cabinet, Slot(Cx-Syy)                                                              |
| 33 | MJC17 | WLI Block      | The WLI card has blocked because the system detects the card does not work correctly.  Alarm data = Cabinet, Slot(Cx-Syy)   |

| No | Code  | Alarm Name          | Definition                                                                                                    |
|----|-------|---------------------|----------------------------------------------------------------------------------------------------|
| -  | MJD   | DTRK Error          | ISDN or E1 card Fault                                                                                                    |
| 34 | MJD01 | Sync Failure        | Clocking on TEPRI cards has become asynchronous.                                                                                                    |
| 35 | MJD02 | Sync Recovery       | Clocking on TEPRI cards has become synchronous.                                                                                                    |
| 36 | MJD03 | Red Alarm           | Locally detected loss of PCM carrier on TEPRI card for more than 250 ms.  Alarm Data = Cabinet, Slot(Cx-Syy)                                                                                                    |
| 37 | MJD04 | Red Alarm Rec       | PCM carrier detected locally on TEPRI cards. Alarm Data = Cabinet, Slot(Cx-Syy)                                                                                                    |
| 38 | MJD05 | Yellow Alarm        | Remotely detected failure transmitted in frame on TEPRI card.  Alarm Data = Cabinet, Slot(Cx-Syy)                                                                                                    |
| 39 | MJD06 | Yellow Alarm<br>Rec | Remotely detected failure restored transmitted on TEPRI card.  Alarm Data = Cabinet, Slot(Cx-Syy)                                                                                                    |
| 40 | MJD07 | Blue Alarm          | All one's being transmitted on facility on TEPRI card. Alarm Data = Cabinet, Slot(Cx-Syy)                                                                                                    |
| 41 | MJD08 | Blue Alarm Rec      | A blue alarm condition has been cleared.  Alarm Data = Cabinet, Slot(Cx-Syy)                                                                                                    |
| 42 | MJD09 | Bit Error Alarm     | Alarm is activated when the when error rate exceeds 1x10 <sup>-6</sup> errors. Note: 1x10 <sup>-6</sup> is threshold for minor alarm, 1 x 10 <sup>-3</sup> is threshold for major alarm errors on E1,PRI or BRI.  Alarm Data = Cabinet, Slot(Cx-Syy) |
| 43 | MJD10 | NTWRK Event         | An Implausible event has occurred on the PRI or BRI Network digital line. Protocols do not match or subscriber ID mismatch. Alarm Data = Cabinet, Slot Cx-Syy)                                                                                       |
| 44 | MJD11 | SPID Init Error     | The BRI received an error from the network  Alarm Data = Cabinet, Slot, Channel(Cx-Syy-czz)                                                                                                    |
| 45 | MJD12 | SPID Init Rec       | The BRI has recovered from an error on the network  Alarm Data = Cabinet, Slot, Channel(Cx-Syy-czz)                                                                                                    |
| 46 | MJD13 | LPBK Error          | Internal on demand loopback failed.  Alarm Data = Cabinet, Slot, Channel(Cx-Syy-czz)                                                                                                    |
| 47 | MJD14 | LPBK Recovery       | Internal on demand loopback test passed.  Alarm Data = Cabinet, Slot, Channel(Cx-Syy-czz)                                                                                                    |
| 48 | MJD15 | BRI DL Unavail      | A BRI data link is out of service.  Alarm Data = Cabinet, Slot, Channel(Cx-Syy-czz)                                                                                                    |
| 49 | MJD16 | BRI DL Recovery     | A BRI data link is back in service.  Alarm Data = Cabinet, Slot, Channel(Cx-Syy-czz)                                                                                                    |
| 50 | MJD17 | RAM Error           | An error has occurred in the TEPRI or BRI card RAM.  Alarm Data = Cabinet, Slot(Cx-Syy)                                                                                                    |

| No | Code  | Alarm Name       | Definition                                                                                                    |
|----|-------|------------------|----------------------------------------------------------------------------------------------------|
| -  | MJD   | DTRK Error       | ISDN or E1 card Fault                                                                                                    |
| 51 | MJD18 | E1 Restart       | The E1 card has restarted Alarm Data = Cabinet, Slot(Cx-Syy)                                                                                             |
| 52 | MJD19 | PRI Restart      | The PRI card has restarted Alarm Data = Cabinet, Slot(Cx-Syy)                                                                                            |
| 53 | MJD20 | BRI Restart      | The BRI card has restarted Alarm Data = Cabinet, Slot(Cx-Syy)                                                                                            |
| 54 | MJD21 | PCM Loss         | Loss of PCM coding on a digital facility.  Alarm Data = Cabinet, Slot(Cx-Syy)                                                                            |
| 55 | MJD22 | PCM Recovery     | Loss of PCM coding on a digital facility.  Alarm Data = Cabinet, Slot(Cx-Syy)                                                                            |
| -  | MJE   | MGI Error        | MGI card Fault                                                                                                    |
| 56 | MJE01 | MGI Restart      | The MGI card has restarted Alarm Data = Cabinet, Slot(Cx-Syy)                                                                                            |
| 57 | MJE02 | MGI Stop         | The MGI card has stoped Alarm Data = Cabinet, Slot(Cx-Syy)                                                                                               |
| 58 | MJE03 | MGI IP Duplicate | The MGI card IP address is duplicated Alarm Data = Cabinet, Slot(Cx-Syy)                                                                                 |
| 59 | MJE04 | MGI NTWK Error   | The MGI card has blocked because the system detects the card doesn't response via network link.  External ping test.  Alarm Data = Cabinet, Slot(Cx-Syy) |
| 60 | MJE05 | MGI NTWK Rec     | The MGI card has restarted because the system detects the card does response via network link.  External ping test.  Alarm Data = Cabinet, Slot(Cx-Syy)  |
| 61 | MJE06 | MGI DSP Error    | The MGI card DSP has blocked because the system detects the card DSP runs not correctly.  Alarm Data = Cabinet, Slot(Cx-Syy-Pzz)                         |
| 62 | MJE07 | MGI DSP Run      | The MGI card DSP has restarted because the system detects the card DSP runs correctly.  Alarm Data = Cabinet, Slot(Cx-Syy-Pzz)                           |
| 63 | MJE08 | WBS Disconnect   | Indicates the WBS is disconnected. Alarm Data = CWBS:xx or BWBS:xx                                                                                       |
| 64 | MJE09 | WBS connect      | Indicates the WBS is connected. Alarm Data = CWBS:xx or BWBS:xx                                                                                          |

| No | Code  | Alarm Name          | Definition                                                                                                    |
|----|-------|---------------------|----------------------------------------------------------------------------------------------------|
| -  | MNF   | Minor Error         | Minor Fault with Alarm Buffer saving                                                                                                    |
| 65 | MNF01 | Card Out            | A circuit card mounted in a universal slot has been removed from service or is not recognized by the system Alarm Data = Cabinet, Slot(Cx-Syy) |
| 66 | MNF02 | Card In             | A circuit card mounted in a universal slot has been returned to service.  Alarm Data = Cabinet, Slot(Cx-Syy)                                   |
| 67 | MNF03 | IPC Error           | Inter processor communication error has occurred.  Alarm Data = Cabinet-Slot(Cx-Syy)                                                           |
| 68 | MNF04 | Trunk Fault         | Out of service trunk detected via loop detect. Internal CODEC test.  Alarm Data = Cabinet, Slot, Port(Cx-Syy-Pzz)                              |
| 69 | MNF05 | Trunk Recovery      | Out of service trunk detected via loop detected as out of service is now operational.  Alarm Data = Cabinet, Slot, Port(Cx-Syy-Pzz)            |
| 70 | MNF06 | Trunk<br>Disconnect | Out of service trunk detected via seizure of trunk.  External seizure test.  Alarm Data = Cabinet, Slot, Port(Cx-Syy-Pzz)                      |
| 71 | MNF07 | Trunk Connect       | Out of service trunk recovered via seizure of trunk External seizure test. Alarm Data = Cabinet, Slot, Port(Cx-Syy-Pzz)                        |
| 72 | MNF08 | SIO TxQ Over        | SIO Tx Queue full error has occurred in the MCP2.  Alarm Data = SIO number(SIO: x)                                                             |
| 73 | MNF09 | SIO TxQ Under       | SIO Tx Queue under error has occurred in the MCP2.  Alarm Data = SIO number(SIO: x)                                                            |
| 74 | MNF10 | E1 Out Of Srv       | E1 Digital line status has been changed to out of service.  Alarm Data = Cabinet, Slot(Cx-Syy)                                                 |
| 75 | MNF11 | E1 In Service       | E1 Digital line has been restored to normal service.  Alarm Data = Cabinet, Slot(Cx-Syy)                                                       |
| 76 | MNF12 | SIO Out             | IO port has lost DTR Alarm Data = SIO number(SIO: x)                                                                                           |
| 77 | MNF13 | SIO In              | IO port has regained DTR. Alarm Data = SIO 1 through 6                                                                                         |
| 78 | MNF14 | TODC Error          | Time of Day Clock in the MCP2 has erred.                                                                                                    |
| 79 | MNF15 | TSW Over Alarm      | The TSW has been requested to exceed the capacity of available time slots. Maximum 192 per cabinet.  Alarm Data = Cabinet, Slot(Cx-Syy)        |
| 80 | MNF16 | PSU Alarm           | Indicates there are over 56 ports in a cabinet with a single PSU and more power is required.  Alarm Data = Cabinet, Slot(Cx-Syy)               |

| Na | Code       | Alarm Nama        | (Continued)                                                                |
|----|------------|-------------------|----------------------------------------------------------------------------|
| No | Code       | Alarm Name        | Definition                                                                 |
| 81 | MNF17      | PSU Alarm Rec     | A second PSU has been recognized when added after alarm condition of       |
|    |            |                   | Alarm Data = Cabinet, Slot(Cx-Syy)                                         |
| 82 | MNF18      | SLI Fault         | An SLI card has been detected as out of service via an                     |
| 02 | IVIIVI     | SLIT auit         | internal CODEC test.                                                       |
|    |            |                   | Alarm Data = Cabinet, Slot, Port(Cx-Syy-Pzz)                               |
| 83 | MNF19      | SLI Recovery      | An SLI card detected as out of service has been                            |
|    |            |                   | detected as recovered and is in service via internal                       |
|    |            |                   | CODEC test.                                                                |
|    |            |                   | Alarm Data = Cabinet, Slot, Port(Cx-Syy-Pzz)                               |
| 84 | MNF20      | PSUB Alarm        | Indicates there are over 120 ports in a cabinet with two                   |
|    |            |                   | PSU.                                                                       |
|    |            |                   | Alarm Data = Cabinet, Slot(Cx-Syy)                                         |
| 85 | MNF21      | DSS Alarm         | System capacity of 64 button DSS modules has been                          |
|    |            |                   | exceeded.                                                                  |
| 86 | MNF26      | SIO RxQ Over      | SIO Tx Queue full error has occurred in the MCP2.                          |
|    |            |                   | Alarm Data = SIO number(SIO: x)                                            |
| 87 | MNF27      | SIO RxQ Under     | SIO Tx Queue under error has occurred in the MCP2.                         |
|    |            |                   | Alarm Data = SIO number(SIO: x)                                            |
| 88 | MNF28      | LAN Printer Err   | LAN printer error has occurred in the MCP2.                                |
|    | MANIFOO    | LAND Drinter Dee  | Alarm Data = Data Type(SMDR)                                               |
| 89 | MNF29      | LAN Printer Rec   | LAN printer error has recovered in the MCP2.  Alarm Data = Data Type(SMDR) |
| 90 | MNF30      | SPNet Link Error  | SPNet Link Connection Error                                                |
| 90 | IVIINESU   | SPINEL LINK EITOI | Alarm Data = MMC 0 LINK ID INDEX Number                                    |
| 91 | MNF31      | SPNet Send        | SPNet Message sending Error                                                |
| 31 | IVII VI ST | Error             | Alarm Data = xx:yyyy:zz                                                    |
|    |            |                   | xx: SPNet TRK INDEX, yyyy:SPNet TRK number,                                |
|    |            |                   | zz: MMC820 LINK ID INDEX number                                            |
|    | MNG        | Minor Error       | Minor Fault without Alarm Buffer saving                                    |
| 92 | MNG01      | Phone             | Indicates the Phone is disconnected.                                       |
|    |            | Disconnect        | Alarm Data = Tel number or Cx-Syy-Pzz                                      |
| 93 | MNG02      | Phone Connect     | Indicates the Phone is connected.                                          |
|    |            |                   | Alarm Data = Tel number or Cx-Syy-Pzz                                      |
| 94 | MNG03      | Off Hook Alarm    | Indicates the Extension is Off Hook Alarm time over.                       |
|    |            |                   | Alarm Data = Tel number or Cx-Syy-Pzz                                      |
| 95 | MNG04      | On Hook           | Indicates the Off Hook Alarm Extension is on hook.                         |
|    |            |                   | Alarm Data = Tel number or Cx-Syy-Pzz                                      |
| 96 | MNG05      | MGI Packet Loss   | Indicates the MGI connection RTP packet loss is more                       |
|    |            |                   | than 10 %.                                                                 |
|    |            |                   | Alarm Data = Tel number or Cx-Syy-Pzz                                      |

|   | No | Code  | Alarm Name       | Definition                                                         |
|---|----|-------|------------------|--------------------------------------------------------------------|
| - | 97 | MNG06 | MGI Packet Delay | Indicates the MGI connection RTP packet delay is more than 500 ms. |
|   |    |       |                  | Alarm Data = Tel number or Cx-Syy-Pzz                              |

#### **CONDITIONS**

**NONE** 

#### **DEFAULT DATA**

ALL OFF

ACTION DISPLAY

- Press Transfer button and enter 852.
   Display shows:
- 2) Enter desired Alarm Display number.(e.g., 64) OR

Press Volume buttons to select desired option and press Right Soft button and to advance the cursor.

3) To select if the alarm is active press 1 for YES and 0 for NO.

An entry will advance the cursor to return to step 2.

OR

Press Volume buttons to make selection and press Right Soft button to save and return step 2.

4) Press Transfer button and enter to exit.

OR

Press Speaker button to advance next MMC.

#### **RELATED ITEMS**

| MMC 501 | SYSTEM TIMERS               |
|---------|-----------------------------|
| MMC 722 | STATION KEY ASSIGNMENT      |
| MMC 723 | SYSTEM WIDE KEY ASSIGNMENTS |
| MMC 851 | SYSTEM ALARM REPORTING      |
| MMC 853 | MAINTENANCE BUSY            |

01:MJA01 ACT:OFF
POR Restart

64:MNF01 ACT:OFF Card Out

64:MNF01 ACT:ON Card Out

## [853] MAINTENANCE BUSY

This MMC is used to place stations, trunks, and common resources equipment in a maintenance busy condition. This can be used to isolate suspected intermittent problem equipment. Stations placed in maintenance busy will behave like a station in DND when called. The calling stations display(if equipped) will show 'MADE BUSY' when called. Stations receiving DID or E & M type calls will receive a DND/No more calls tone. The station display will still function with station and date.

When the busy station is accessed, it will function like a locked all station. Trunks made busy can not originate calls. Ring down type trunks will still ring the programmed destination. Common resource equipment such as DSP's, CID DSP's and miscellaneous equipment such as page ports, AA ports or voice mail card ports can also be placed in a maintenance busy state.

#### MAINTENANCE BUSY OPTIONS

| No | Option | Description               |
|----|--------|---------------------------|
| 0  | TRK    | Trunks                    |
| 1  | STN    | Stations                  |
| 2  | PAGE   | Page Ports                |
| 3  | AA     | Auto Attendant card ports |
| 4  | DTMFR  | DTMF Receiver(4/DSP)      |
| 5  | CID    | CID Receiver(14/DSP)      |
| 6  | R2MFC  | R2MFC Receiver(8/DSP)     |
| 7  | CONF   | GRP #01-24                |
| 8  | MGI    | MGI ports                 |

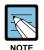

#### DTMFR/CID/R2MFC DSP

Cases of DTMFR, CID or R2MFC DSP selection when DSP is not mounted display will show NONE. If mounted display will show IDLE by default.

#### **CONDITIONS**

**NONE** 

#### **DEFAULT DATA**

**ALL IDLE** 

**ACTION** 

Press Transfer button and enter 853.
 Display shows busy functions:

2) Enter busy function type(0-8) via dial keypad.

Press Volume button to make selection and press Right Soft button to move cursor.

3) Enter station number.

OR

Press Volume button to make selection and press Right Soft button to move cursor.

4) Press 1 to make busy or 0 to make idle.

OR

Press Volume button to make selection and press Right Soft button to save and return step 3.

5) Press Transfer button and enter to exit.

OR

Press Speaker button to advance next MMC.

#### **RELATED ITEMS**

MMC 851 ALARM REPORTING

MMC 852 ALARM KEY ASSIGNMENTS

**DISPLAY** 

MAINTENANCE BUSY

TRK :NONE→

MAINTENANCE BUSY

STN :NONE→

MAINTENANCE BUSY

STN :201→IDLE

MAINTENANCE BUSY

STN :201→BUSY

## [854] DIAGNOSTIC TIME

Provides a means to set the Diagnostic Time. The system diagnostics tests include memory audits, internal loopback tests on digital trunks, DSP, AA DSP tests. Additional tests include CODEC tests on analog trunk and station cards and tone tests. If the diagnostics cannot complete the tests because of system traffic, the system will abort the test and retry during the next programmed diagnostic time. It is recommended to assign the diagnostic time during non-peak traffic periods.

#### **CONDITIONS**

NONE

#### **DEFAULT DATA**

NO DIAGNOSTIC TIME SET

ACTION DISPLAY

1) Press Transfer button and enter 854. Display shows:

(0: Sun, 1: Mon, ..., 6: Sat)

Display shows:

2) Enter weekday number.

SUN: :

DIAGNOSTIC TIME

OR
Press Volume button to make selection and press
Right Soft button to move cursor.

- 3) Enter military time hour via the dial pad. Cursor will advance to next entry.
- 4) Enter military time minutes via the dial pad.
  Data saved and cursor will advance to step 2.
- 5) Press Transfer button and enter to exit.ORPress Speaker button to advance next MMC.

DIAGNOSTIC TIME SUN:23:

DIAGNOSTIC TIME

SUN:\_:

DIAGNOSTIC TIME SUN:23:30

#### **RELATED ITEMS**

MMC 851 ALARM REPORTING
MMC 852 ALARM KEY ASSIGNMENTS
MMC 853 MAINTENANCE BUSY

## [855] SYSTEM OPTIONS

This MMC provides a means to review the common use hardware that is mounted in the system. System Options show miscellaneous hardware and daughter boards. This enables the technician to review the available hardware without having to dismantle or power down the system to confirm if the hardware is mounted.

This is a READ ONLY MMC.

#### **SYSTEM OPTIONS**

<OfficeServ 500-L System>

| Option      | Description                                    |
|-------------|------------------------------------------------|
| MCP D-BD 1  | Shows the Daughter Board #1 of MCP             |
| MCP D-BD 2  | Shows the Daughter Board #2 of MCP             |
| MCP D-BD 3  | Shows the Daughter Board #3 of MCP             |
| MCP SW      | Shows the DIP S/W status of MCP                |
| C1 POWER-B  | Shows the second power exist of Cabinet #1     |
| SCP D-BD 1  | Shows the Daughter Board #1 of SCP             |
| SCP D-BD 2  | Shows the Daughter Board #2 of SCP             |
| SCP D-BD 3  | Shows the Daughter Board #3 of SCP             |
| LCP1 ONLINE | Shows the connection status of Cabinet #2 LCP  |
| C2 POWER-B  | Shows the second power exist of Cabinet #2     |
| LCP1 D-BD 1 | Shows the Daughter Board #1 of Cabinet #2 LCP  |
| LCP1 D-BD 2 | Shows the Daughter Board #2 of Cabinet #2 LCP  |
| LCP1 D-BD 3 | Shows the Daughter Board #3 of Cabinet #2 LCP  |
| LCP2 ONLINE | Shows the connection status of Cabinet #3 LCP  |
| C3 POWER-B  | Shows the second power exist of Cabinet #3     |
| LCP2 D-BD 1 | Shows the Daughter Board #1 of Cabinet #3 LCP  |
| LCP2 D-BD 2 | Shows the Daughter Board #2 of Cabinet #3 LCP  |
| LCP2 D-BD 3 | Shows the Daughter Board #3 of Cabinet #3 LCP  |
| CxSy VPM    | Shows the VPM board status of Voice Mail Card. |
| CxSy SW     | Shows the DIP S/W status of TEPRI card.        |

#### <OfficeServ-M System>

| Option     | Description                                    |
|------------|------------------------------------------------|
| MCP D-BD 1 | Shows the Daughter Board #1 of MCP             |
| MCP D-BD 2 | Shows the Daughter Board #2 of MCP             |
| MCP D-BD 3 | Shows the Daughter Board #3 of MCP             |
| MCP SW     | Shows the DIP S/W status of MCP                |
| C1 POWER-B | Shows the second power exist of Cabinet #1     |
| CxSy VPM   | Shows the VPM board status of Voice Mail Card. |
| CxSy SW    | Shows the DIP S/W status of TEPRI card.        |

#### **CONDITIONS**

NONE

#### **DEFAULT DATA**

**NONE** 

ACTION DISPLAY

- Press Transfer button and enter 855.
   Display shows:
- 2) Press Volume button to view options.
- Press Transfer button and enter to exit.

OR
Press Speaker button to advance next MMC.

#### **RELATED ITEMS**

**NONE** 

MCP D-BD 1 :ESM

SYSTEM OPTIONS
MCP D-BD 2 :IPM

SYSTEM OPTIONS

## [856] TECH PROGRAMMING LOGS

This MMC lists the date, time and entry location of the last eight times that technician programming was accessed. This will allow a technician to determine if there was unauthorized access to system programming and where this access occurred. The information stored in this log will consist of 2 elements, the date and time it occurred at and the access location.

There are 4 types of access location information as described below:

| Туре  | Description                                                                                                    |
|-------|----------------------------------------------------------------------------------------------------|
| NNNN  | This would be the extension number of a phone that had accessed programming directly.                                                                                                    |
| MODEM | This would indicate that programming was accessed by PCMMC via the integrated V90 modem attached to the IOM board of main cabinet.                                                          |
| LAN   | This would indicate that programming was accessed by PCMMC via the LAN connection on the MCP2 card of main cabinet.                                                                         |
| SIOx  | This would indicate that programming was accessed by PCMMC via one of the SIO connections on the IOM board of the main cabinet where x is the number(2 or 3) of the SIO port that was used. |

#### **CONDITIONS**

**NONE** 

#### **DEFAULT DATA**

**NONE** 

ACTION DISPLAY

Press Transfer button and enter 856.
 Display shows:

201 :11/22 11:27
(3) 11/22 12:30→

203 :11/22 13:30

(1) 11/22 11:03→

2) Enter index number.(e.g., 3) OR

Press Volume button to scroll.

3) Press Transfer button and enter to exit.

OR

Press Speaker button to advance next MMC.

#### **RELATED ITEMS**

MMC 800 ENABLE TECHNICIAN PROGRAM

## [858] ASSIGN SYSTEM EMERGENCY ALARM

Assigns the alarm for alarm information to send Remote M&A PC via LAN.

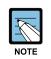

#### **Alarm Code Definition**

See Alarm Code Definition on MMC 852

#### **CONDITIONS**

**NONE** 

#### **DEFAULT DATA**

All OFF

#### ACTION

- Press Transfer button and enter 858.
   Display shows:
- 2) Enter the alarm entry number.

OR

Press Volume button to make selection and press Right Soft button to move cursor.

- 3) Enter YES or NO(1, 0) for alarming.
  - Press Volume button to make selection and press Right Soft button to save and return step 2.
- 4) Press Transfer button and enter to exit.

OR

Press Speaker button advance to next MMC.

#### **RELATED ITEMS**

MMC 852

ALARM KEY ASSIGNMENTS

#### **DISPLAY**

01:MJA01 ACT:OFF
POR Restart

02:MJA02 ACT:OFF Soft Restart

02:MJA02 ACT:ON Soft Restart

## [859] HARDWARE VERSION DISPLAY

This MMC is only used for system H/W EPLD version display. This is a READ ONLY MMC.

<OfficeServ 500-L System>

| No | Option       | Description                                                    |
|----|--------------|----------------------------------------------------------------|
| 00 | MCP2 CARD    | Shows the EPLD version of MCP2                                 |
| 01 | MCP2 B1      | Shows the Daughter Board and EPLD version #1 of MCP2           |
| 02 | MCP2 B2      | Shows the Daughter Board and EPLD version #2 of MCP2           |
| 03 | MCP2 B3      | Shows the Daughter Board and EPLD version #3 of MCP2           |
| 04 | C1 M-BOARD   | Shows the Mother Board EPLD version of Cabinet #1              |
| 05 | C1 SCP2 CARD | Shows the EPLD version of SCP2 card                            |
| 06 | C1 SCP1      | Shows the Daughter Board and EPLD version #1 of SCP            |
| 07 | C1 SCP2      | Shows the Daughter Board and EPLD version #2 of SCP            |
| 08 | C1 SCP3      | Shows the Daughter Board and EPLD version #3 of SCP            |
| 09 | C2 M-BOARD   | Shows the Mother Board EPLD version of Cabinet #2              |
| 10 | C2 LCP2 CARD | Shows the EPLD version of Cabinet #2 LCP2 card                 |
| 11 | C2 LCP1      | Shows the Daughter Board and EPLD version #1 of Cabinet #2 LCP |
| 12 | C2 LCP2      | Shows the Daughter Board and EPLD version #2 of Cabinet #2 LCP |
| 13 | C2 LCP3      | Shows the Daughter Board and EPLD version #3 of Cabinet #2 LCP |
| 14 | C3 M-BOARD   | Shows the Mother Board EPLD version of Cabinet #3              |
| 15 | C3 LCP2 CARD | Shows the EPLD version of Cabinet #3 LCP2 card                 |
| 16 | C3 LCP1      | Shows the Daughter Board and EPLD version #1 of Cabinet #3 LCP |
| 17 | C3 LCP2      | Shows the Daughter Board and EPLD version #2 of Cabinet #3 LCP |
| 18 | C3 LCP3      | Shows the Daughter Board and EPLD version #3 of Cabinet #3 LCP |

#### <OfficeServ 500-M System>

| No | Option     | Description                                          |
|----|------------|------------------------------------------------------|
| 0  | C1 M-BOARD | Shows the Mother Board EPLD version of Cabinet #1    |
| 1  | MCP2 CARD  | Shows the EPLD version of MCP2                       |
| 2  | MCP2 B1    | Shows the Daughter Board and EPLD version #1 of MCP2 |
| 3  | MCP2 B2    | Shows the Daughter Board and EPLD version #2 of MCP2 |
| 4  | MCP2 B3    | Shows the Daughter Board and EPLD version #3 of MCP2 |

#### **CONDITIONS**

**NONE** 

#### **DEFAULT DATA**

**NONE** 

#### **ACTION**

1) Press Transfer button and enter 859. Display shows:

2) Enter the option number.

OR

Press Volume button to scroll.

3) Press Transfer button and enter to exit.

OR

Press Speaker button advance to next MMC.

#### **RELATED ITEMS**

NONE

#### **DISPLAY**

H/W EPLD VERSION
MCP CARD :V01

H/W EPLD VERSION
MCP B3 :LAN :V05

## [860] UCD STATUS SERVICE

This MMC is set to send the information of the UCD queue status or UCD Agent status to the SIO port real time.

#### **CONDITIONS**

To use this information, a special PC application is needed.

#### **DEFAULT DATA**

UCD VIEW SERVICE: DISABLE SENT AGENT STATE: NO

#### ACTION

1) Press Transfer button and enter 860. Display shows:

2) Enter the number.

(0. UCD view service, 1. Send Agent state)

OR

Press Volume button to select and press Right Soft button to move cursor.

3) Enter YES or NO.(1, 0)

OR

Press Volume button to select and press

Right Soft button to store.

4) Press Transfer button and enter to exit.

OR

Press Speaker button to advance next MMC.

#### **RELATED ITEMS**

MMC 804 SYSTEM I/O PARAMETER

#### **DISPLAY**

UCD VIEW SERVICE DISABLE

SEND AGENT STATE
YES

SEND AGENT STATE NO

## [861] SYSTEM OPTIONS

This MMC is set to system miscellaneous options.

| No | Option               | Description                                                                                                    |
|----|----------------------|----------------------------------------------------------------------------------------------------|
| 0  | AUTO UPDATE TIME     | Sets enable(1) or disable(0) the system automatically time and date update form ISDN call connection message. If sets enable, when system receives ISDN call connection message, system checks valid data of encapsulated time and date, and update system time and date device.                                  |
| 1  | SYSTEM SPPED BIN     | Sets max 500(0) or max 950(1) the maximum number of system speed dial bin. If sets 500 then same in previous system.  If sets 950, can assign system speed dial block is up to 950 bins and speed dial bin numbers always 3 digits(000 to 999).  Even if station speed dial bin numbers are 3 digits(000 to 049). |
| 2  | IDLE WHEN<br>ENBLOCK | Decides the state of Large LCD phone treated as idle or busy when the user of Large LCD phone is dialling in ENBLOCK mode.                                                                                                    |
| 3  | 2 LINE ENBLOCK       | Decides the usage of ENBLOCK mode for 2 line LCD phone with navigation buttons                                                                                                    |
| 4  | 2 ZONE EXT PAGE      | Decides whether 2 Zone external paging is enable or not.                                                                                                    |
| 5  | USE LB FOR PAGE      | Decides whether LB port of MISC card used as ROP port or not.                                                                                                    |
| 6  | LP TRK TONE DISC     | When this option is set to ON, loop trunk can be disconnected by detecting busy tone.                                                                                                    |
| 7  | USE WLAN<br>FEATURE  | Before V2.40, this option must be set to enable to see a WLAN related MMC. After V2.40, all WLAN related MMC is seen by default.                                                                                                    |
| 9  | ISDN SS FEATURE      | Decides whether ISDN SS(Supplement Service) used or not.                                                                                                    |

#### **CONDITIONS**

**NONE** 

#### **DEFAULT DATA**

AUTO UPDATE TIME: DISABLE SYSTEM SPEED BIN: MAX 500 IDLE WHEN ENBLOCK: DISABLE

2 LINE ENBLOCK: DISABLE 2 ZONE EXT PAGE: DISABLE

USE LB FOR PAGE: MISC1[NONE]:LB

LP TRK TONE DISC: DISABLE

USE WLAN FEATUE: DISABLE(Only below v2.40)

ISDN SS FEATURE: DISABLE

ACTION DISPLAY

Press Transfer button and enter 861.
 Display shows:

<u>A</u>UTO UPDATE TIME DISABLE

2) Enter the option number.

ENABLE

OR

AUTO UPDATE TIME DISABLE

Press Volume button to make selection and press Right Soft button to move cursor.

AUTO UPDATE TIME

3) Enter 1 or 0 for option data select.

OR

Press Volume button to make selection and press Right Soft button to move cursor.

4) Press Transfer button and enter to exit.

OR

Press Speaker button to advance next MMC.

#### **RELATED ITEMS**

| MMC 400 | CUSTOMER ON/OFF PER TRUNK |
|---------|---------------------------|
| MMC 505 | ASSIGN TIME AND DATE      |
| MMC 606 | ASSIGN SPEED DIAL BLOCK   |
| MMC 107 | KEY EXTENDER              |
| MMC 705 | SYSTEM SPEED DIAL         |
| MMC 706 | SYSTEM SPEED DIAL BY NAME |
| MMC 722 | STATION KEY PROGRAMMING   |
| MMC 723 | SYSTEM KEY PROGRAMMING    |

## [890] INITIALIZE PORT

This program allows you to initialize items related to call process or DB for specific station or Trunk line. This will return the port to default condition.

#### **CONDITIONS**

**NONE** 

#### **PROGRAM BUTTONS**

VOLUME Used to scroll through system alarms.

KEYPAD Used to enter selections SOFT BUTTONS Enter/leave option

SPEAKER Used to store data and move to next MMC

TRANSFER Enter/exit MMC

ACTION DISPLAY

1) Press Transfer button and enter 890. Display shows:

[201] CALL CLEAR
ARE YOU SURE?NO

2) Enter the station or Trunk line.

OR

Press Volume button to make selection and press the Right Soft button to move cursor.

[202] CALL CLEAR ARE YOU SURE?NO

3) Enter 0 to call clear only or 1 to initialize port.

OR

Press Volume button to make selection and press the Right Soft button to move cursor.

[202] <u>D</u>B INITIAL
ARE YOU SURE?NO

4) Enter 1 for YES or 0 for NO.

OR

Press Volume button to make selection and press the Right Soft button to save and return step 2.

[202] DB INITIAL

ARE YOU SURE?YES

5) Press Transfer button and enter to exit.

 $\bigcirc$ R

Press Speaker button to advance next MMC.

#### **DEFAULT DATA**

**NONE** 

#### **RELATED ITEMS**

NONE

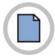

This page is intentionally left blank.

## **ANNEX A. Abbreviation**

A

AME Answer Machine Emulation

AOM Add On Module
AP Access Point

B

BRI Basic Rate Interface

C

CCBS Call Completion to Busy Subscriber

CCNR Cell Completion on No Reply

CID Caller Identification
CLI Call Line Identification
COM Communication
COS Class Of Service

CRC Cyclic Redundancy Code
CR Mode Constant Resistance Mode
CTI Computer Telephony Integration

D

DID Direct Inward Dialling

DECT Digital Enhanced Cordless Telecommunications

DGP Digital Phone

DHCP Dynamic Host Configuration Protocol

DLI Digital Line Interface
DND Do Not Disturb

DSP Digital Signal Processor

DTMF Dual Tone Multi Frequency

G

GK Gatekeeper

ID Identification

IDS Intrusion Detection System

IP Internet Protocol

IPC Inter Processor Communication
ISDN Integrated Services Digital Network

K

KDB Keyset Daughter Board

L

LAN Local Area Network
LCD Liquid Crystal Display
LCP Local Control Processor
LED Light Emitting Diode

M

MCP Main Control Processor
MGI Media Gateway Interface

MISC Miscellaneous

MMC Man Machine Communication

MOH Music On Hold

MWSLI Message Waiting Single Line Interface

N

NAT Network Address Translation

Р

PCM Pulse Code Modulation

PCMMC PC based Man Machine Communication

PRI Primary Rate Interface
PRS Polarity Reverse Signal

PSTN Public Switched Telephone Network

Q

Q-SIG Q-Signaling

R

RTCP Real-time Transmission Control Protocol

RTP Real-time Transmission Protocol

S

SCP Signal Control Processor SIO Serial Input/Output

SIP Session Initiation Protocol
SLI Single Line Interface
SLT Single Line Telephone

SMDR Station Message Detail Recording
SVMi Samsung Voice Mail integrated

T

TCP Transmission Control Protocol

TEPRI T1E1PRI TRK Trunk

U

UA User Agent

UCD Uniform Call Distribution
UDP User Datagram Protocol

V

VDIAL Voice Dial

VoIP Voice over Internet Protocol
VPN Virtual Private Network

W

WBS Wireless Base Station

WLAN Wireless Local Area Network

WLI Wireless Local Area Network Interface

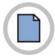

This page is intentionally left blank.

# OfficeServ 500 Programming Guide

©2005 Samsung Electronics Co., Ltd.

All rights reserved.

Information in this guide is proprietary to SAMSUNG Electronics Co., Ltd.

No information contained here may be copied, translated, transcribed or duplicated by any form without the prior written consent of SAMSUNG.

Information in this guide is subject to change without notice.

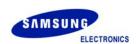